**PIONEEr** sound.vision.soul

# **HDD**

 $\overline{\mathbf{o}}$ 

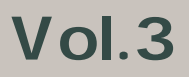

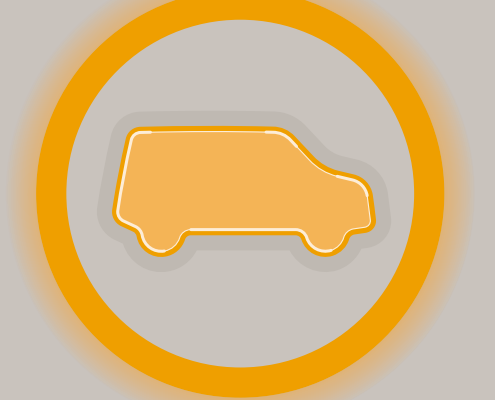

# RAku-NaVi

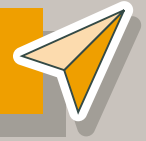

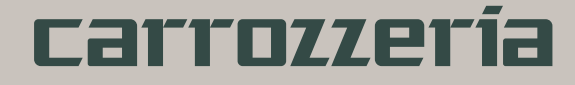

<span id="page-1-0"></span>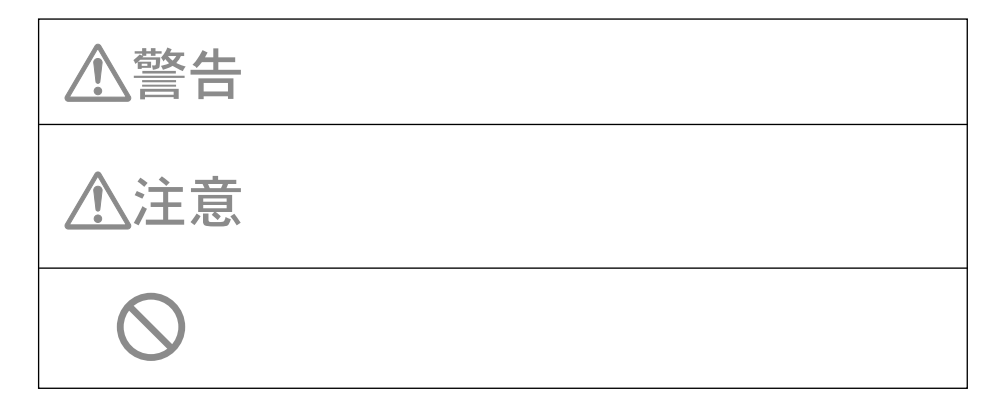

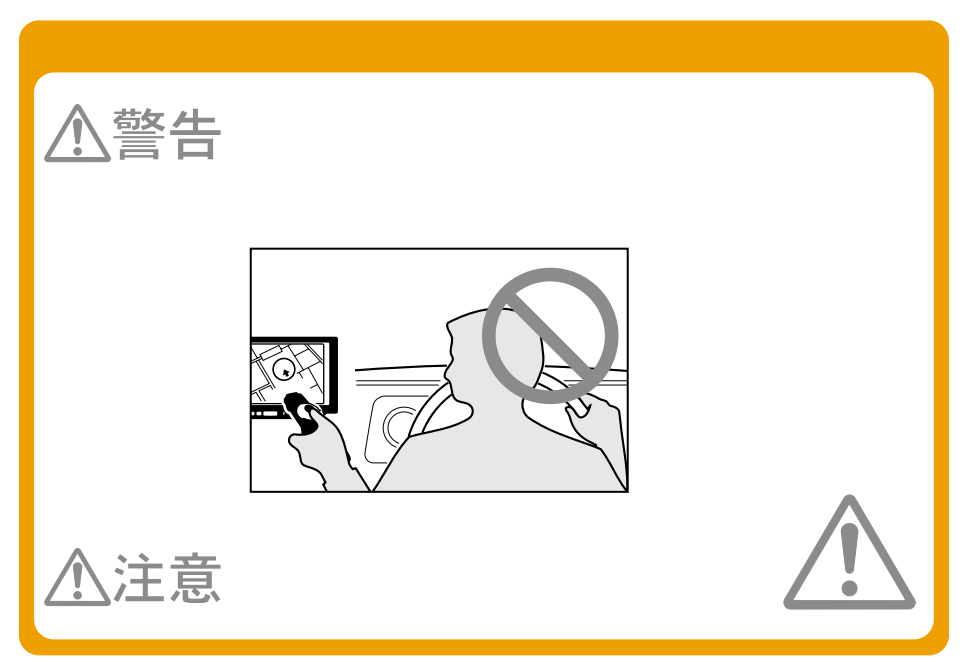

<span id="page-2-0"></span>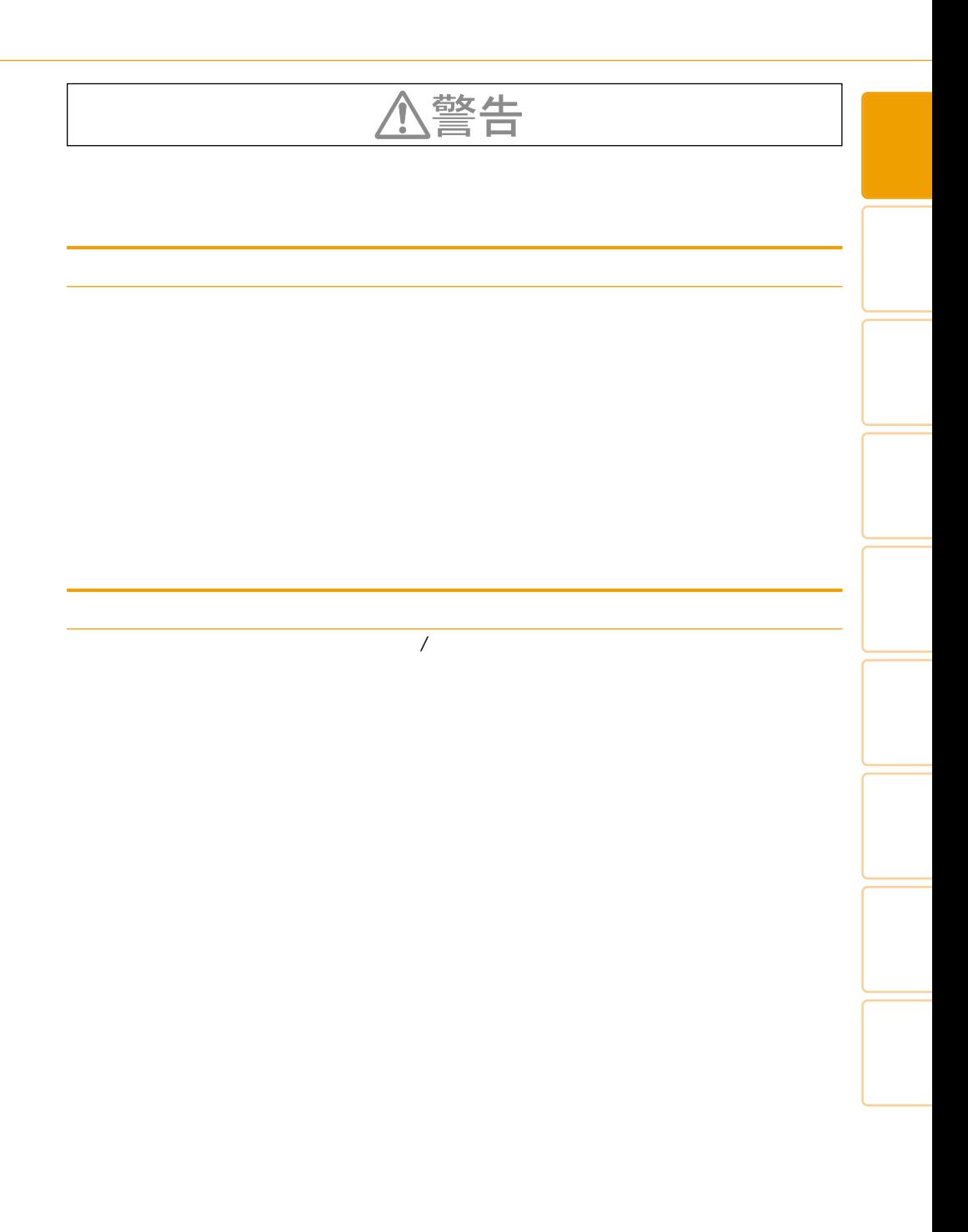

<span id="page-3-0"></span>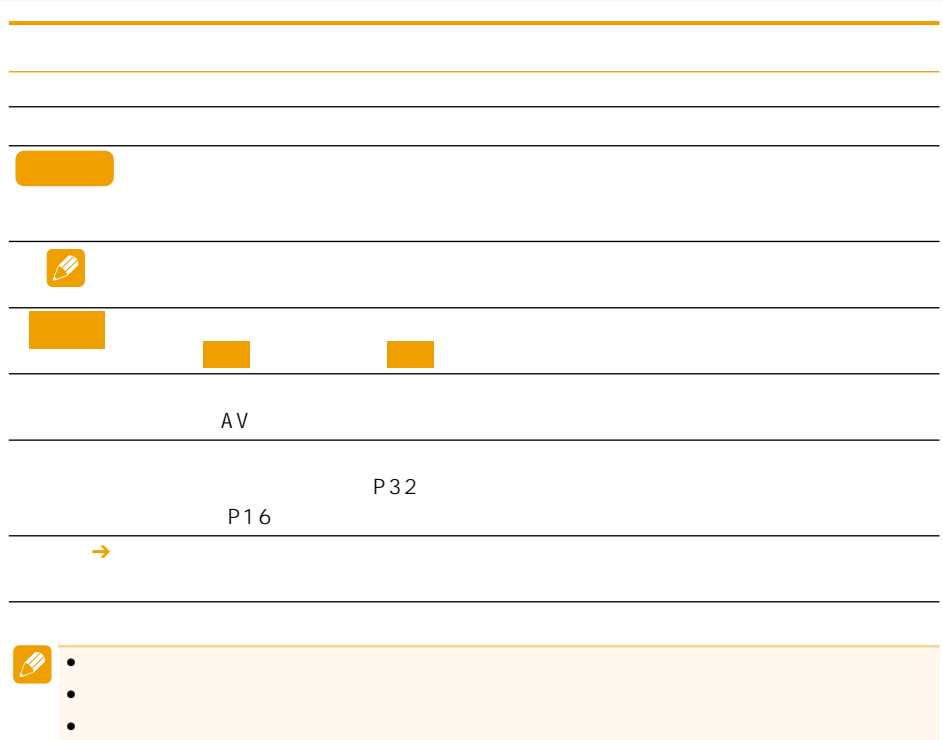

<span id="page-4-0"></span>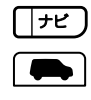

 $\mathscr{D}$ 

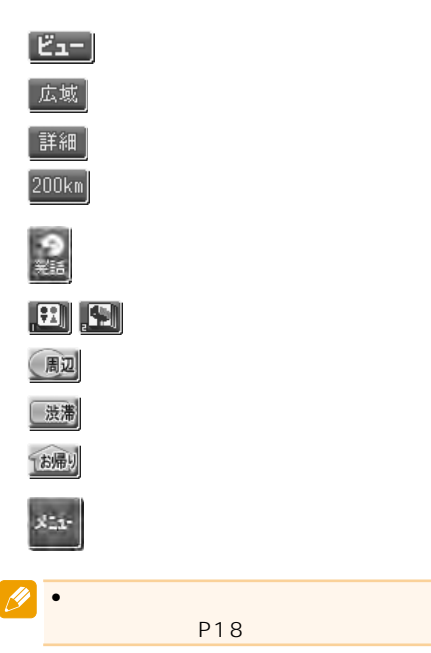

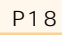

「詳細」ボタン

「広域」ボタン

**「**バタン」ボタン 「ナビ」(現在地)ボタン

∕<br>.\*⊞⊅⊍

《⊯≋

 $\displaystyle\bigcirc_{\Re\mathbb{B}}$ ัก carrozzeria

 $\overline{a}$  $\mathbf{I}$ 

> $\frac{1}{\frac{1}{\sqrt{2}}\sqrt{2}}$  $\sqrt{\frac{1}{\sigma^2}}$  $\overline{m}$  $\mathbf{||}$

ÏÏ  $\overline{\mathbb{I}}$  满汗。  $\overline{\mathbb{I}}$ 

「AV」ボタン

 $\bullet$  - and the set of the set of the set of the set of the set of the set of the set of the set of the set of the set of the set of the set of the set of the set of the set of the set of the set of the set of the set of t

 $\blacksquare$ 

•本体全体のイラストや、その他の操作

[緯度経度で探す ............................... 37](#page-36-0) [登録した場所から探す ................... 37](#page-36-0) [最近探した場所から探す ............... 37](#page-36-0) [周辺施設を探す ............................... 38](#page-37-0) [お好み周辺検索で探す ................... 39](#page-38-0) [詳細情報を見る ............................. 41](#page-40-0)

### $\ldots$  44 [他のルートを選ぶ ........................... 45](#page-44-0) [学習ルート探索 ............................... 46](#page-45-0) [\(渋滞考慮ルート探索\) .............. 46](#page-45-0)

**ルート**

VICS

### ......... 47

[探索させる ................................... 47](#page-46-0)

- [探索させる ................................... 47](#page-46-0)
	- [自宅に帰るルートを探索させる .... 47](#page-46-0)
	- …… 48
	- … 48
	- [ルートを確認する ......................... 50](#page-49-0)
		- [ルートスクロールで確認する ........ 50](#page-49-0)
		- [ルートプロフィールで 確認する ... 51](#page-50-0) [ルート全体地図で確認する ............ 51](#page-50-0)
		- [設定地点リストで確認する ............ 51](#page-50-0)
		- [デモ走行で確認する ....................... 51](#page-50-0)
			- [ルートを再探索させる ................. 52](#page-51-0)
				- ...... 52

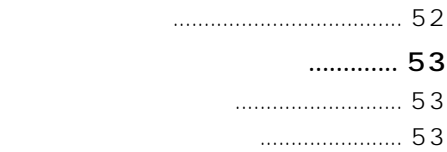

<span id="page-5-0"></span>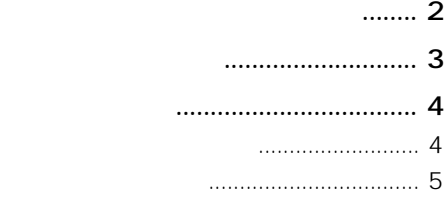

**基本操作**

### [ナビゲーション基本操作 ............. 12](#page-11-0) [基本操作 ........................................... 12](#page-11-0) [メニューを表示する ....................... 12](#page-11-0) [リスト操作 ....................................... 14](#page-13-0) [ヒントポップアップについて ........ 17](#page-16-0) [地図画面の見かた ......................... 18](#page-17-0) [現在地画面 ....................................... 18](#page-17-0) [スクロール画面 ............................... 19](#page-18-0) [走行中に表示される画面 ............... 19](#page-18-0) [走行中の音声案内 ........................... 20](#page-19-0) [サイドマップ表示 ........................... 20](#page-19-0) [地図の操作 .................................... 22](#page-21-0) [現在地画面を表示させる ............... 22](#page-21-0) [地図を動かす ................................... 22](#page-21-0) [地図のスケールを変える ............... 23](#page-22-0) ........ 23 [地図の表示方法を変える ............... 24](#page-23-0) .... 27

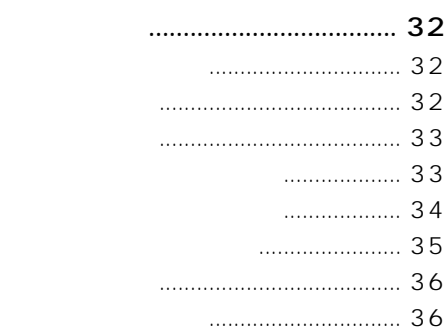

**検索**

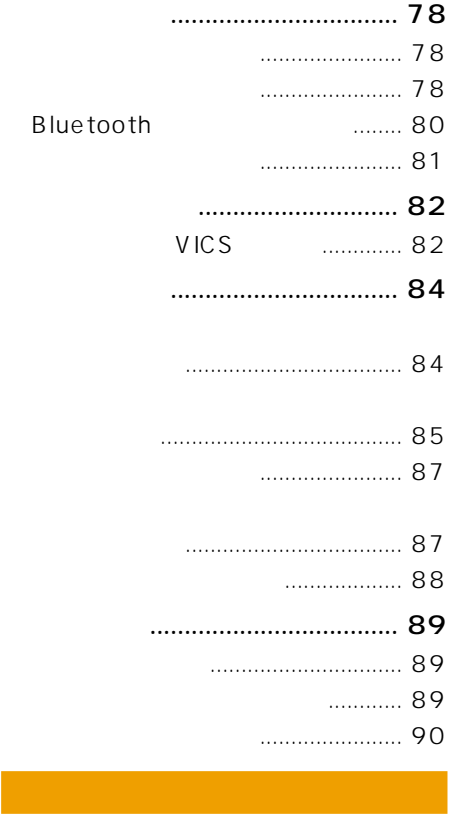

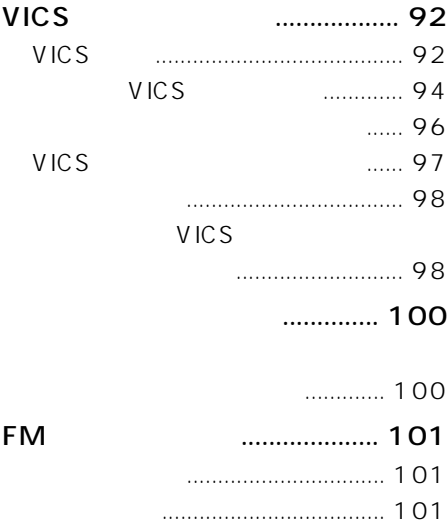

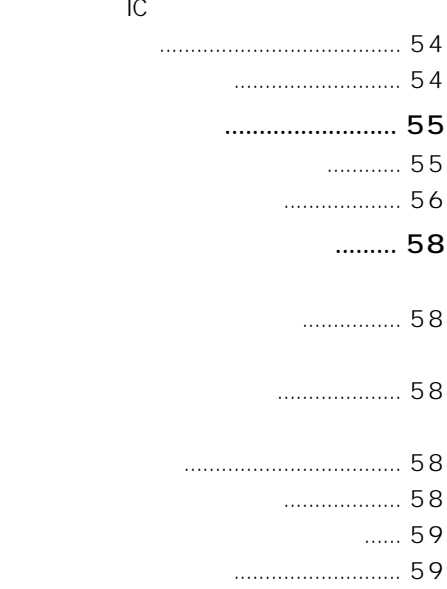

**登録・編集**

**設定・調整**

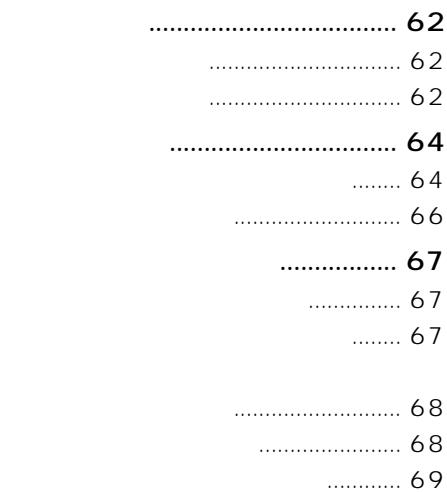

### [機能設定 ........................................ 72](#page-71-0) [設定を変更する ............................... 72](#page-71-0) [設定内容の詳細 ............................... 73](#page-72-0)

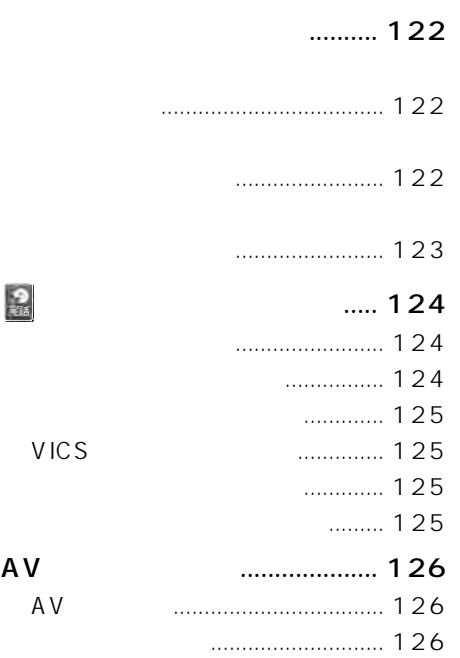

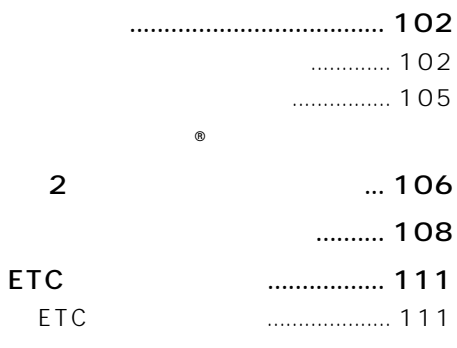

**音声操作**

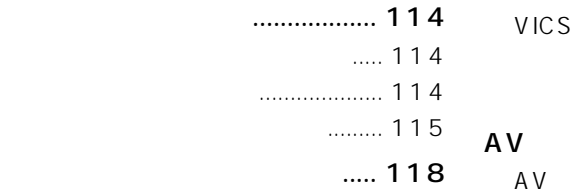

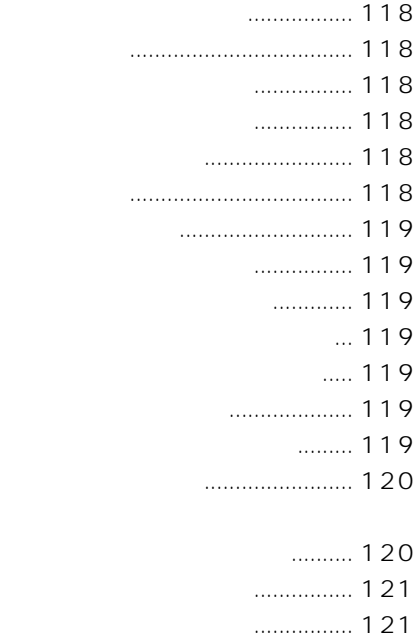

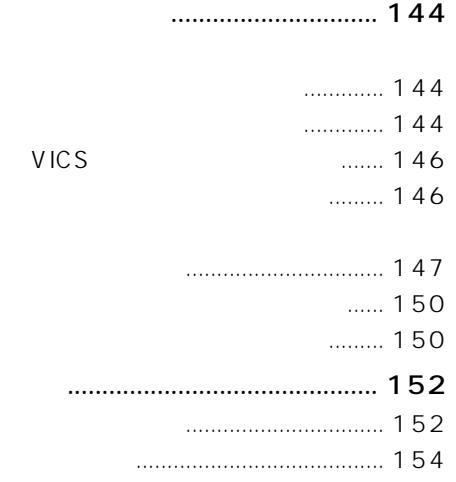

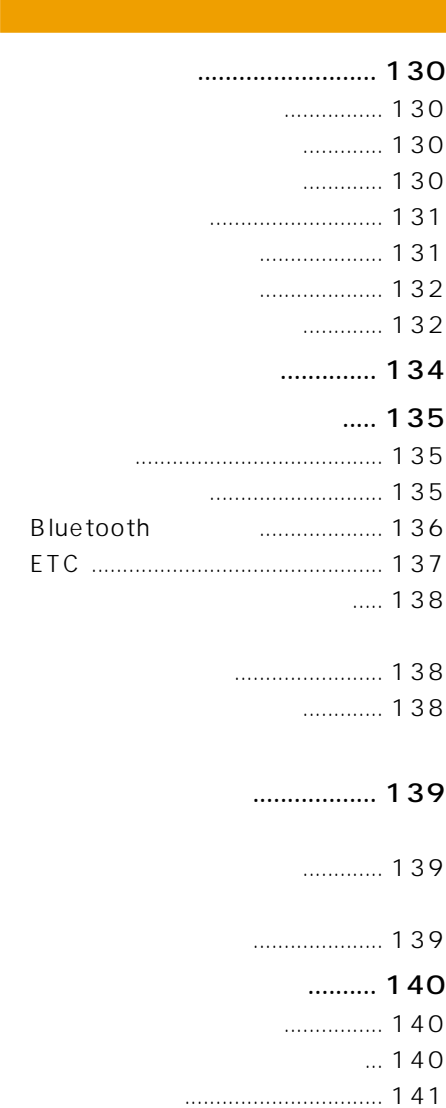

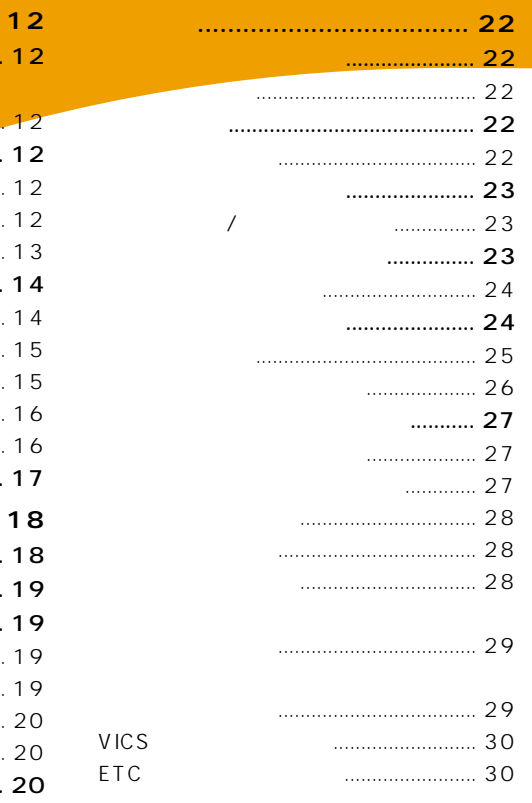

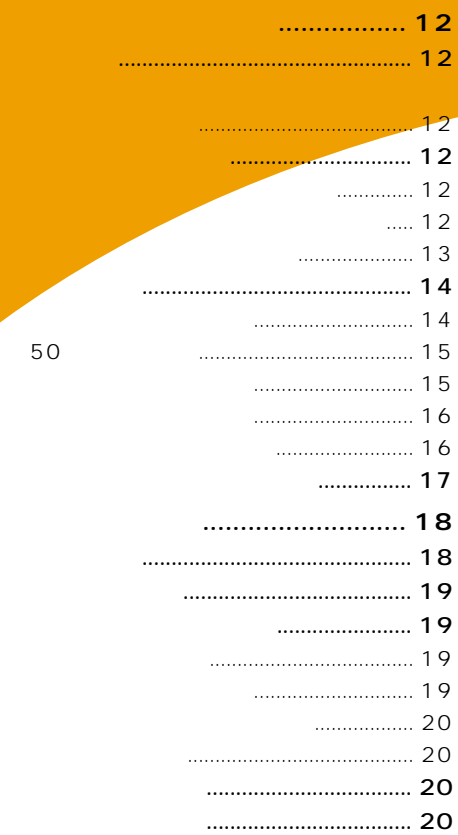

<span id="page-11-0"></span>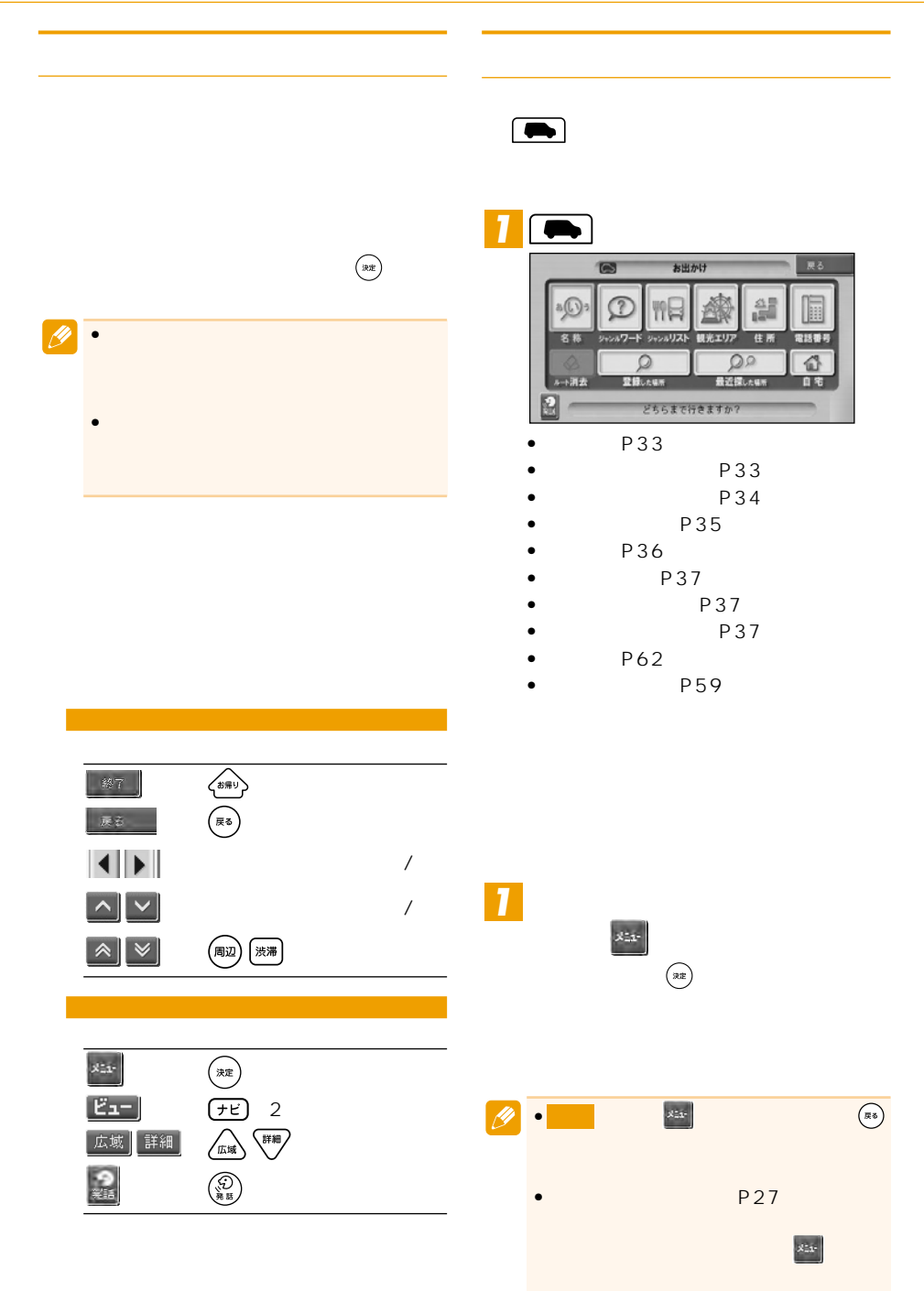

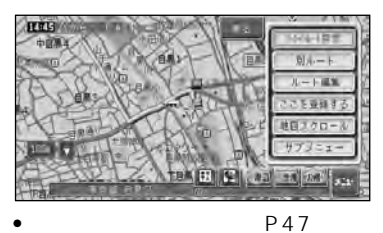

- 
- P52 P48
- P62
- P19
- サブメニュー(→次項)

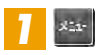

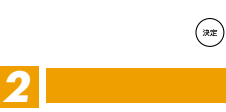

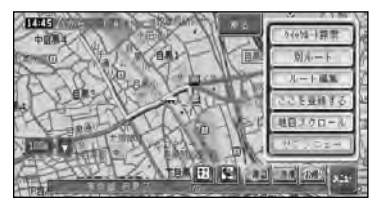

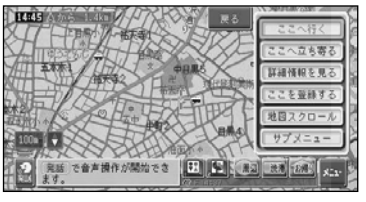

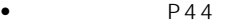

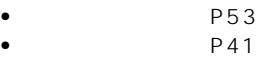

- P62
- P22
- **•**  $\sim$   $\sim$   $\sim$   $\sim$   $\sim$   $\sim$   $\sim$

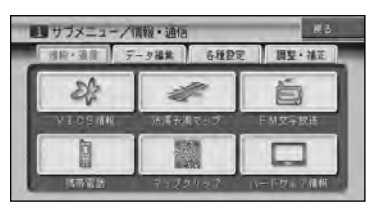

- $\bullet$  VICS  $\qquad$  P97
- $P100$
- $\bullet$  FM  $P101$
- $P102$
- P106
- P108

 $\rightarrow$ 

<span id="page-13-0"></span>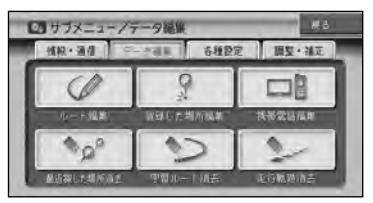

- P48
- P64
- $P67$
- P68
- P67  $P68$
- P69

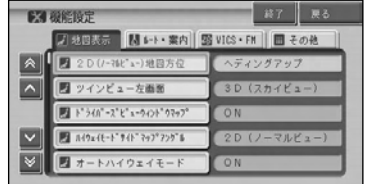

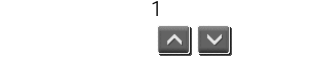

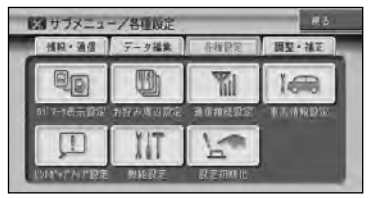

P84

- - P85
- 通信接続設定(→P78)
- P87
- P87
- 機能設定(→P72)
- 設定初期化(→P88)

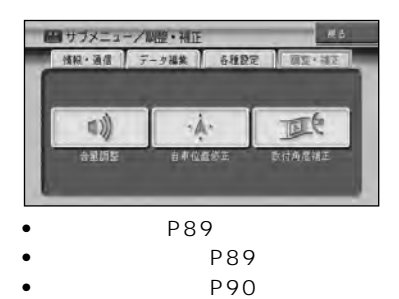

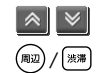

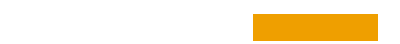

■50音タブの操作

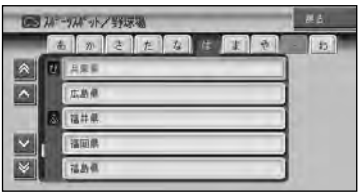

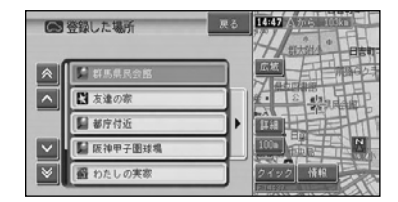

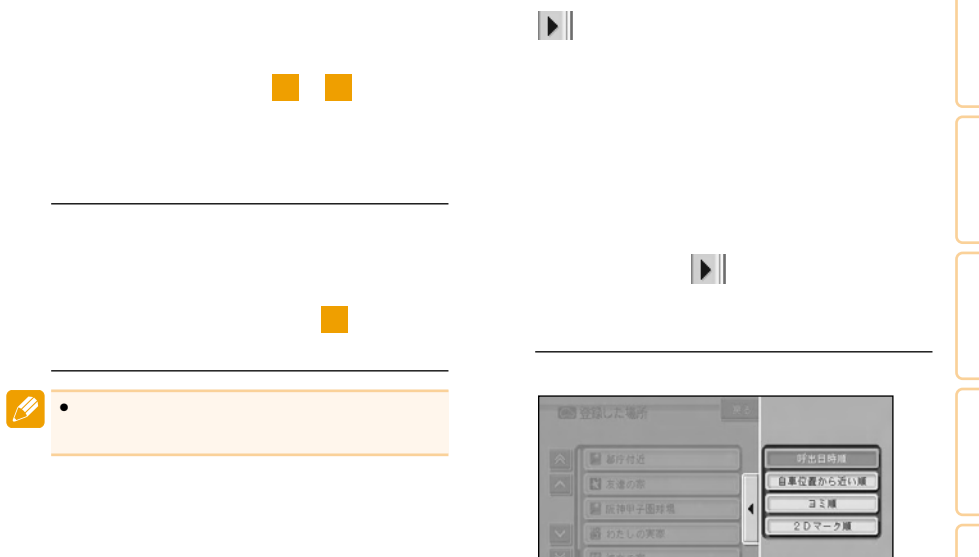

•サイドメニューを閉じるには、 に

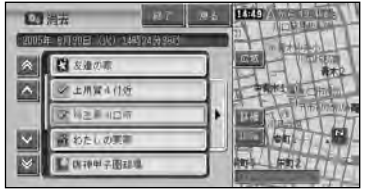

トメニュー しゅうしょう しゅうしょう

全選択 全解除

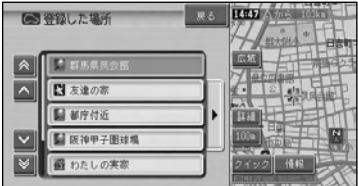

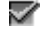

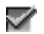

P15

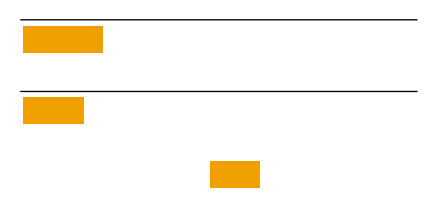

<span id="page-16-0"></span>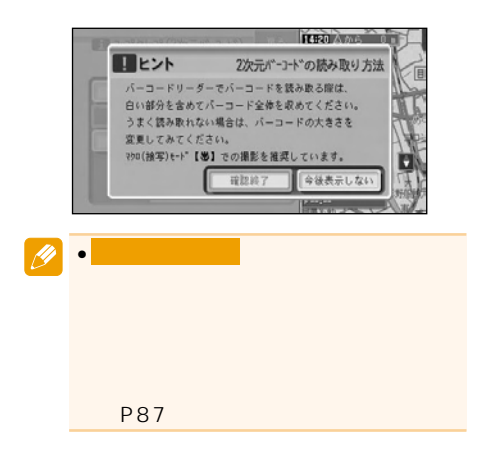

<span id="page-17-0"></span>広域/詳細タッチキー VICSレベル3情報提供時刻表示(→P94) 下の がスケール (2D表示のみ。 ナビゲーションの地図表示には、自分の車(自車)の現在地を表示する「現在地画面」と 見たい場所を表示する「スクロール画面」(→P19)があります。 ノーマルビュー •本機を初めて使うときや、長期間使ってい 5分程度かかることがあります。 •自車マークは、実際の現在地からずれる場 •軌跡表示は、今までに通った約250km分 速度が5km/h未満のときは赤、5km/h以 上20km/h未満のときは橙の点で表示さ •現在地情報表示は、地図スケール表示が 100m~1kmのときに市区町村名まで表 示されます。10m~50mの詳細市街地図 表示されます。2km以上の場合は表示され •現在地情報表示は、「市区町村名」以外にも きます。「設定を変更する」(P72) •抜け道表示は、対象エリア内の10~ 200mスケールの範囲で表示されます。 「抜け道データについて」(P151) •抜け道表示はON/OFFできます。 「設定を変更する」(P72) •現在の時刻は、GPS衛星からの情報に基 • 、 はスケール表示( など) を2秒以上タッチするごとに、表示/非表示 •ショートカットタッチキーは、現在地画 面のとき に2秒以上タッチまたは を2秒以上押すごとに表示/非表示を切り

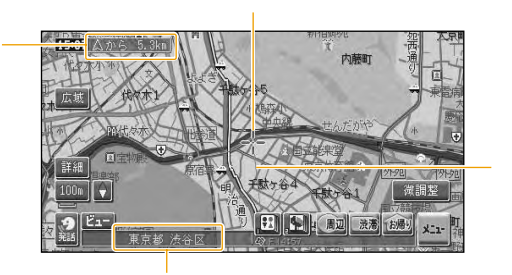

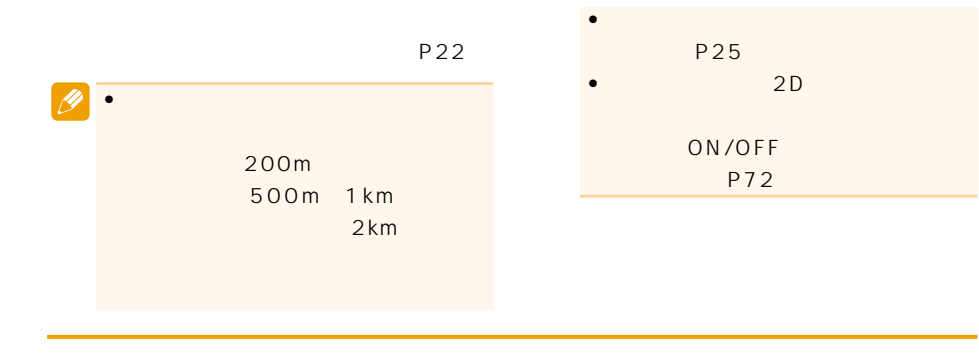

#### 300m

<span id="page-18-0"></span>ノーマルビュー

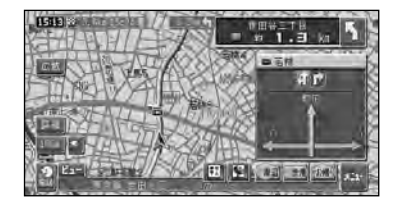

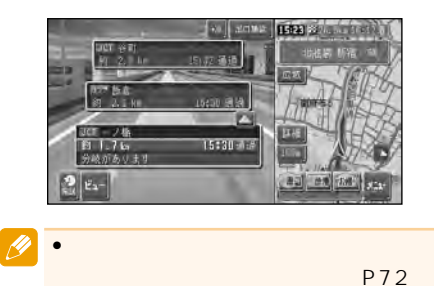

<span id="page-19-0"></span>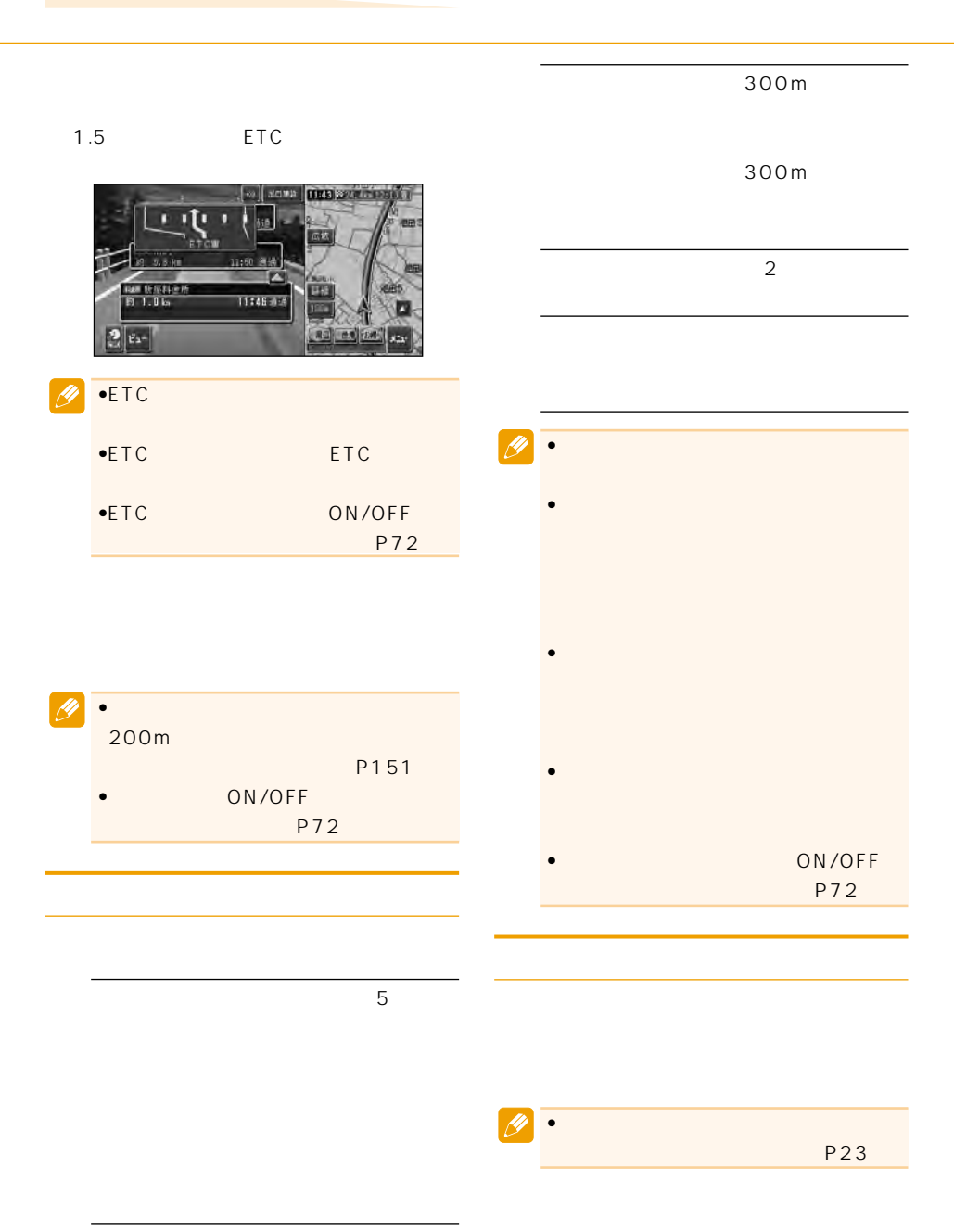

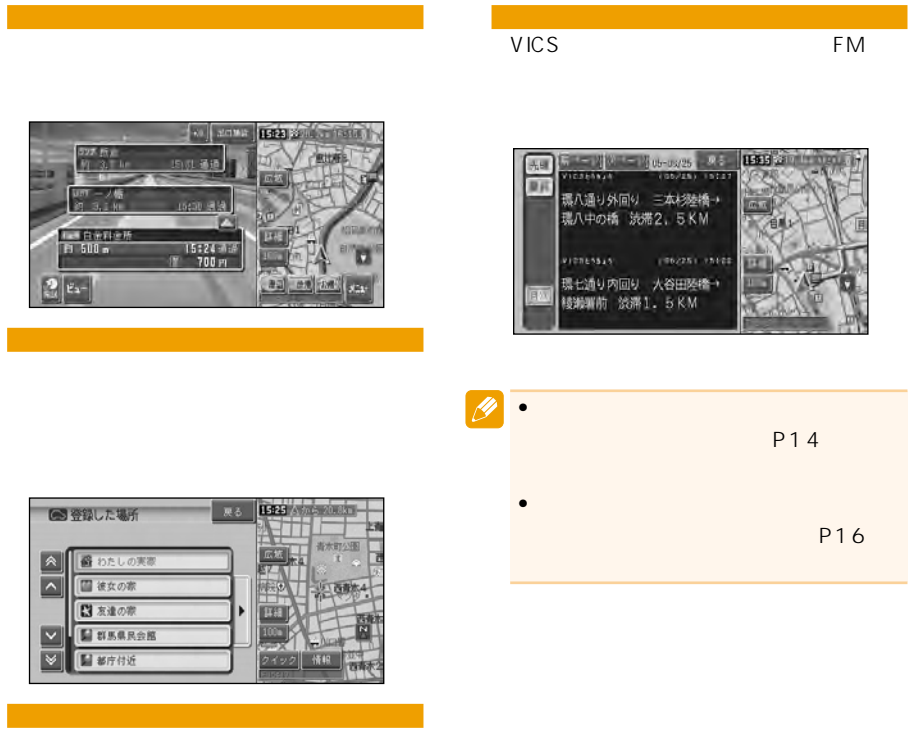

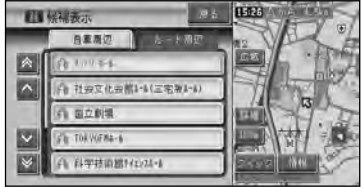

<span id="page-21-0"></span>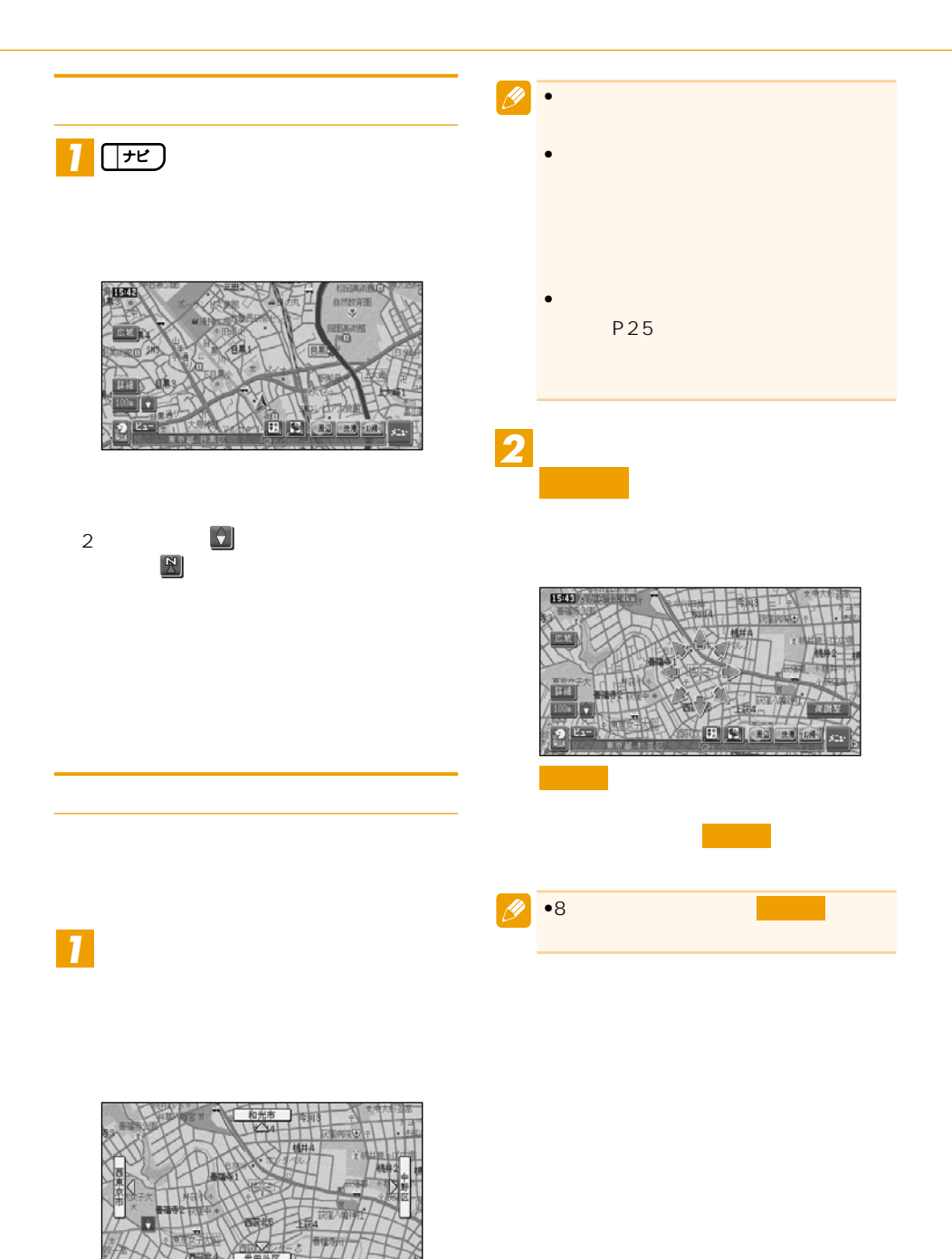

<span id="page-22-0"></span>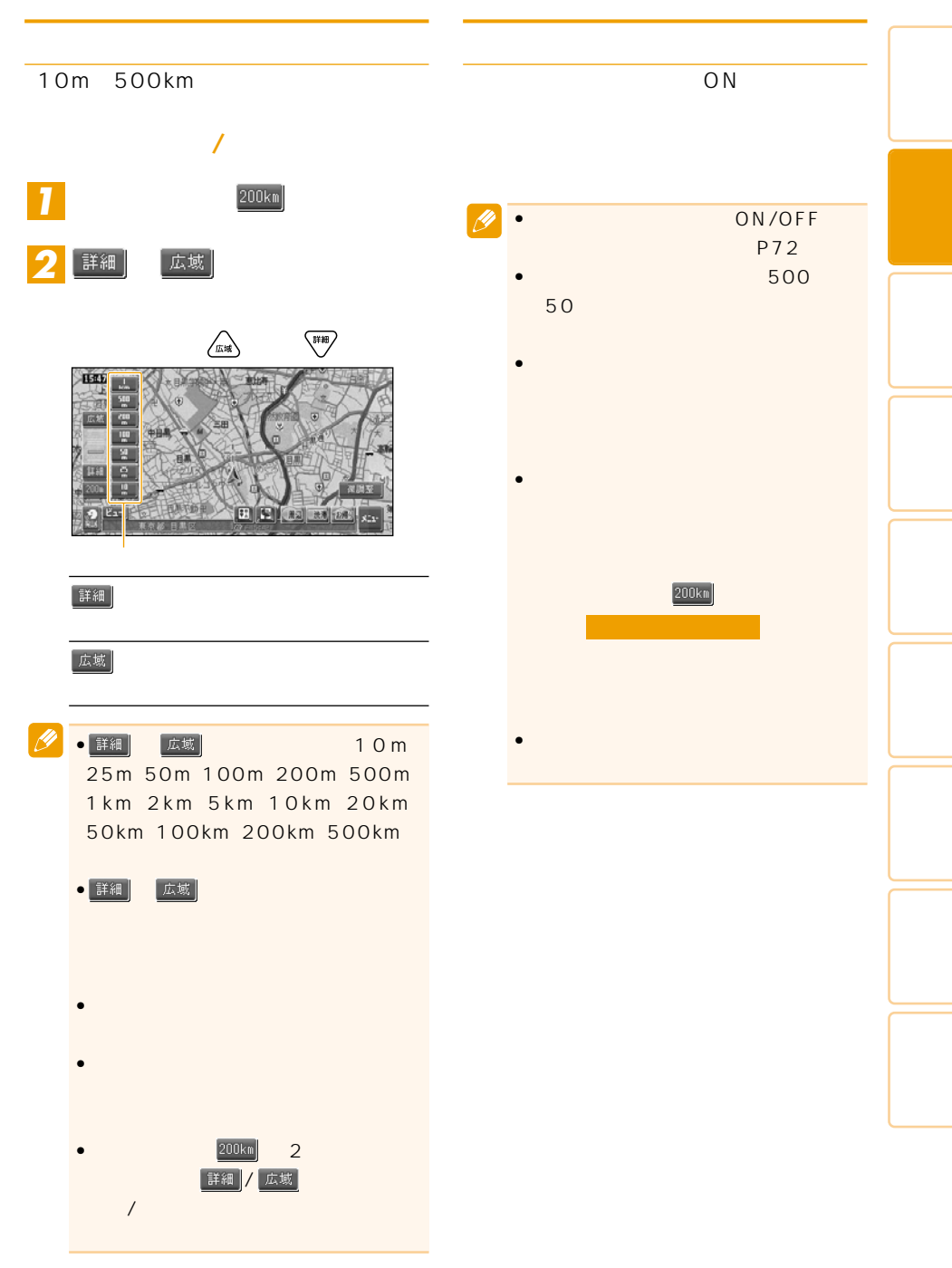

<span id="page-23-0"></span>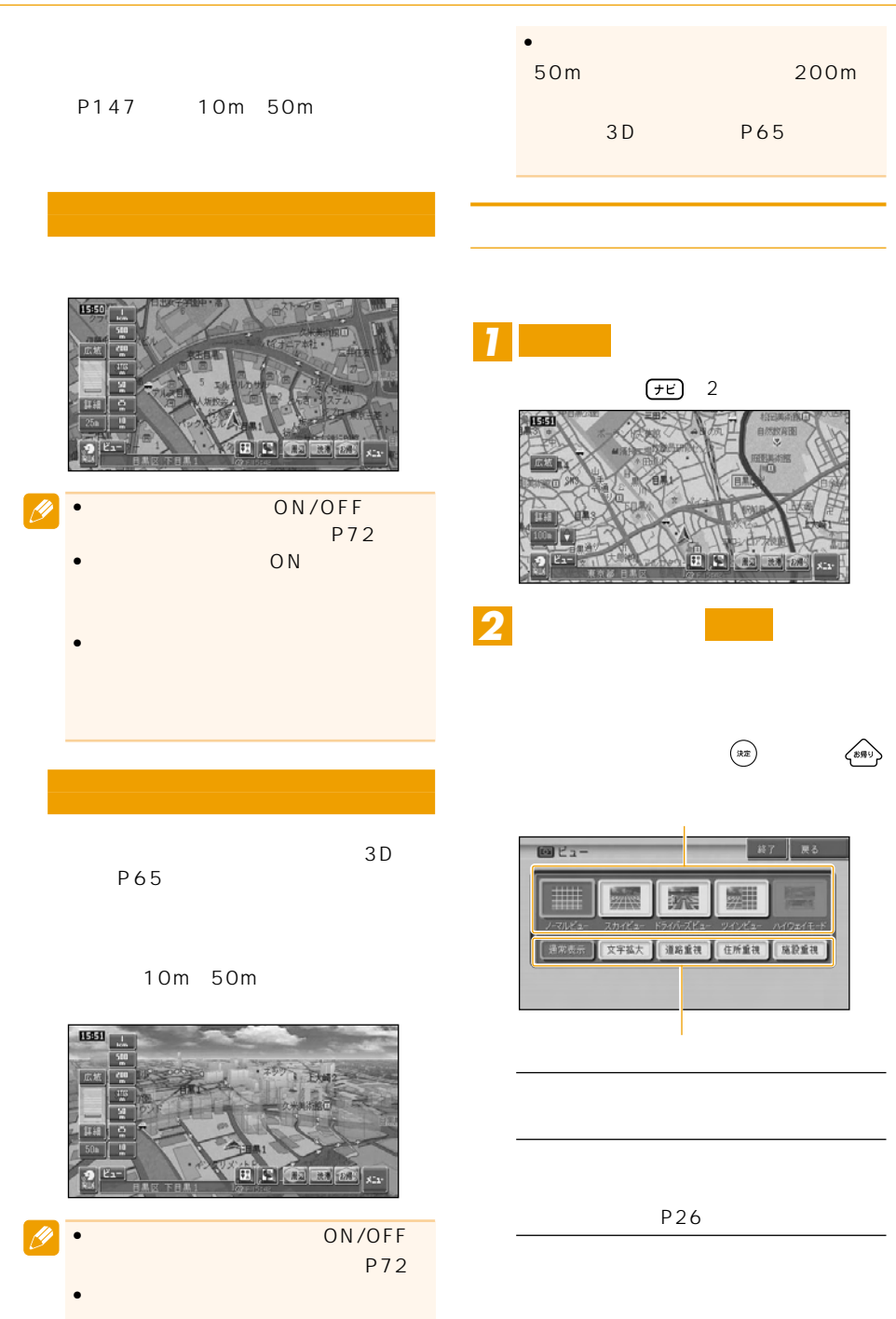

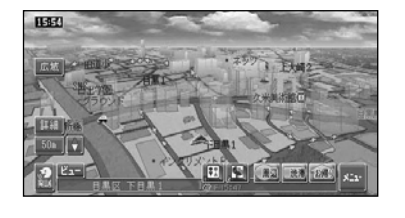

•ハイウェイモードは、有料道路走行中に、有料道路

 $\overline{\mathscr{P}}$ 

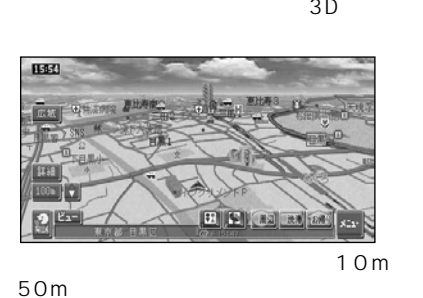

 $50m$ 

スカイビュー

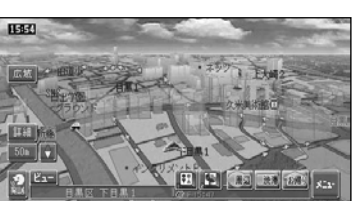

更する」(P72)

ドライバーズビュー

ON/OFF

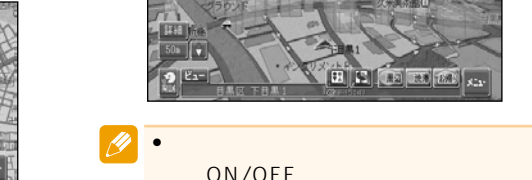

10m

**LESSA India** ã æ **ET 19 42 88 28** 

 $2D$ 

ノーマルビュー

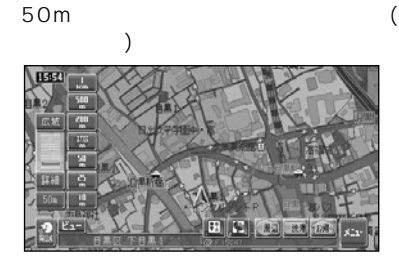

1555 r D  $9$   $|z_1 -$ 

•

 $\bullet$ 

•  $2D$ 

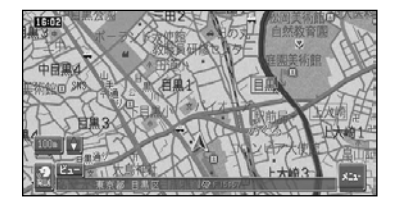

 $\mathcal{L}(\mathcal{L}(\mathcal{L}))$ 

道路重視モード

住所重視モード

施設重視モード

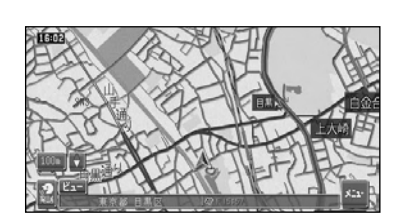

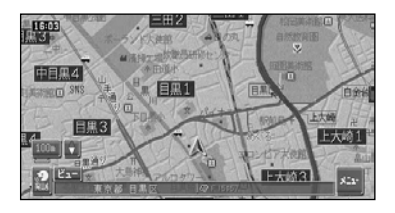

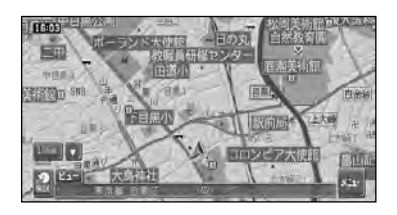

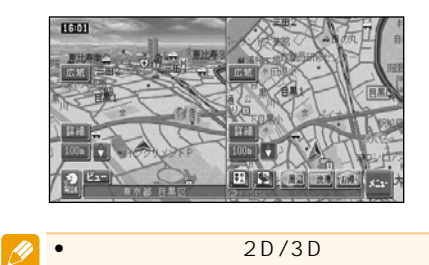

ハイウェイモード

P72

P27

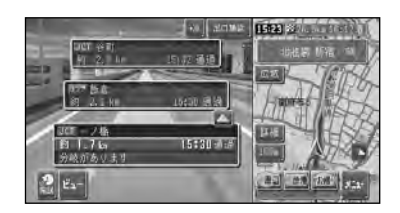

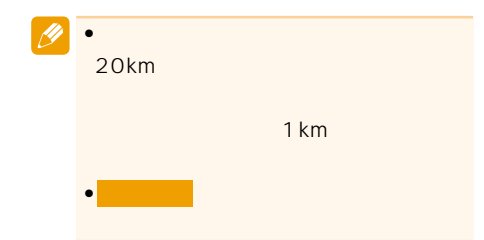

<span id="page-26-0"></span>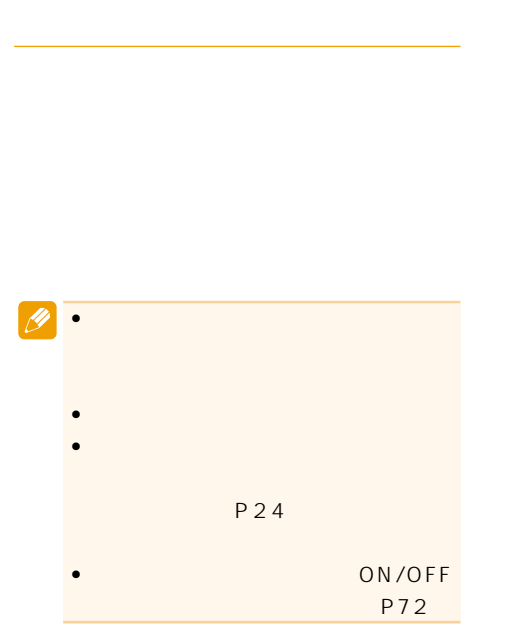

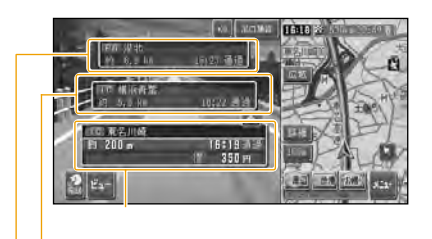

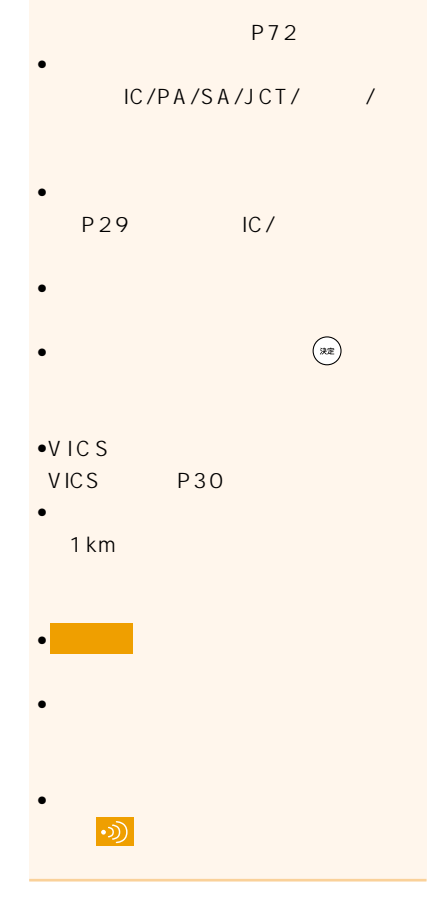

•ハイウェイ<del>モードの</del>

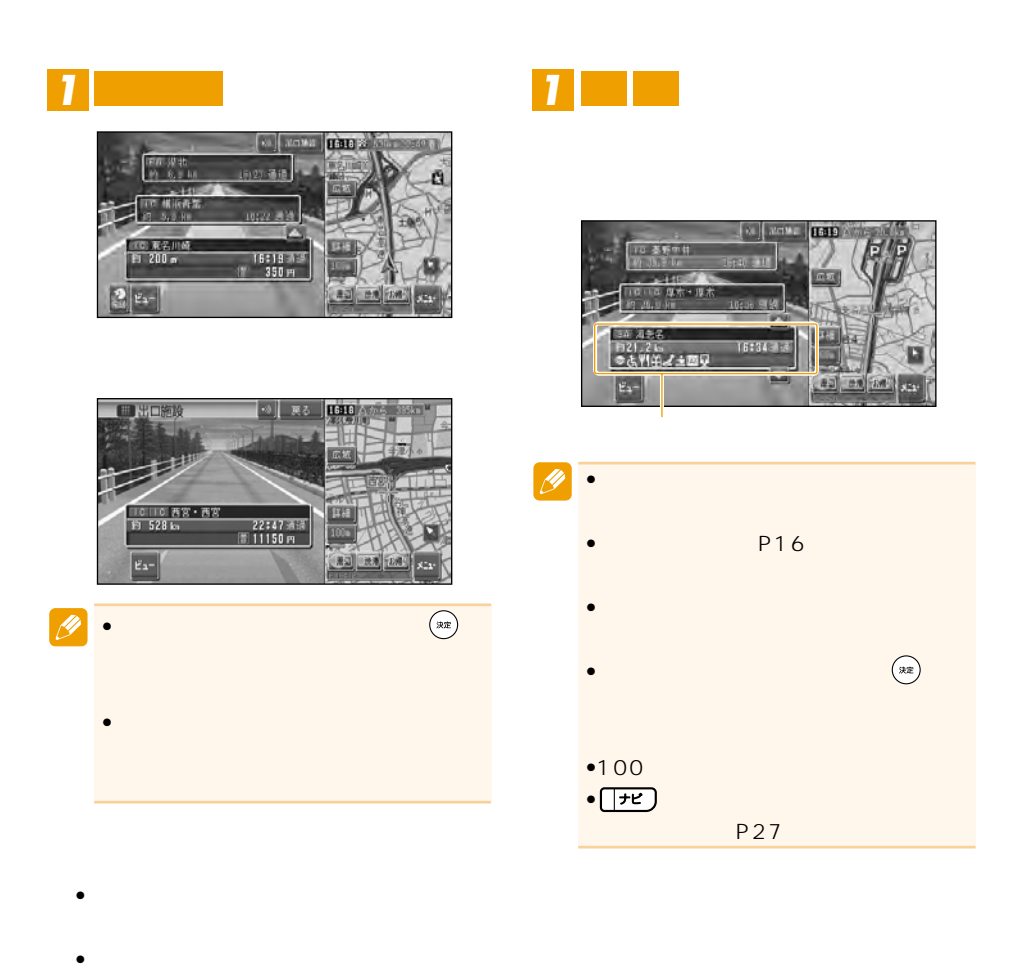

P151

• 料金表示は、車両設定により、中型車、普通 P87

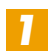

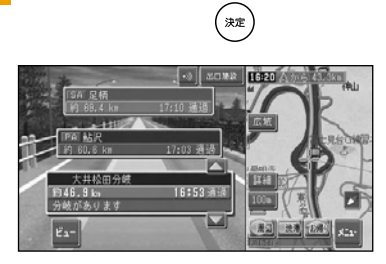

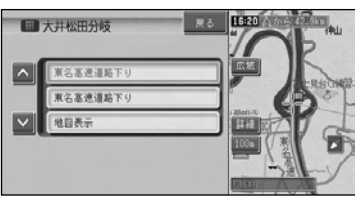

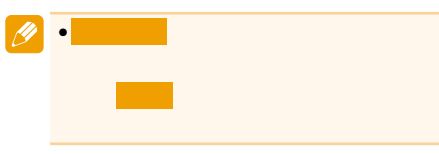

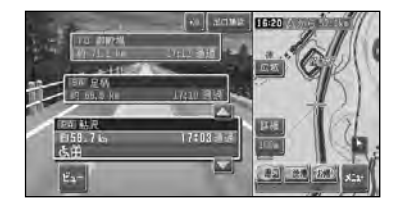

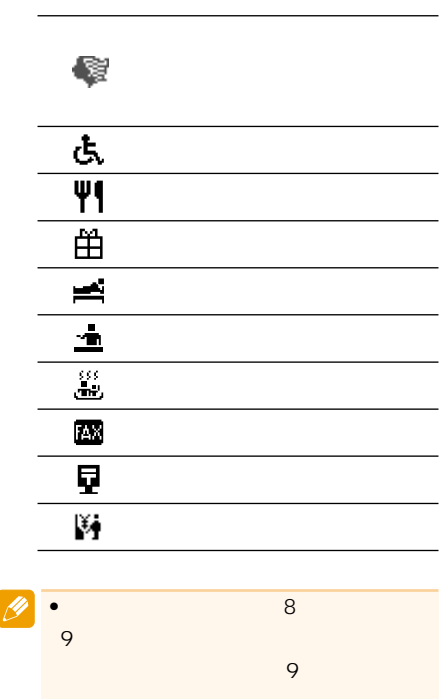

 $\overline{\phantom{a}}$ ÷, 

 $\overline{\phantom{0}}$ 

 $\overline{\phantom{a}}$ 

 $\overline{\phantom{a}}$  $\overline{\phantom{0}}$ ÷,

#### **VICS** VIC<sub>S</sub>

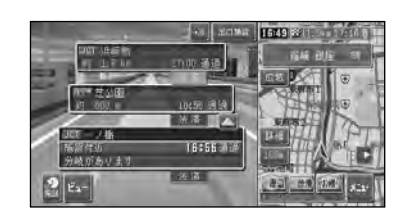

 $\sim$  100  $\sim$  100  $\sim$  100  $\sim$  100  $\sim$ 

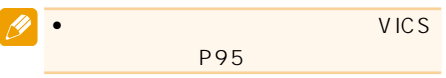

ETC

ETC P20

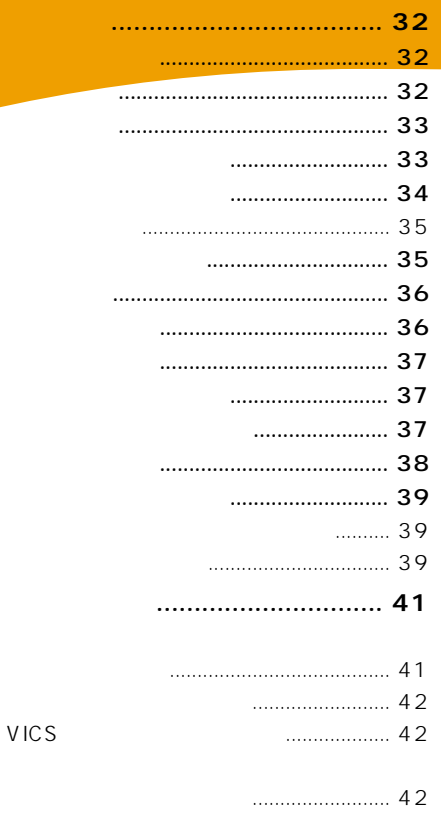

<span id="page-31-0"></span>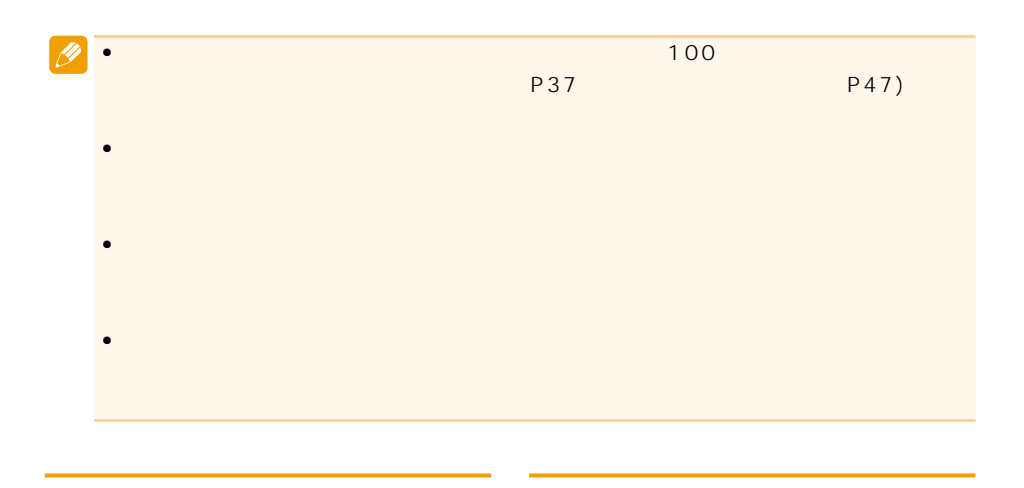

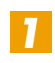

 $\mathbf{x}_{13}^{\perp}$ 

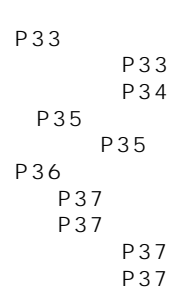

### P38

**P39** 

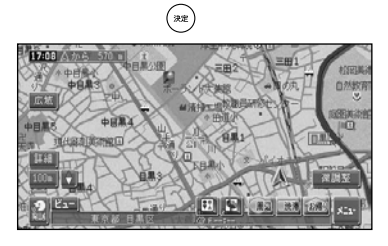

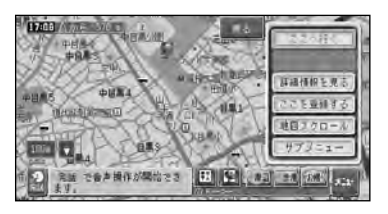

<span id="page-32-0"></span>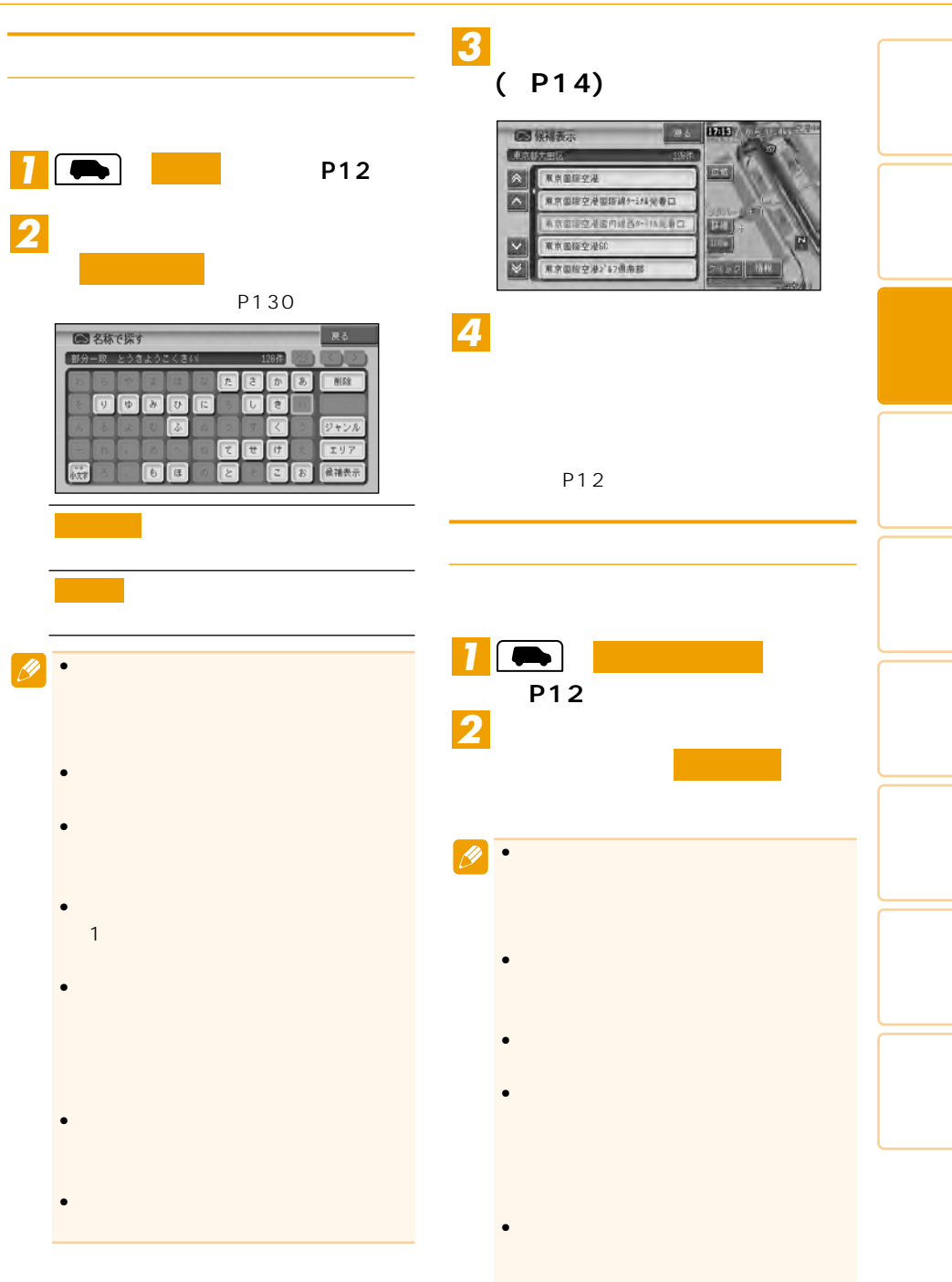

<span id="page-33-0"></span>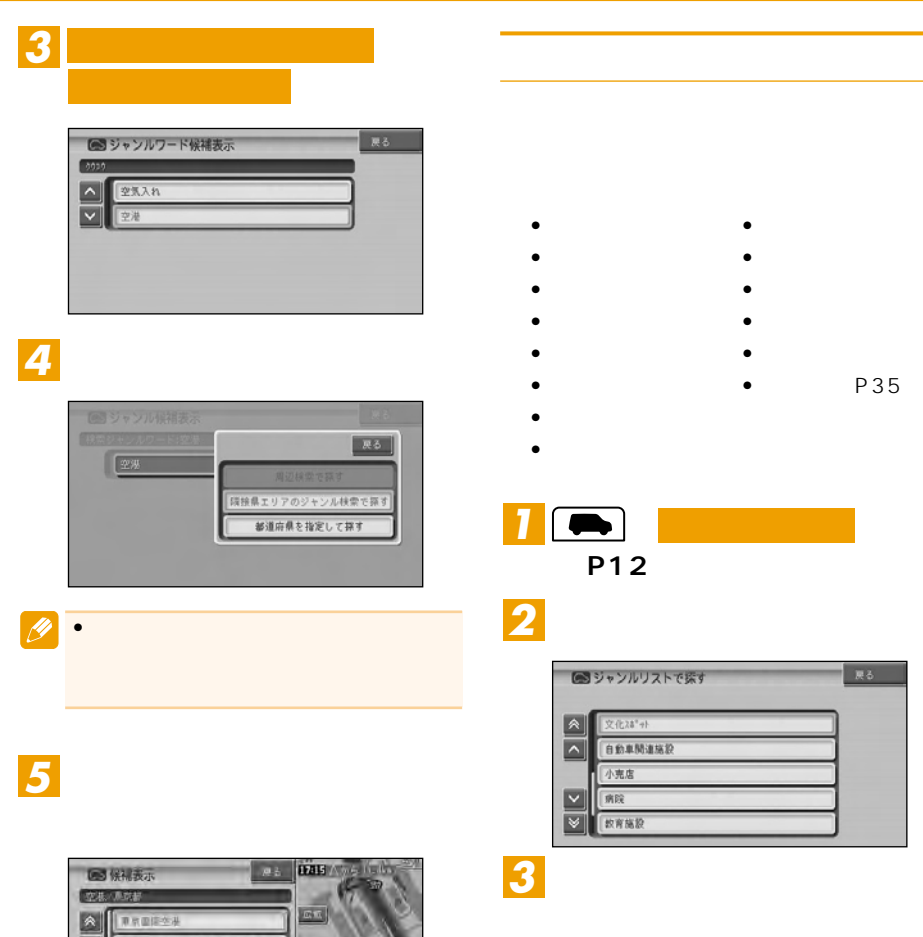

*4* **並べたい順番を選ぶ**

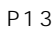

■ 東京国産空港国内消費9~174元番口

**東京国産空港国际線6~116元春口** 

■本院行機

| 調布空港や35発帯口

医双

x

233 M

 $\begin{array}{|c|c|}\hline \mathbf{a} & \mathbf{b} \\\hline \mathbf{b} & \mathbf{c} \\\hline \mathbf{c} & \mathbf{d} \\\hline \mathbf{c} & \mathbf{d} \\\hline \mathbf{c} & \mathbf{d} \\\hline \mathbf{c} & \mathbf{d} \\\hline \mathbf{c} & \mathbf{d} \\\hline \mathbf{c} & \mathbf{d} \\\hline \mathbf{c} & \mathbf{d} \\\hline \mathbf{c} & \mathbf{d} \\\hline \mathbf{c} & \mathbf{d} \\\hline \mathbf{c} & \mathbf{d} \\\hline \mathbf$ 

×

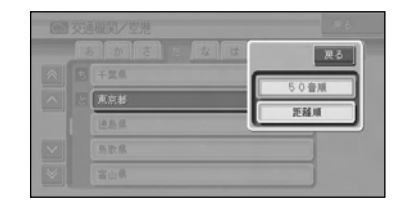

• $\bullet$ 

## <span id="page-34-0"></span>**(→P14)** *5*

# *6*

#### **DAD** Note 图保视表示 m **CONTINUE COLOR AND**  $\sqrt{ }$  $\mathcal{F}$ 満布空港ケール発着口 調布飛行場  $\overline{a}$ **東京国際空港国際線**をごは発表ロ  $-5.5$  M

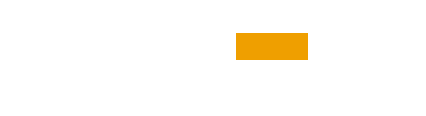

 $P12$ 

- *Production*
- $\bullet$
- 海辺の風景を楽しむ
- $\bullet$  and  $\bullet$  and  $\bullet$  and  $\bullet$
- $\bullet$
- 季節の味覚を狩る
- **Simulation**  $\mathbf{z}$
- 
- $\bullet$
- 100
- $\bullet$   $\bullet$   $\bullet$   $\bullet$   $\bullet$   $\bullet$   $\bullet$   $\bullet$
- $\bullet$
- $\bullet$   $\bullet$   $\bullet$   $\bullet$   $\bullet$   $\bullet$   $\bullet$
- $\blacksquare$
- $\bullet$
- $\bullet$

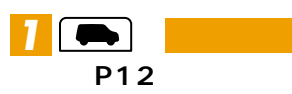

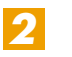

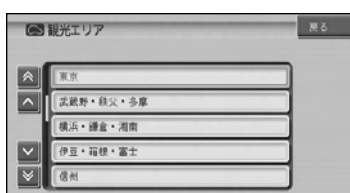

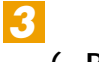

### **(→P14)**

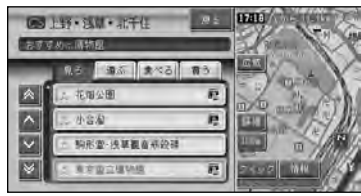

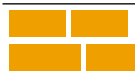

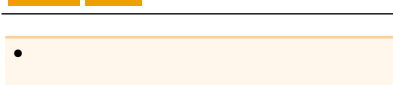

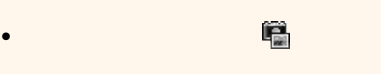

• オット・スポットには が行き • シャル・スポット( )とは、各小ジャル・スポット

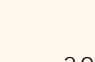

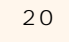

•

<span id="page-35-0"></span>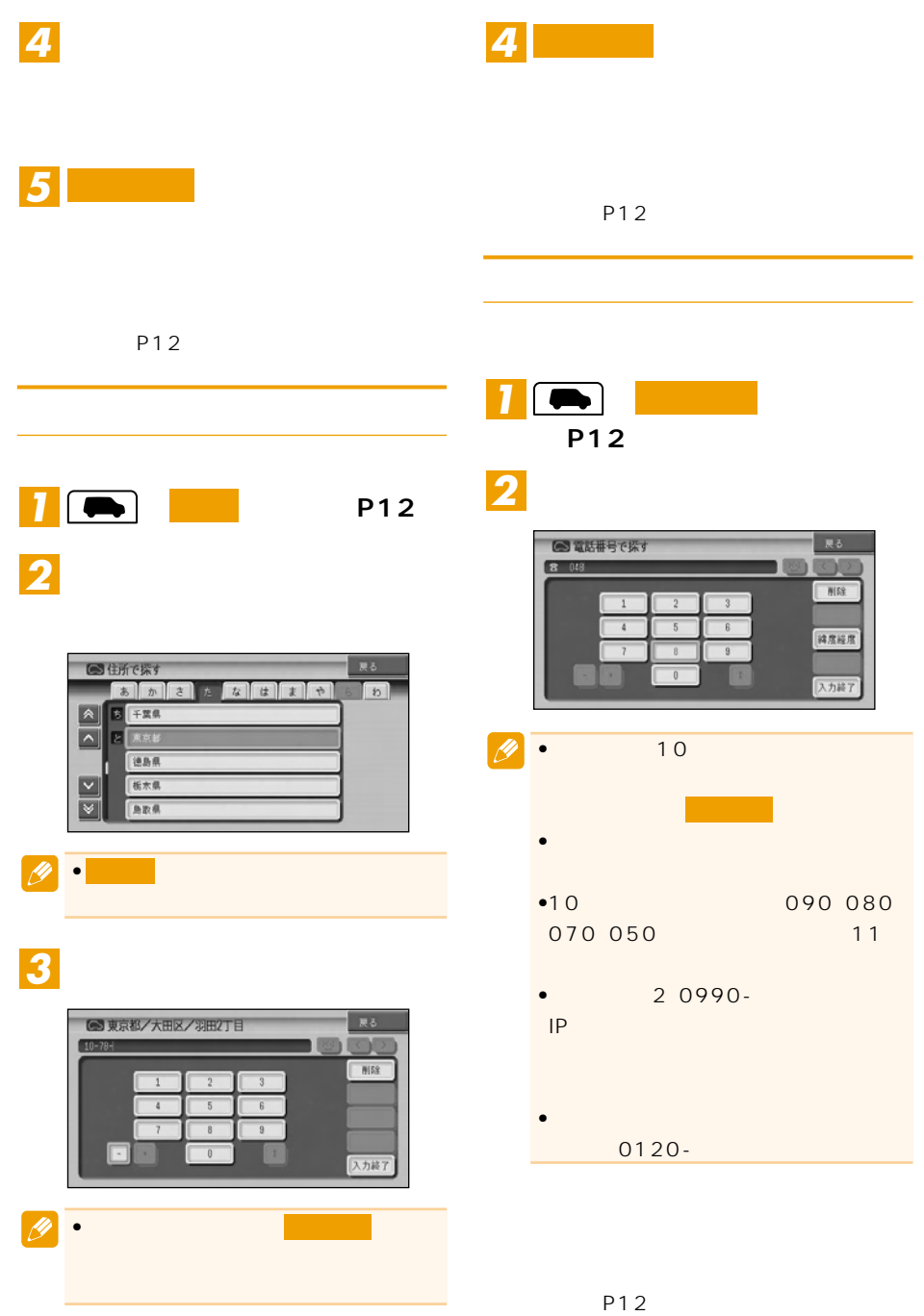
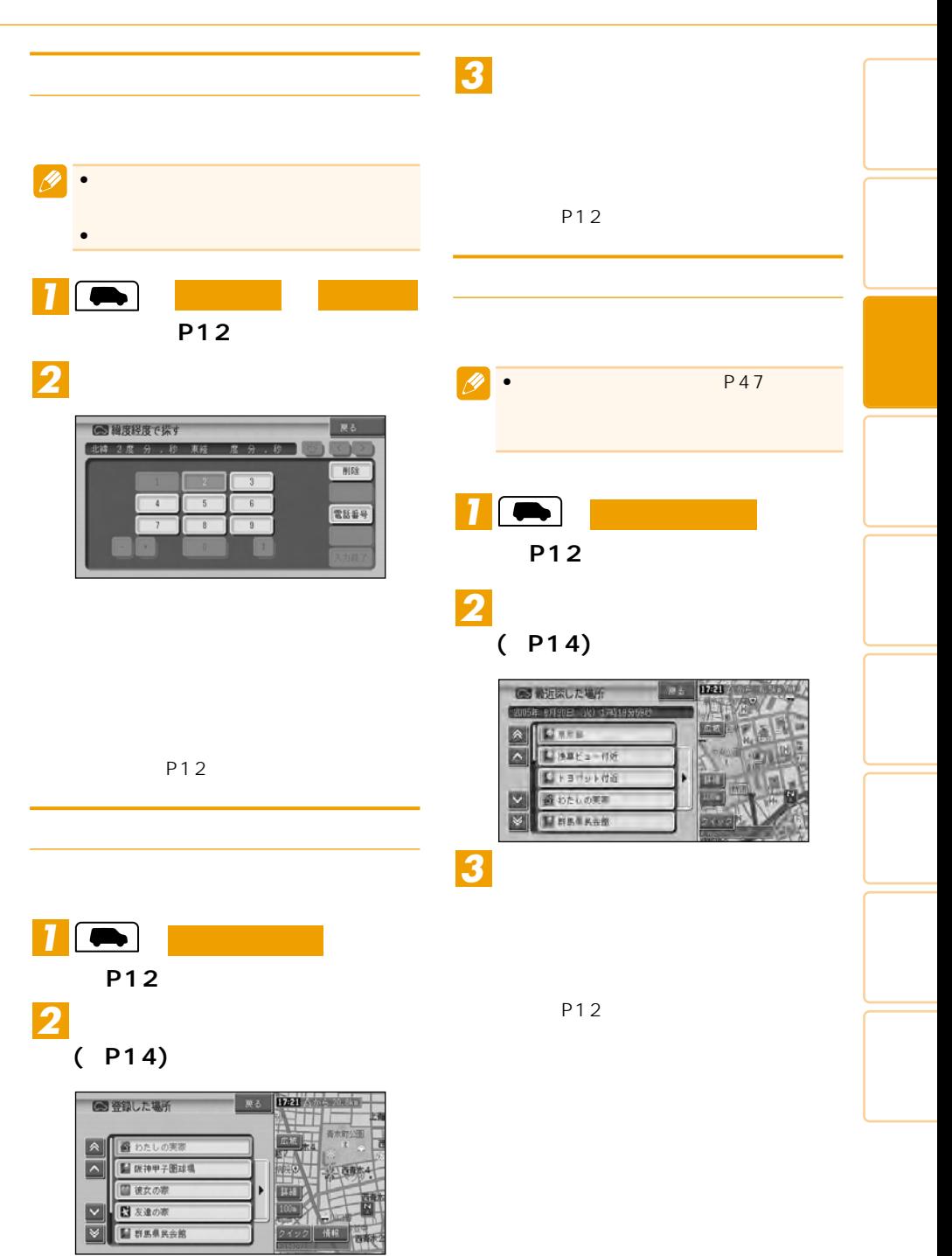

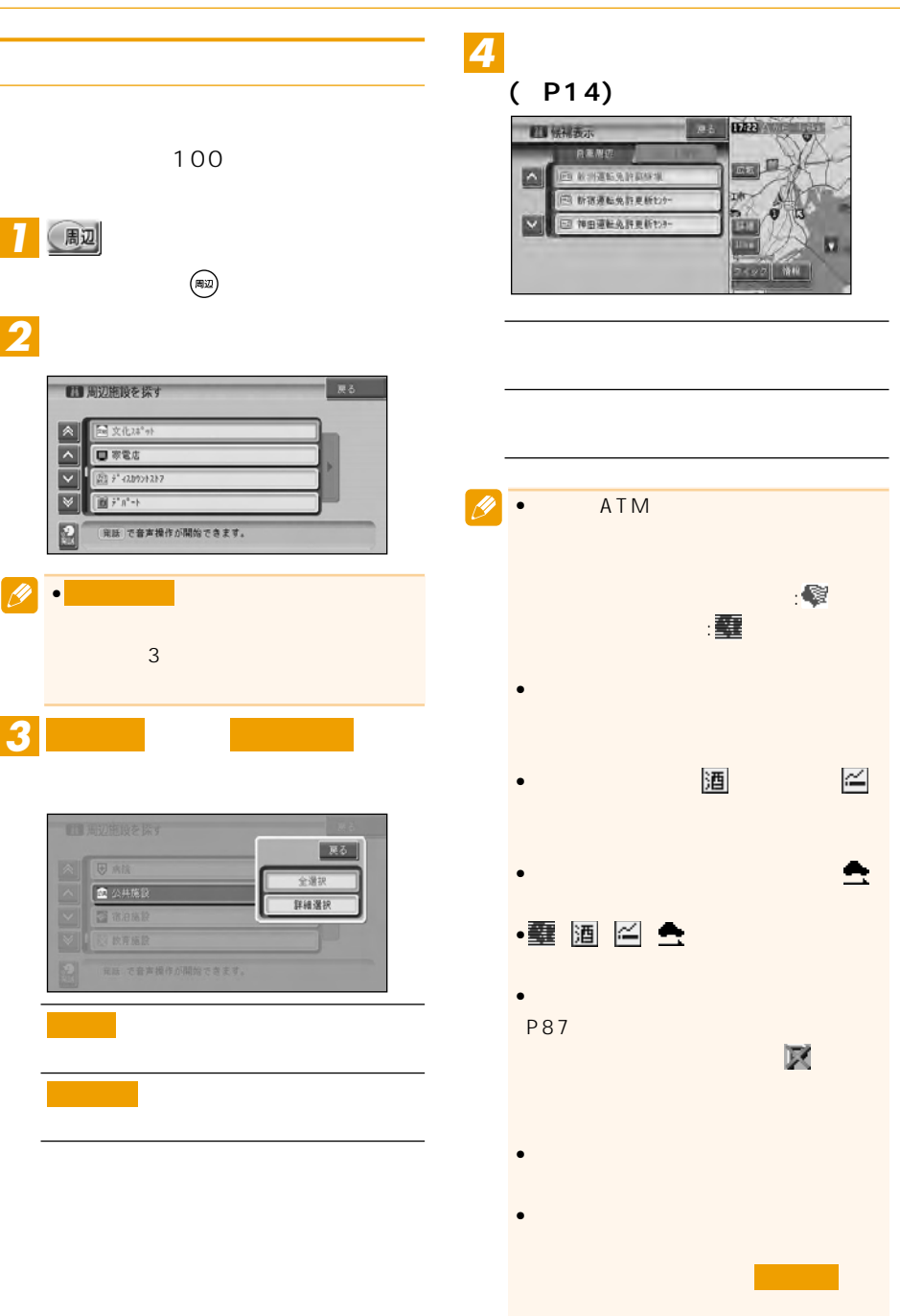

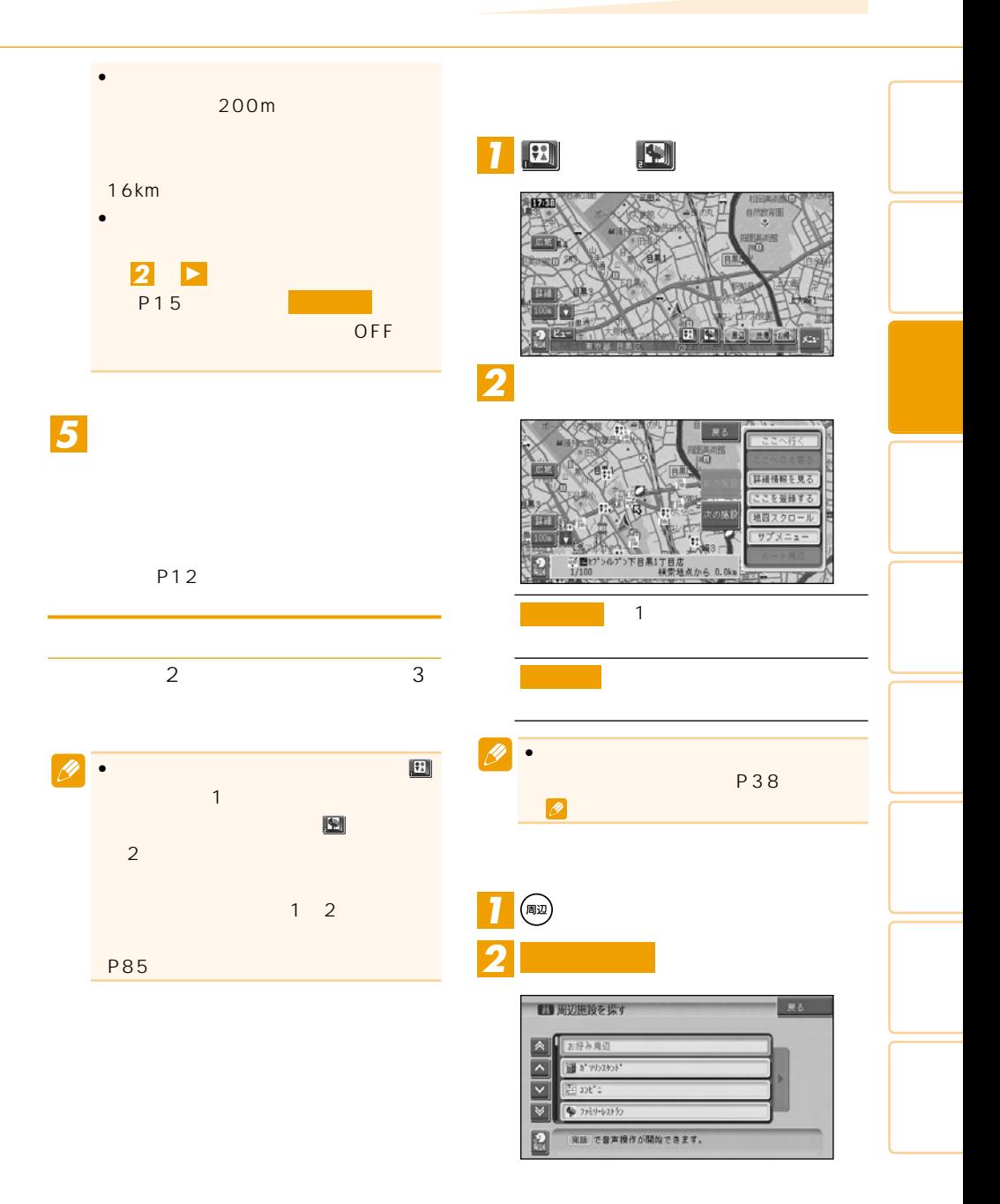

つづく➔

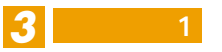

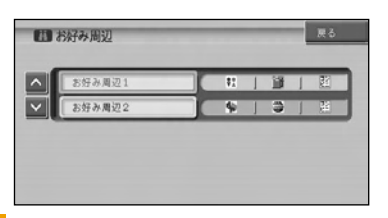

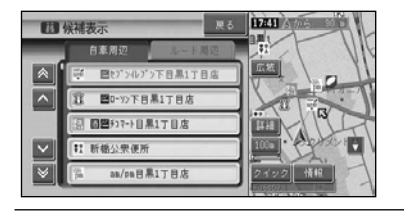

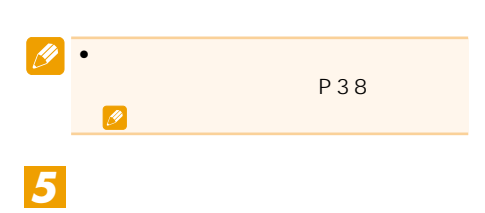

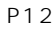

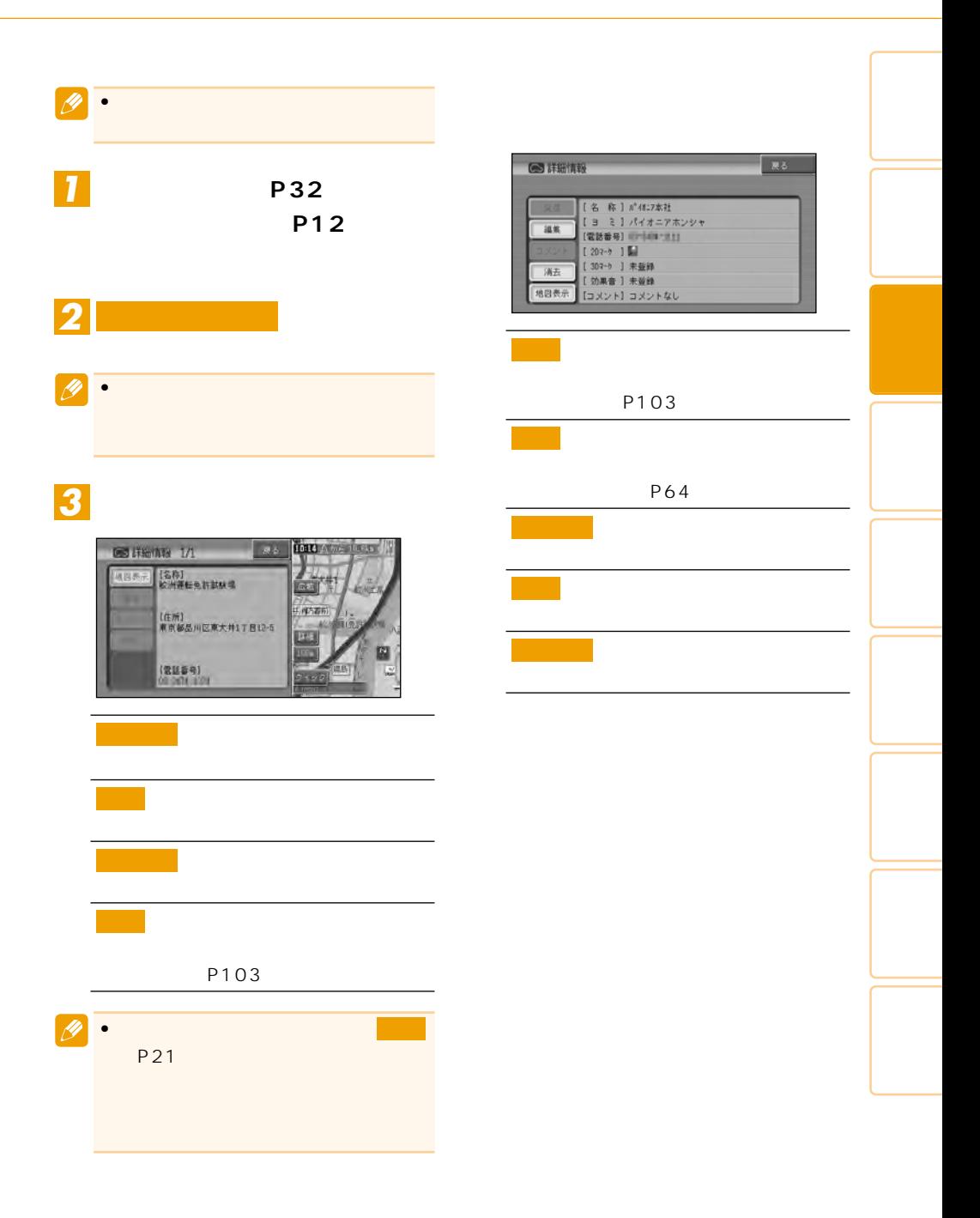

P 2 4) (1) 
$$
\begin{array}{|c|c|c|}\n\hline\n\text{H1} & \text{H2} & \text{H3} & \text{H2} \\
\hline\n\text{H1} & \text{H2} & \text{H3} & \text{H4} & \text{H5} \\
\hline\n\text{H1} & \text{H2} & \text{H3} & \text{H4} & \text{H5} \\
\hline\n\text{H1} & \text{H2} & \text{H3} & \text{H4} & \text{H5} \\
\hline\n\text{H1} & \text{H2} & \text{H3} & \text{H4} & \text{H5} \\
\hline\n\text{H1} & \text{H2} & \text{H3} & \text{H4} & \text{H5} \\
\hline\n\text{H2} & \text{H3} & \text{H4} & \text{H5} & \text{H5} & \text{H6} \\
\hline\n\text{H3} & \text{H4} & \text{H5} & \text{H5} & \text{H6} & \text{H7} \\
\hline\n\text{H1} & \text{H2} & \text{H3} & \text{H4} & \text{H5} & \text{H7} \\
\hline\n\text{H2} & \text{H3} & \text{H4} & \text{H5} & \text{H7} & \text{H8} & \text{H8} \\
\hline\n\text{H1} & \text{H2} & \text{H3} & \text{H4} & \text{H5} & \text{H8} & \text{H8} \\
\hline\n\text{H2} & \text{H3} & \text{H4} & \text{H5} & \text{H5} & \text{H8} & \text{H8} \\
\hline\n\text{H3} & \text{H4} & \text{H5} & \text{H5} & \text{H6} & \text{H7} & \text{H8} & \text{H8} \\
\hline\n\text{H1} & \text{H2} & \text{H3} & \text{H4} & \text{H5} & \text{H7} & \text{H8} & \text{H8} \\
\hline\n\text{H1} & \text{H2} & \text{H3} & \text{H4} & \text{H5} & \text{H7} & \text{H8} & \text{H8} \\
\hline\n\text{H1} & \text{H2} & \text{H3} & \text{H4} & \
$$

 $\bullet$  \*  $\bullet$  \*  $\bullet$ 

#### VICS

VICS VICS P95

P50

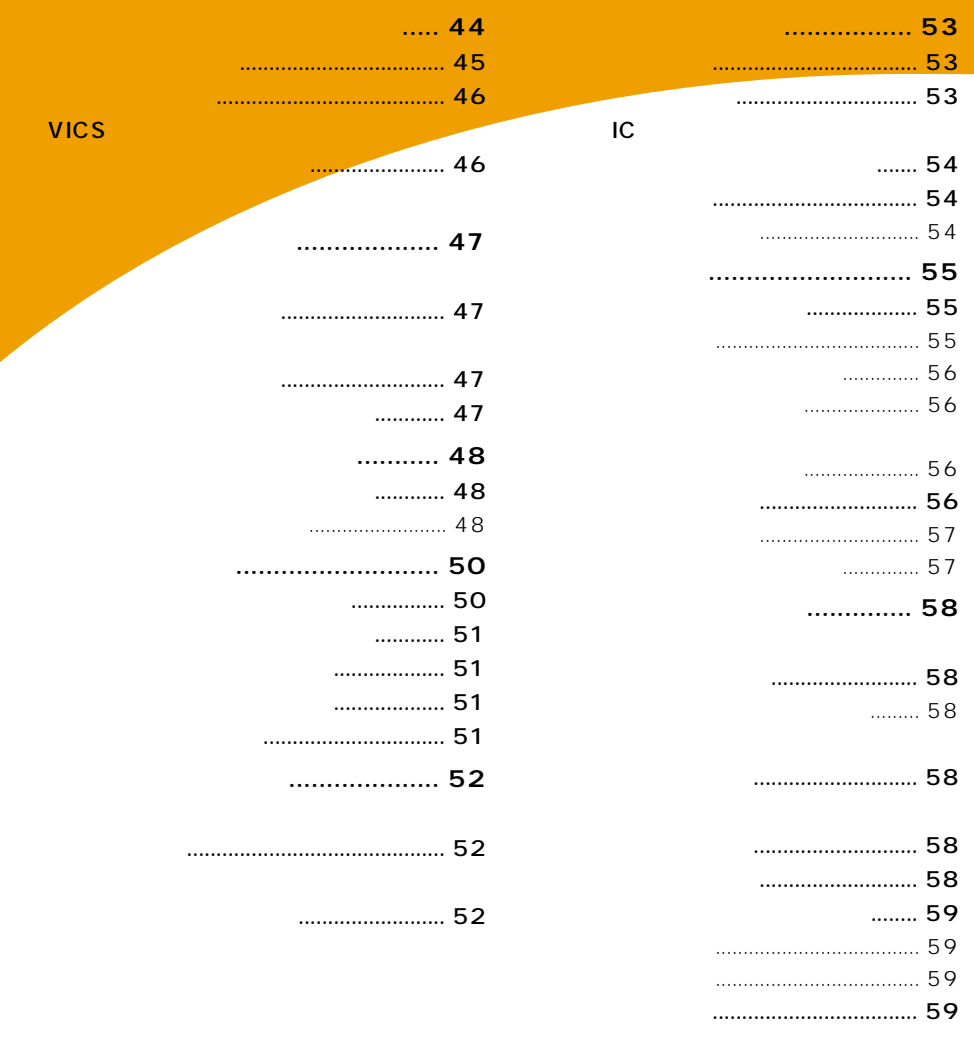

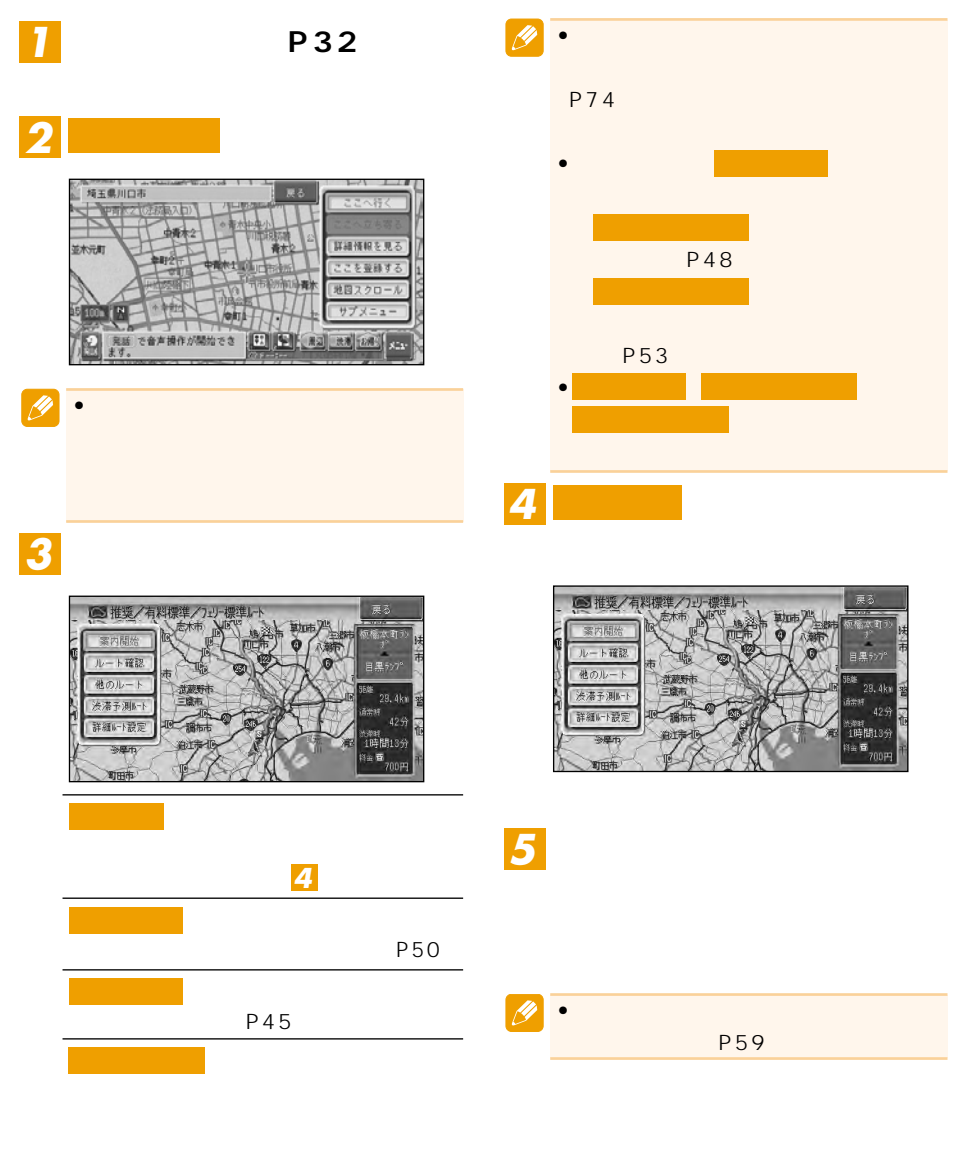

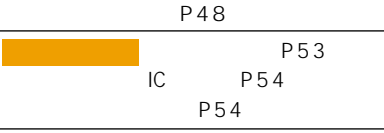

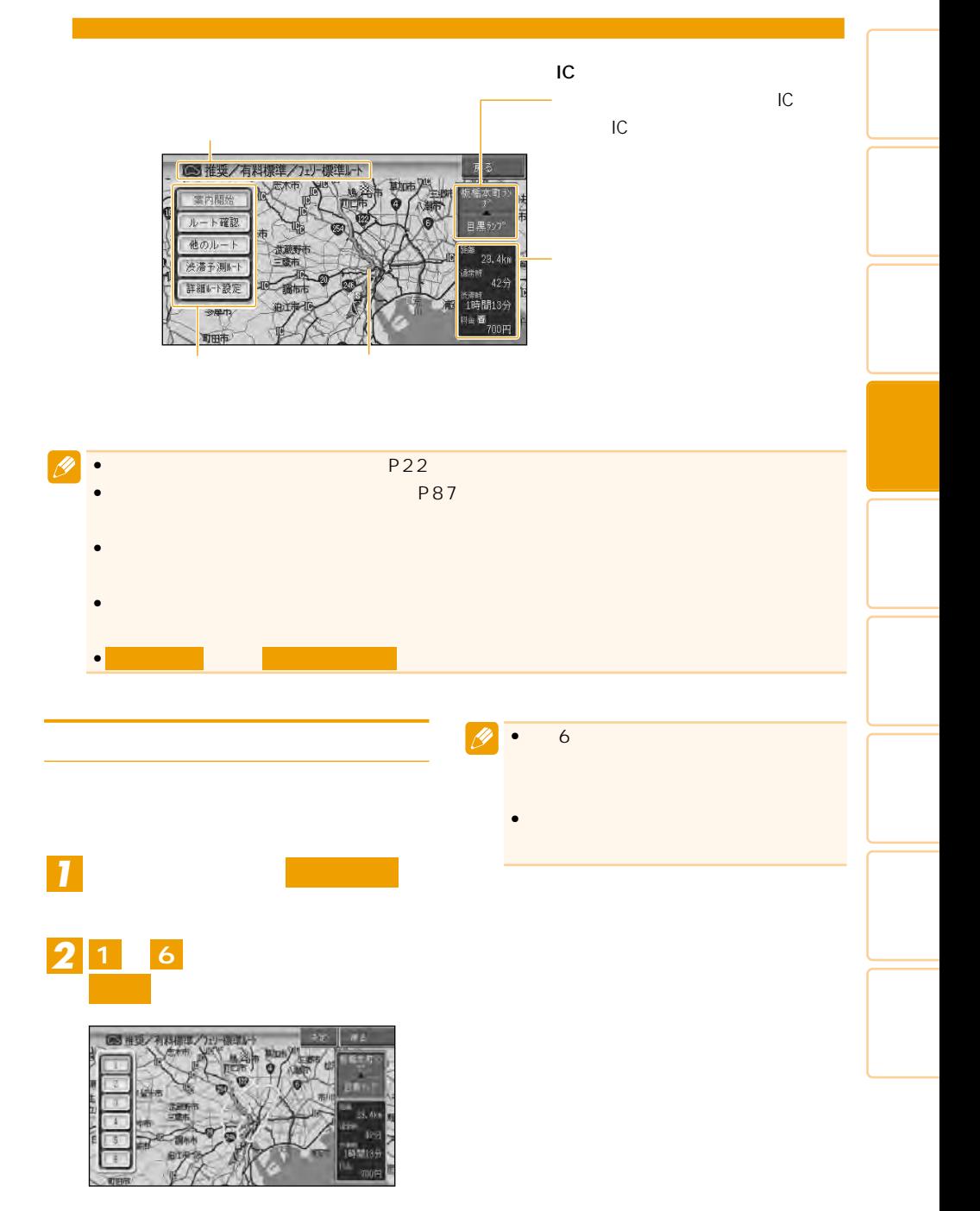

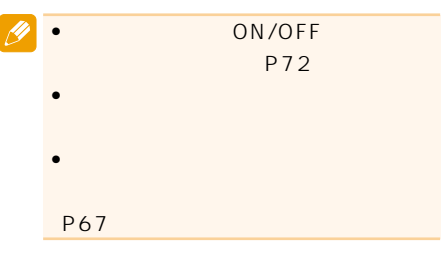

# VICS

# VICS

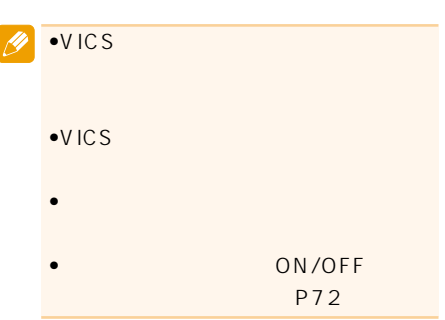

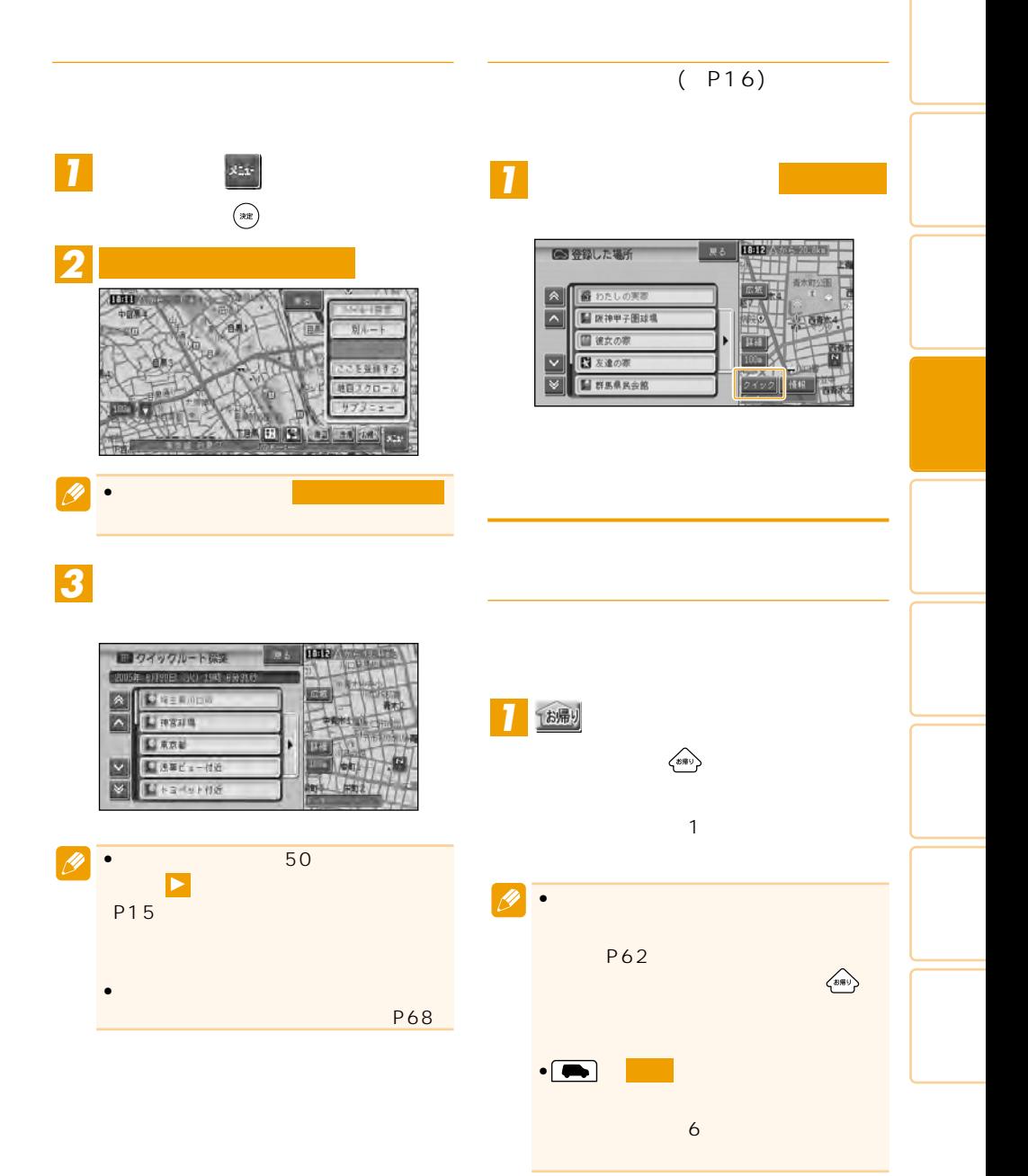

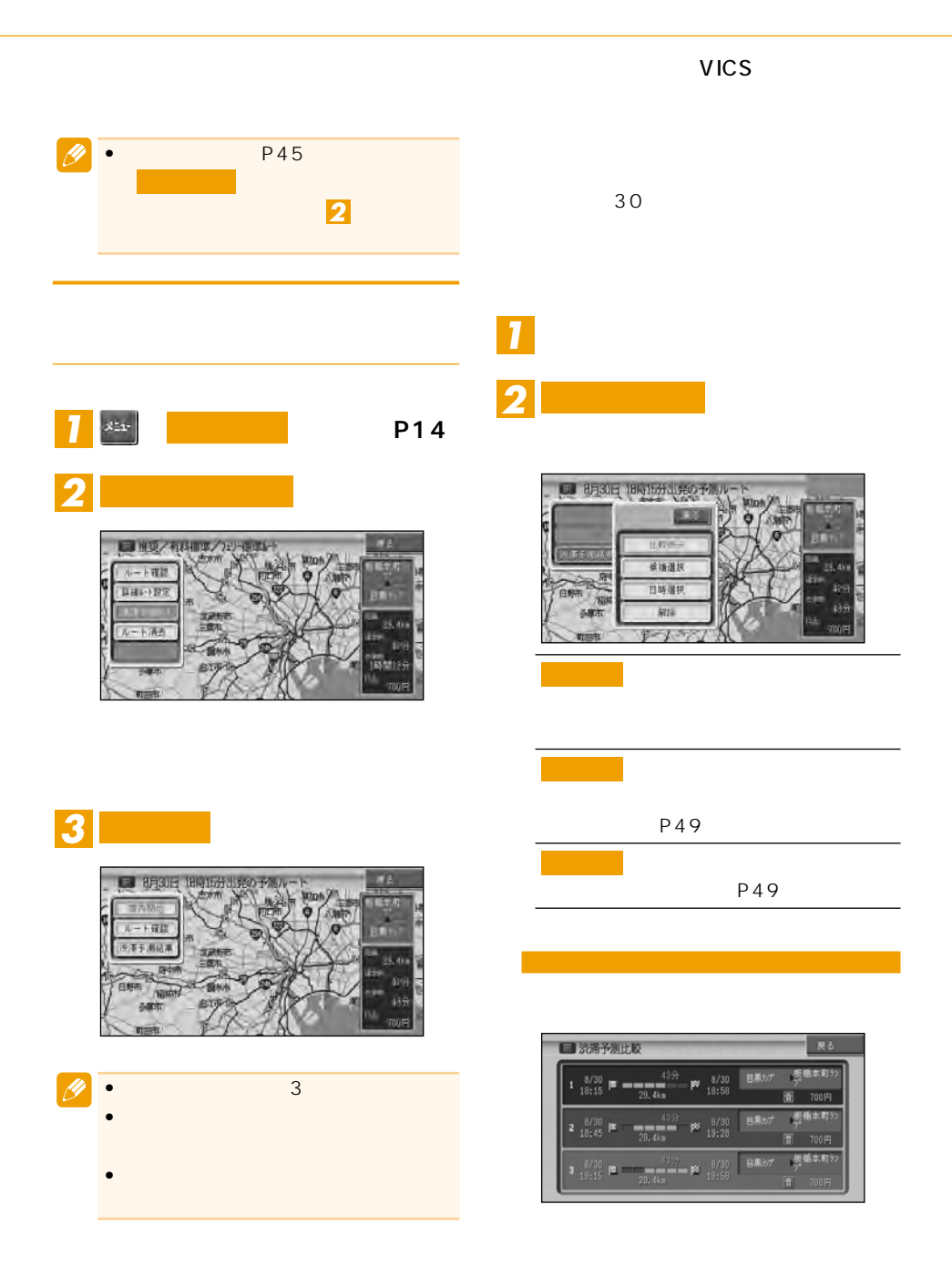

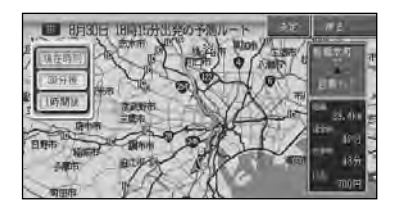

 $\mathbb{R}^n$ 

日時を指定する

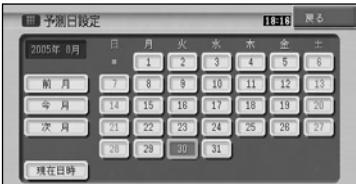

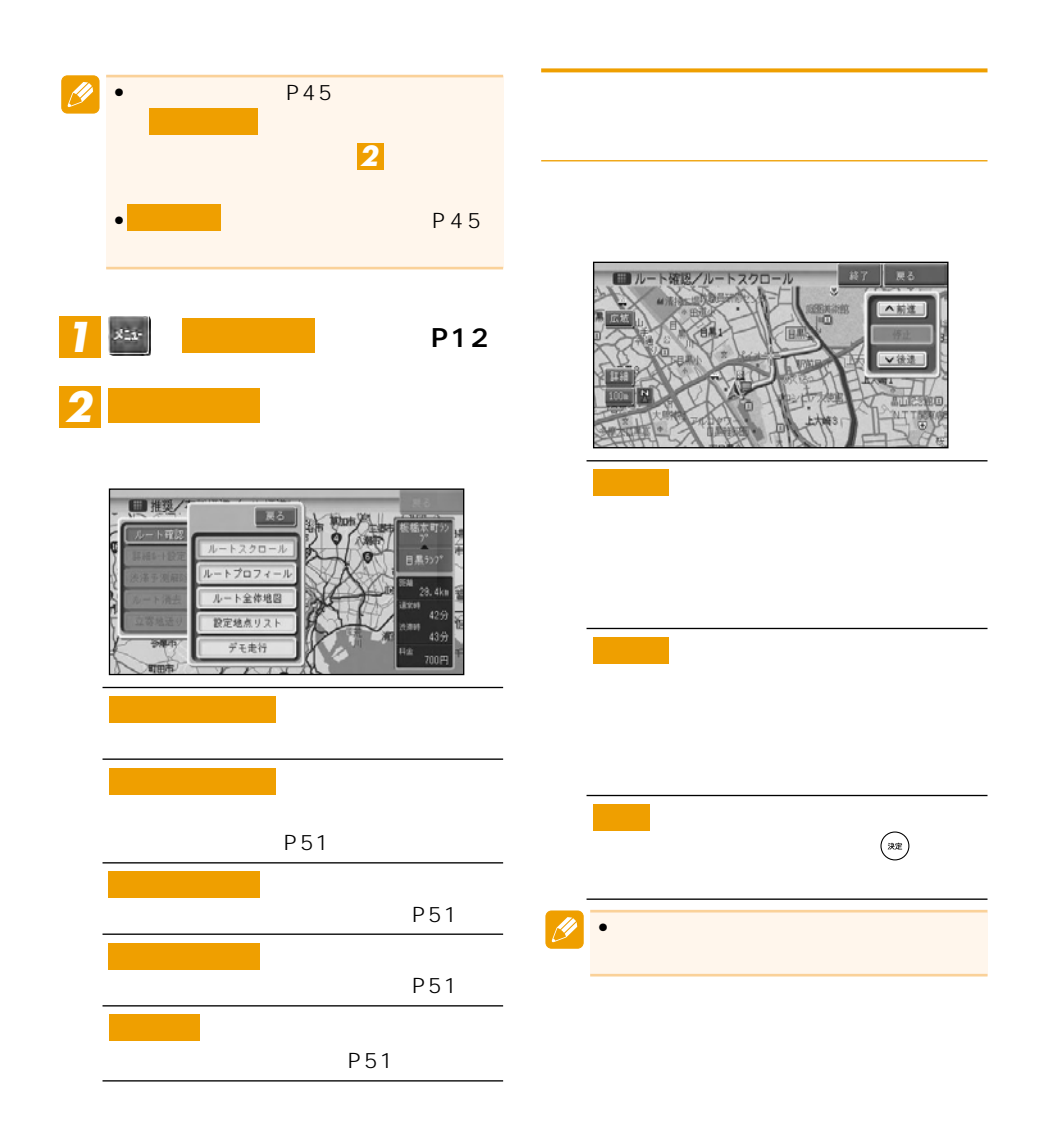

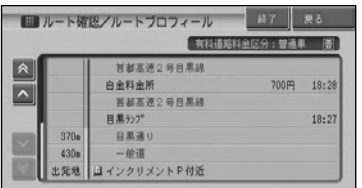

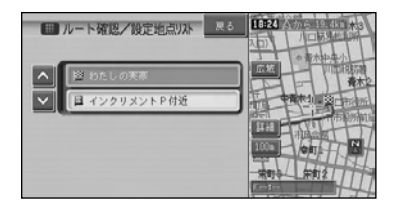

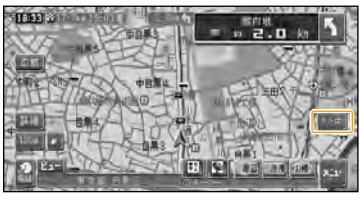

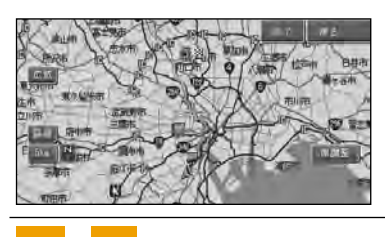

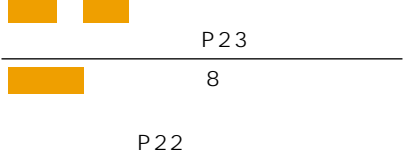

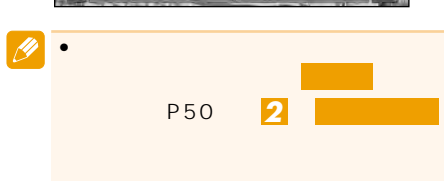

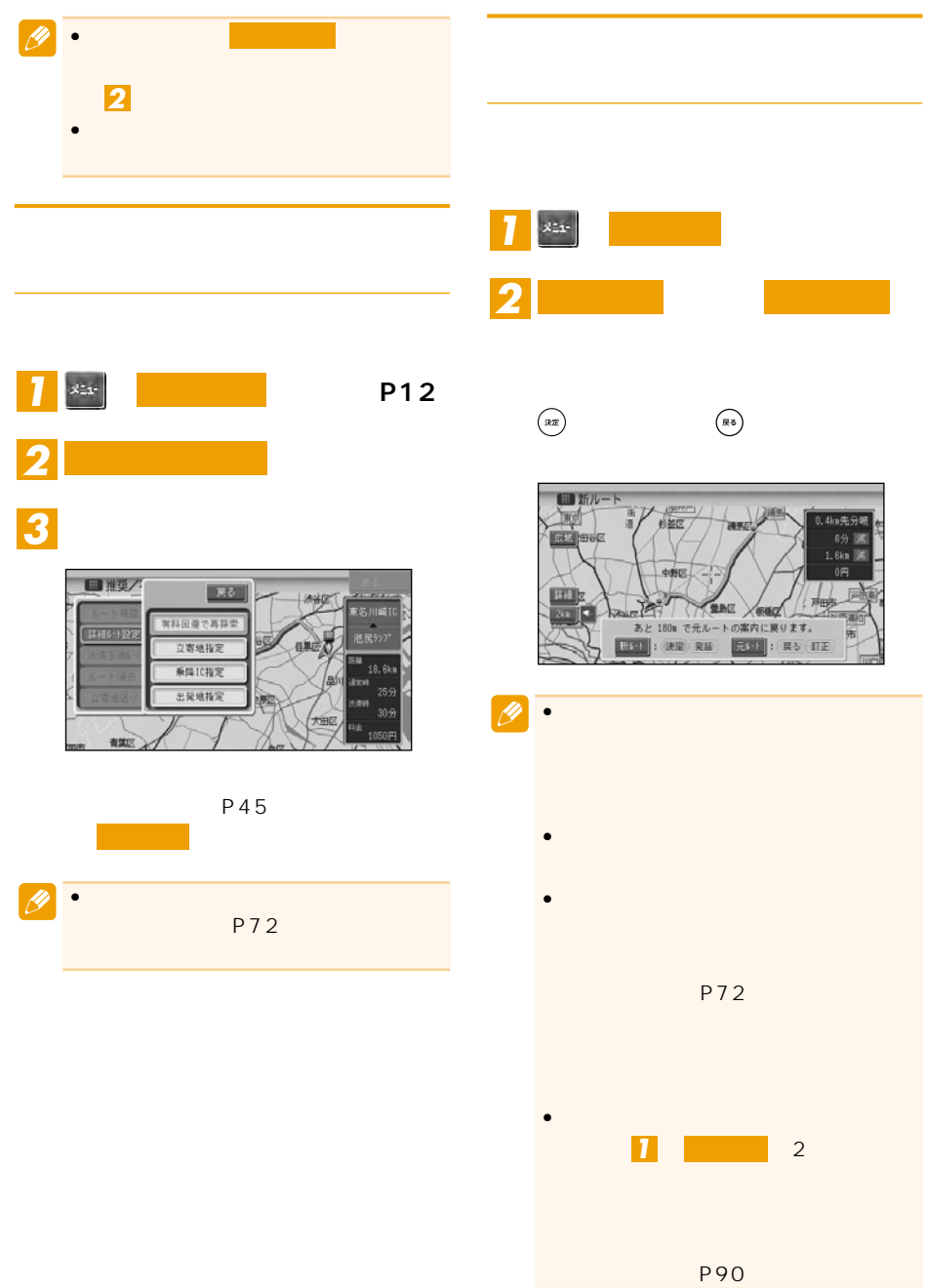

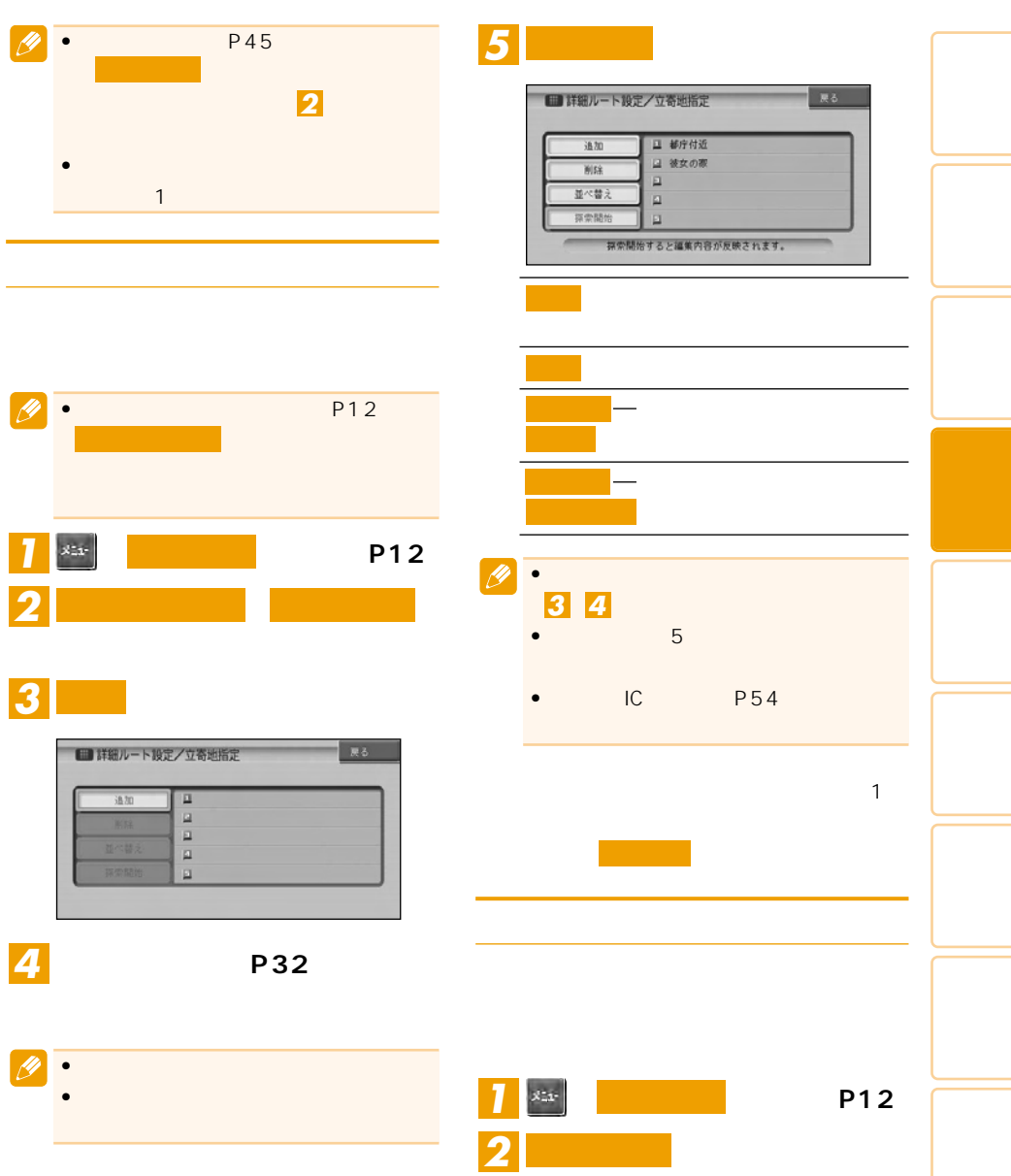

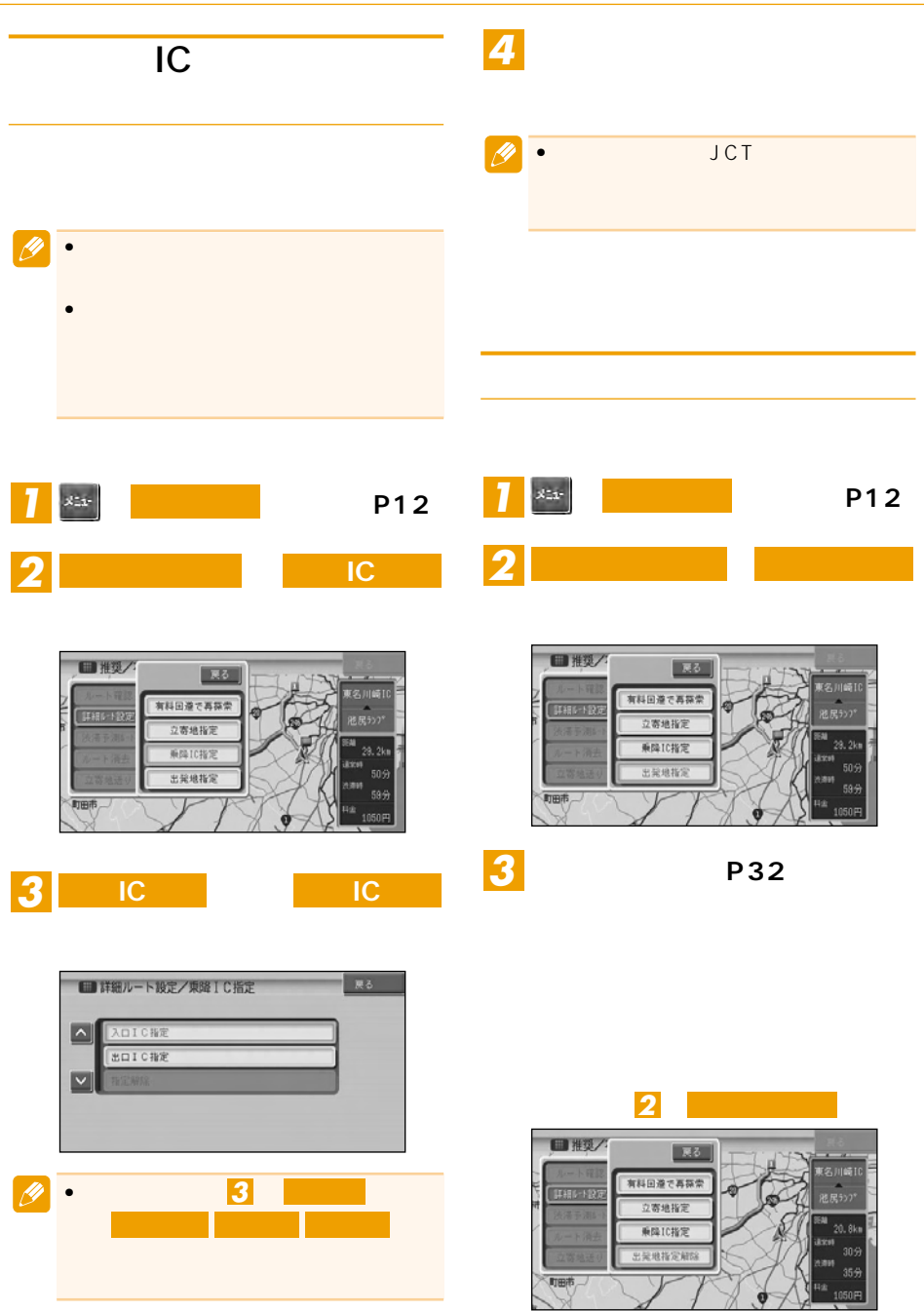

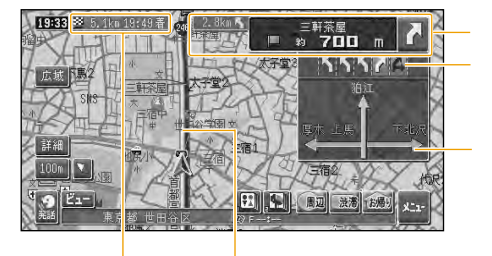

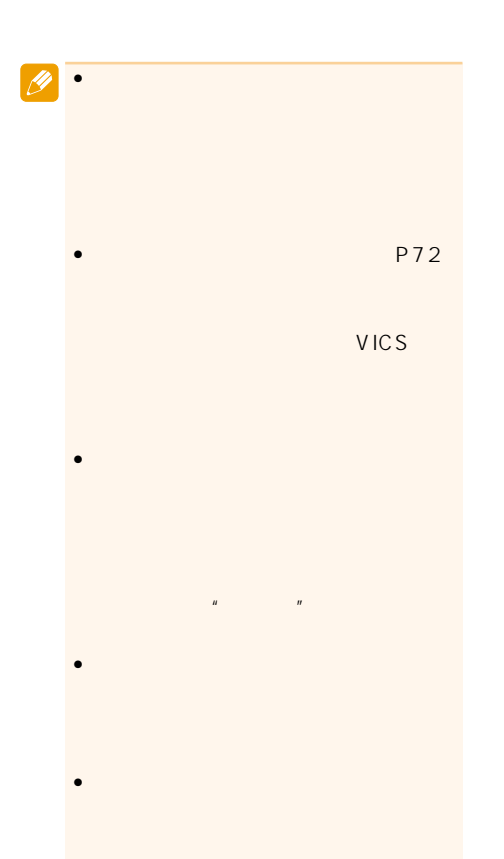

- •ルートには、「ルートに関する」 P144
- •<br>• References and a second contract of the second contract of the second contract of the second contract of the
	- (P72)

P58

300m

500m

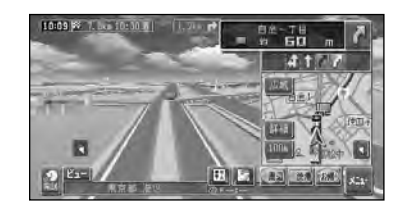

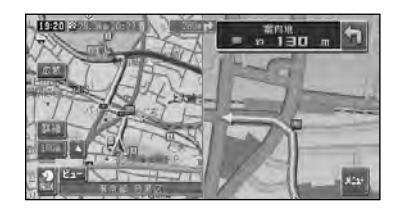

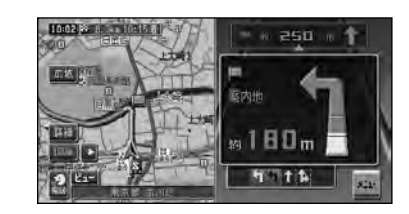

• <sub>Contra</sub>ction in the contraction in the contraction in the contraction in the contraction in the contraction in the contraction in the contraction in the contraction in the contraction in the contraction in the contracti

 $\mathscr{D}$ 

P72

300m

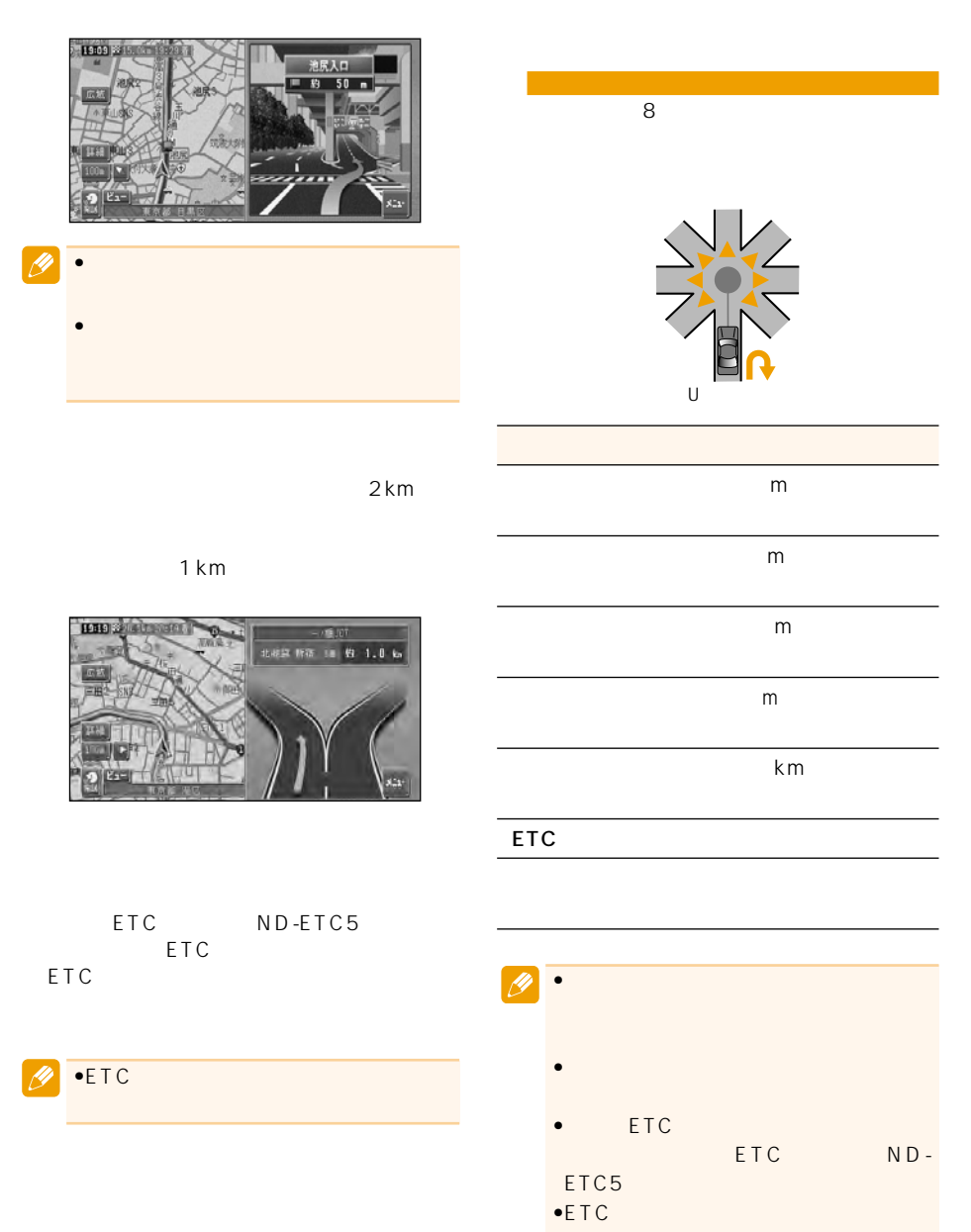

音声による誘導・案内

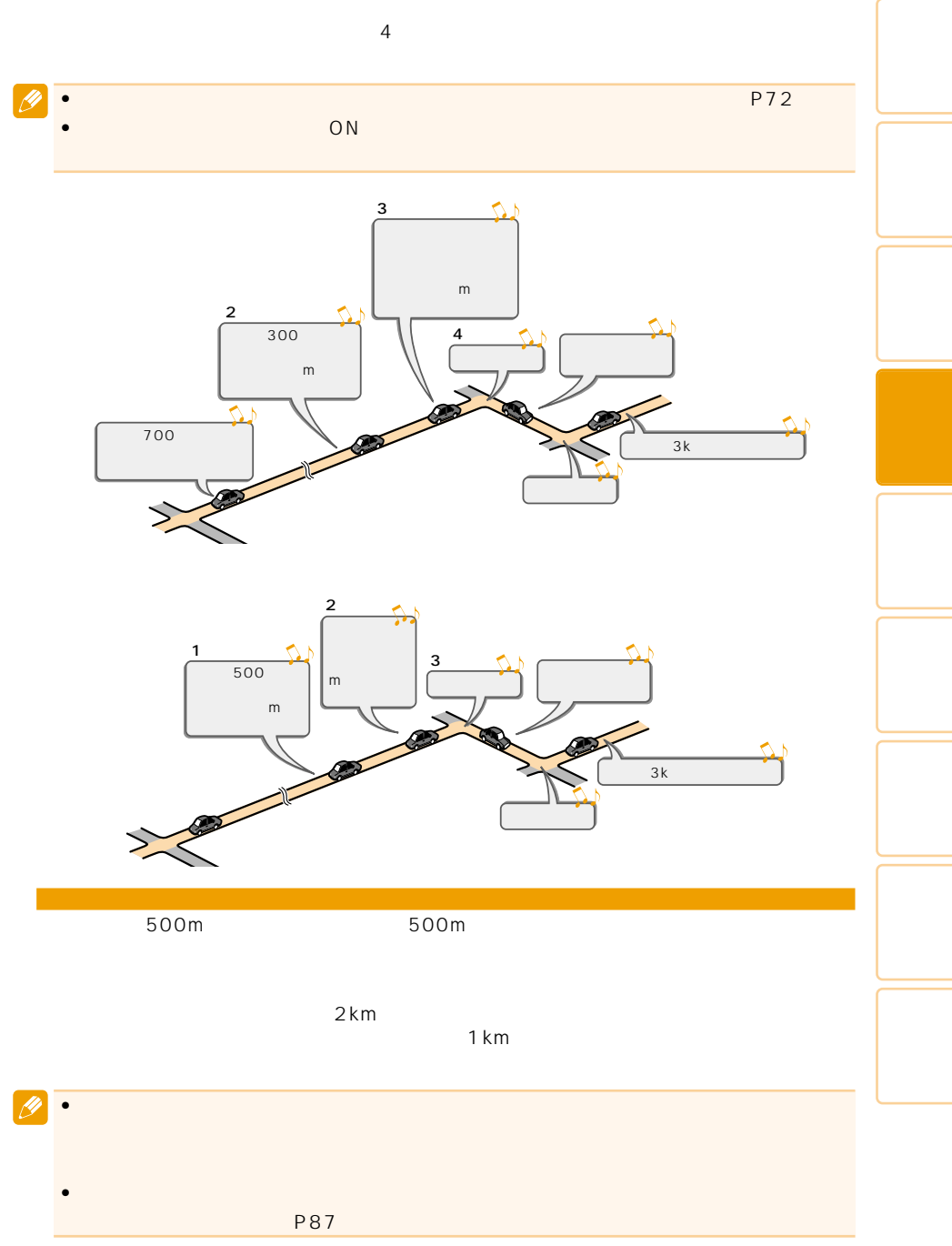

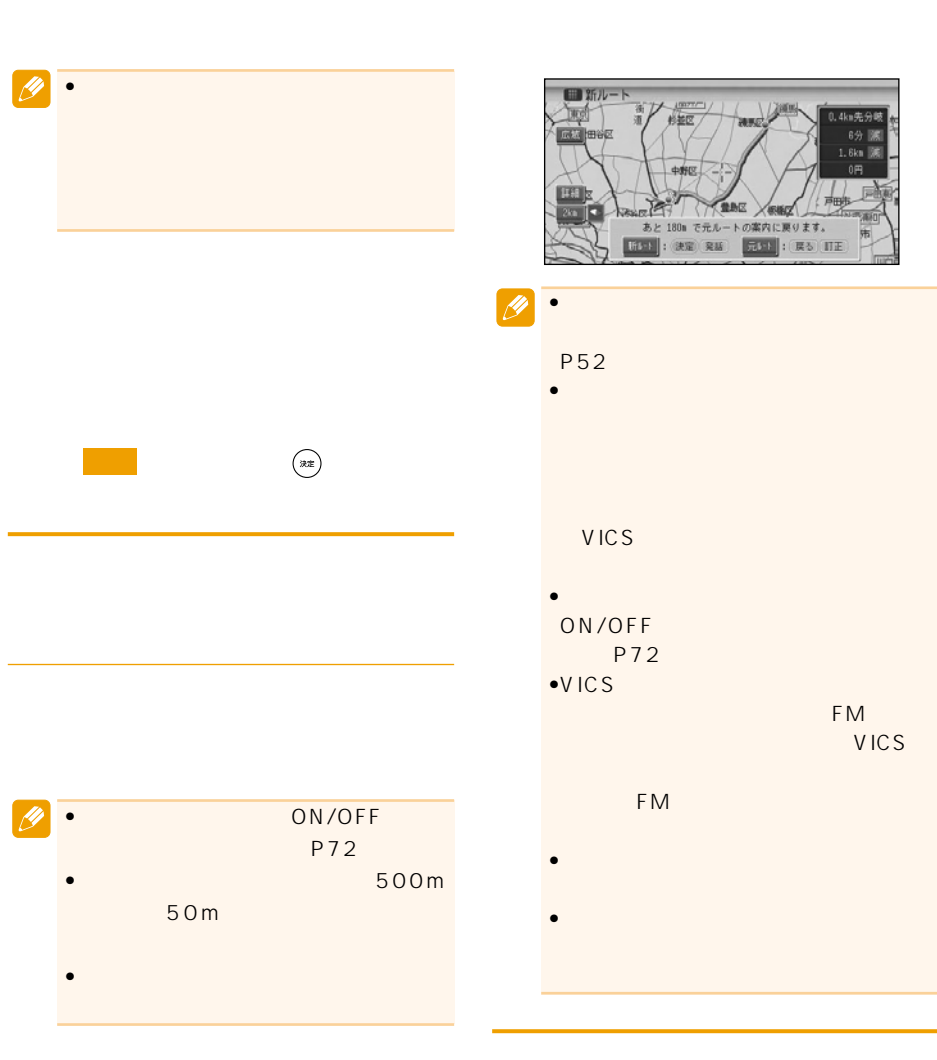

 $30m$ 

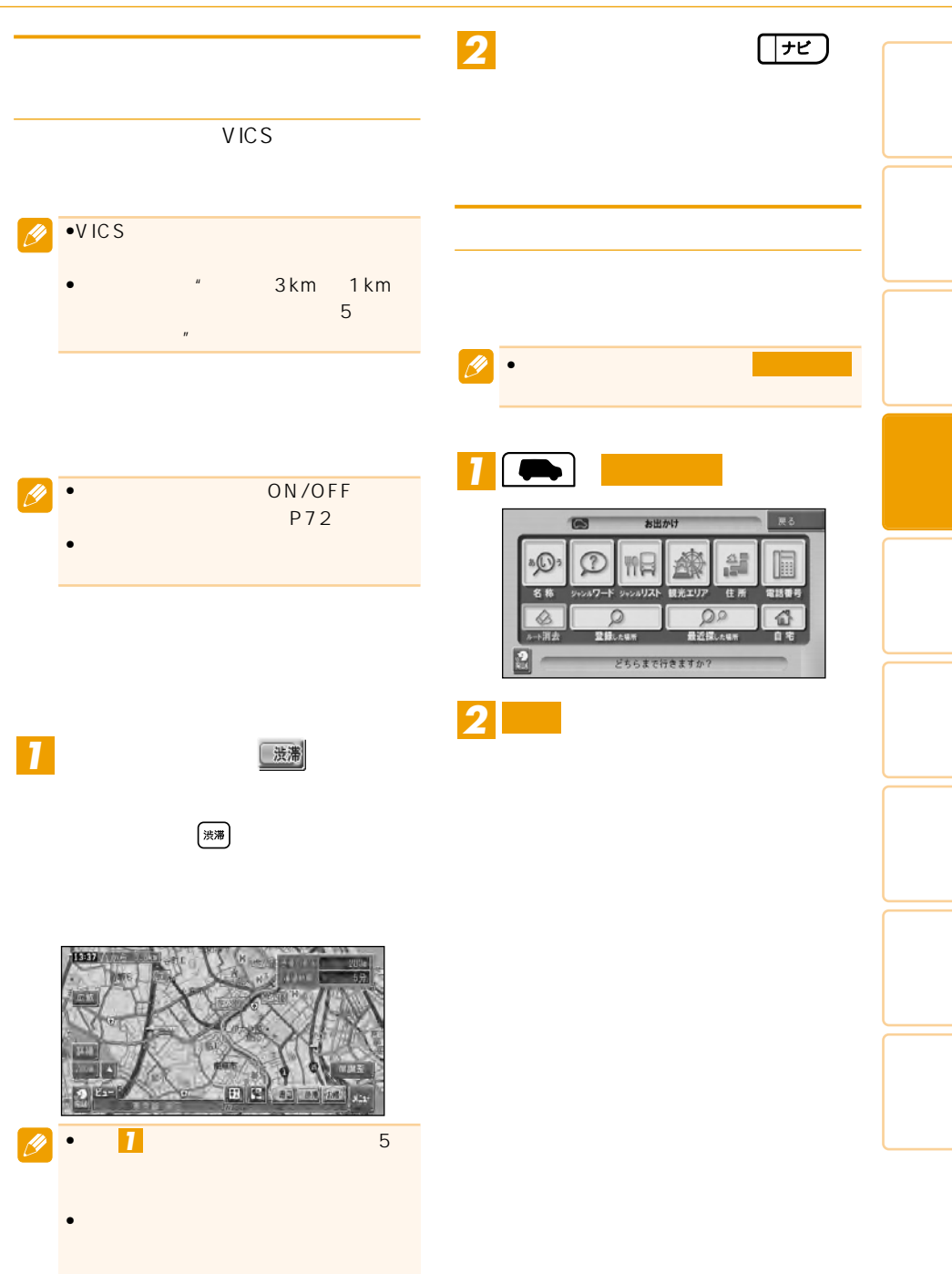

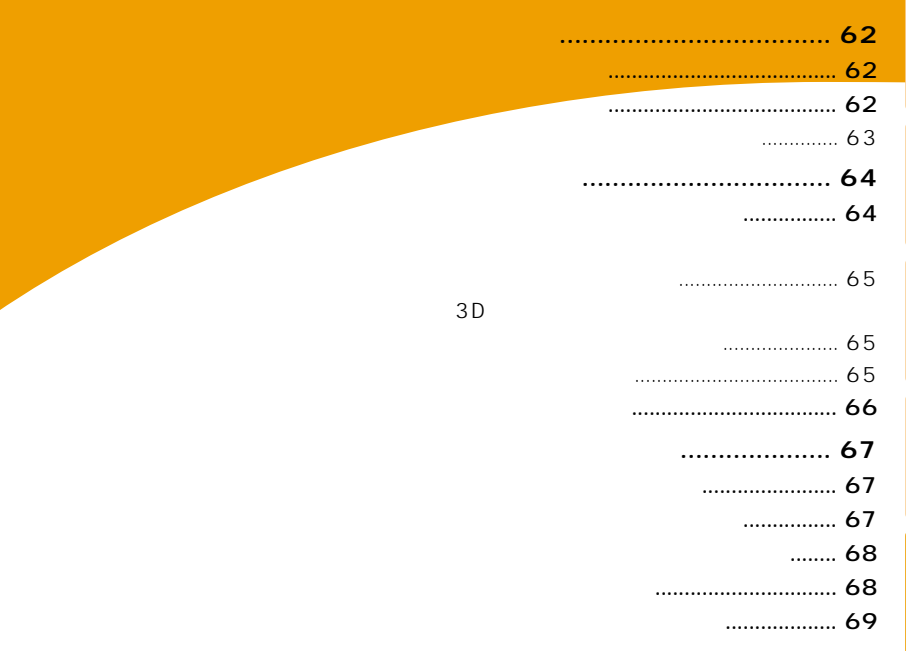

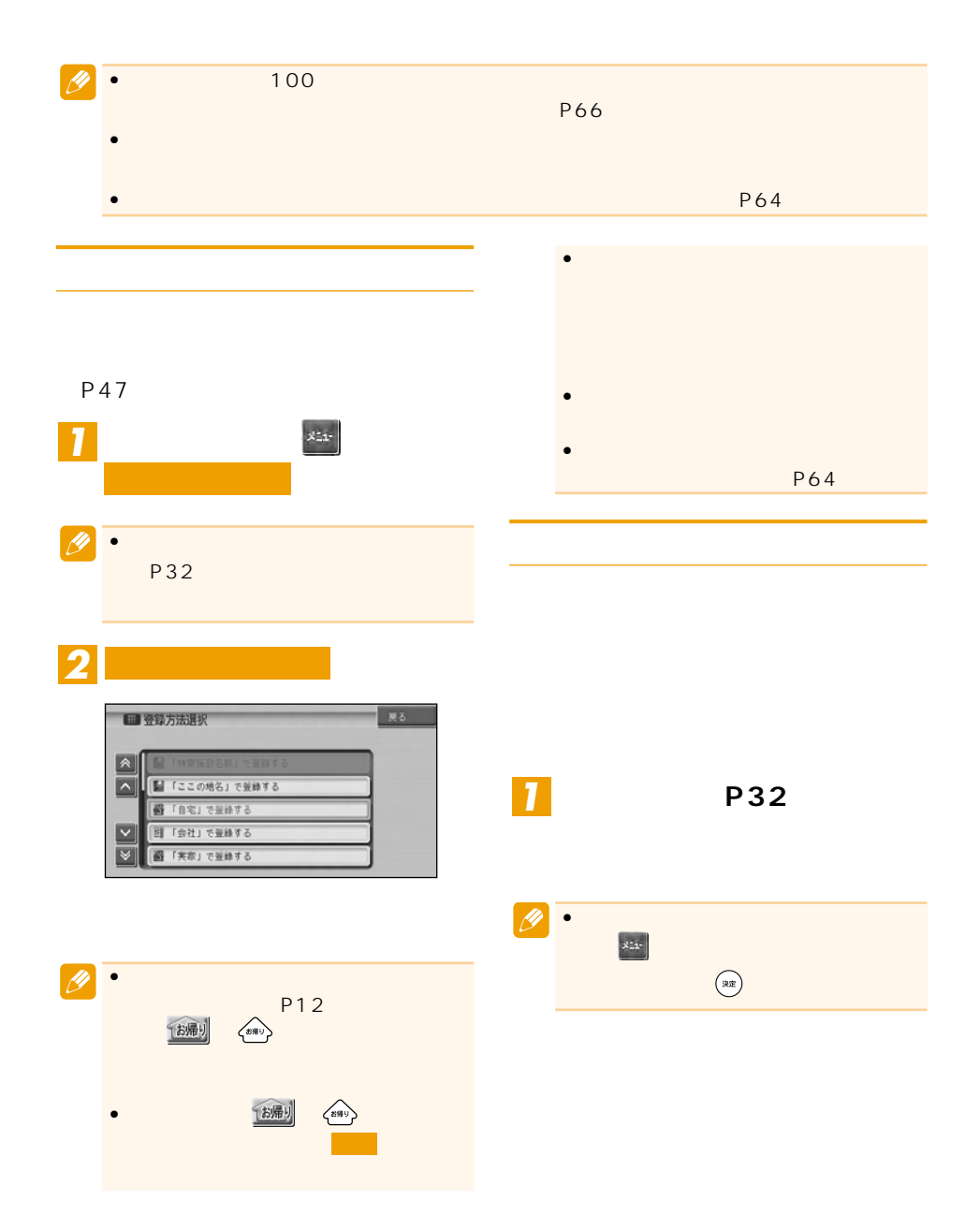

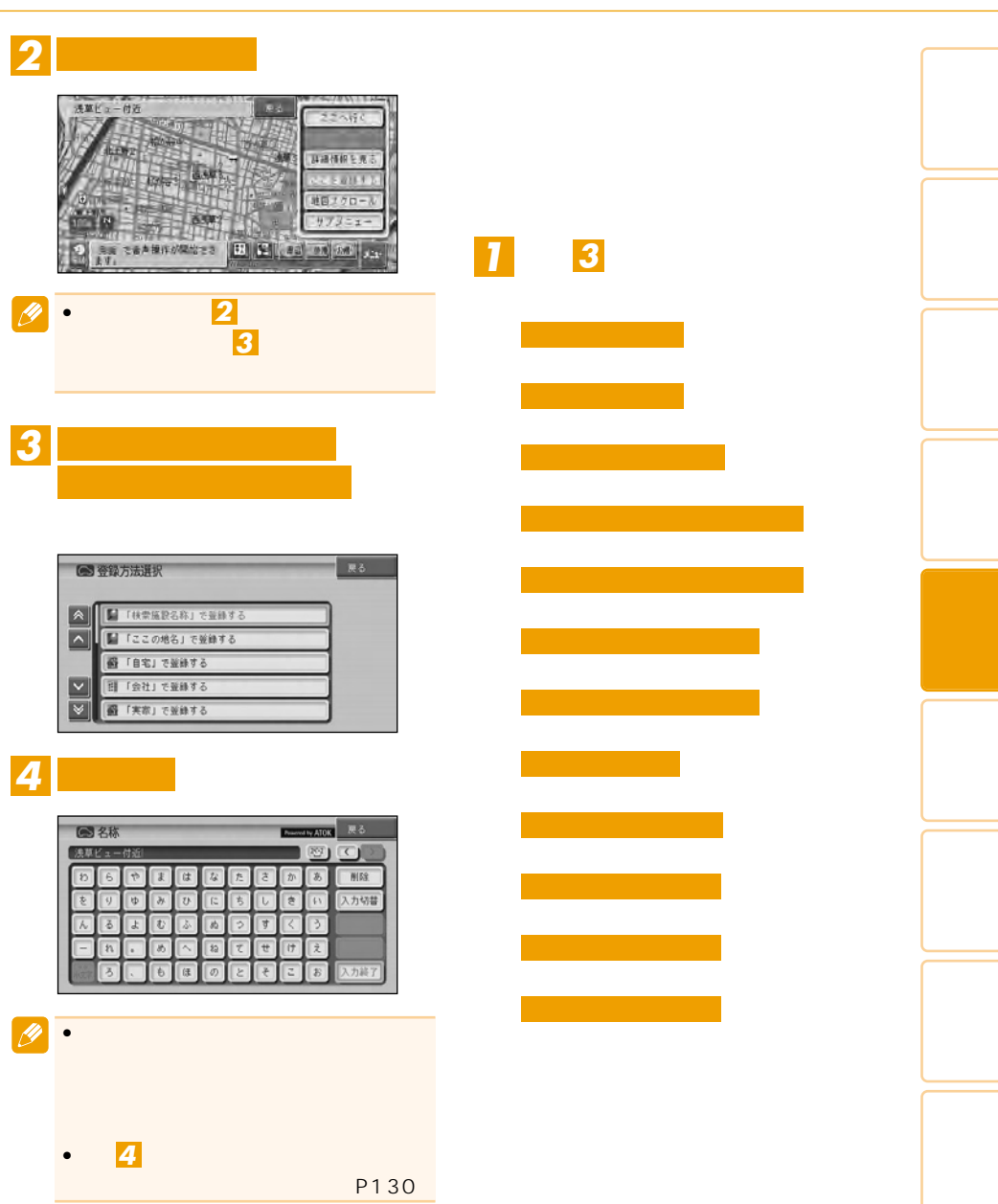

#### $2D/3D$

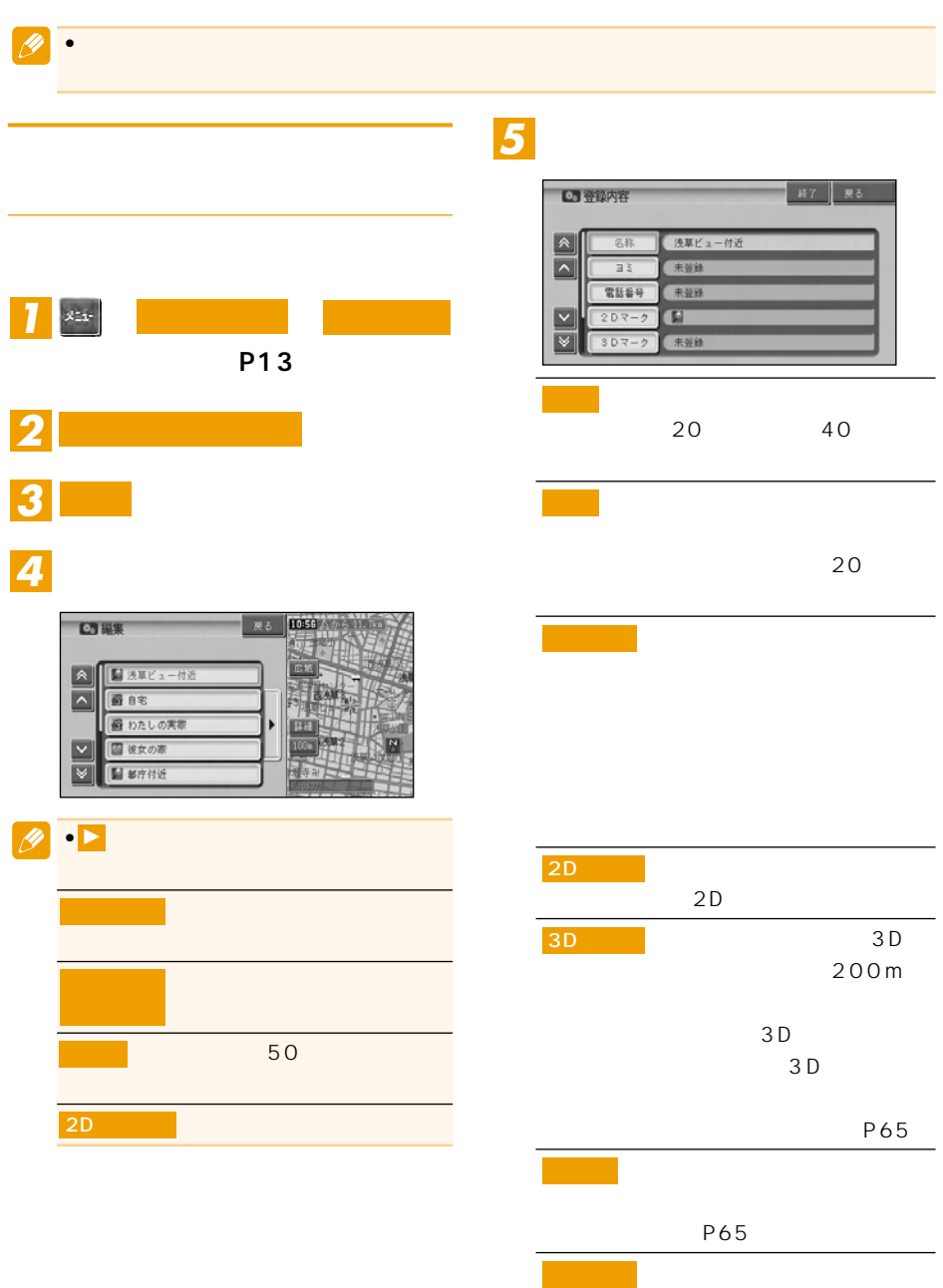

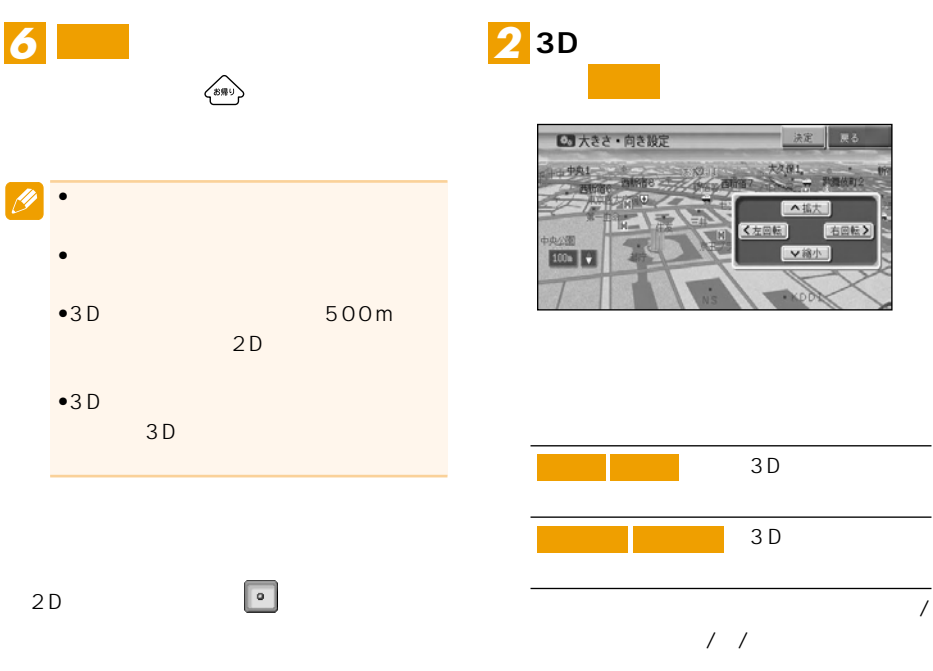

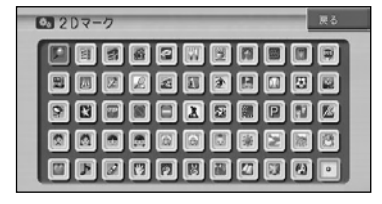

### $3D$

 $3D$ 

## <mark>1</mark> 3D マークリスト

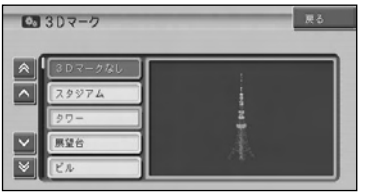

• 効果音の設定された登録地が自車から 500m  $\bullet$  500m

(英町2) **CEX** 

ETC VICS

• <mark>• Formation in the set of the set of the set of the set of the set of the set of the set of the set of the set of the set of the set of the set of the set of the set of the set of the set of the set of the set of the se</mark>

•  $30$ 

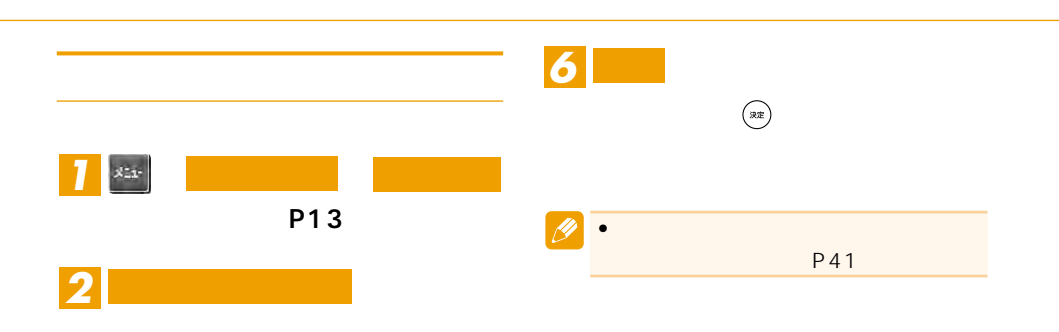

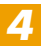

*3* **消去**

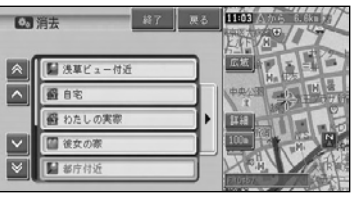

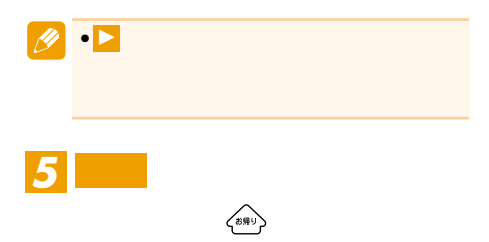

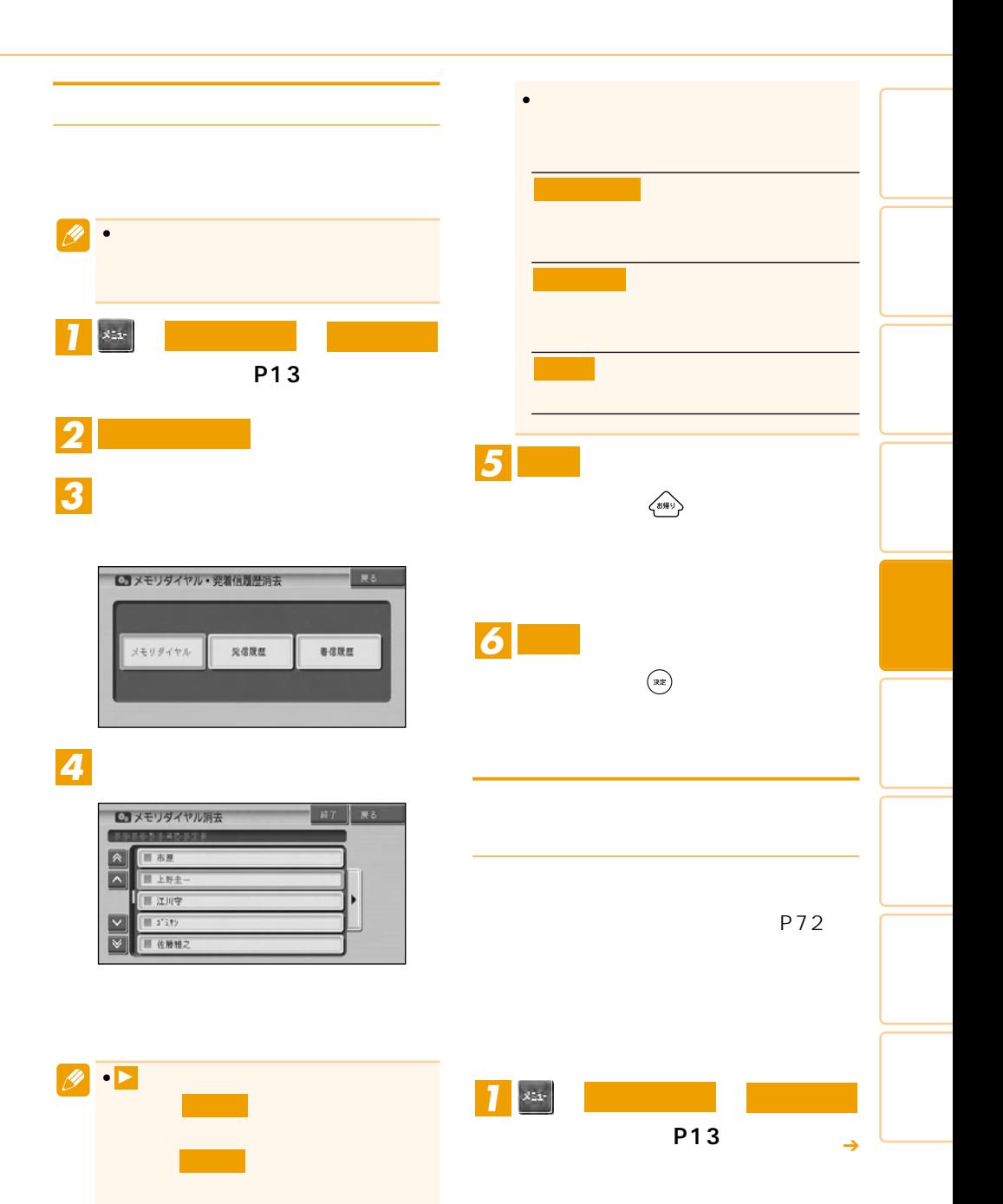

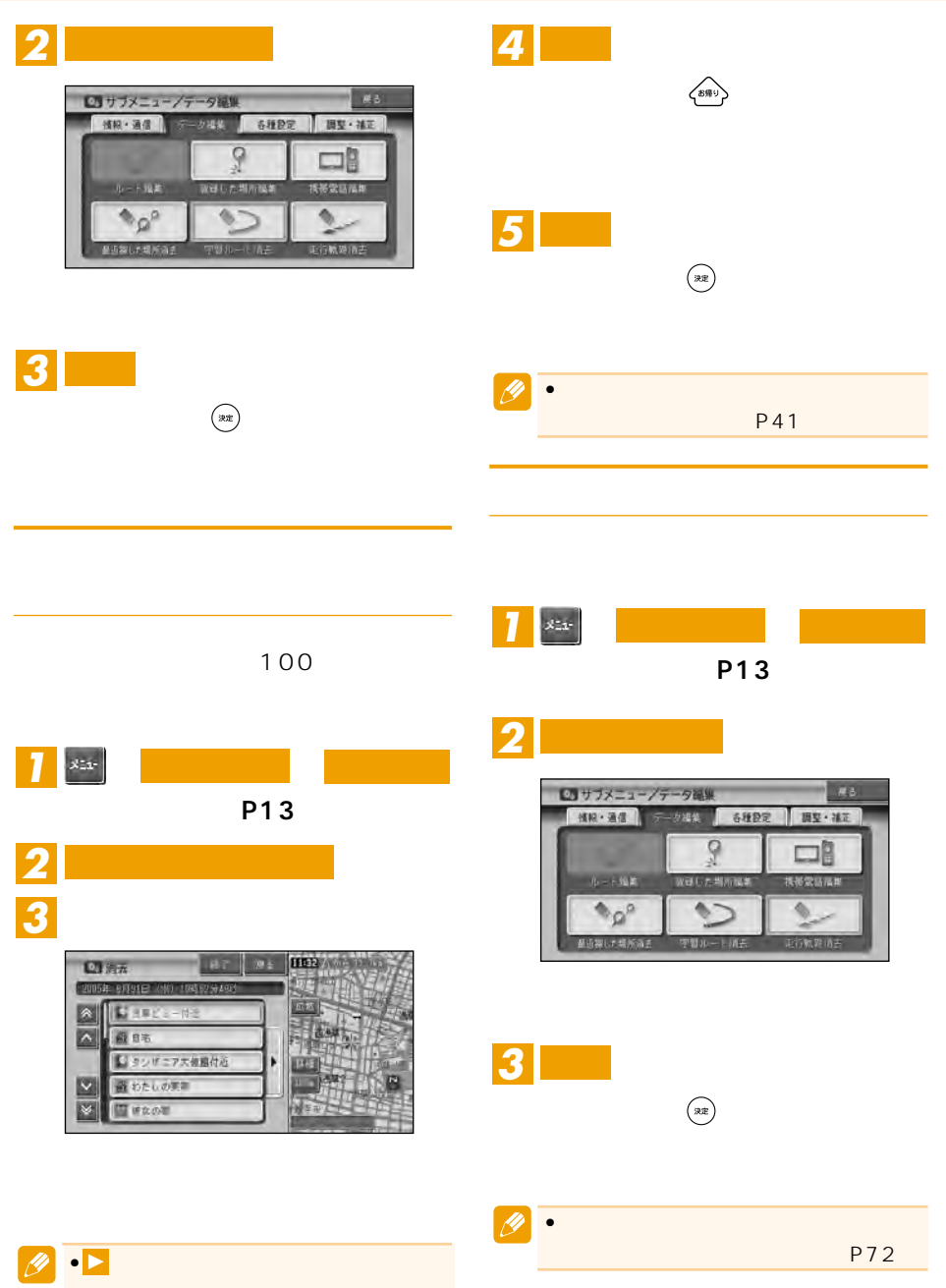

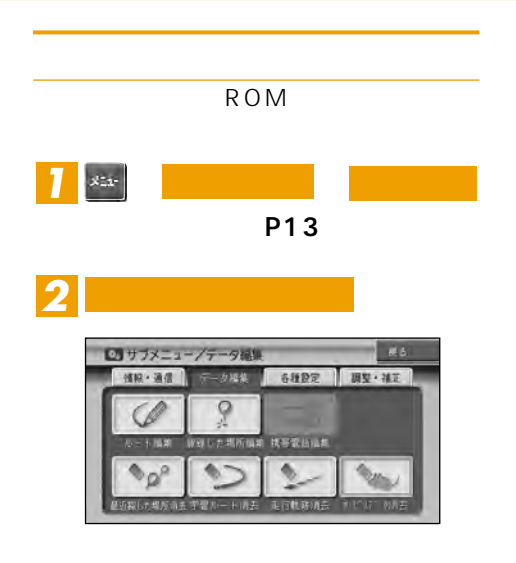

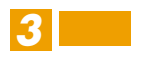

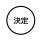

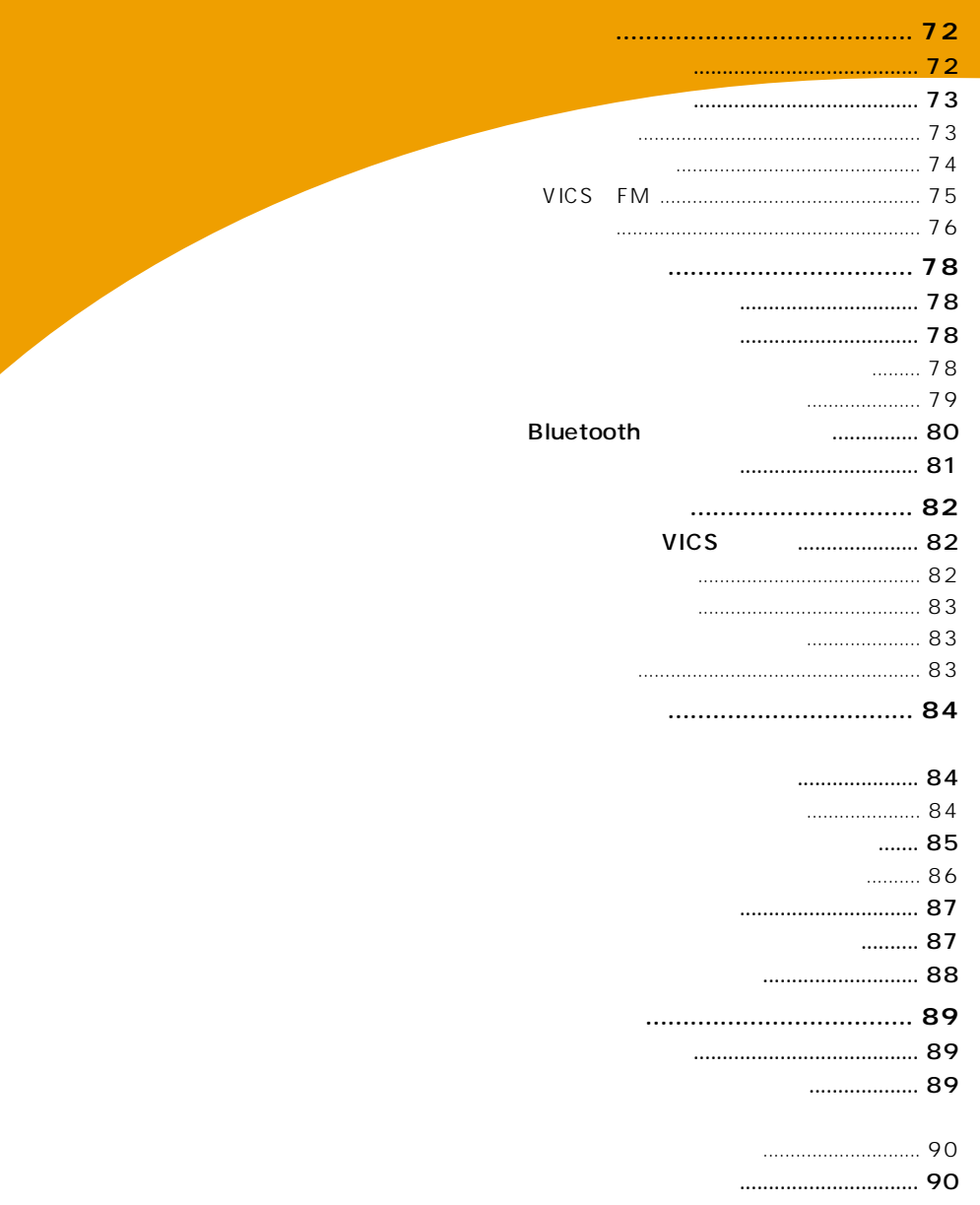

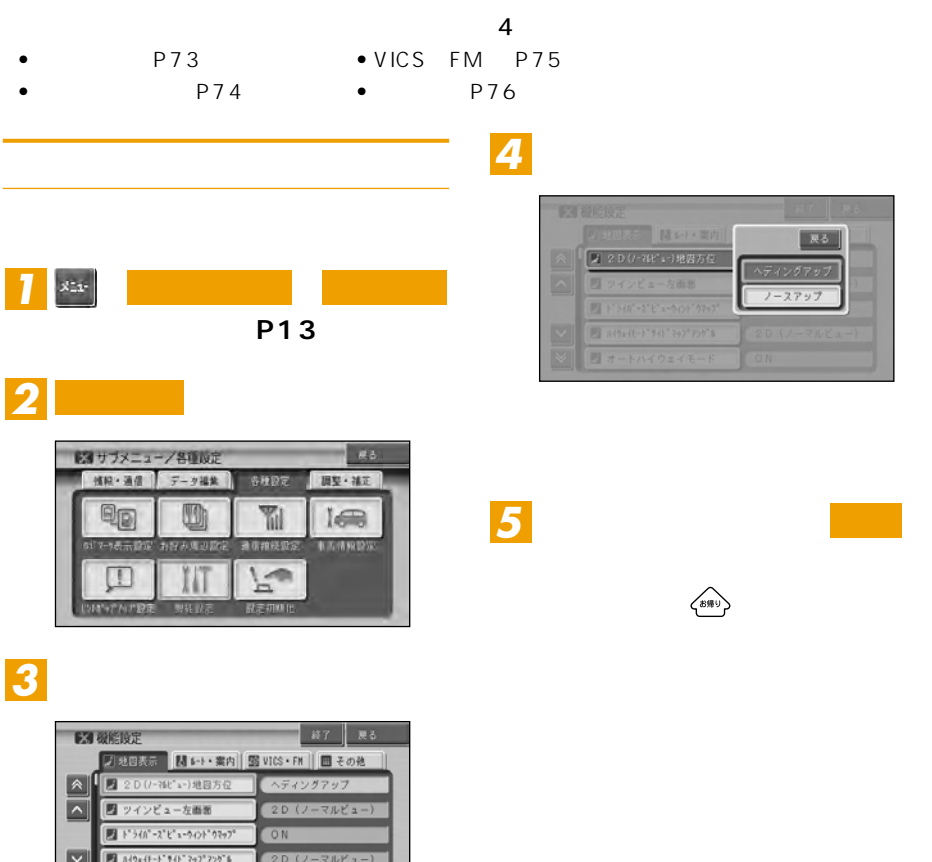

 $\bullet$ 

 $\overline{\text{on}}$ 

 $\boxed{\frac{1}{\sqrt{2}}\left[\frac{1}{\sqrt{2}}\frac{1}{\sqrt{2}}\right] + \frac{1}{2}\left[\frac{1}{\sqrt{2}}\frac{1}{\sqrt{2}}\right]}$
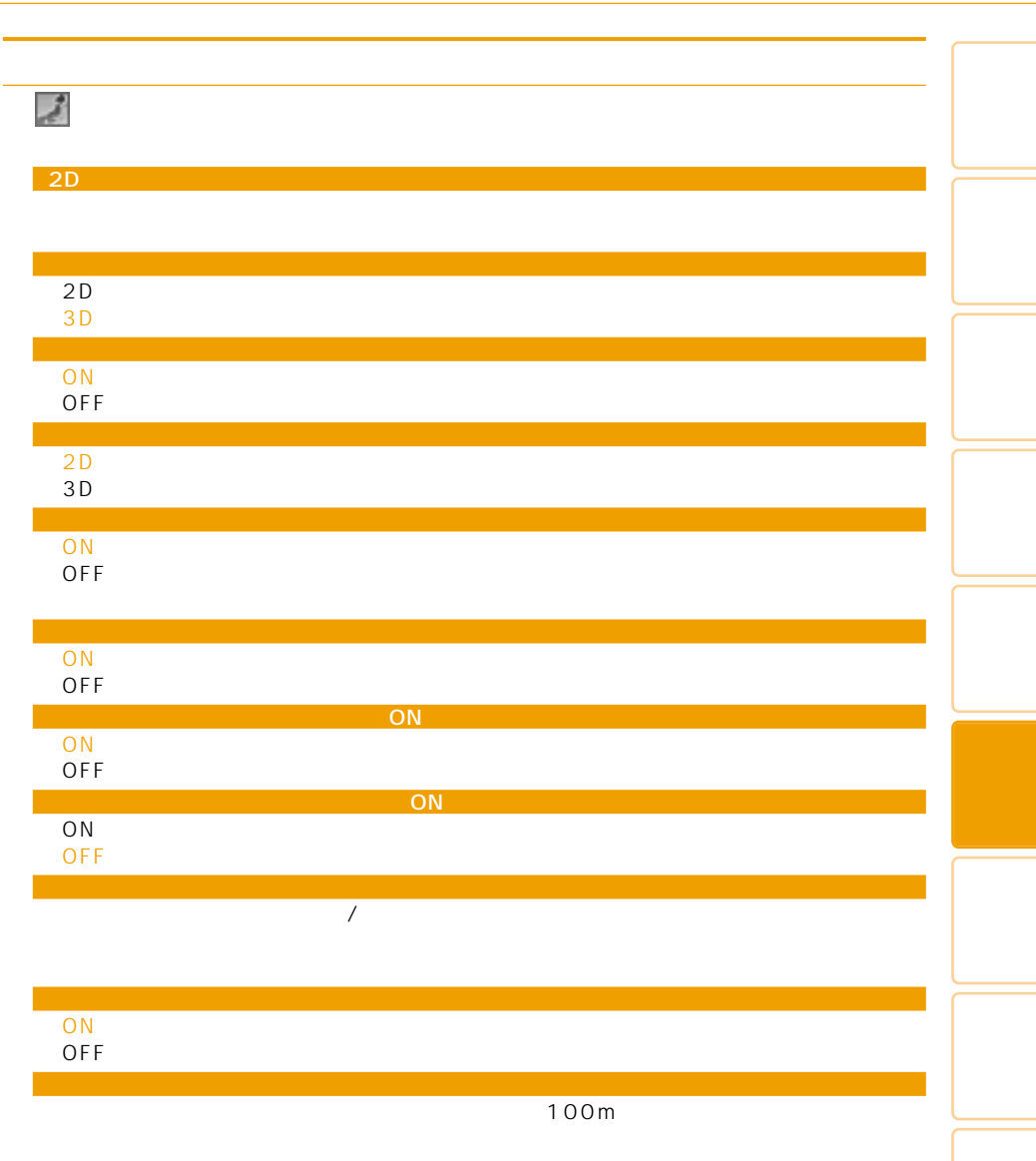

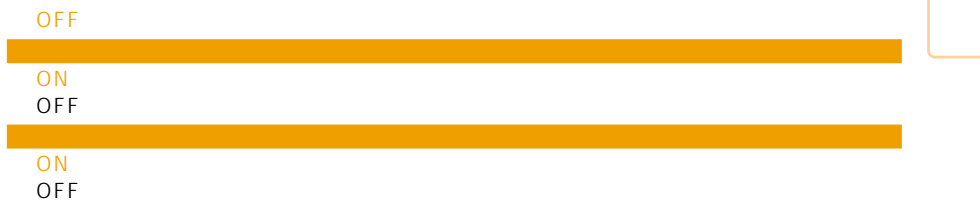

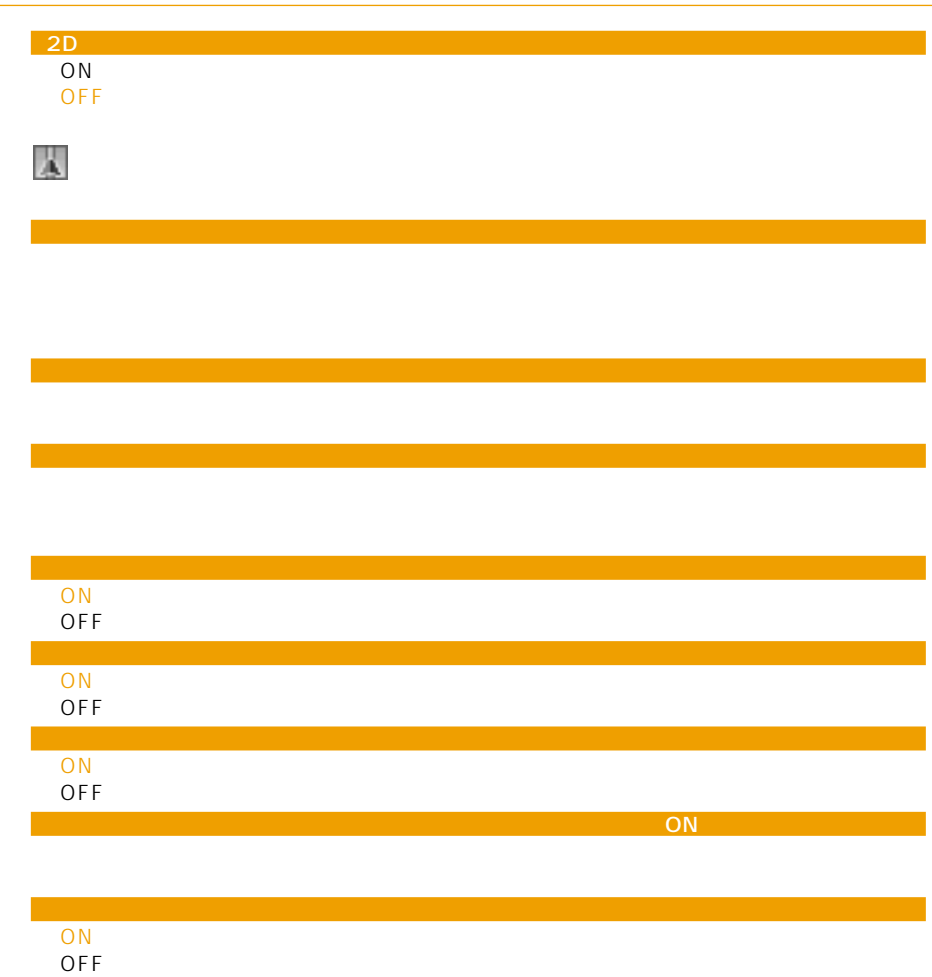

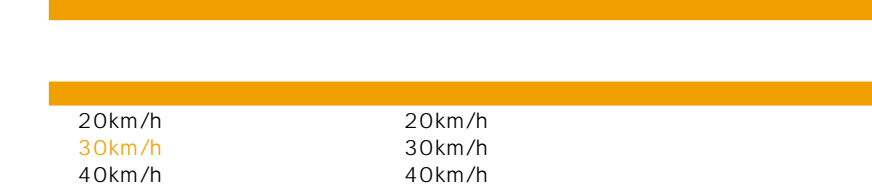

 $\sim$  ON and  $\sim$  ON and  $\sim$  ON and  $\sim$  ON and  $\sim$  ON and  $\sim$ 

別ルート探索自動選択

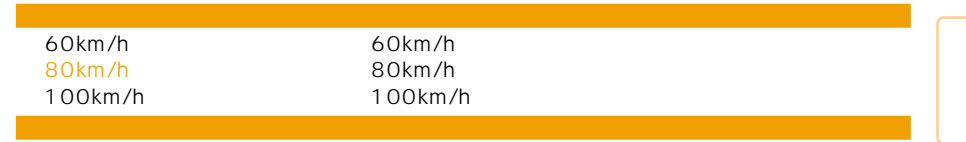

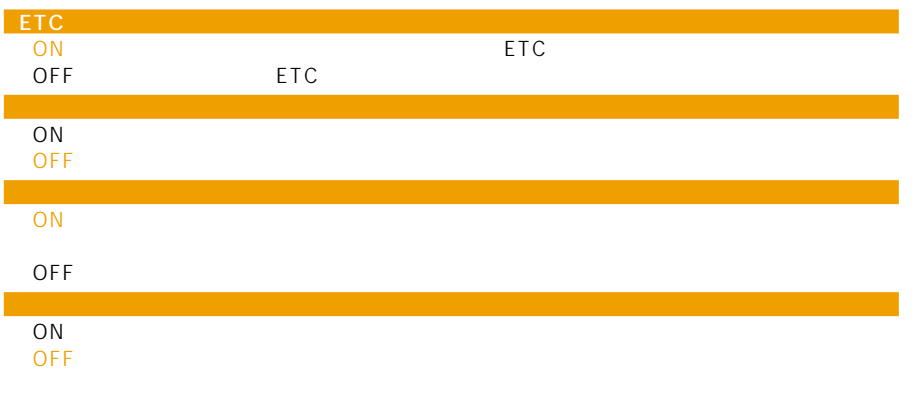

### **EVICS** FM

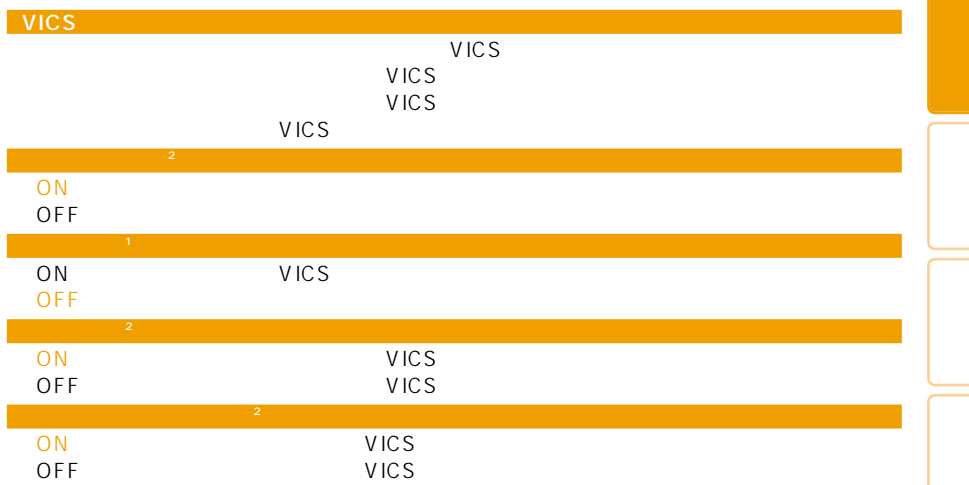

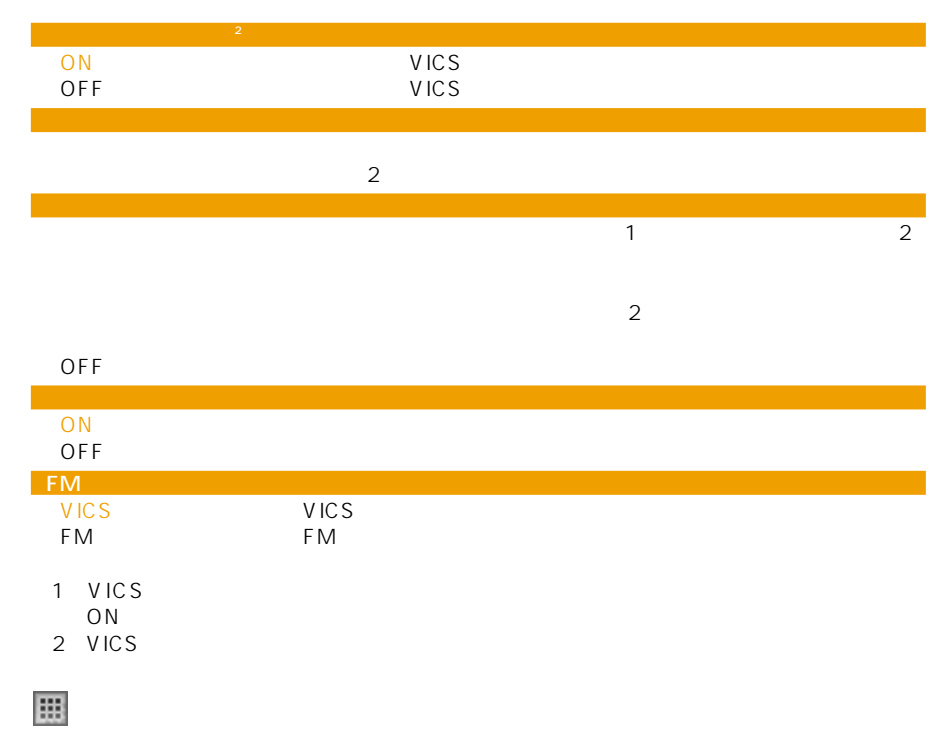

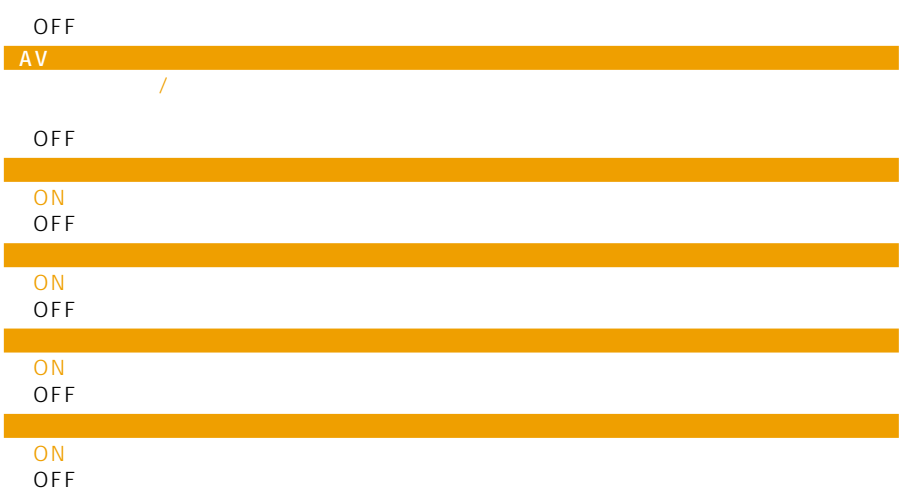

現在地情報の表示

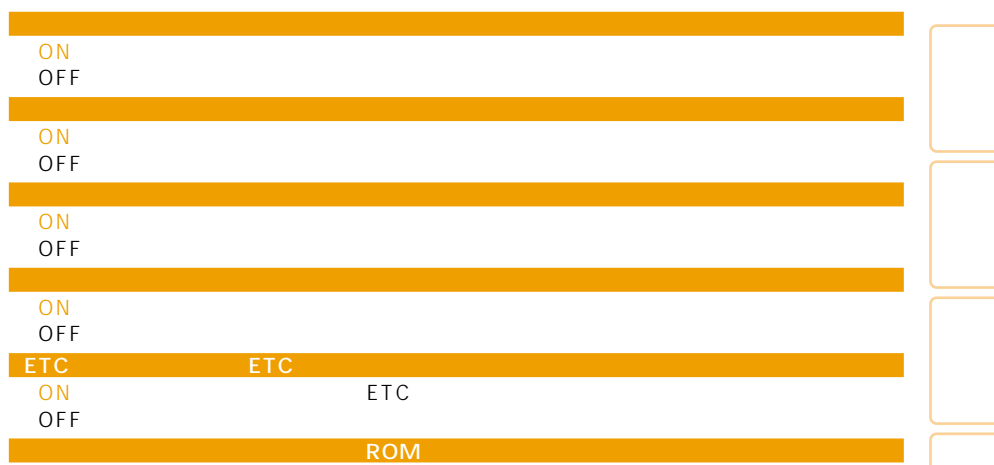

「OFF」 オービスポイントは案内されません。

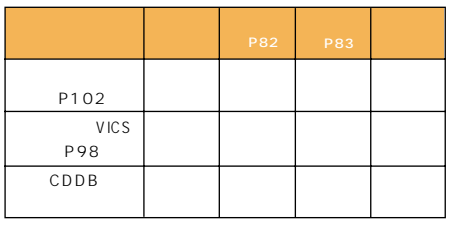

wics will be viewed as  $\mathbf{V}$  in the viewed as  $\mathbf{V}$  in the viewed as  $\mathbf{V}$  in the viewed as  $\mathbf{V}$  in the viewed as  $\mathbf{V}$  in the viewed as  $\mathbf{V}$  in the viewed as  $\mathbf{V}$  in the viewed as  $\mathbf{V}$  in the v P82

•  $\bullet$ 

- $\bullet$
- $\bullet$

Bluetooth

- $\bullet$  PDC CD-H13 2m • CDMA 1X/cdmaOne
- 
- CD-H14 4m<br>●FOMA
- $CD+15$  2m<br>CD-H16  $\bullet$  CDMA 1X WIN  $2m$
- Bluetooth ND-BT1

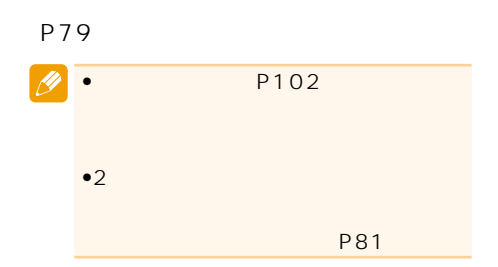

 $\bullet$ 

http://pioneer.jp/carrozzeria

- $\bullet$
- •通信機能使用中は一定時間(約3~10

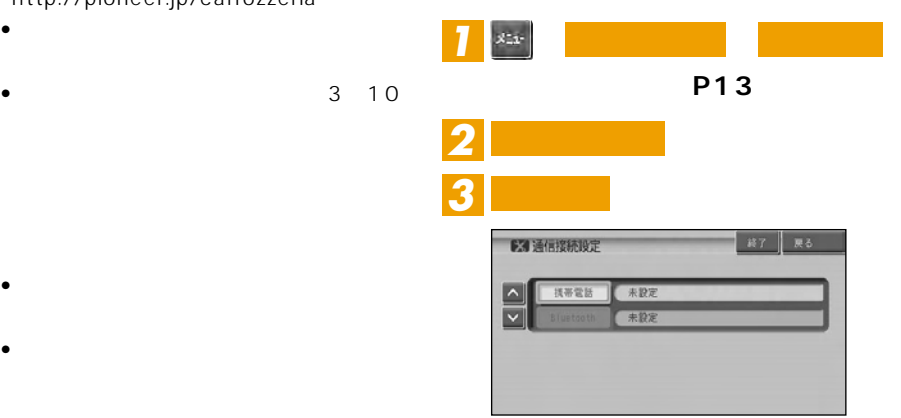

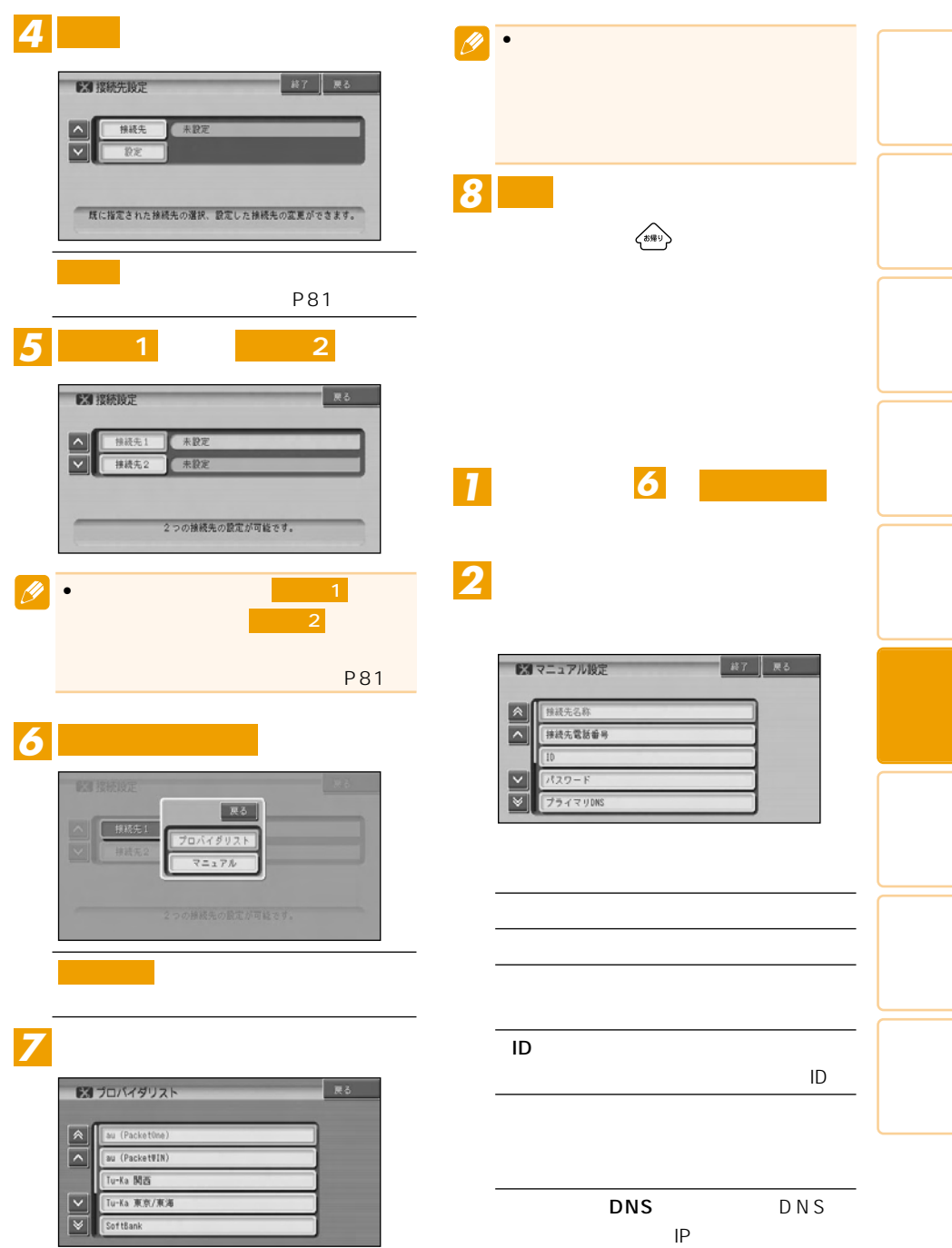

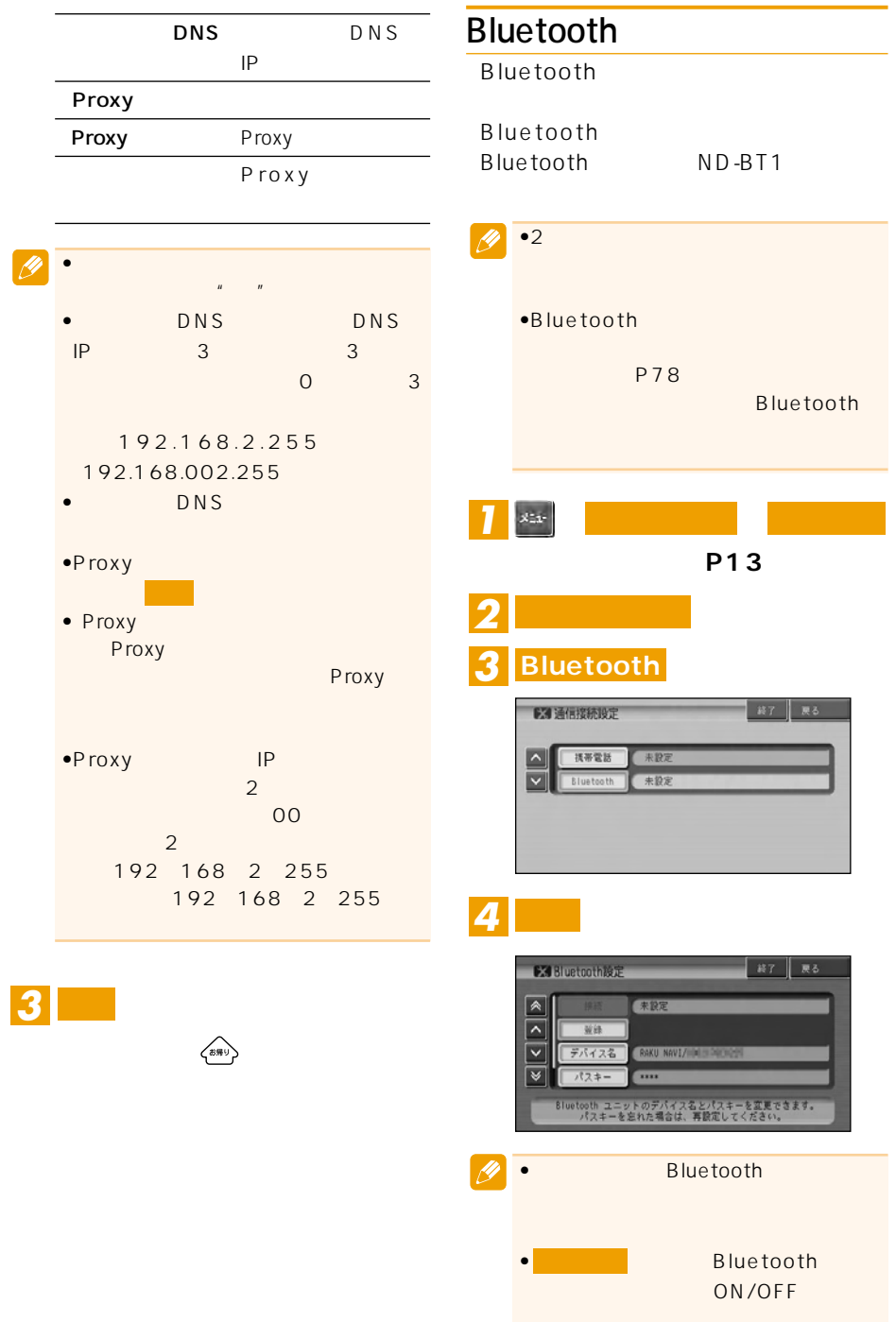

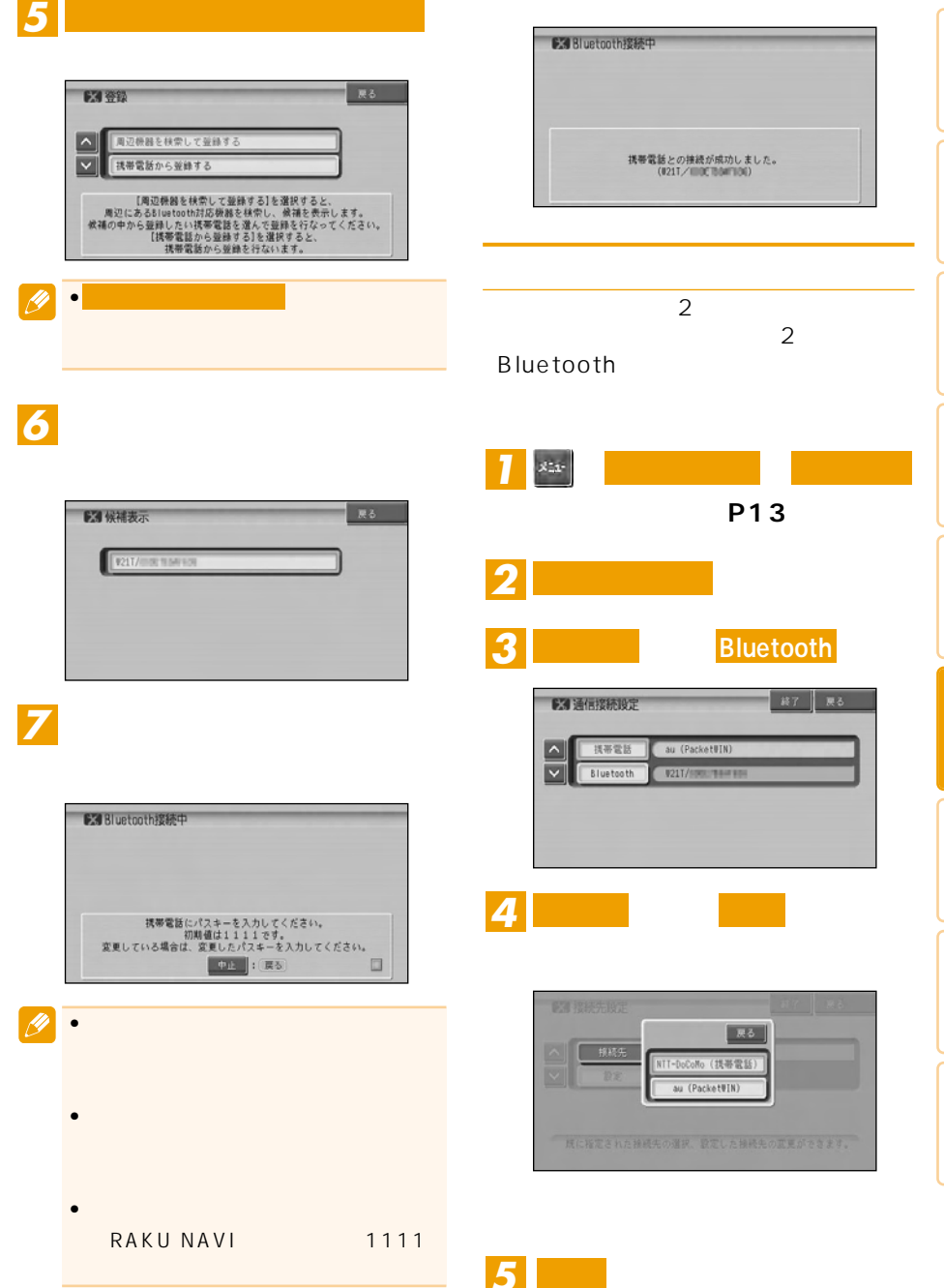

 $\left\langle \Phi \Psi^{\dagger}\right\rangle$ 

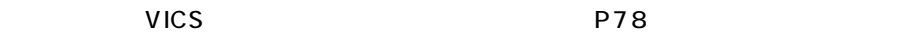

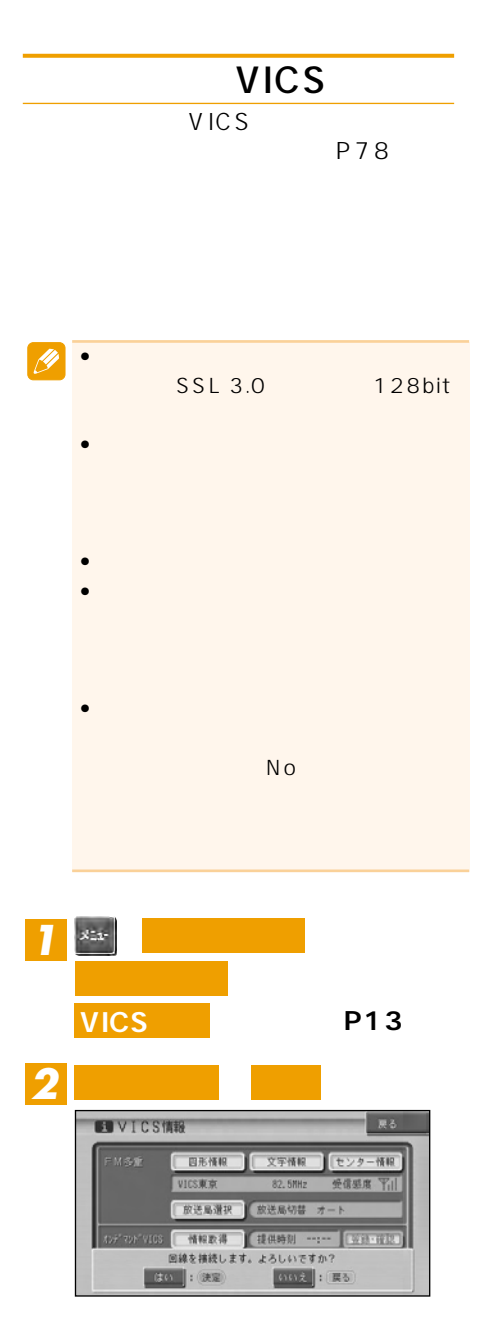

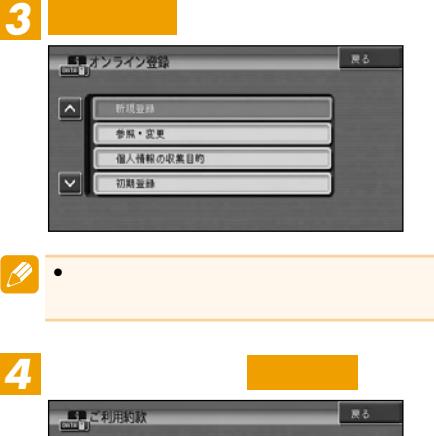

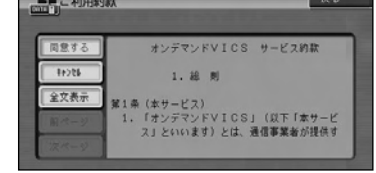

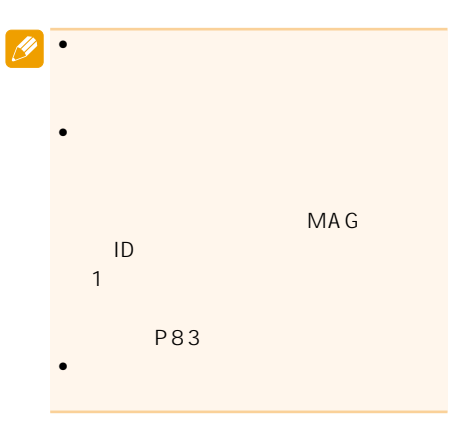

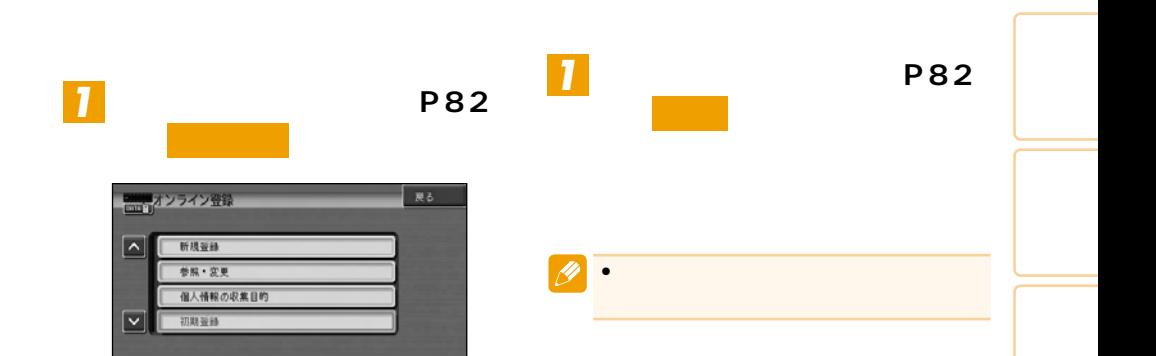

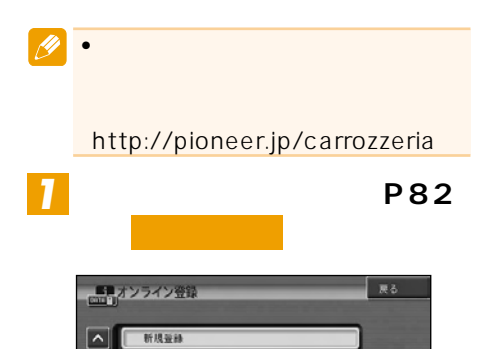

参照、変更 個人情報の収集目的

初期登録

 $\overline{\mathbf{v}}$ 

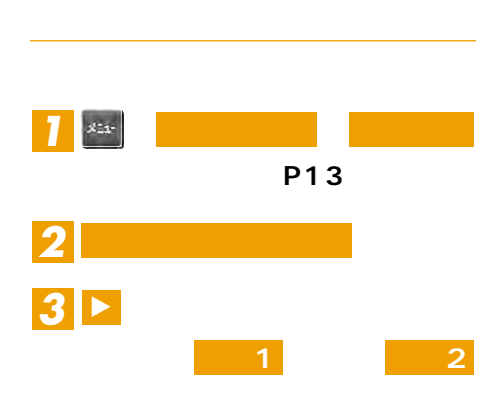

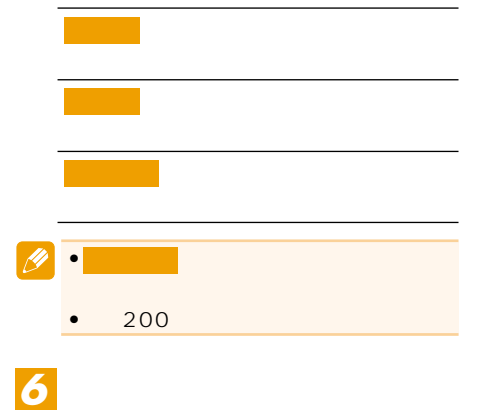

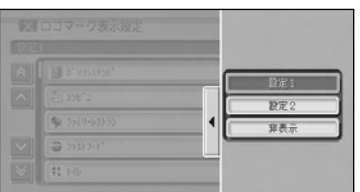

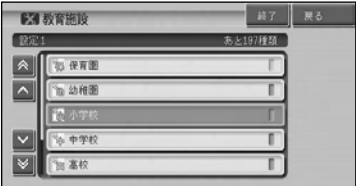

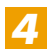

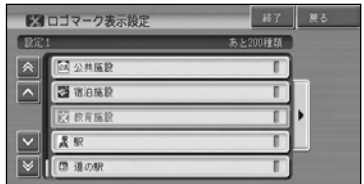

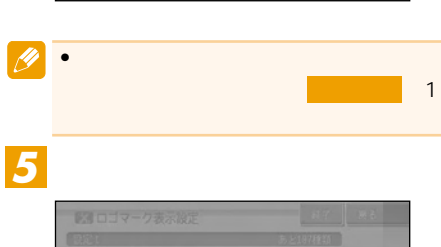

R& 全選択

全解除

詳細選択

E ZARR<br>E Karr

**X KAND** 

AR

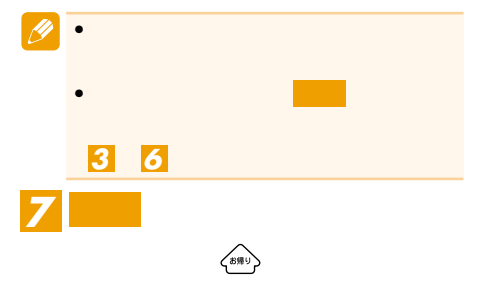

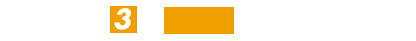

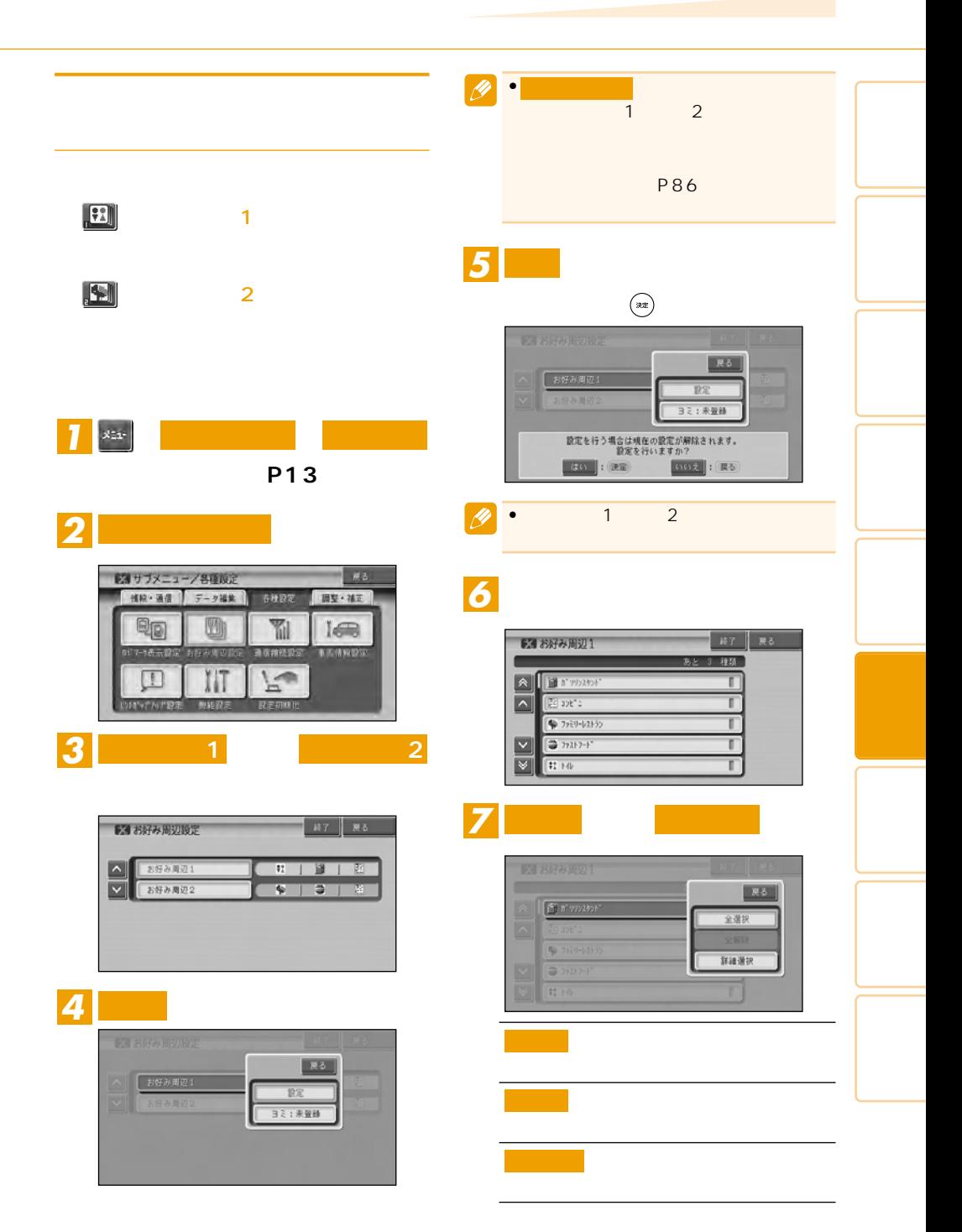

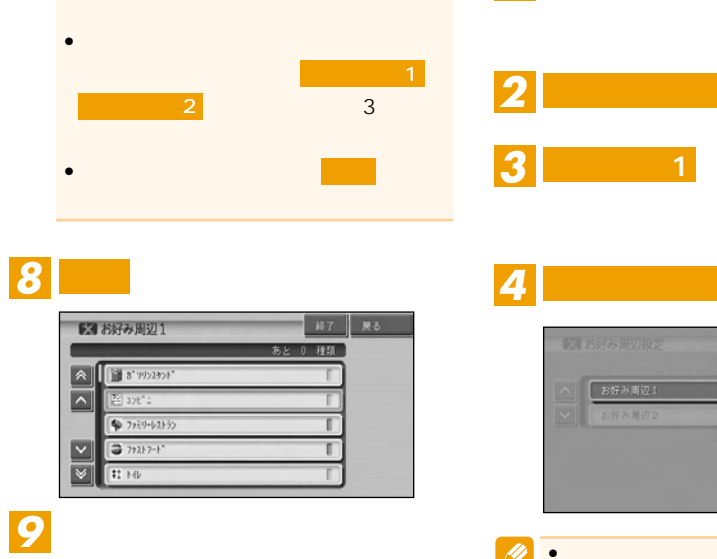

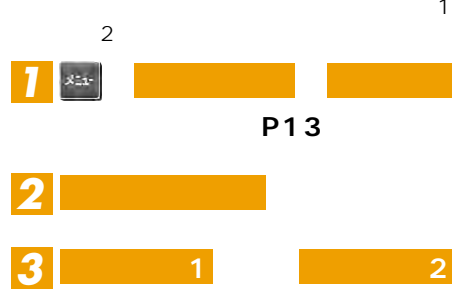

86

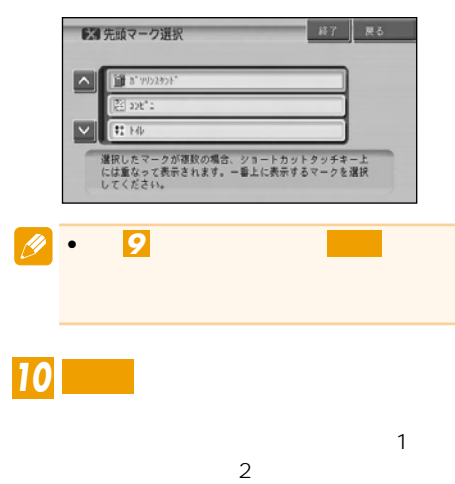

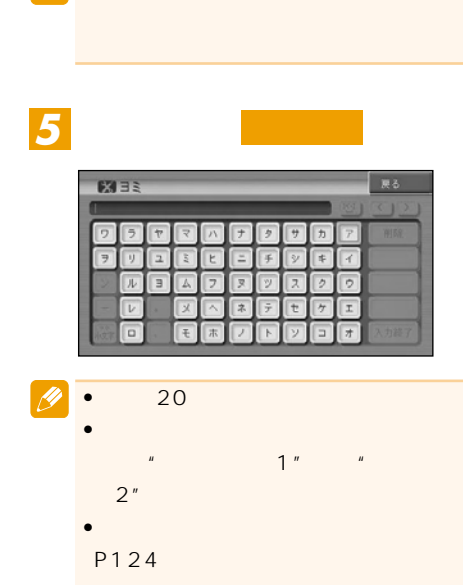

 $\bullet$  - the state definition of  $\mathcal{A}$  is the state definition of  $\mathcal{A}$ 

戻る 設定 6 登米: 3 日

$$
\frac{3}{4}
$$

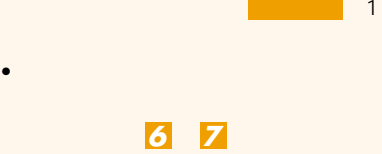

 $\overline{\mathscr{B}}$ 

•選ばれたジャンルは、右側のランプが

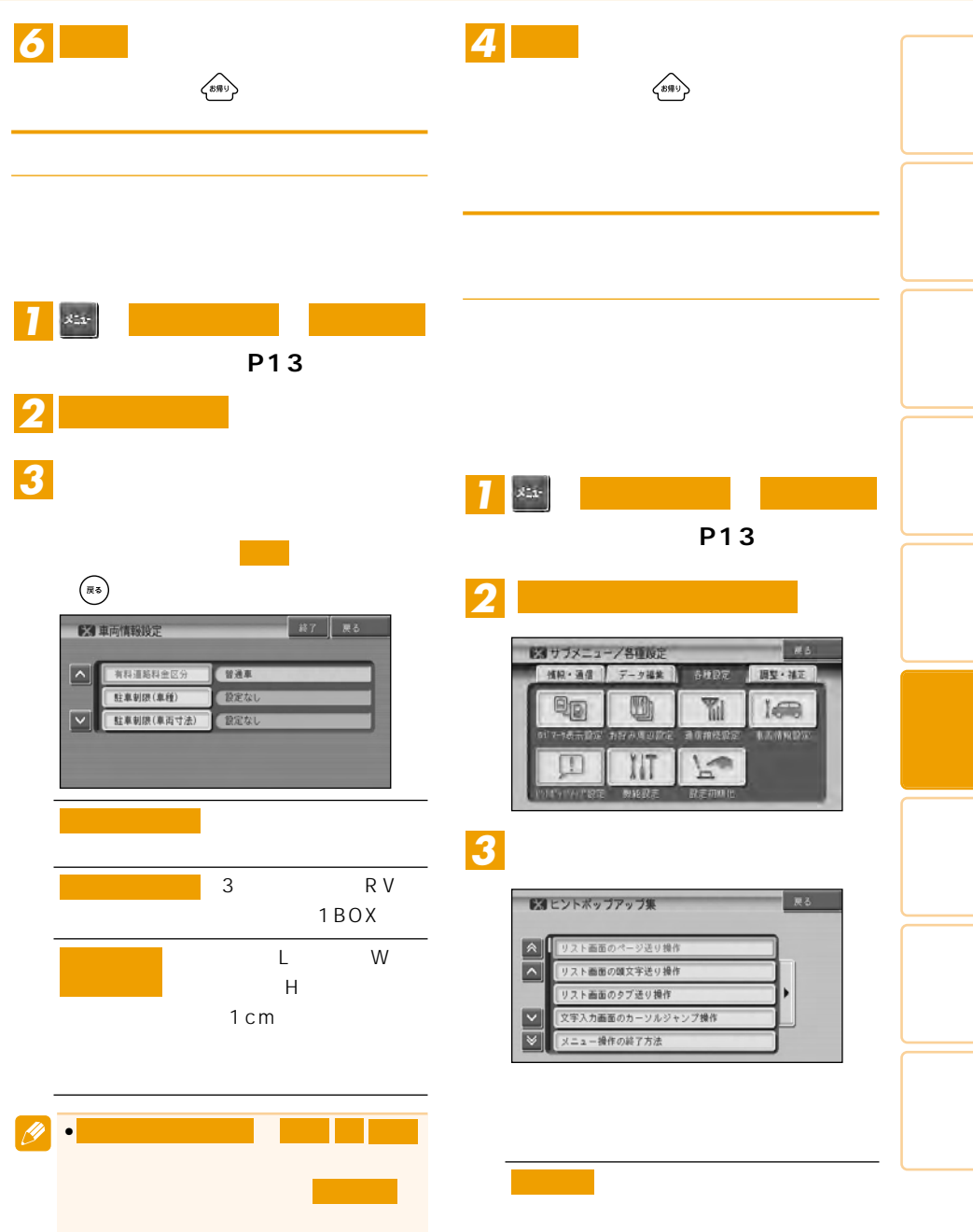

 $\rightarrow$ 

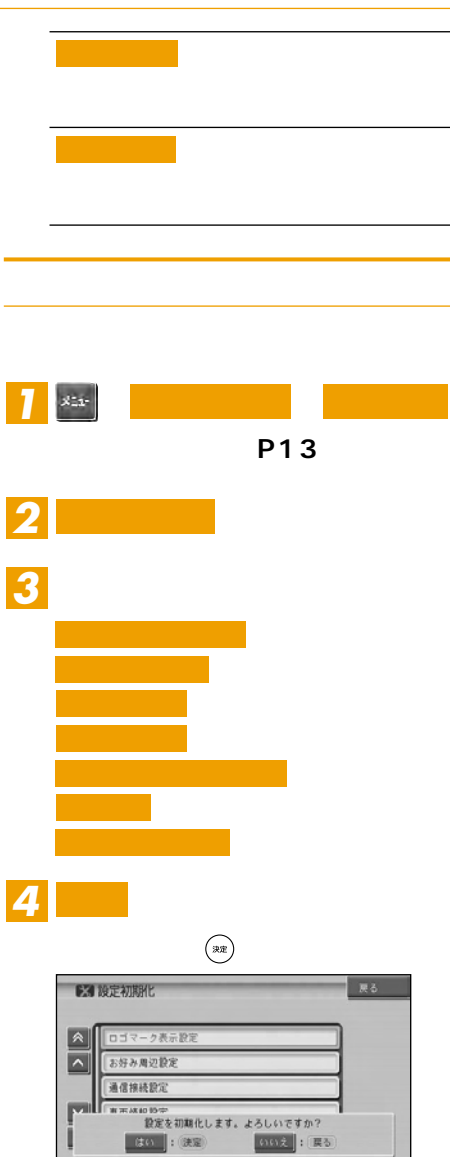

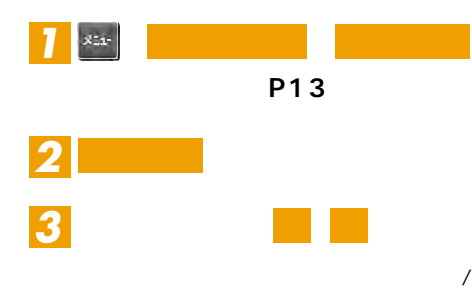

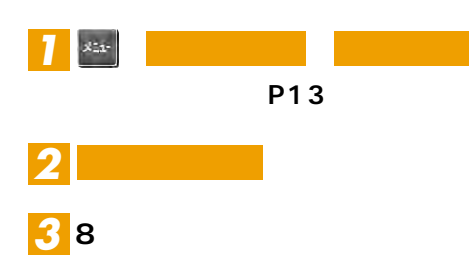

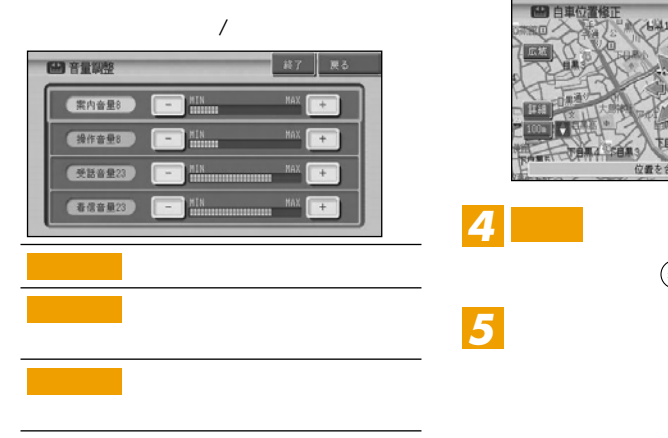

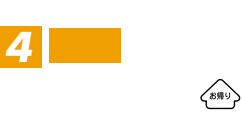

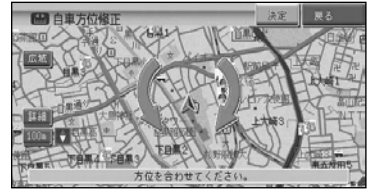

 $\fbox{ \begin{minipage}{0.5cm} \begin{picture}(10,0) \label{picc} \put(0,0){\dashbox{0.5}(10,0){ }} \thicklines \put(0,0){\dashbox{0.5}(10,0){ }} \thicklines \put(0,0){\dashbox{0.5}(10,0){ }} \thicklines \put(0,0){\dashbox{0.5}(10,0){ }} \thicklines \put(0,0){\dashbox{0.5}(10,0){ }} \thicklines \put(0,0){\dashbox{0.5}(10,0){ }} \thicklines \put(0,0){\dashbox{0.5}(10,0){ }} \thicklines \put(0,0){\dashbox{0.5$ 

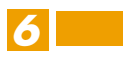

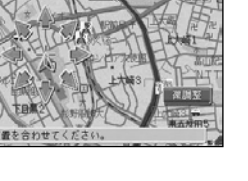

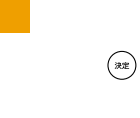

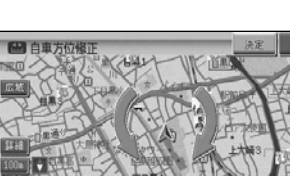

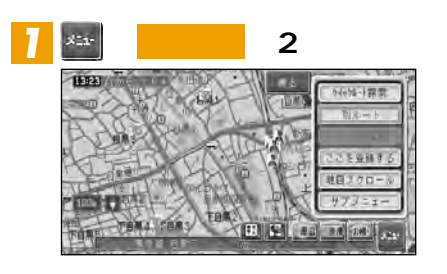

 $\overline{\mathscr{P}}$  $\bullet$ 

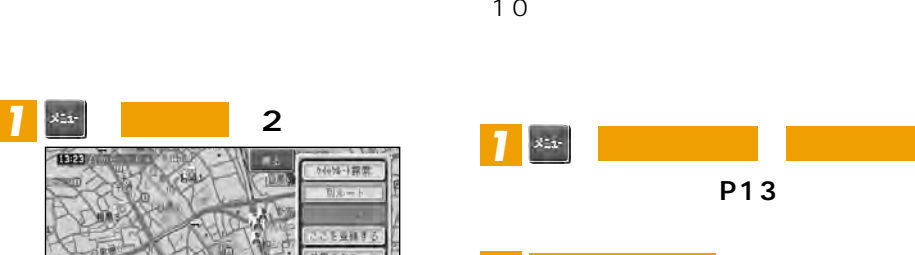

 $\overline{5}$ 

#### *2* **I**

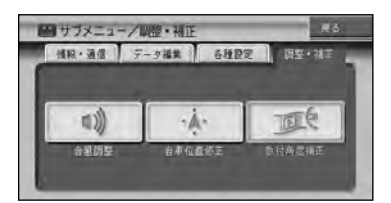

### *3*

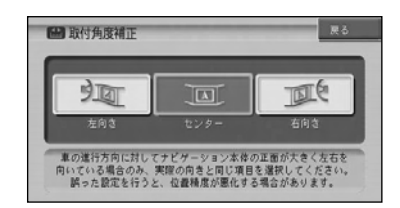

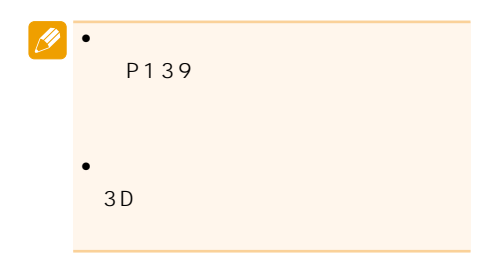

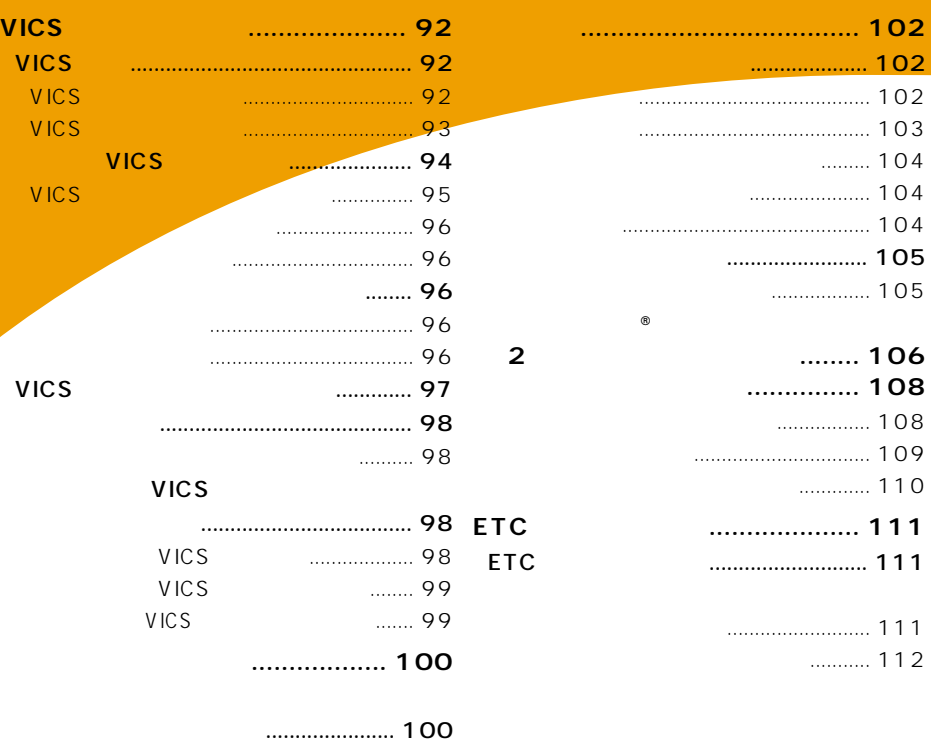

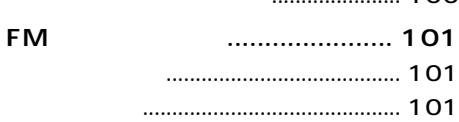

**VICS** VICS<br>VICS

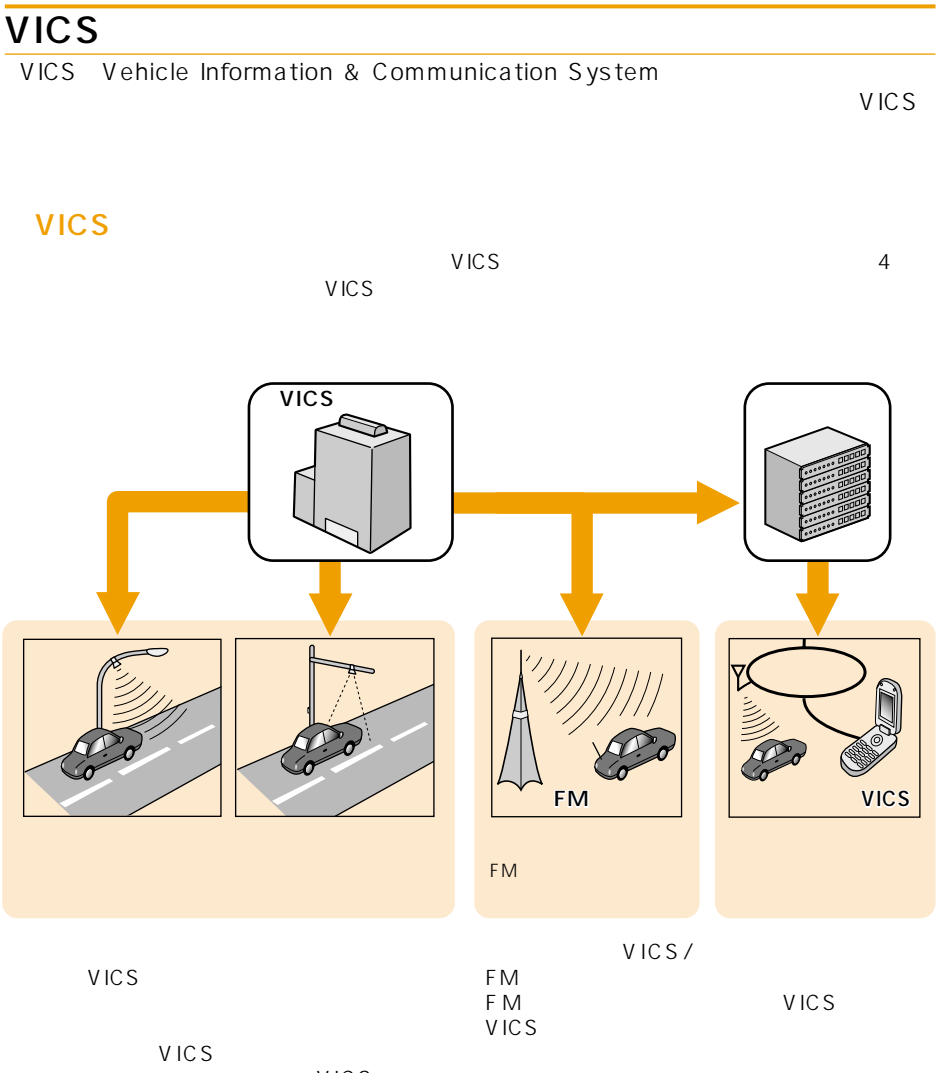

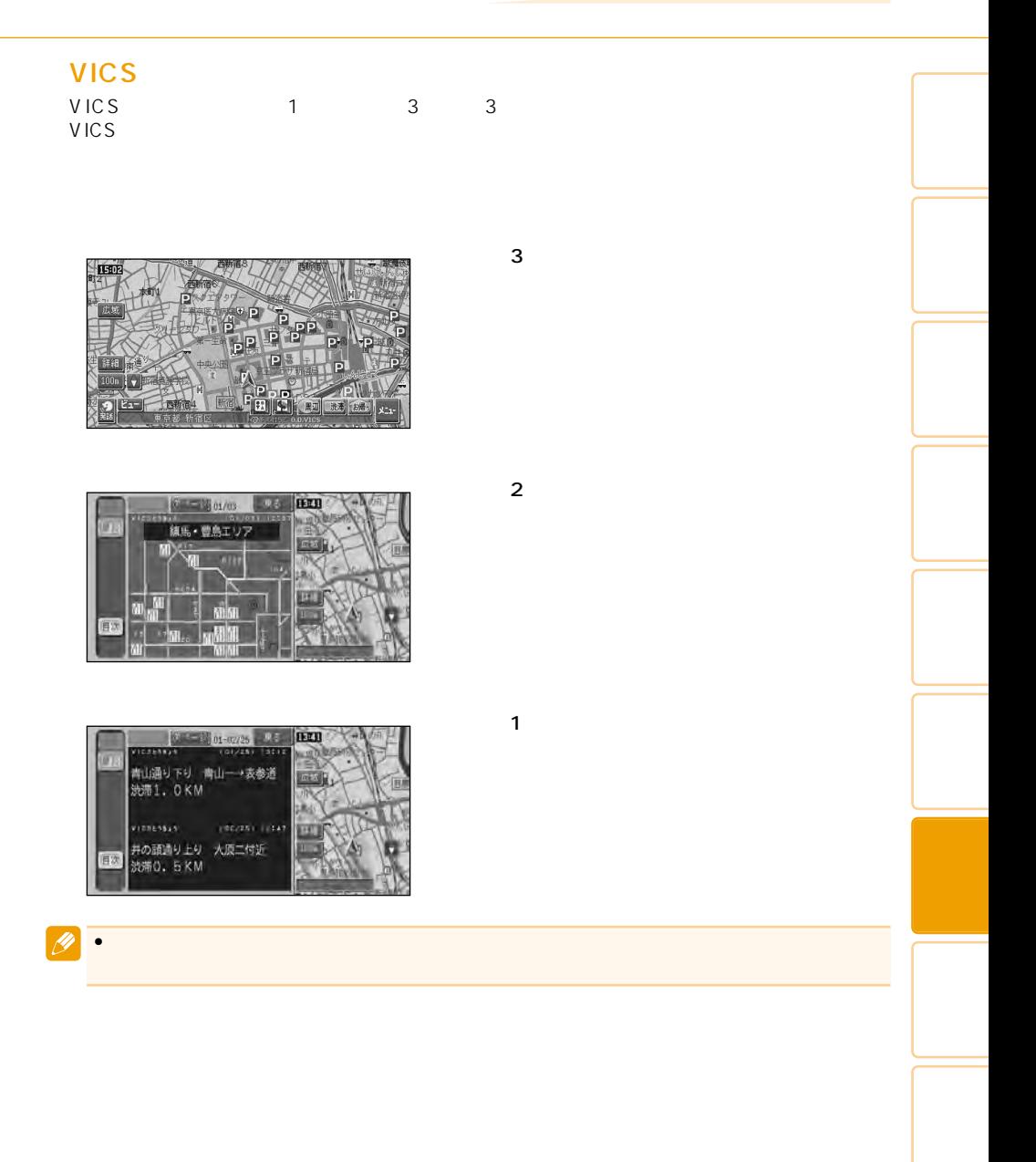

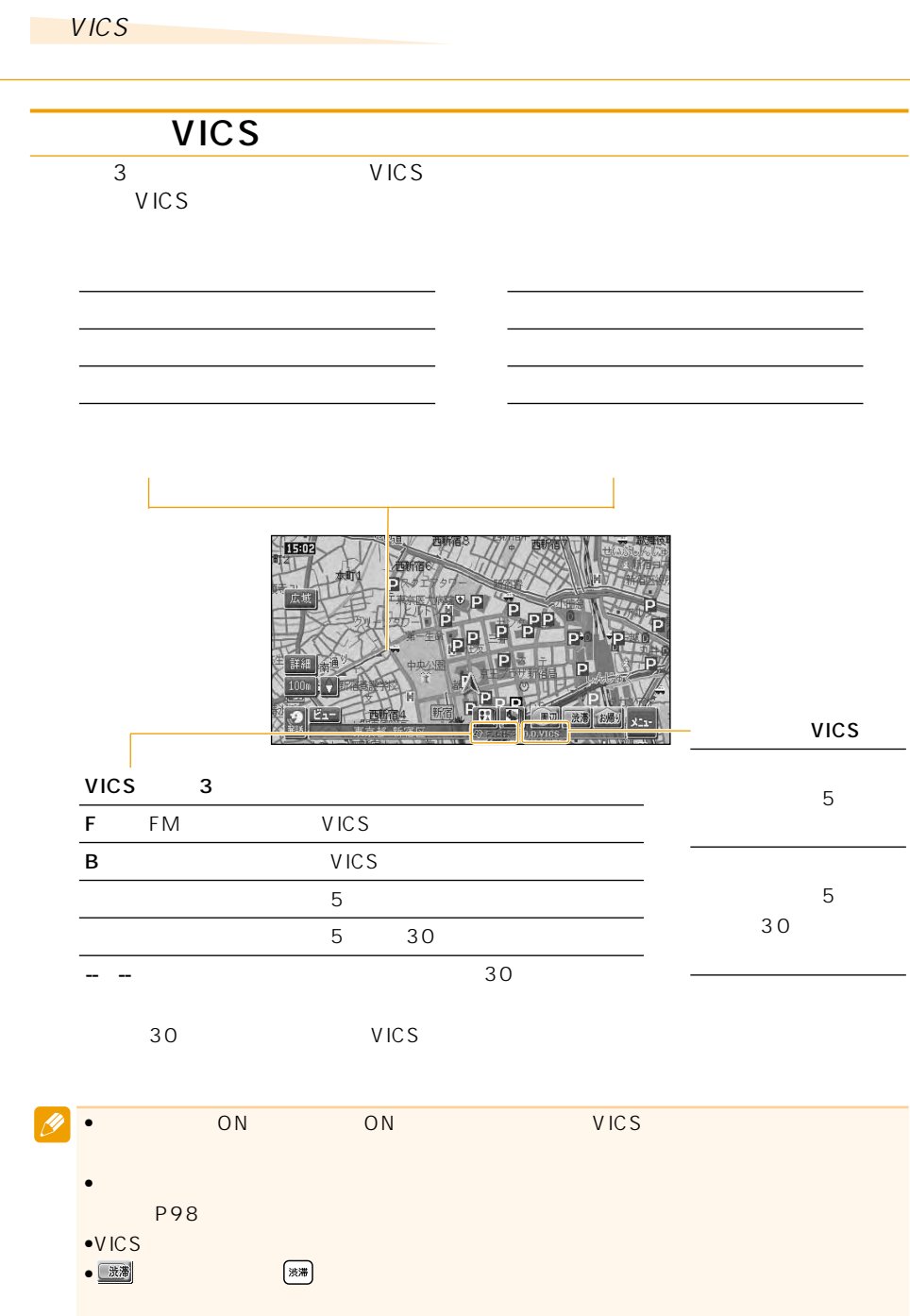

◆ または、オンディアの特徴を長くタッチするか とんぼ しんじょう しんじょう しんじょう しょうしょう しょうしょう しょうしょう しょうしょう しょうしょうしょう

VICS P98

94

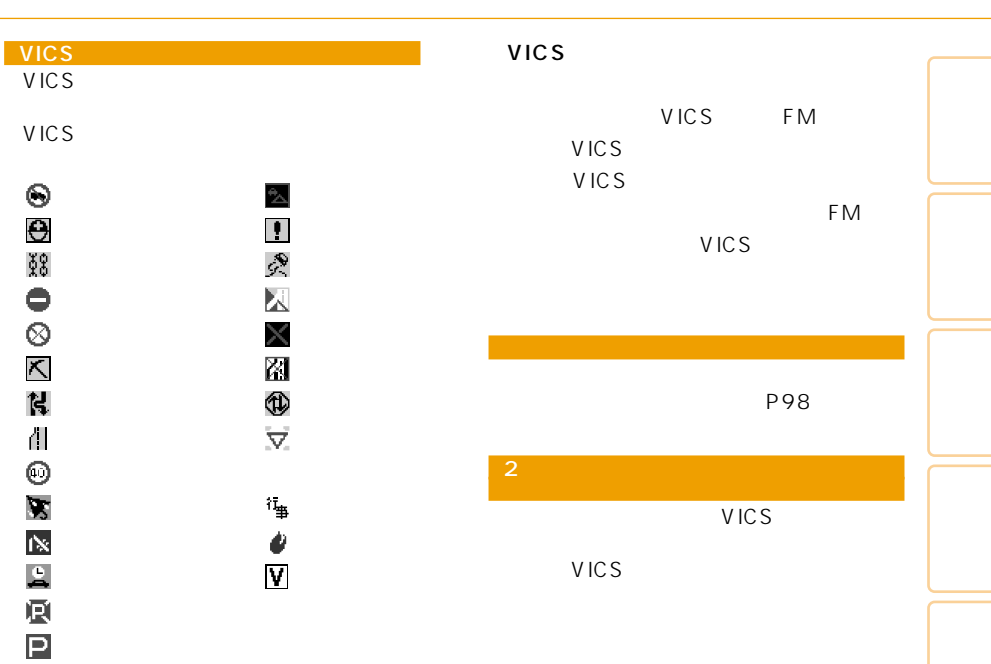

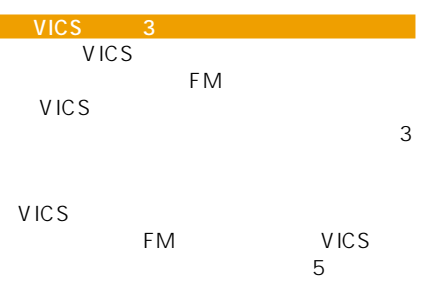

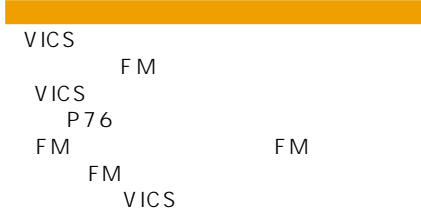

*1*

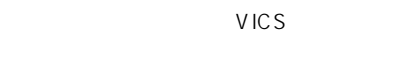

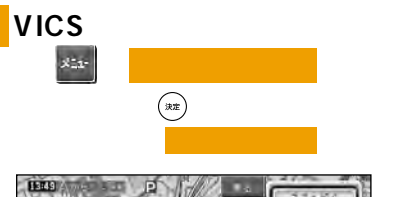

VICS

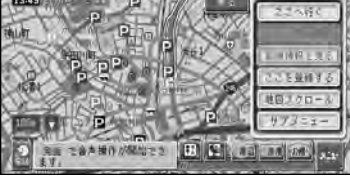

つづく➔

*2*

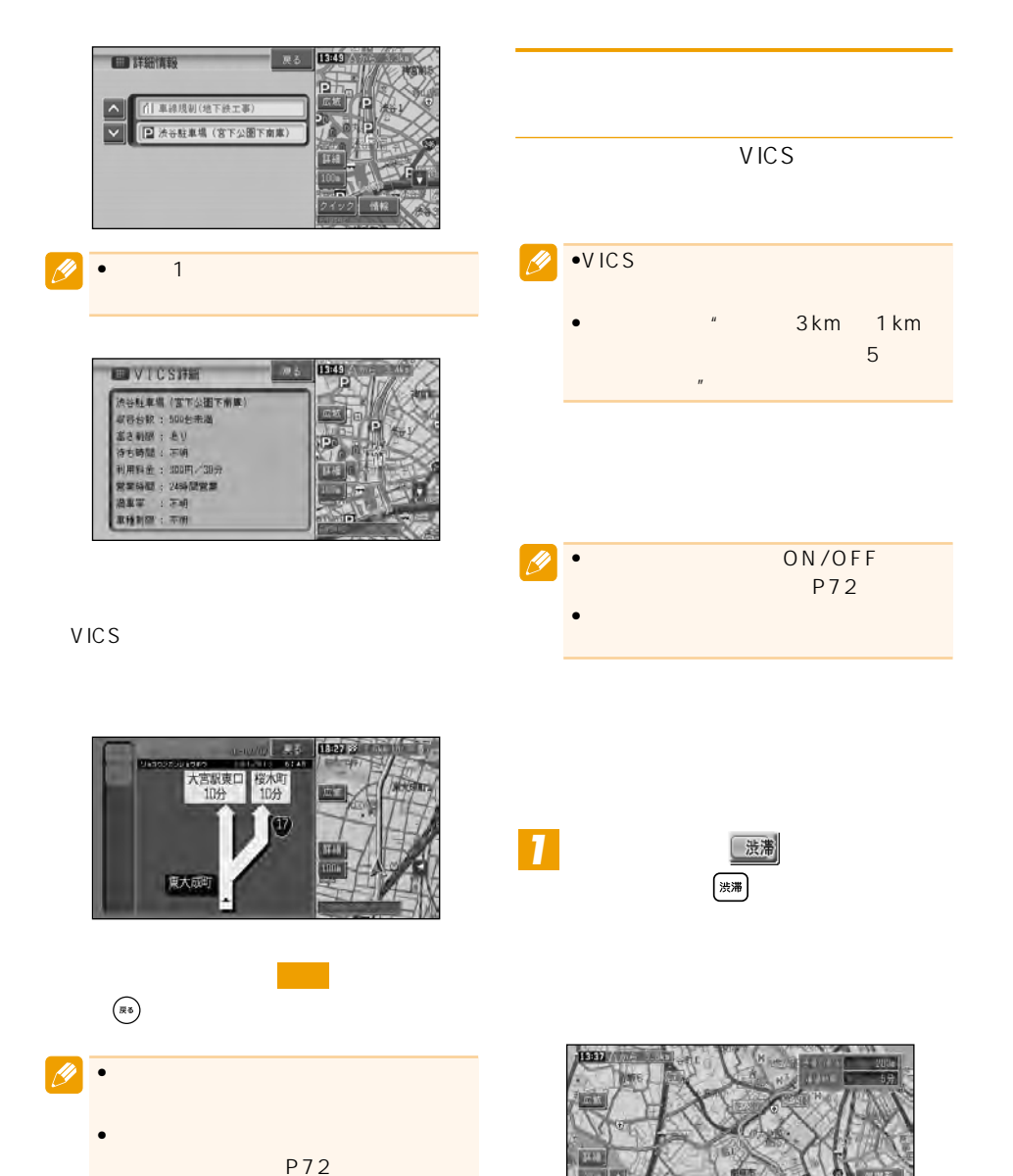

 $E = \frac{9}{20}$ 

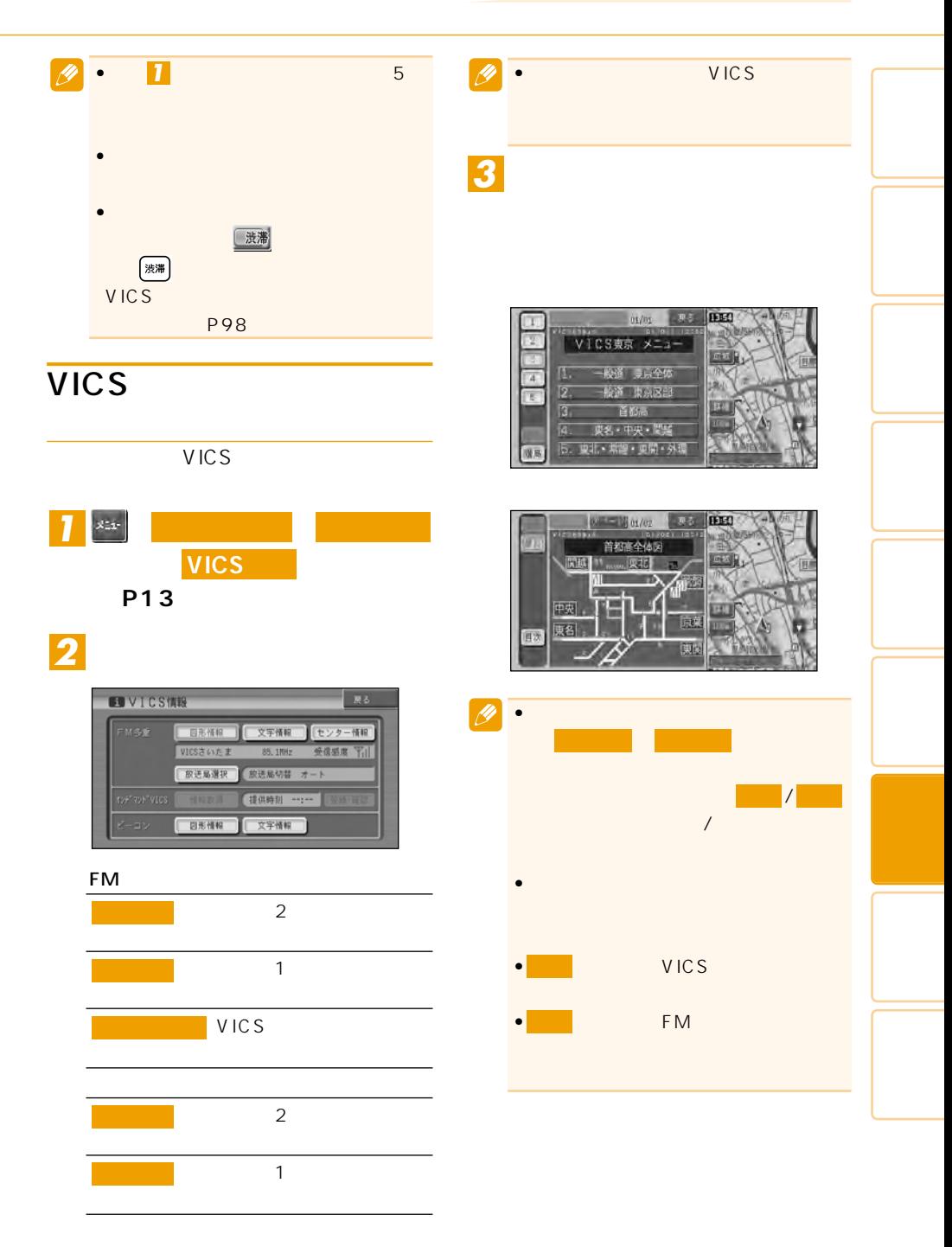

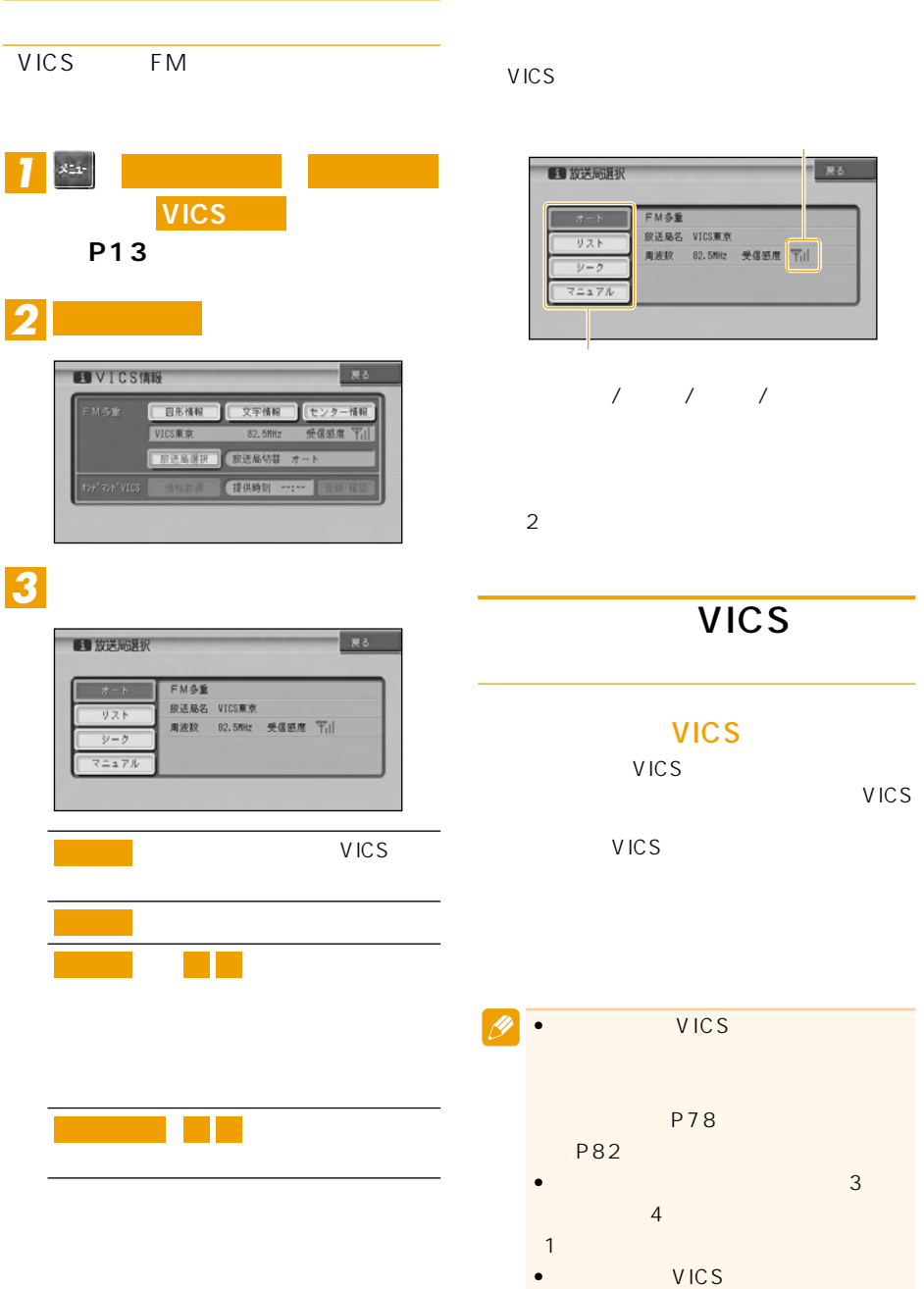

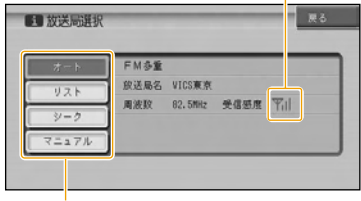

### $(1 - 1)$

 $2$ 

## VICS

### **VICS** VICS VICS VICS

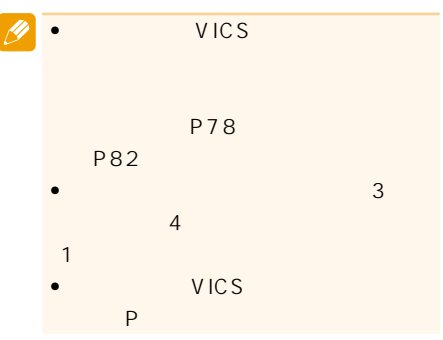

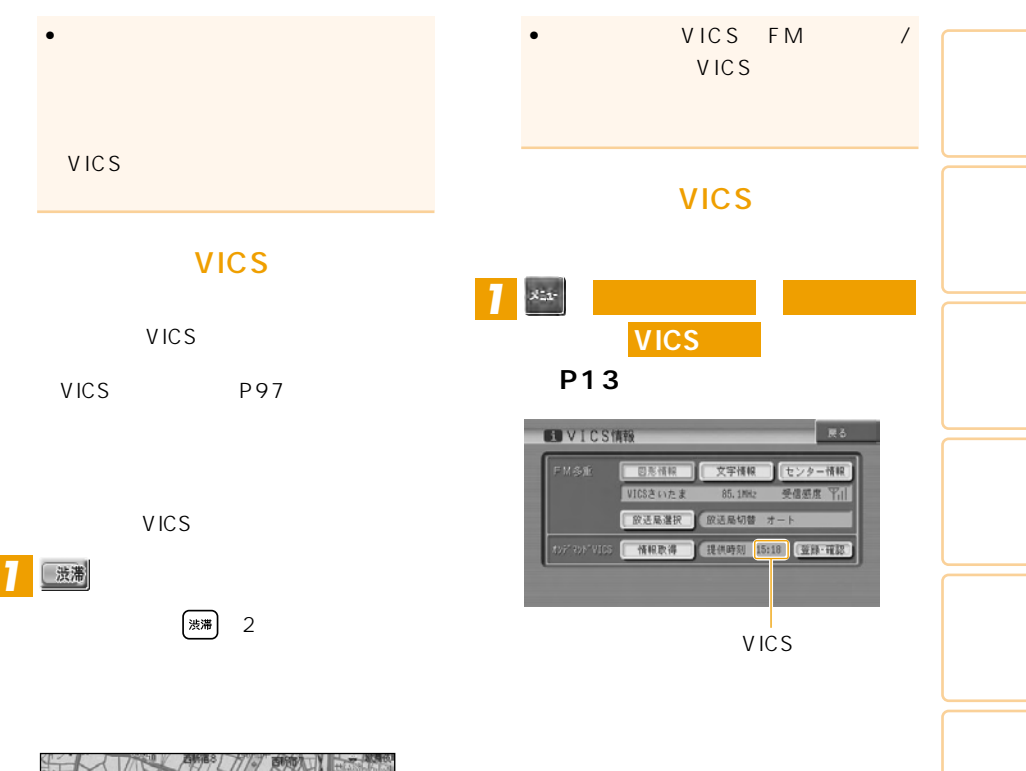

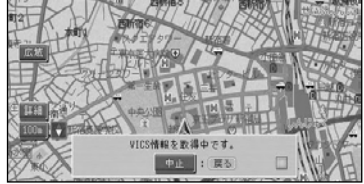

*1*

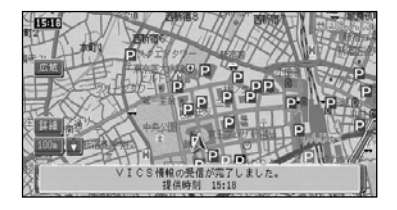

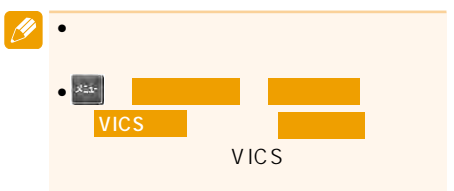

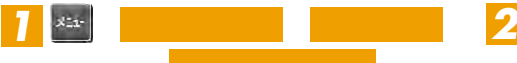

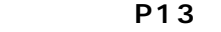

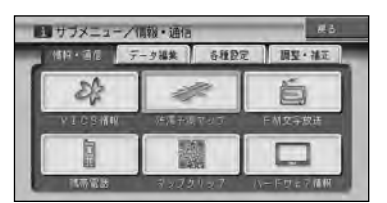

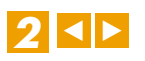

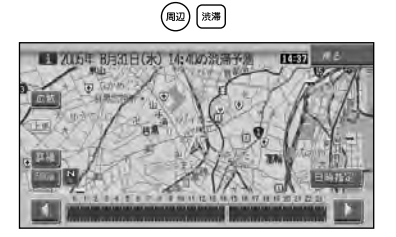

 $1$ 

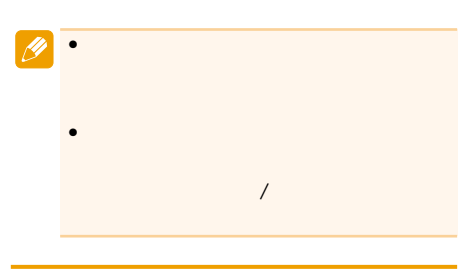

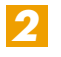

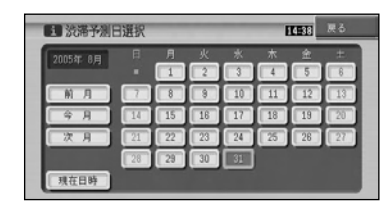

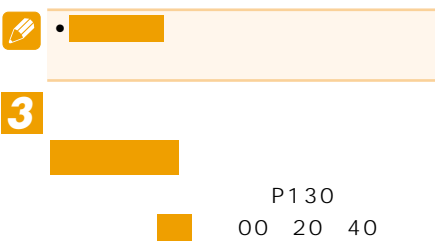

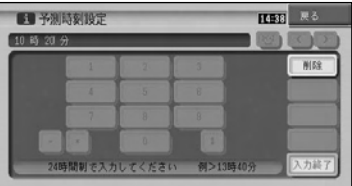

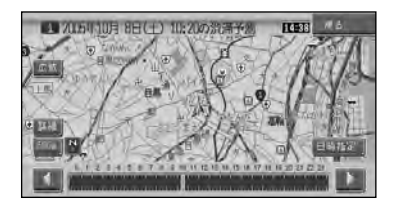

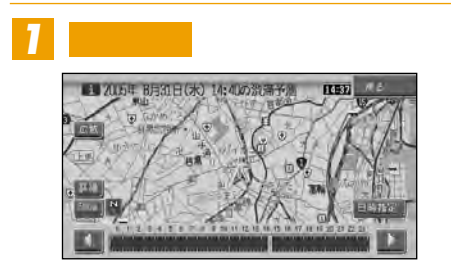

# **FM**

 $FM$ 

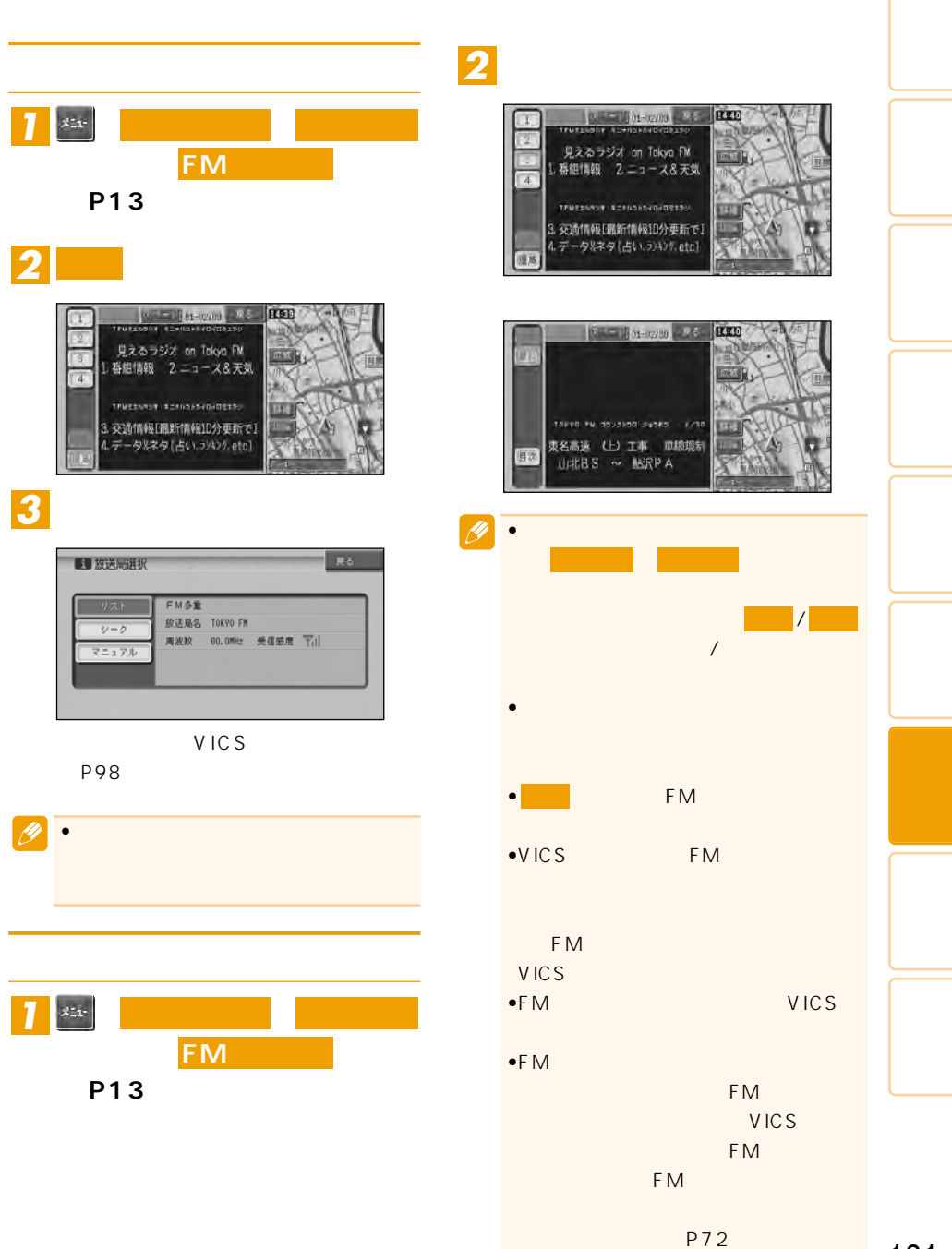

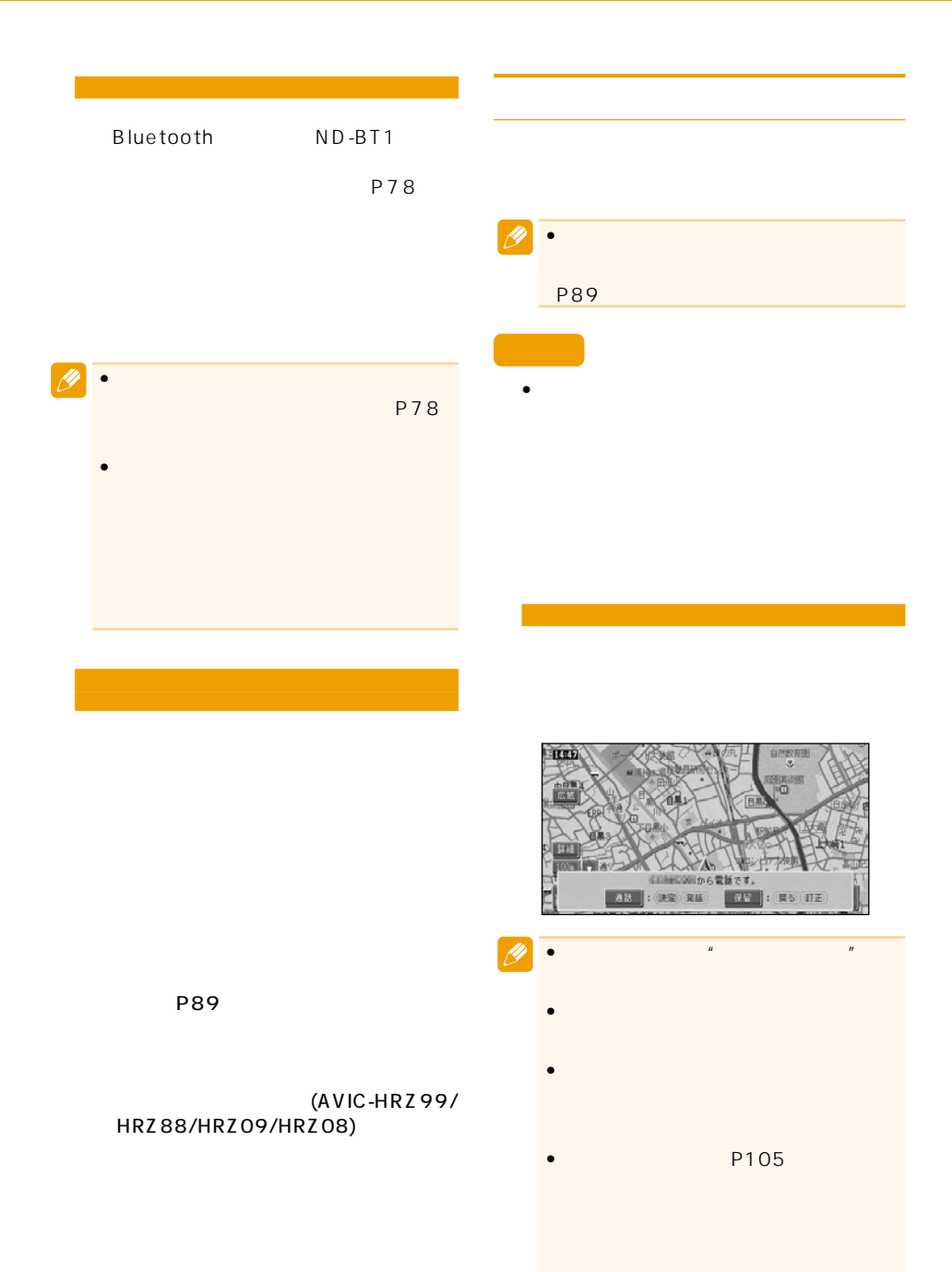

 $102 \text{ m}$ 

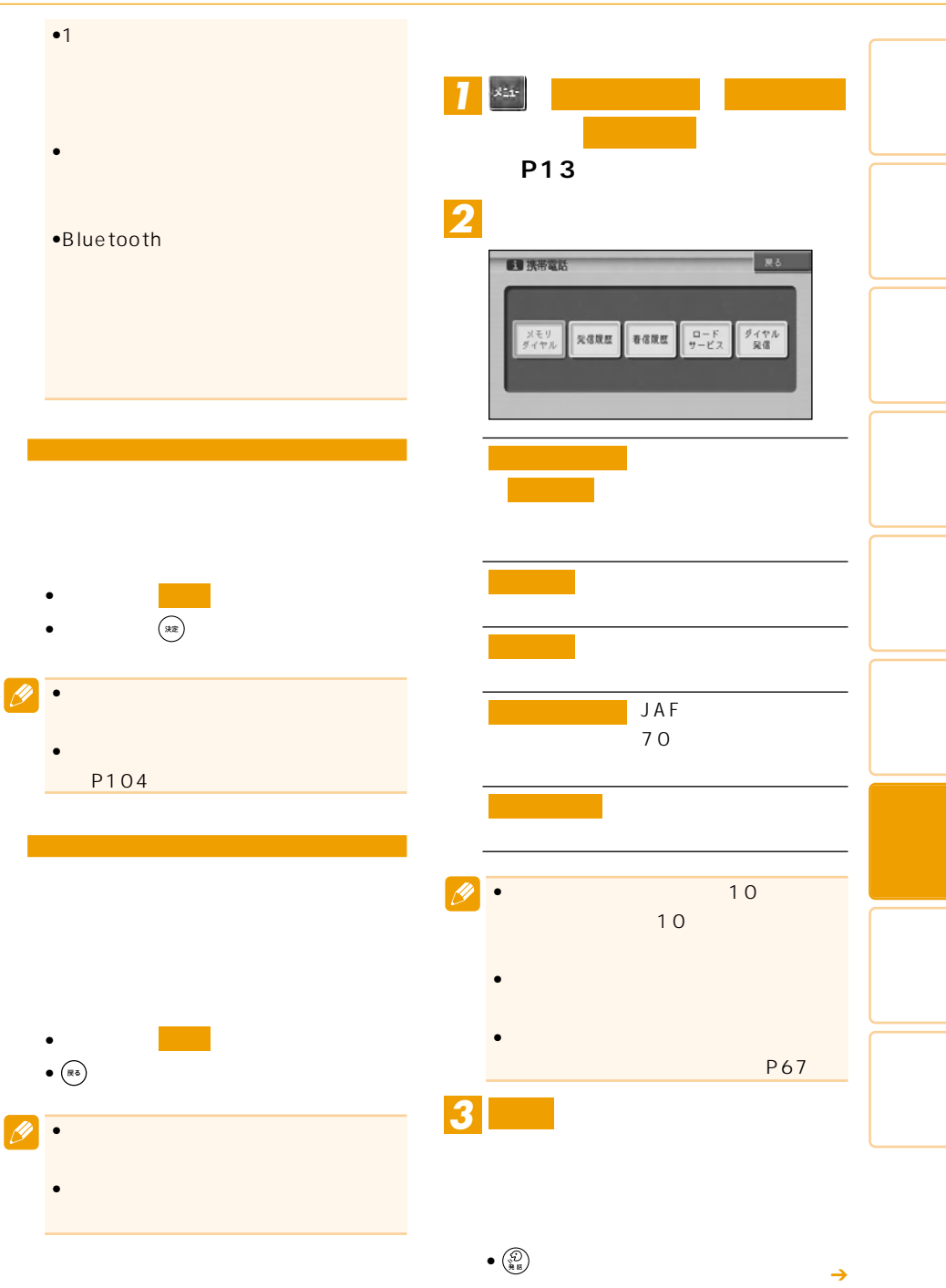

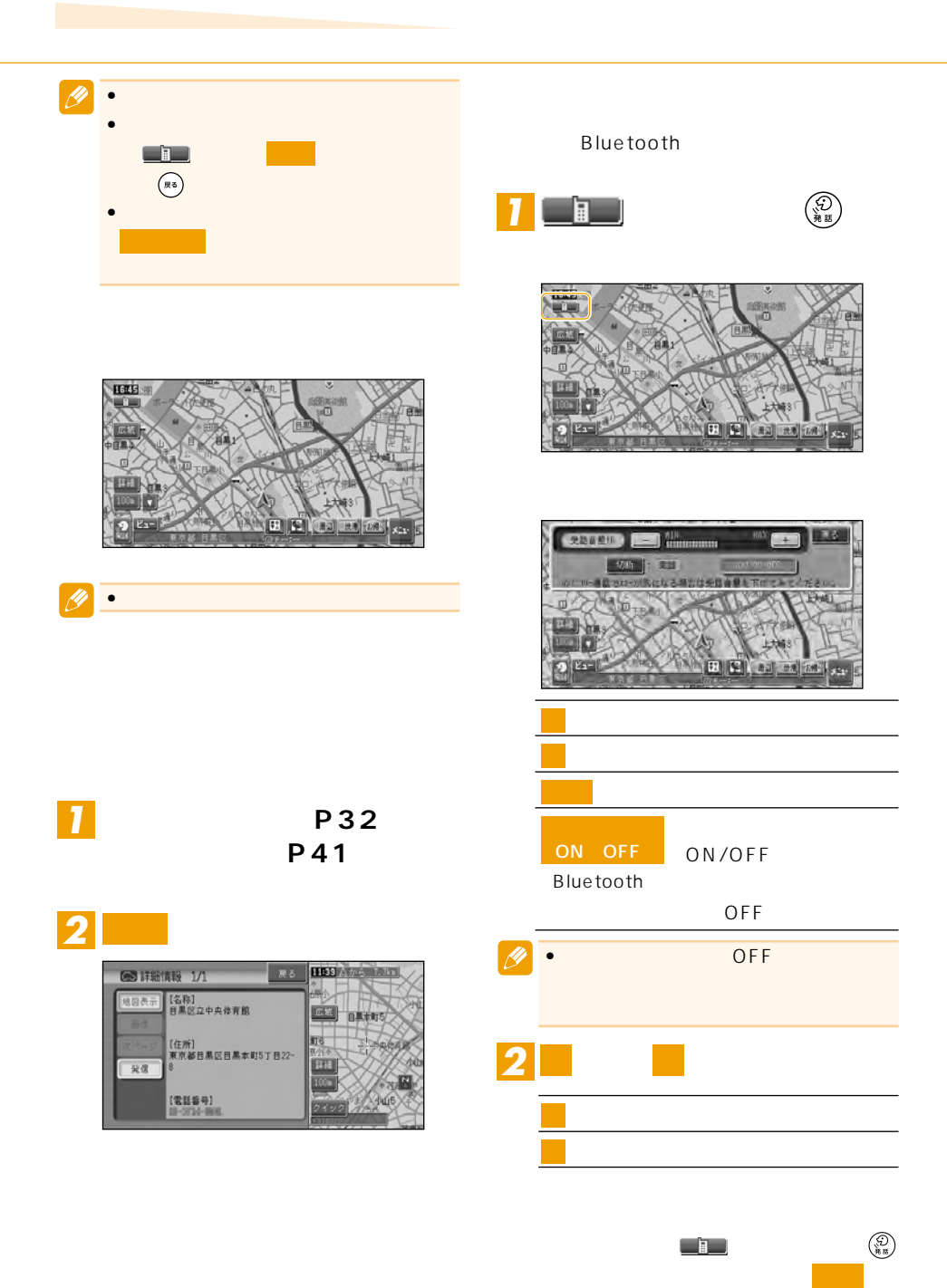

104

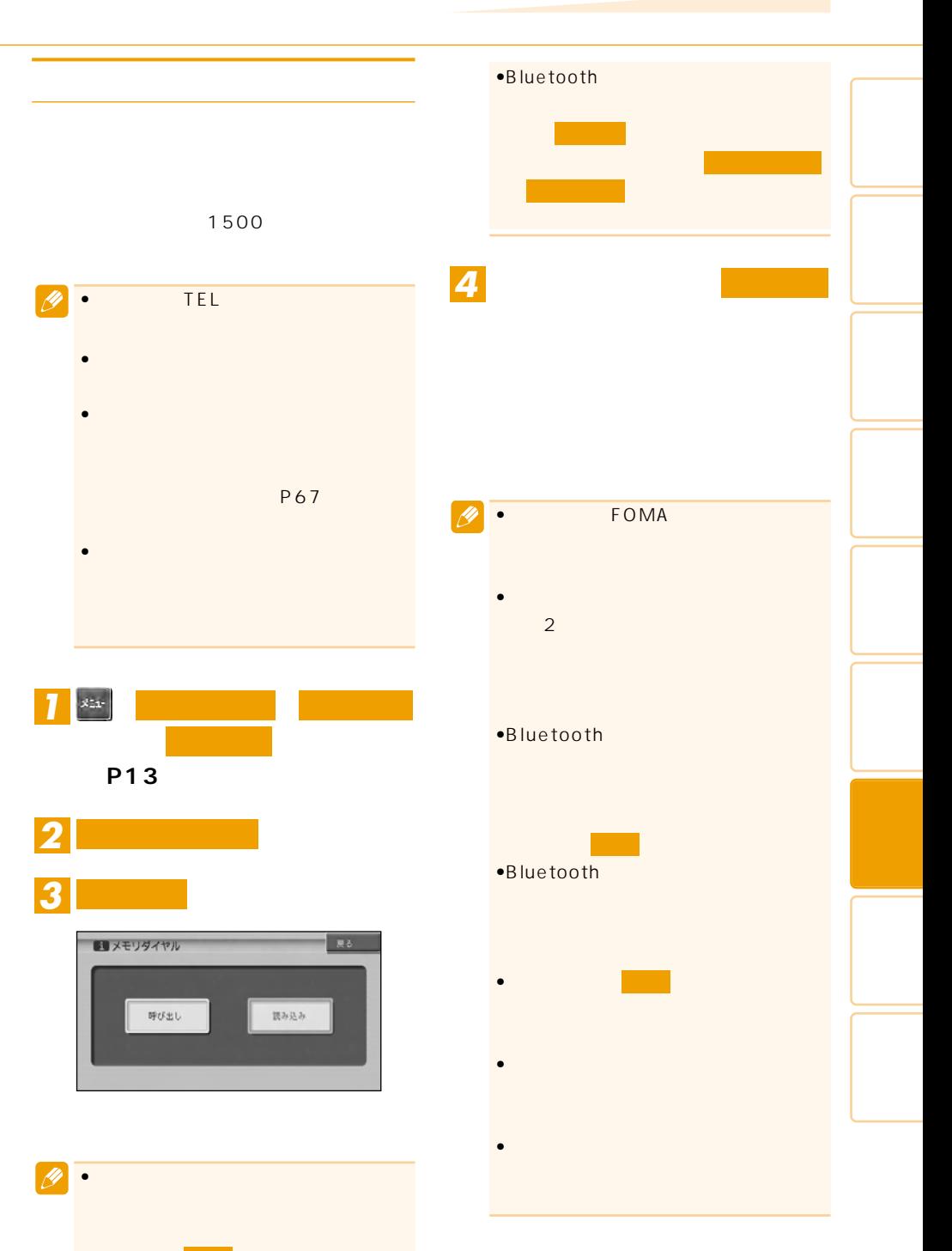

する場合 きょうしょう

 $2$  QR

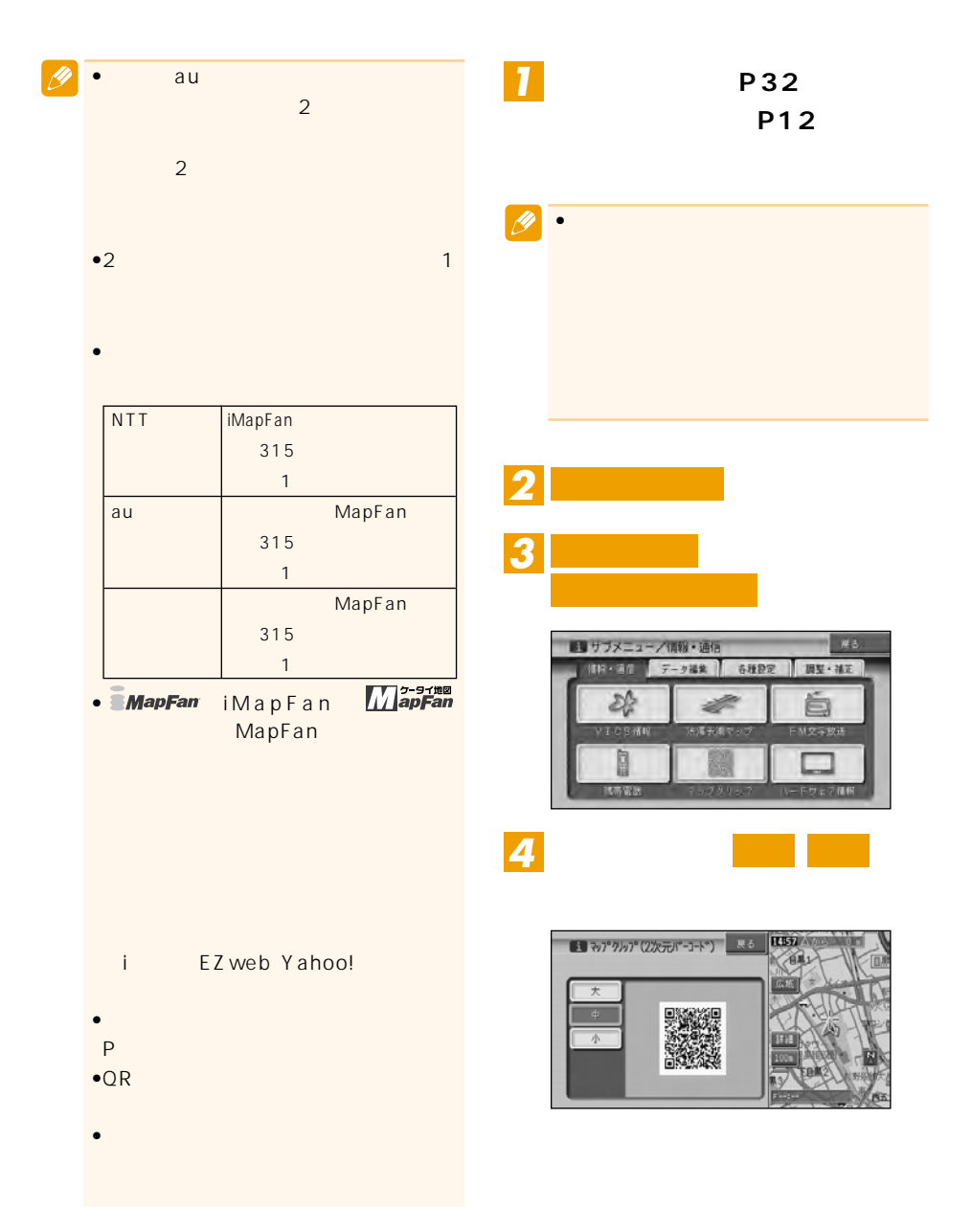

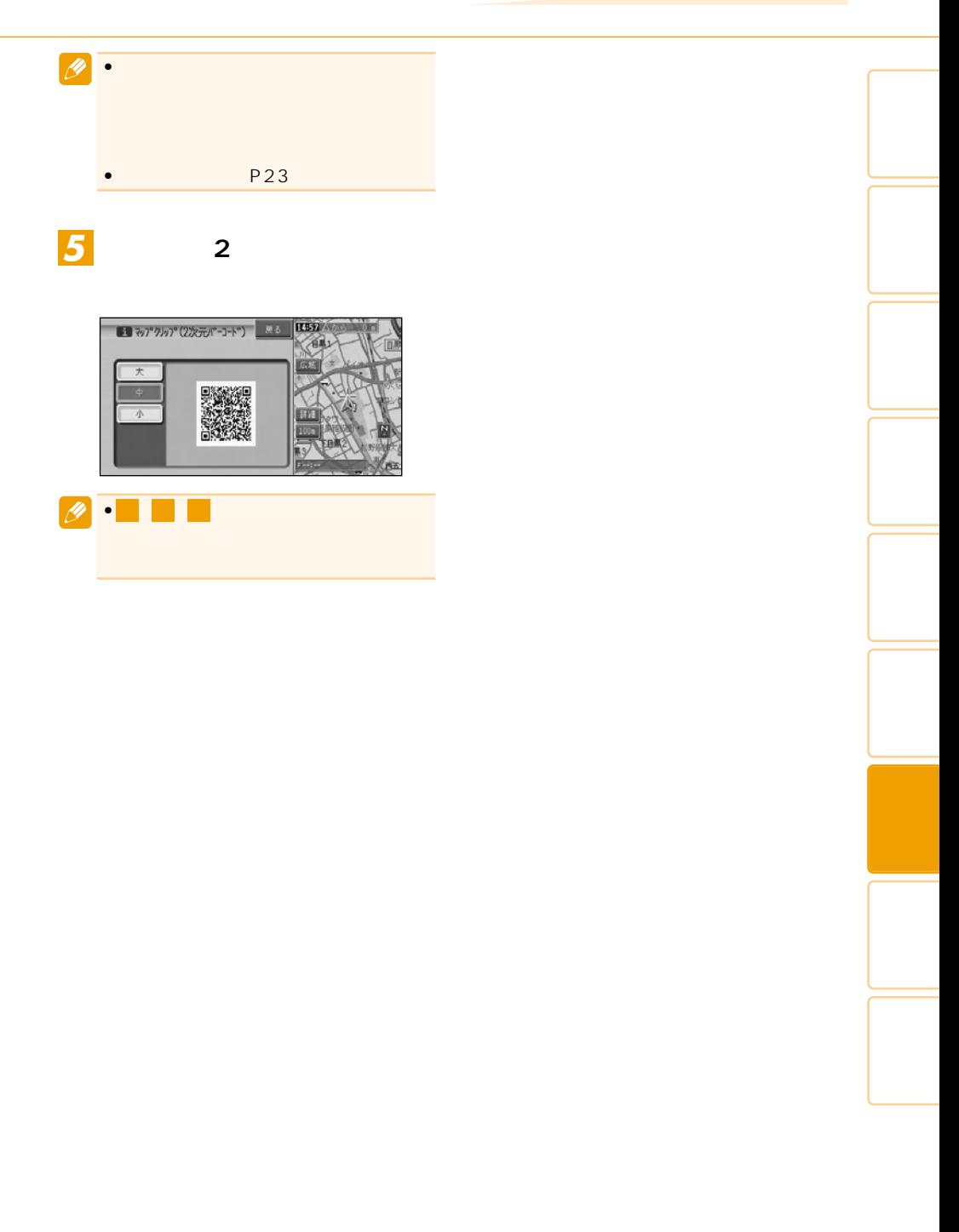

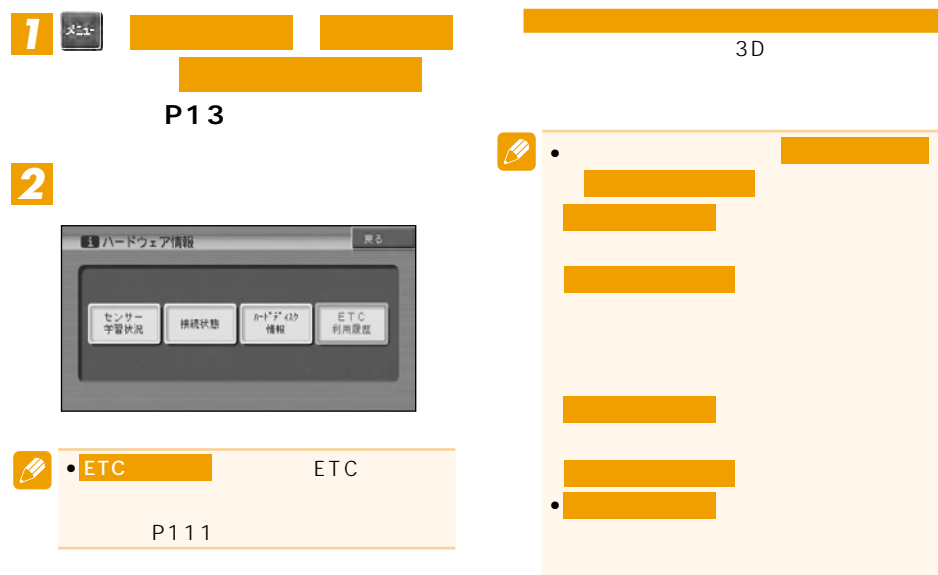

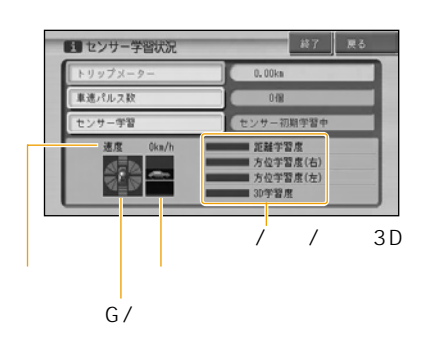

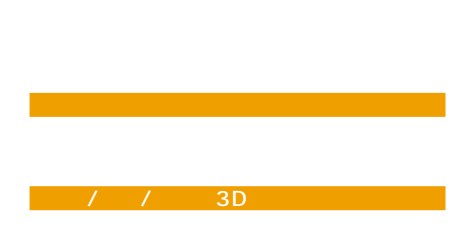

(P90)

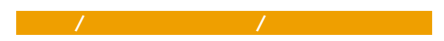

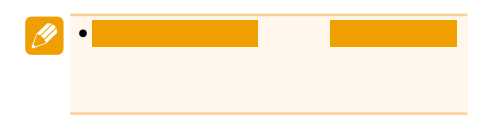
## $\bullet$  +  $\bullet$  +  $\bullet$

- $\bullet$ 
	-

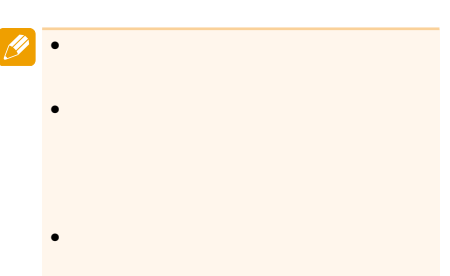

- 
- OFF OFF
- $3D$

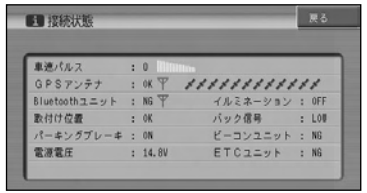

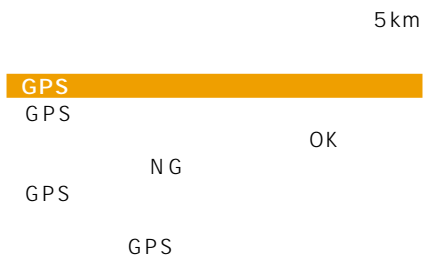

 $\mu$   $\mu$ 

車速パルス

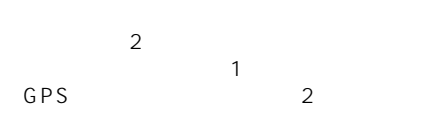

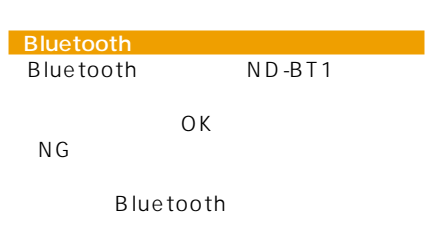

**Bluetooth** 

りしい Bluetooth P80

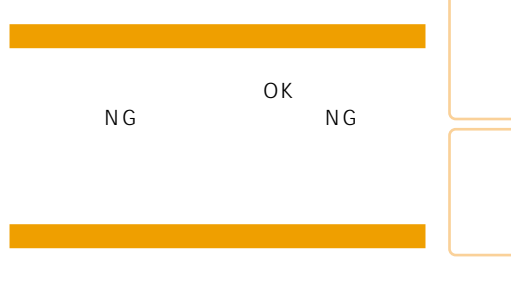

 $ON$ OFF

チューナーユニット(AVIC-HRV22/HRV02)

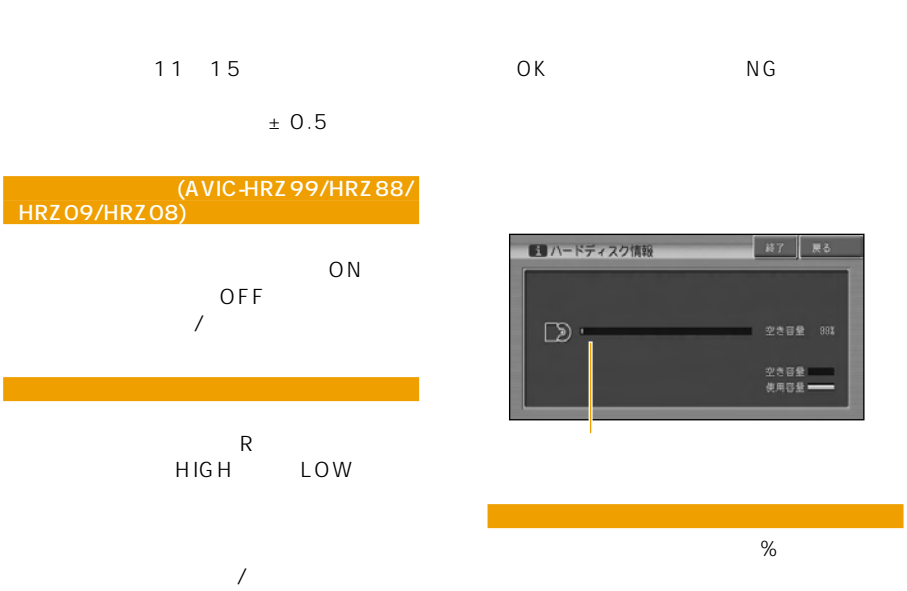

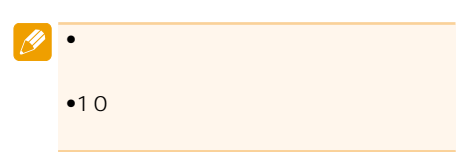

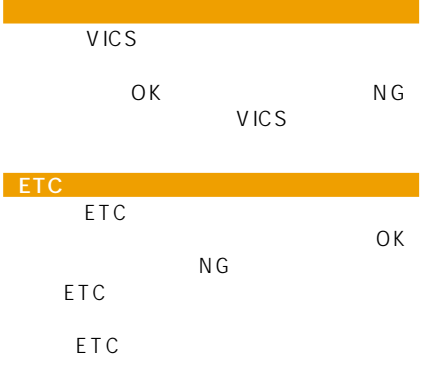

P135

電源電圧

# ETC

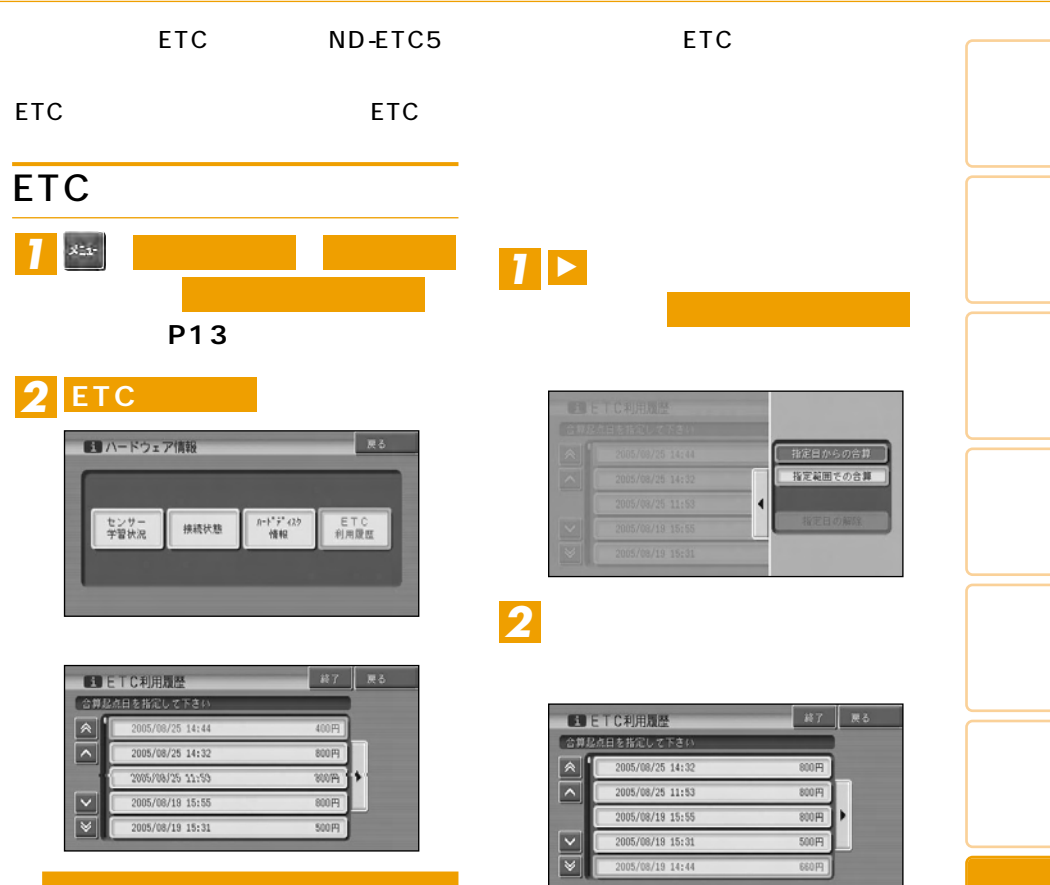

ETC in the state of the state of the state of the state of the state of the state of the state of the state of the state of the state of the state of the state of the state of the state of the state of the state of the sta

100

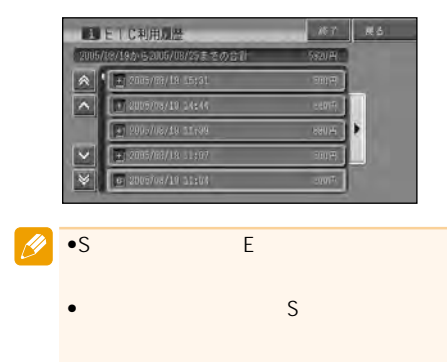

つづく➔

## ETC<sup></sup>

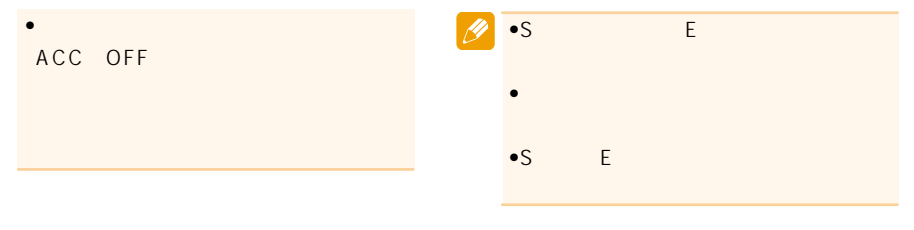

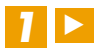

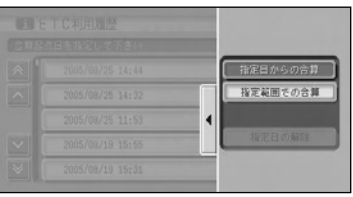

*それは、 それは、 それは、 それは、 それは、 という* 

**についての合う**<br>この合理

## *2*

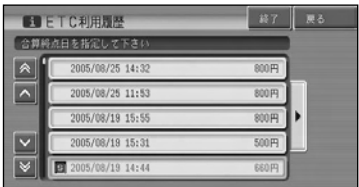

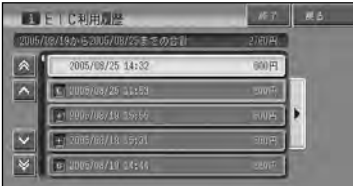

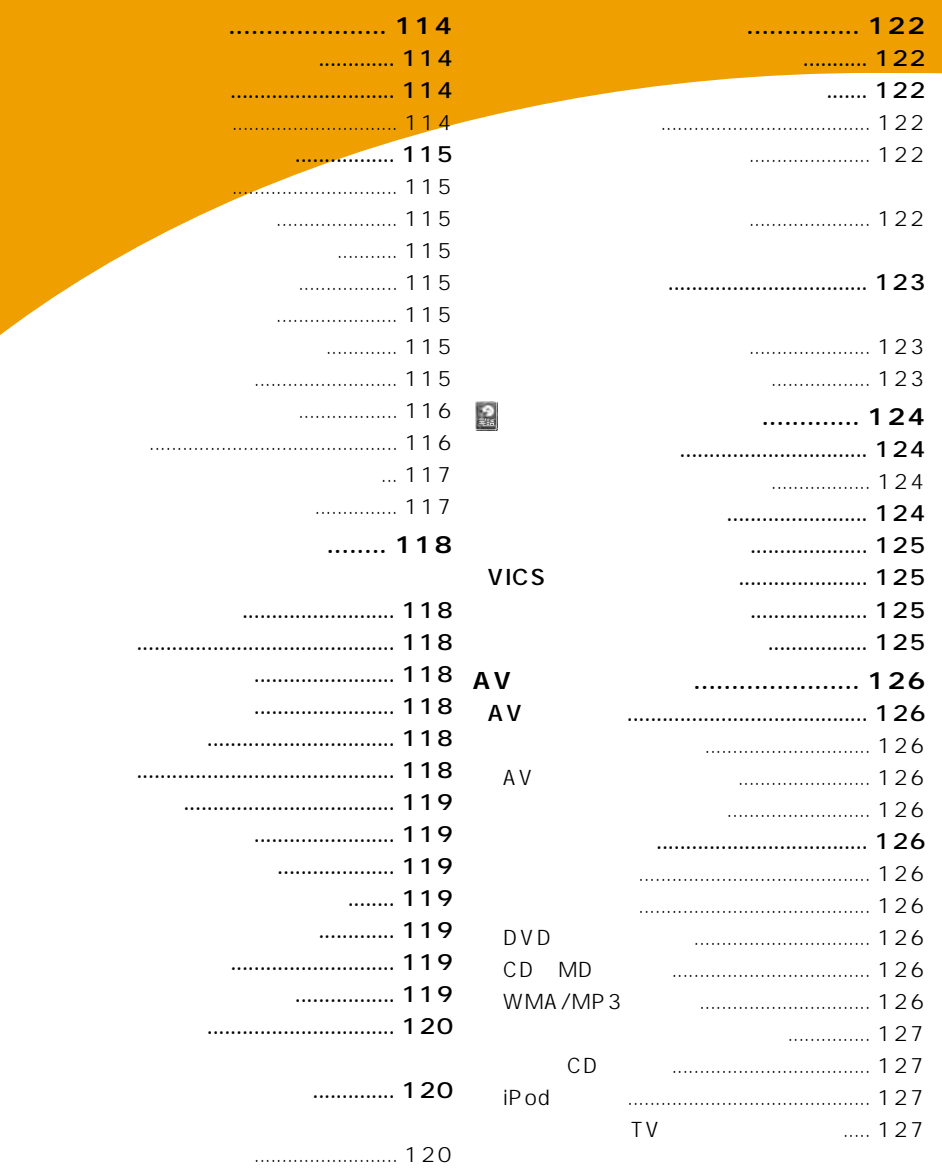

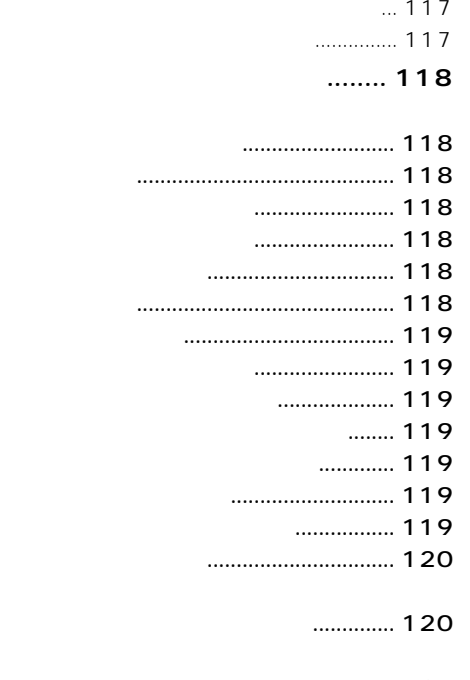

音声操作例 ............................................. 116

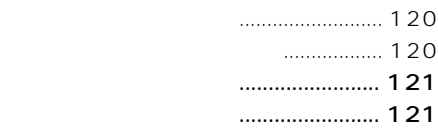

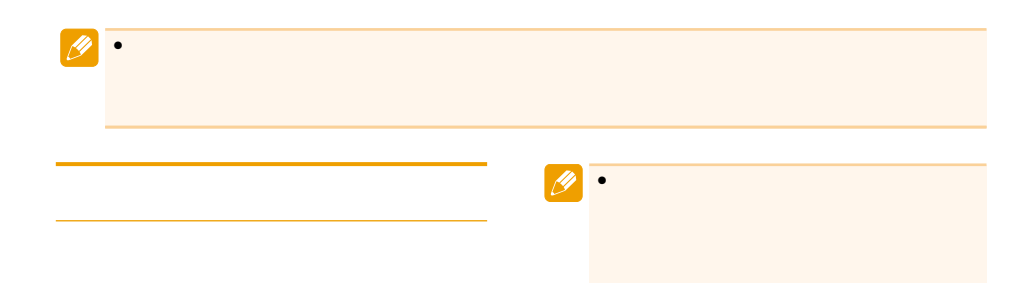

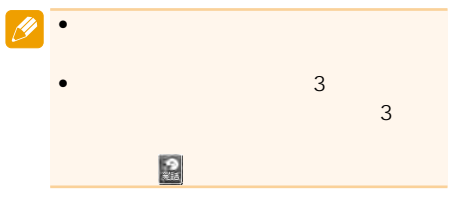

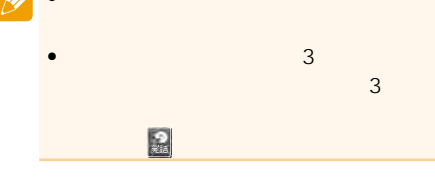

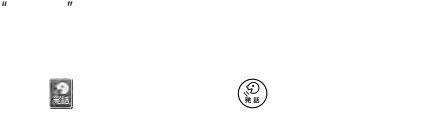

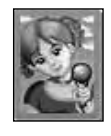

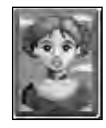

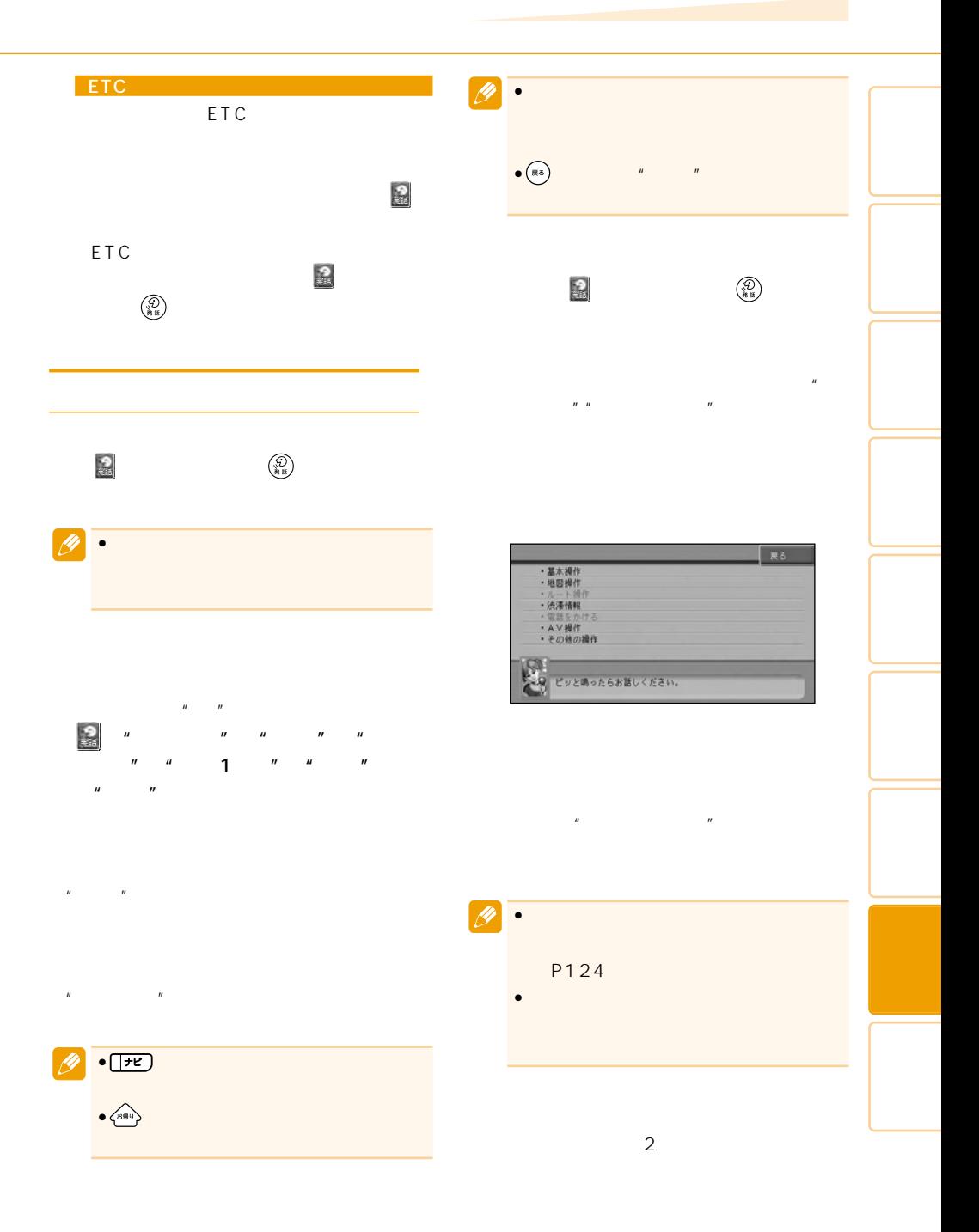

 $\begin{picture}(25,20) \put(0,0){\line(1,0){15}} \put(15,0){\line(1,0){15}} \put(15,0){\line(1,0){15}} \put(15,0){\line(1,0){15}} \put(15,0){\line(1,0){15}} \put(15,0){\line(1,0){15}} \put(15,0){\line(1,0){15}} \put(15,0){\line(1,0){15}} \put(15,0){\line(1,0){15}} \put(15,0){\line(1,0){15}} \put(15,0){\line(1,0){15}} \put(15,0){\line(1$ 

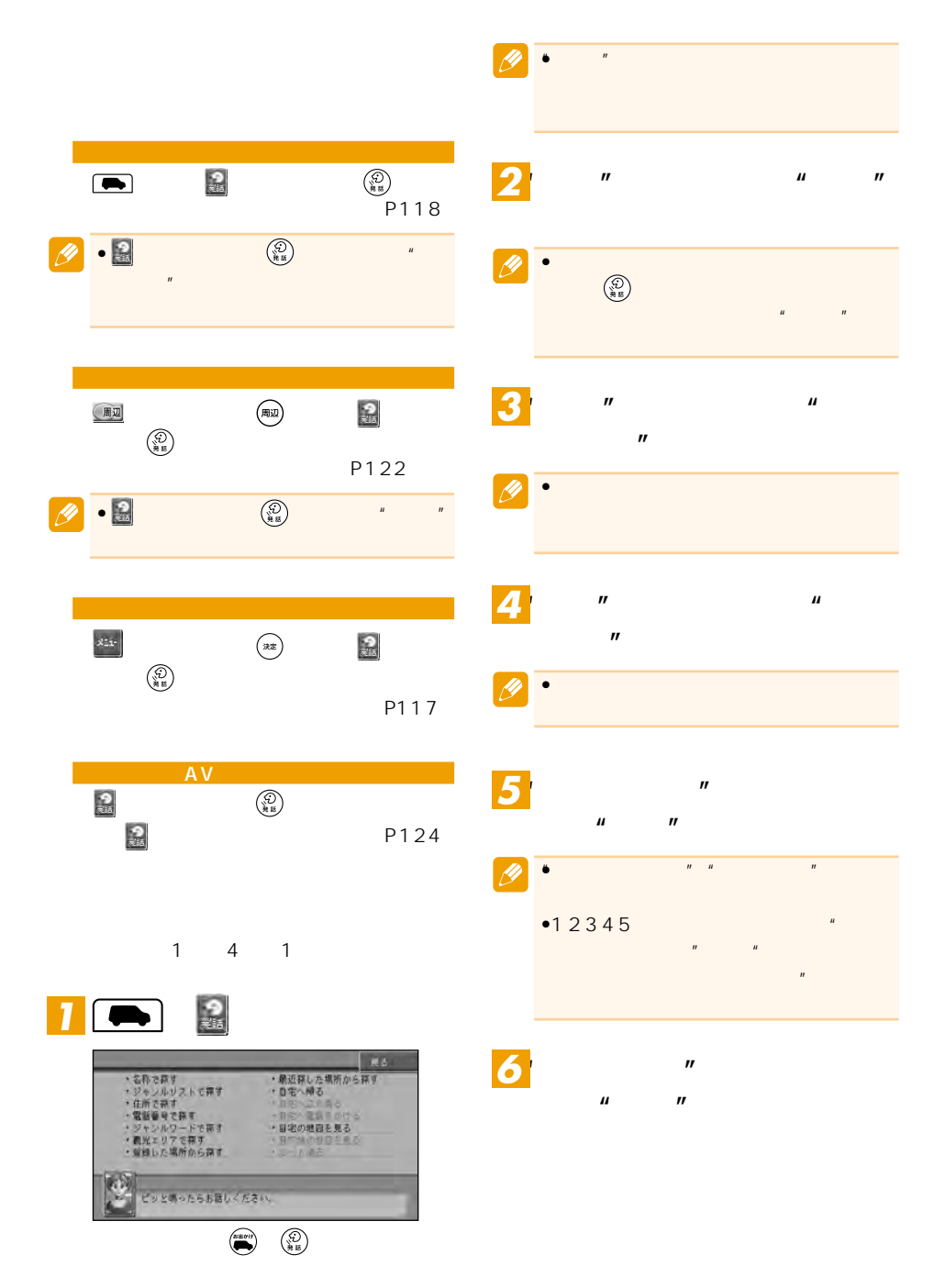

## $\overline{\mathscr{B}}$  $\bullet$   $''$ •5678  $*$  $\mathbf{u}$ "  $\mathbf{u}$

 $\overline{u}$ 

**にタッチし、"ピッ"と音が 鳴ったら"ここへ行く"と発話** *7*

### $\boxed{\mathscr{D}}$  $\bullet$  - and the contract of the contract of the contract of the contract of the contract of the contract of the contract of the contract of the contract of the contract of the contract of the contract of the contract of th **なります。**  $\bullet$   $\left(\begin{smallmatrix} 0 & 0 \\ 0 & 0 \end{smallmatrix}\right)$  $\mathbb{R}$ "  $\left(\frac{\partial \mathcal{L}}{\partial \mathbb{R}}\right)$

 $\boldsymbol{\mu}$  $\overline{u}$ 

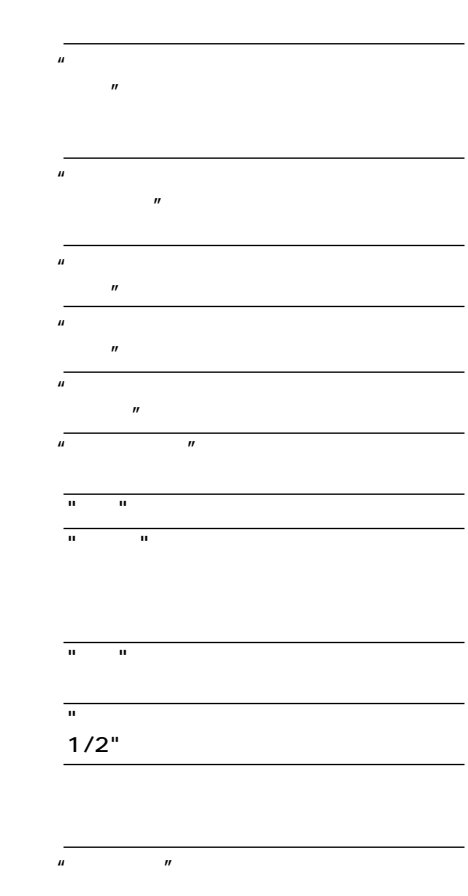

 $\mathbf{u}$   $\mathbf{v}$ 

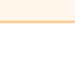

 $\bullet$  and the set of the set of the set of the set of the set of the set of the set of the set of the set of the set of the set of the set of the set of the set of the set of the set of the set of the set of the set of the

 $n = n$ "次の施設" 次の施設が表示されます。

"ルート周辺"のみ)

L,

-

—

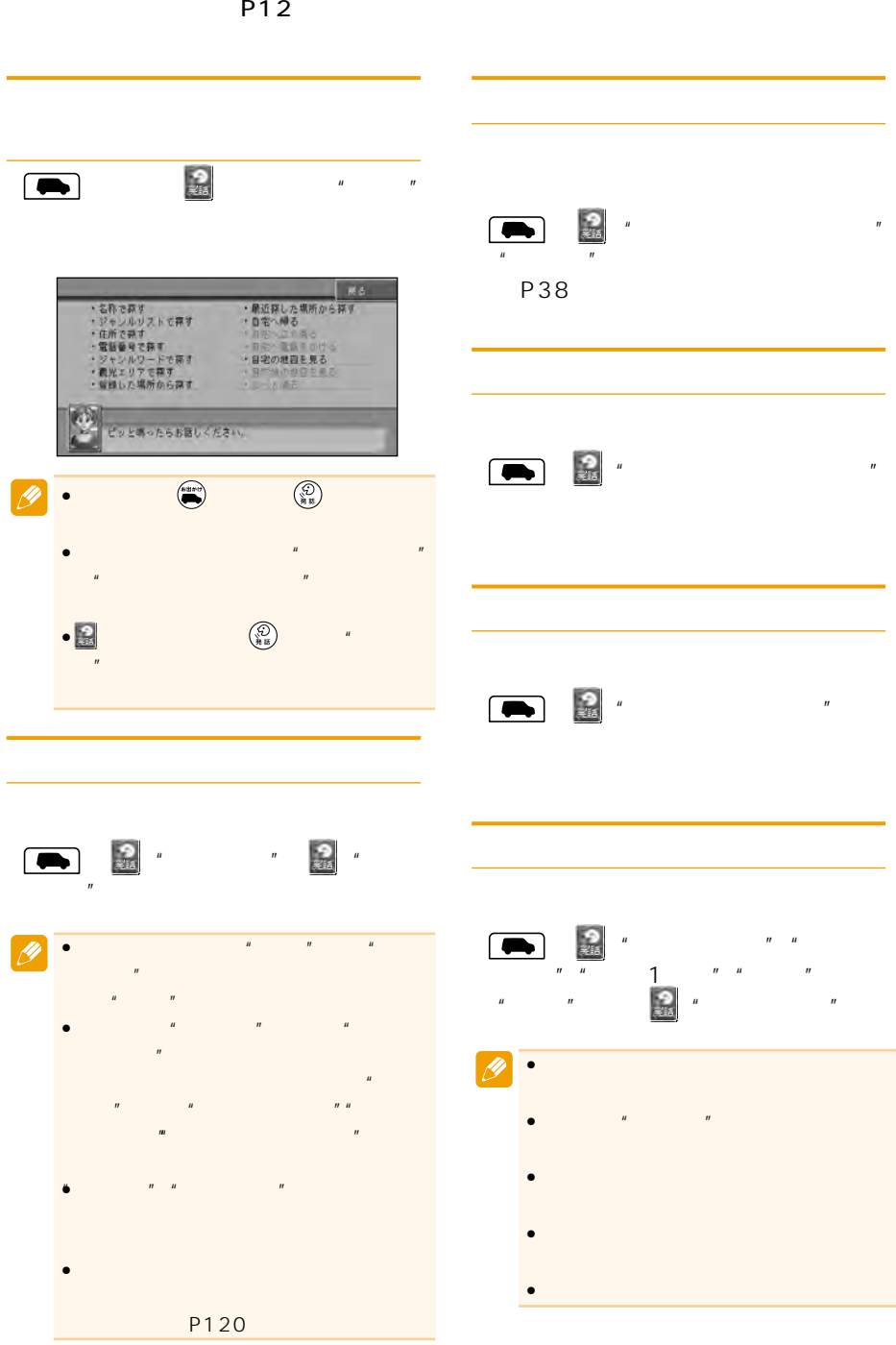

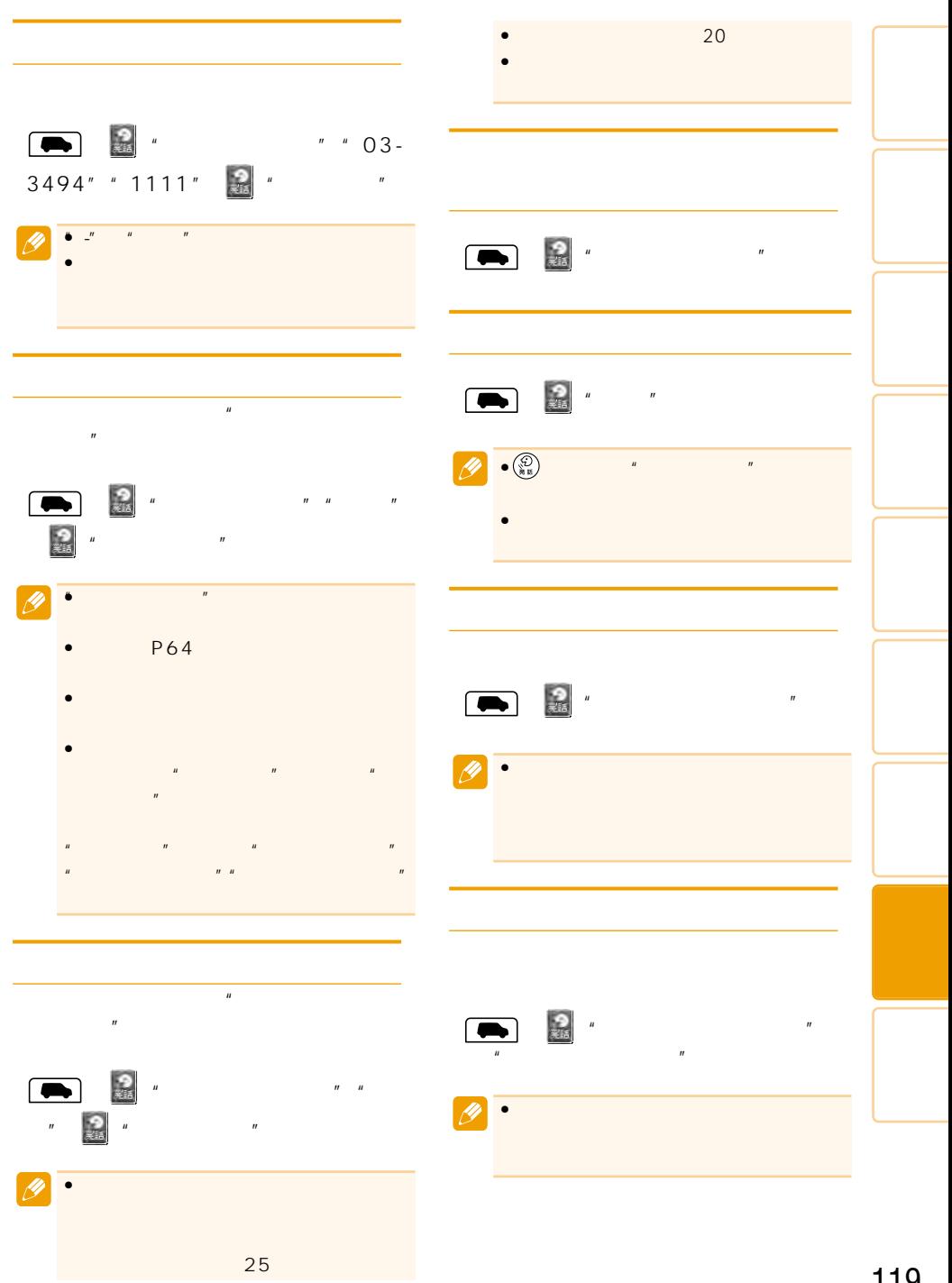

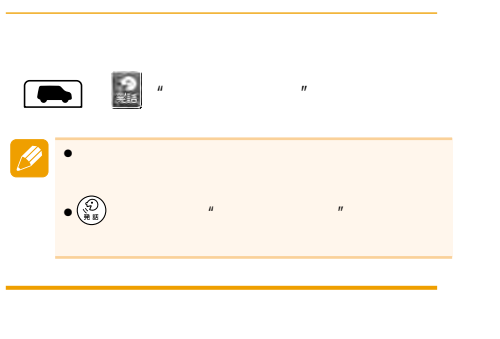

 $\overline{u}$ 

 $1$ 

宿泊施設※1

 $\overline{u}$   $\overline{u}$ 

(例:○○ホテル)

# $\overline{u}$  $\overline{R}$  $\mathbf{u}$   $\mathbf{u}$

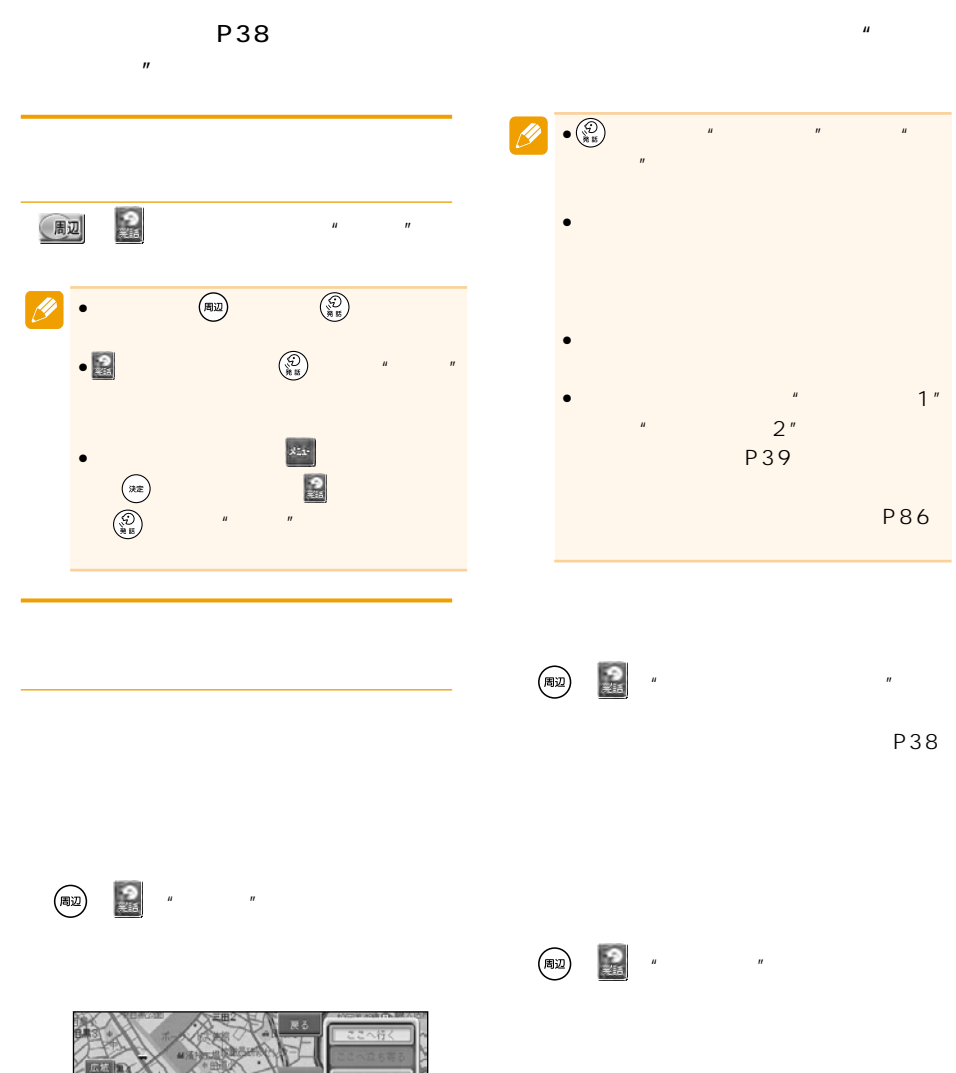

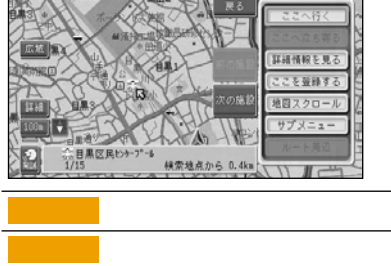

1 " " " " "  $2<sup>''</sup>$ 

ATM<br>2  $\sim$  2

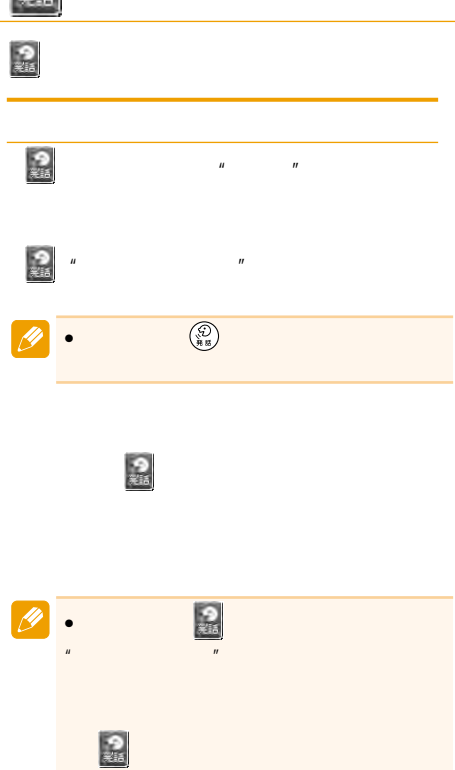

- $\mathbf{u} = \mathbf{u} + \mathbf{v}$
- "
- "自宅へ電話をかける"
- "自宅の地図を見る" "自宅へ帰る"
- "
- "<br>"<sub>"</sub>
- "<sup>u</sup>
- "地図操作"

## $\begin{array}{ccccccccccccccccccccccccccccccccccccc} n & n & n & n & n & n & n & n \end{array}$ "○○mスケール"(例:"200mスケール"

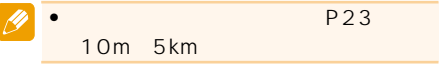

- $\|u\|$   $\|u\|$   $\|u\|$
- $\begin{array}{ccccc}\nn & n & n\n\end{array}$  $\mathbf{u}$   $\mathbf{u}$   $\mathbf{v}$
- "現在地"
- $\overline{\phantom{a}}$ "  $\overline{\phantom{a}}$ "  $\overline{\phantom{a}}$ "  $\overline{\phantom{a}}$ "  $\overline{\phantom{a}}$ "  $\overline{\phantom{a}}$ "  $\overline{\phantom{a}}$ "  $\overline{\phantom{a}}$ "  $\overline{\phantom{a}}$ "  $\overline{\phantom{a}}$ "  $\overline{\phantom{a}}$ "  $\overline{\phantom{a}}$ "  $\overline{\phantom{a}}$ "  $\overline{\phantom{a}}$ "  $\overline{\phantom{a}}$ "
- $\overline{m}$  "and " $\overline{n}$ "
- "文字拡大""住所重視""道路重視""施 設重視"

- "ルート操作""ルートを変える""推奨" "距離優先""幹線優先""別ルート""有 料標準""有料回避""フェリー標準""フ  $\overline{u}$   $\overline{u}$   $\overline{u}$
- "ルートプロフィール"
- "
- " " "ルート消去"

## **VICS**

 $VICS$  $" " F M"$   $" " F M"$ n u version in the matrix of the matrix of the matrix of the matrix of the matrix of the matrix of the matrix o 情報"

## VICS

- " VICS 放送局"[放送局名](例:"VICS 東京"
- $\mathbf{u}$  "

- $\mathbf{u}$ "  $\mathbf{u}$ "  $\mathbf{u}$ "  $\mathbf{u}$
- $\mathbb{R}$   $\mathbb{R}$   $\mathbb{$  $R$ <sup>(</sup>),  $R$ <sup>(</sup>),  $R$ <sup>(</sup>
- $\mathbf{u} = \mathbf{v}$
- $\mathbf{u}$   $\mathbf{v}$  $\|H\|$  and  $\|H\|$
- $\mathbf{u}$   $\mathbf{v}$  $n$  and  $n$  and  $n$  and  $n$  and  $n$  and  $n$  and  $n$

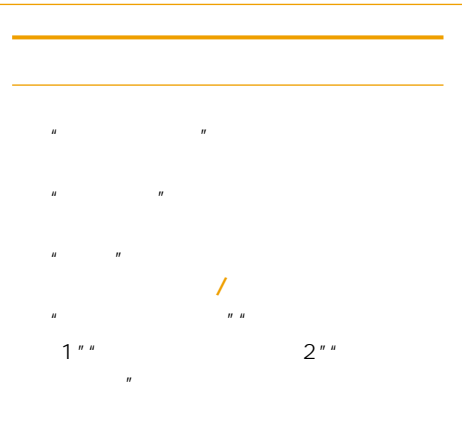

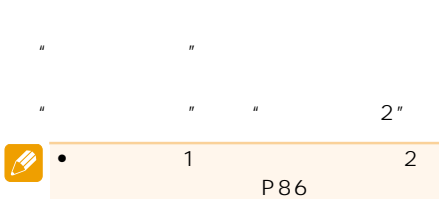

"その他の操作"

## AV

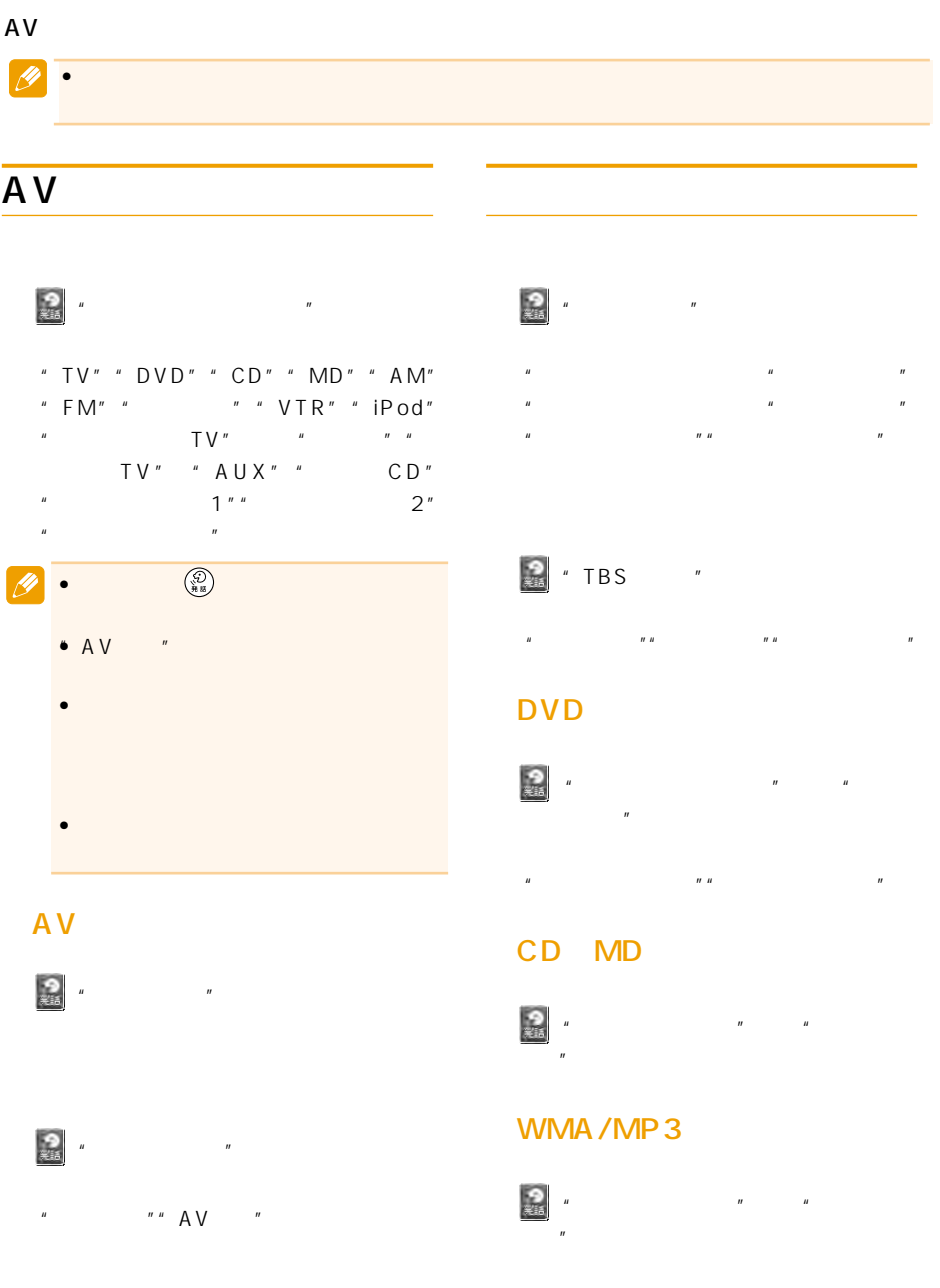

 $\overline{n}$ "  $\overline{n}$ "  $\overline{n}$ 

 $\mathbf{w}$   $\mathbf{w}$ 

## 通常操作時  $\mathbb{R}$  $R$  $R_{\perp}$  $H$   $H$   $H$   $H$   $H$   $H$   $H$

 $"u$ "  $"u$ "  $"u$ "  $"u$ "  $"u$ 

ジャンルグループから曲を探す時

 $\cdots$  "  $\cdots$  "

#### "ジャンル""J J POP"

- n n n n n n n n n
- $\mathbf{u}$   $\mathbf{u}$   $\mathbf{u}$   $\mathbf{v}$
- "ラップ""ブラック"または"ソウル"
- "クラブ"または"ダンス""ブルース"
- u nu nu nu n "サウンドトラック""ワールド""演歌"
- $R$   $R$   $R$   $R$   $R$

#### $\frac{9}{15}$ " **MY MIX**"

お好みグループから曲を探す時

 $\mathbb{R}$   $\mathbb{R}$   $\mathbb{$  $2<sup>n</sup>$  "  $3<sup>n</sup>$ "  $4"$ <br>1 4  $\frac{1}{4}$ 

# $n$  and  $n$  and  $n$  and  $n$  and  $n$  and  $n$  and  $n$  and  $n$  and  $n$  and  $n$  and  $n$  and  $n$  and  $n$  and  $n$  and  $n$  and  $n$  and  $n$  and  $n$  and  $n$  and  $n$  and  $n$  and  $n$  and  $n$  and  $n$  and  $n$  and  $n$  and  $n$  and  $n$  an

アーティストグループから曲を探す時

操作例:  $R = R$ "(*Reference*)" (*Reference*) (*Reference*) (*Reference*) (*Reference*) (*Reference*) (*Reference*) (*Reference*) (*Reference*) (*Reference*) (*Reference*) (*Reference*) (*Reference*) (*Reference*) (*Reference*) (*Ref* 

## ■マルチCDの操作

トラック操作  $\overline{R}$ ウン"

## "10枚目にする"

ディスク操作

 $\begin{array}{cccc}\n\boldsymbol{\eta} & \boldsymbol{\eta} & \boldsymbol{\eta} & \boldsymbol{\eta} \\
\boldsymbol{\eta} & \boldsymbol{\eta} & \boldsymbol{\eta} & \boldsymbol{\eta}\n\end{array}$ 

" "The state of the state of the state of the state of the state of the state of the state of the state of the<br>The state of the state of the state of the state of the state of the state of the state of the state of the st

## iPod

 $\frac{1}{2}$ " "V" "V" "V" "  $R$ 

## 地上デジタルTVチューナーの 操作(AVIC-HRZ09/HRZ08 /HRV02 GEX-

P7DTV

# $\overline{u}$  ( $\overline{u}$ ) ( $\overline{u}$ ) ( $\$

- $\overline{u}$  ( $\overline{u}$   $\overline{u}$   $\overline{u}$   $\overline{u}$   $\overline{u}$
- $H = H$  $\mathbf{u}$  and  $\mathbf{u}$  and  $\mathbf{u}$  and  $\mathbf{u}$
- $H = H$   $H = H$
- $\mathbf{u} = \mathbf{u}$  "
- $n$   $n$   $n$
- $n$   $n$   $n$   $n$   $n$ ンドを変える"

127

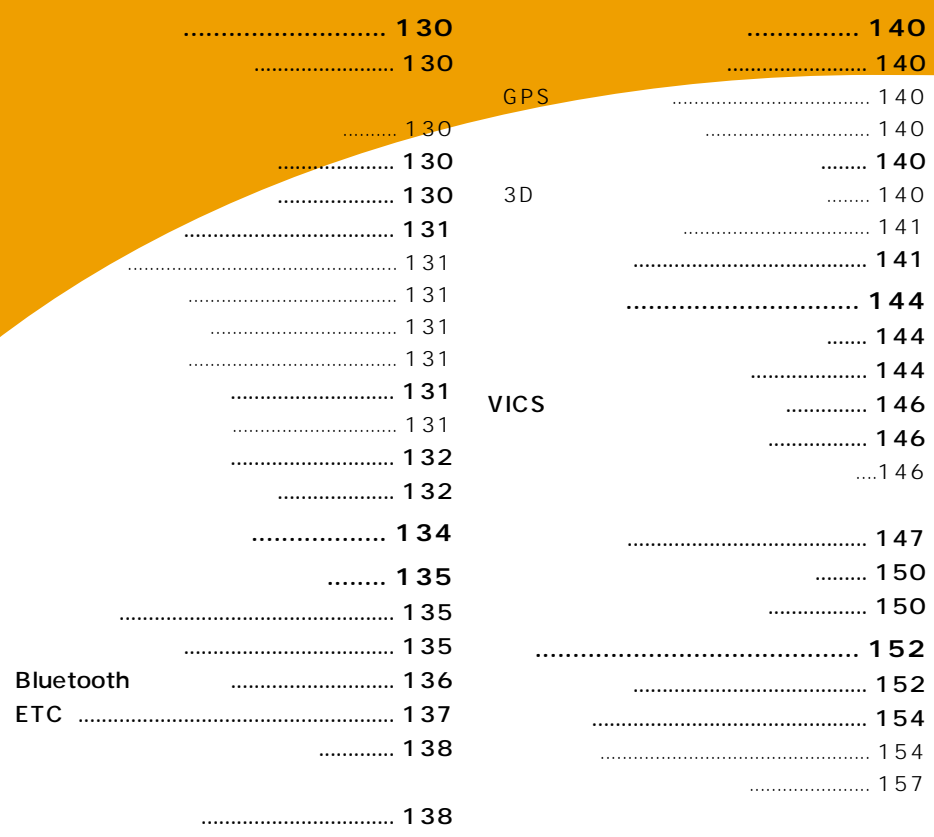

工場出荷状態に戻すには .................... 138 **センサーメモリーのリセットについて ... 139**

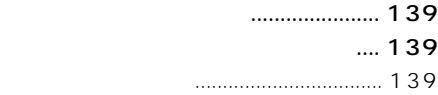

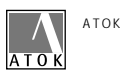

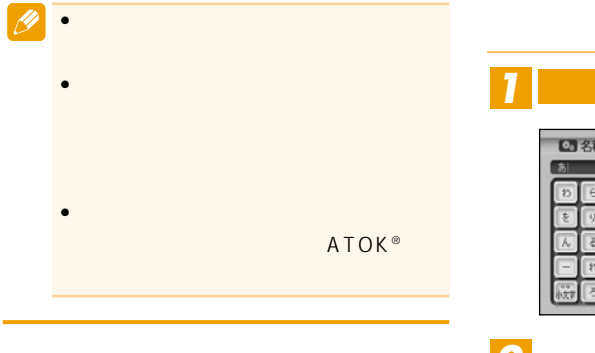

*1* **入力切替**

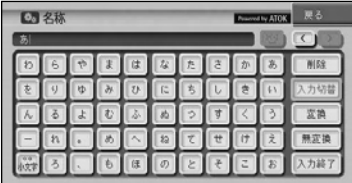

*2*

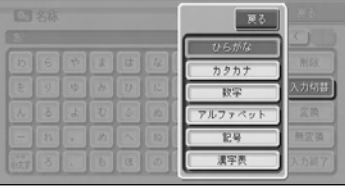

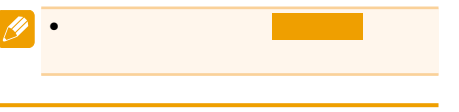

(周辺) (渋滞)

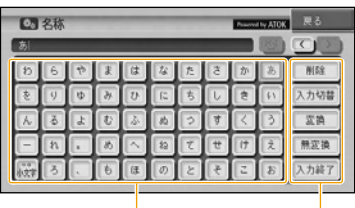

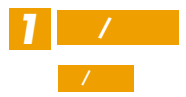

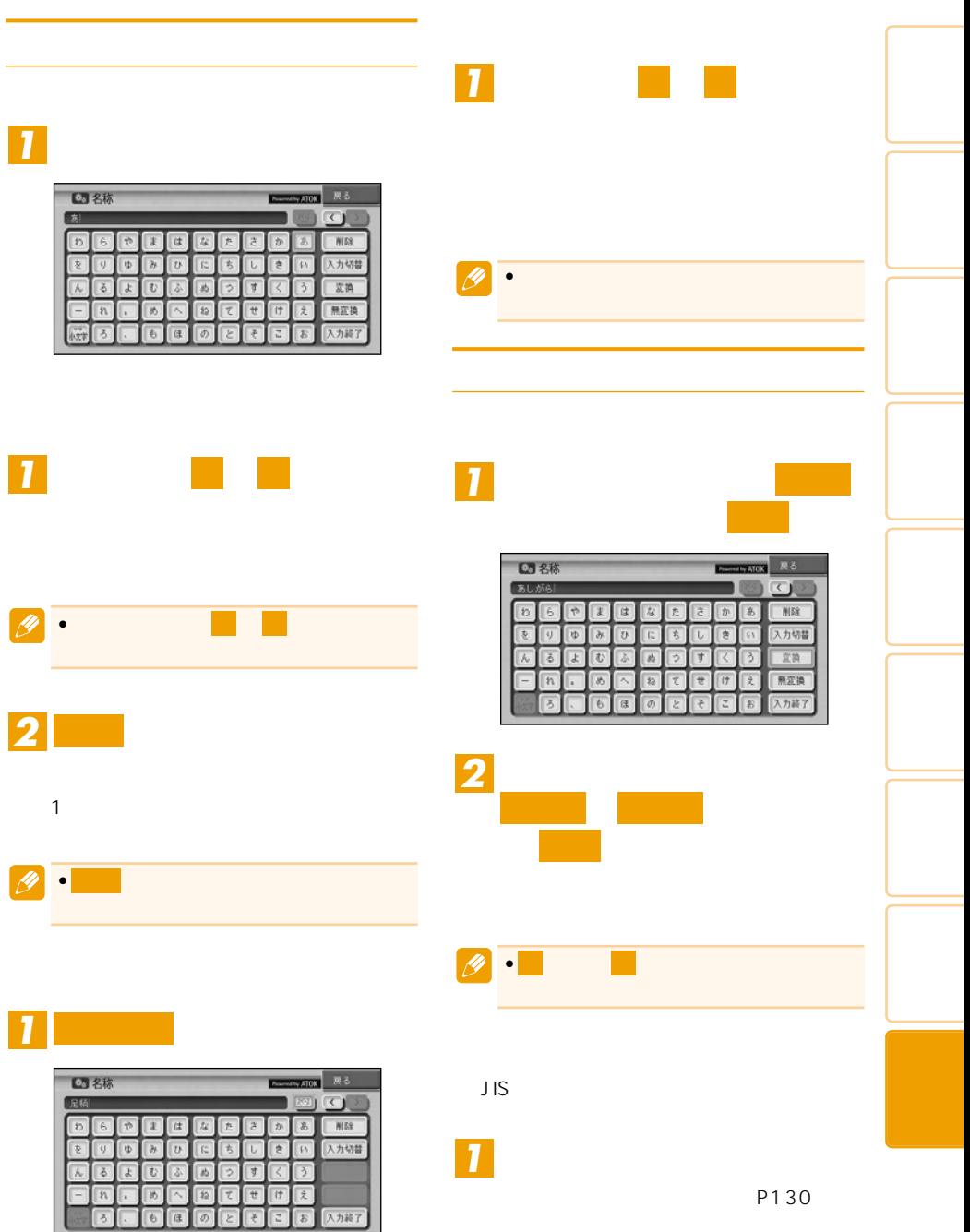

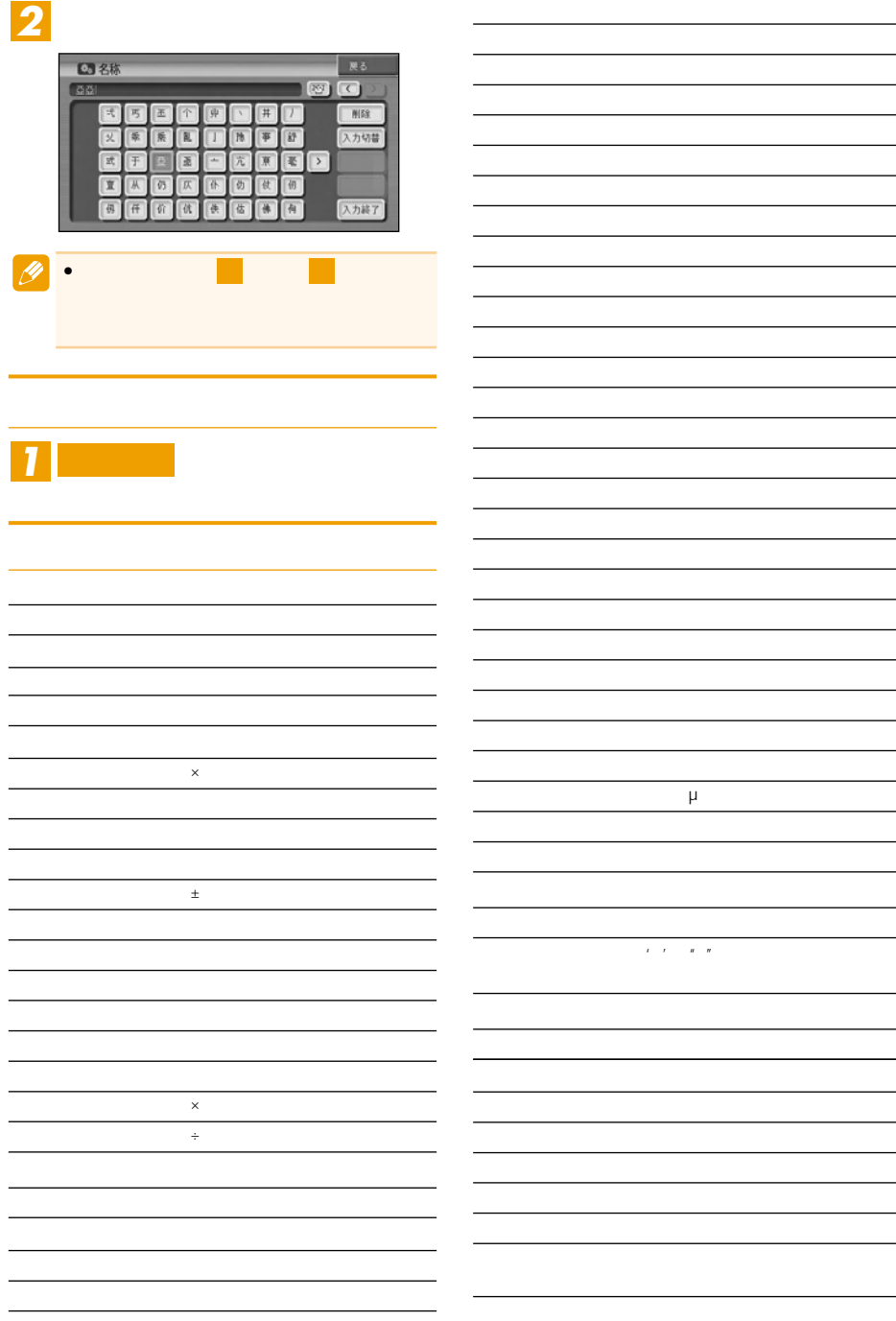

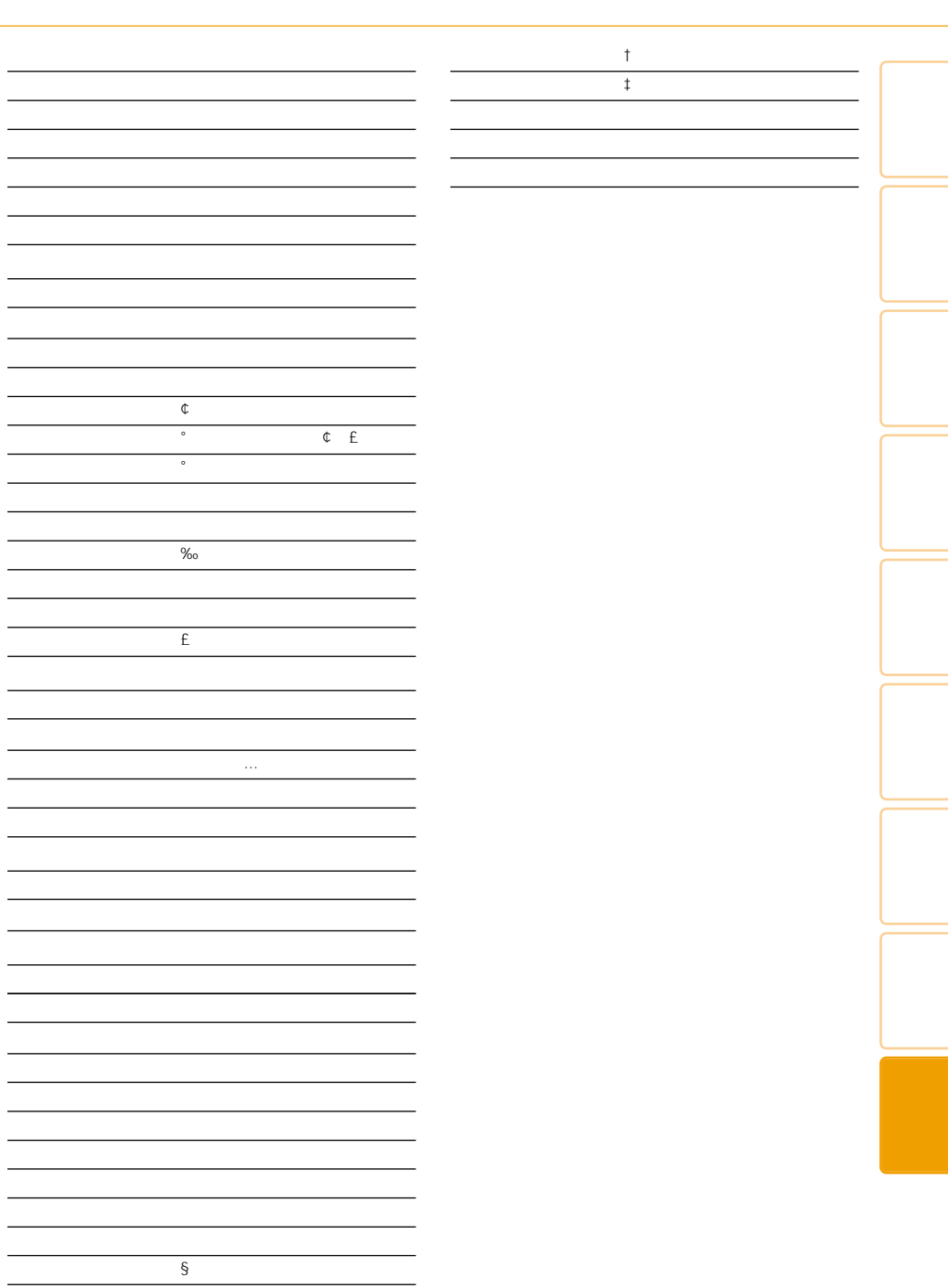

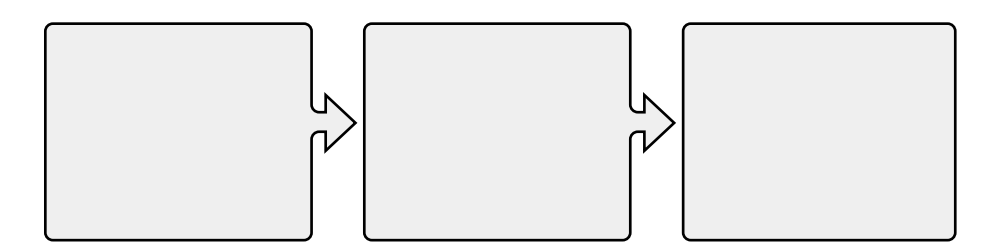

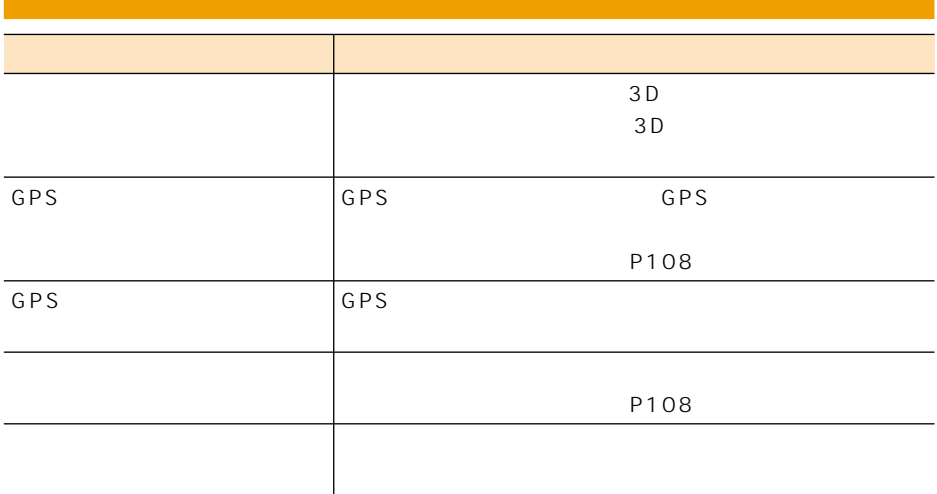

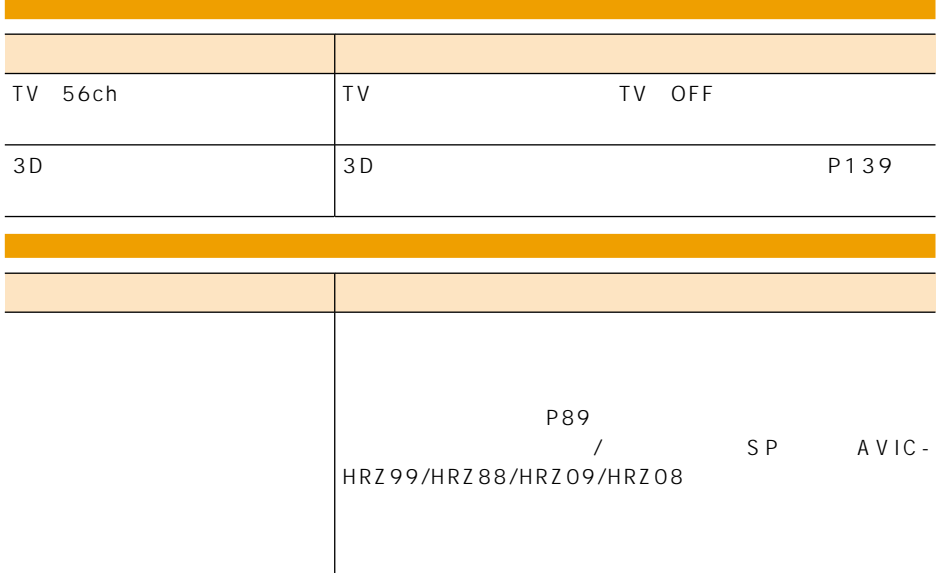

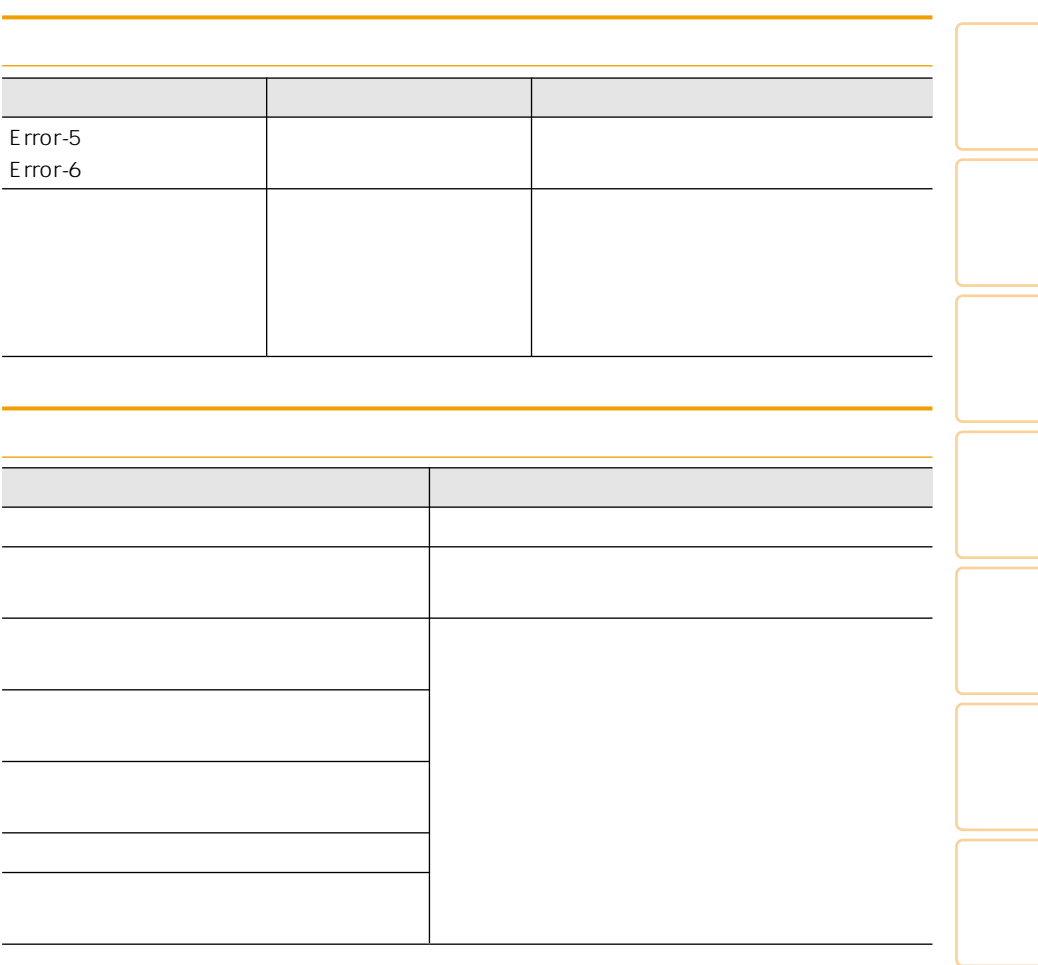

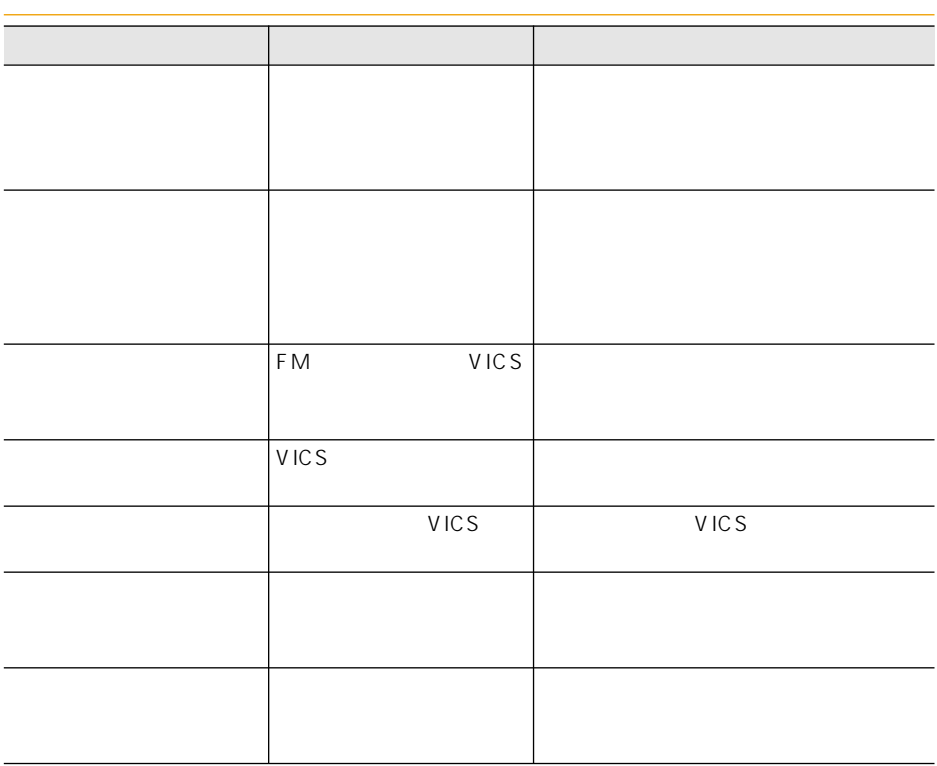

## **Bluetooth**

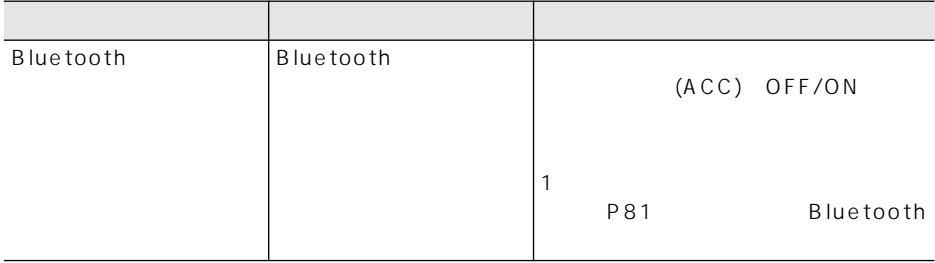

## $FTC$

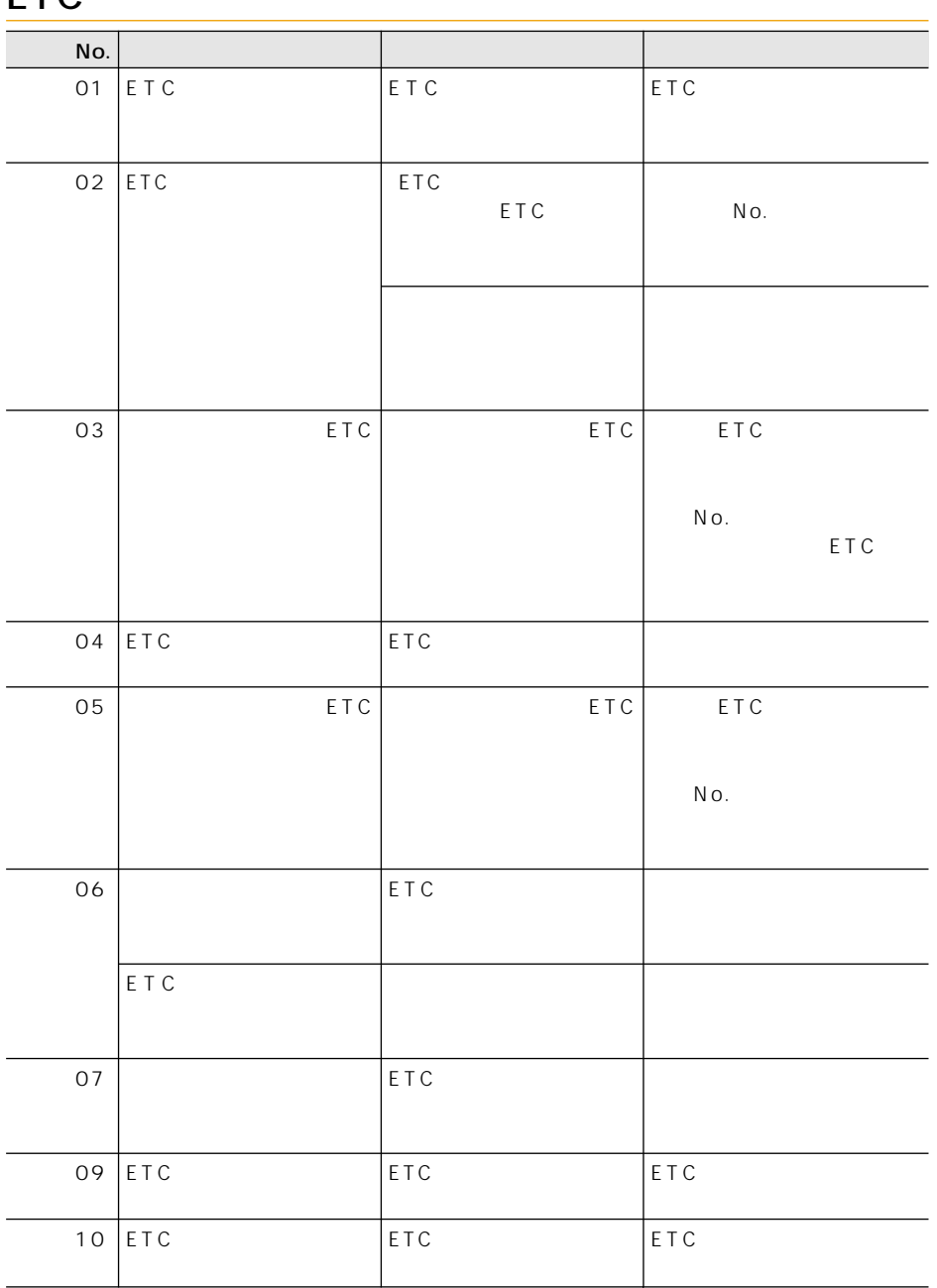

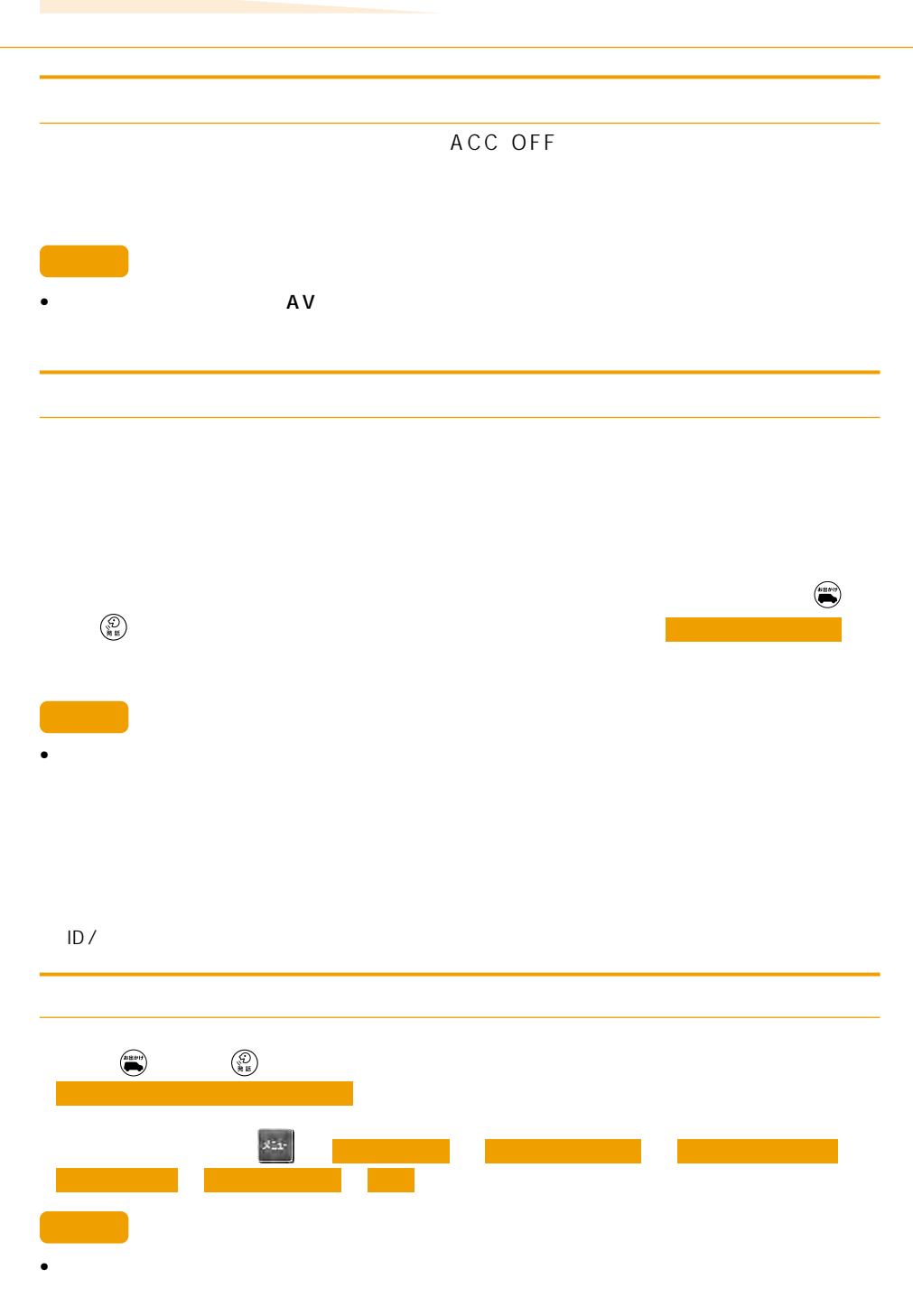

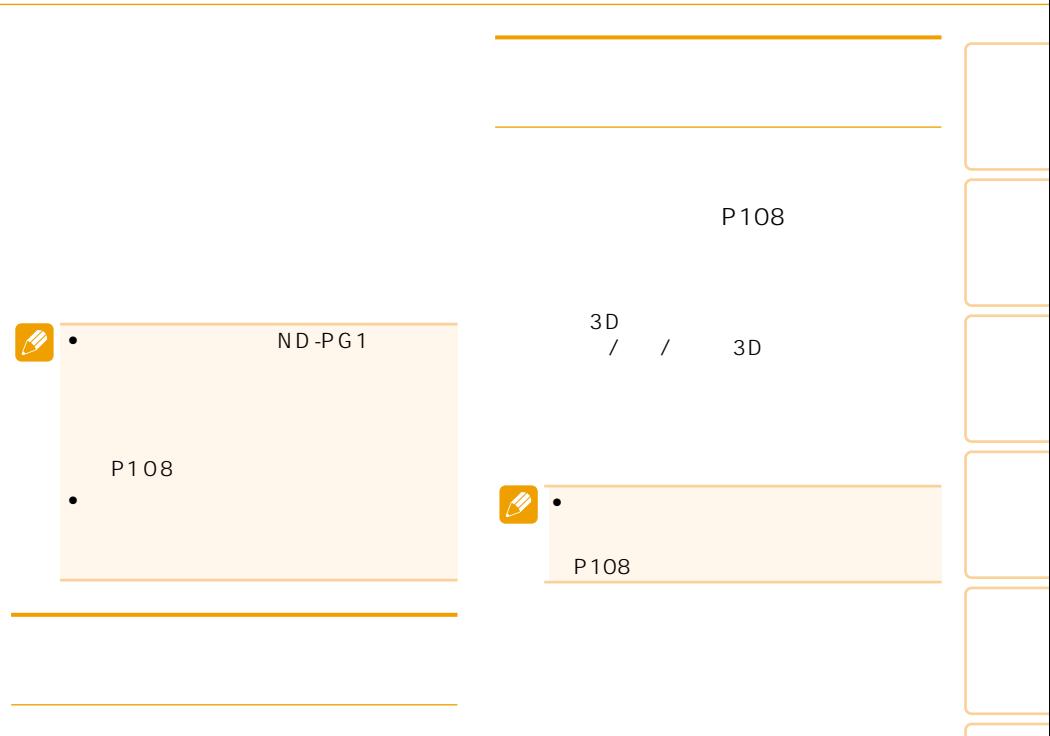

- $\bullet$  and  $\bullet$  and  $\bullet$  and  $\bullet$  and  $\bullet$  and  $\bullet$  and  $\bullet$  and  $\bullet$  and  $\bullet$
- 測位の誤差が大きくなった場合
- $\bullet$
- ND-PG1

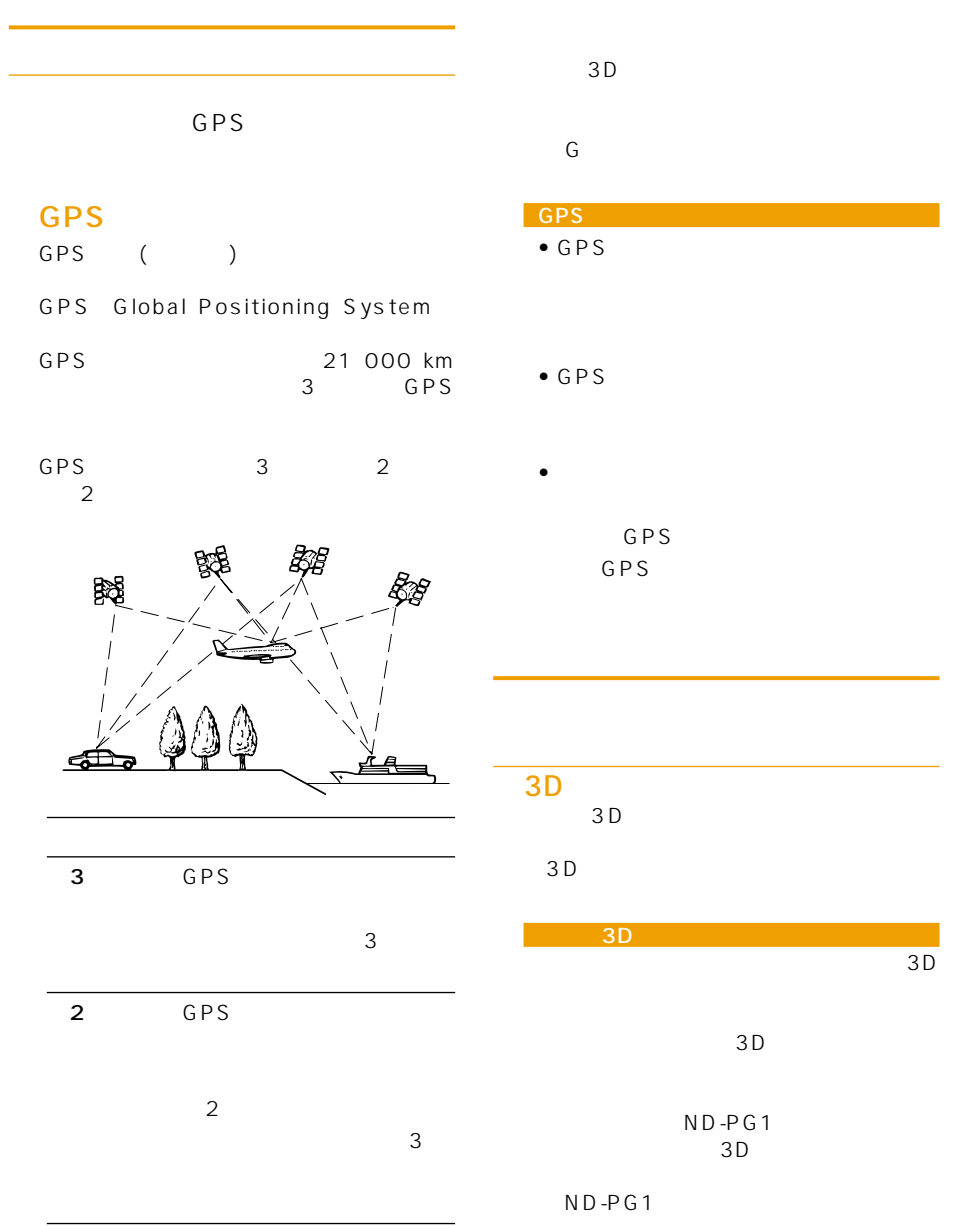

簡易ハイブリッドシステム  $\sim$  3D **GPS** •  $GPS$ GPS GPS GPS é  $2$ • 次のような場合は、電波障害の影響で、 GPS GPS 56 (UHF) GPS • GPS  $\overline{\mathscr{L}}$  $\bullet$  -  $\bullet$  -  $\bullet$ GPS

 $\bullet$  GPS

• 捕捉(受信)できている衛星の数が少な  $\overline{2}$ 

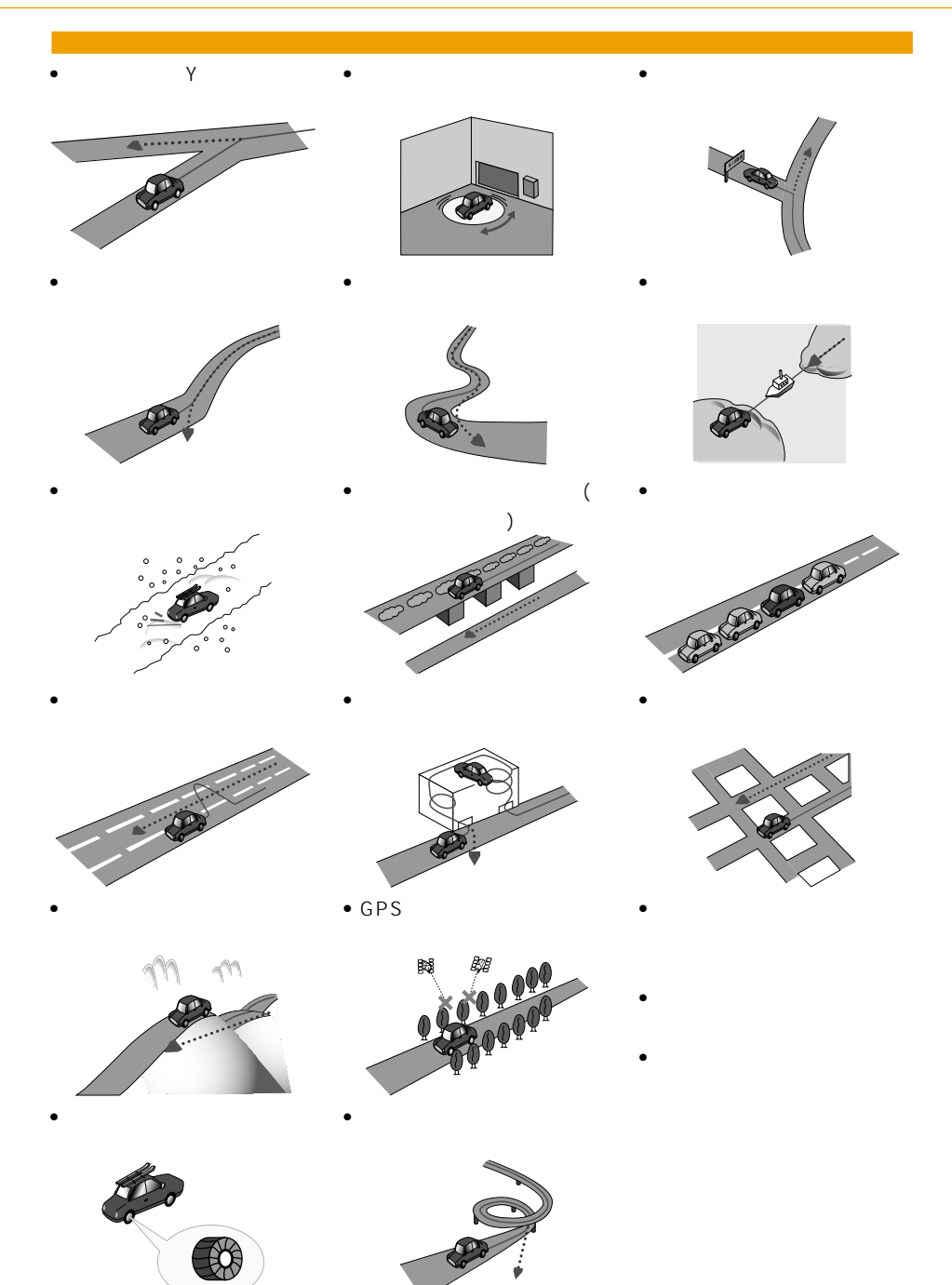

142

低速時の自車位置精度について  $km$ 

有料についている。

 $km$ 

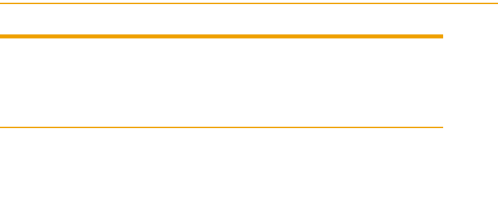

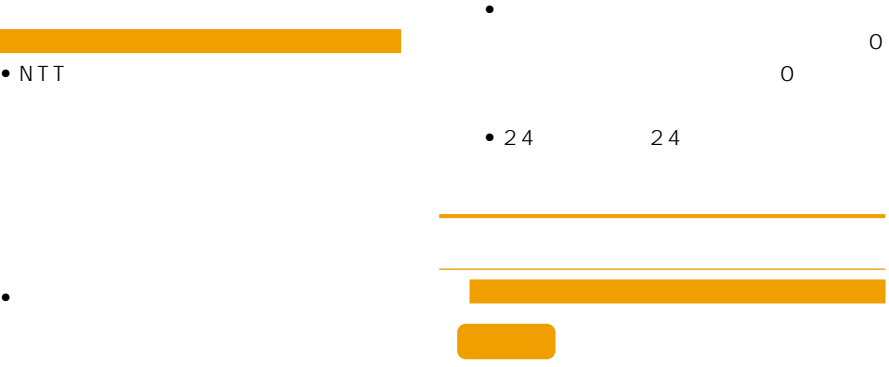

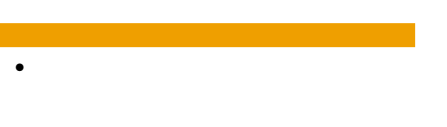

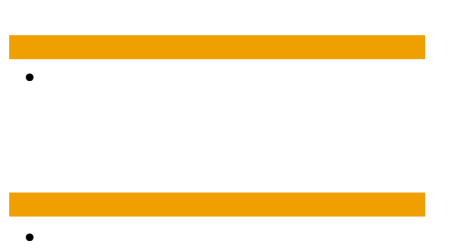

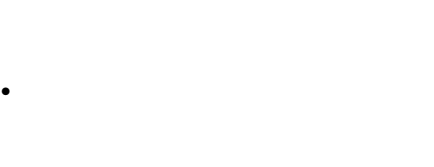

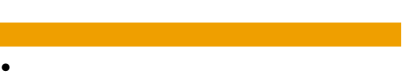

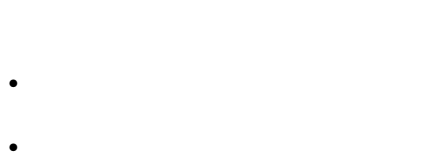

•  $\lambda$ 

営業時間考慮周辺検索について •  $ATM$ 

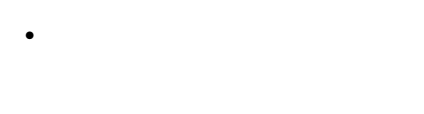

100m

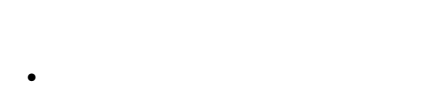
# • フェリー航路に関してはルート探索の

- フェリー航路については、全てのフェ
- 
- $\bullet$
- $\bullet$  $\overline{a}$ /  $\overline{b}$ /  $\overline{c}$ /  $\overline{c}$ /  $\overline{c}$ /  $\overline{c}$

### ルート探索のしかた

- $\bullet$
- $\bullet$
- 
- <sub>የ</sub>
- $\bullet$  6
- $\bullet$  +  $\bullet$  +  $\bullet$
- - 100m

## ルートの道塗りについて  $\bullet$  and  $\bullet$  in the interval  $\bullet$  in the interval  $\bullet$

• 出発地、目的地、立寄地の前後では道塗

- $\bullet$ 
	-

音声案内について

 $\bullet$ 

•  $\bullet$ 

#### 交差点拡大図について • 2 $\bullet$  $150m$

- $\sim$  1
- $\mathcal{L}_{\mathcal{A}}$  , and the set of the set of the set of the set of the set of the set of the set of the set of the set of the set of the set of the set of the set of the set of the set of the set of the set of the set of th  $\bullet$
- 料金非対応路線を含むルートの場合は、
- 料金計算ができないルートの場合は、
- $\bullet$   $\bullet$   $\$
- $\bullet$  and  $\bullet$  and  $\bullet$  and  $\bullet$  and  $\bullet$  and  $\bullet$  and  $\bullet$  and  $\bullet$  and  $\bullet$  and  $\bullet$

- 一部実際と異なる料金が表示されたり、
- $\bullet$  and  $\bullet$  and  $\bullet$  and  $\bullet$  and  $\bullet$  and  $\bullet$  and  $\bullet$  and  $\bullet$  and  $\bullet$

オートリルートについて

## などのことになっている。  $\bullet$ ROM

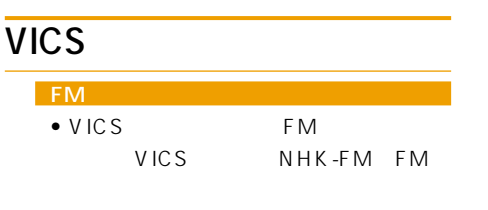

- $\bullet$ • 放送時間は、放送局によって異なりま
	- VICS
- ビーコンについて  $\bullet$
- ビーコンアンテナの前に金属などの遮
- <sub>Contra</sub>ction in the contraction in the contraction in the contraction in the contraction in the contraction in the contraction in the contraction in the contraction in the contraction in the contraction in the contracti

る」(P72)

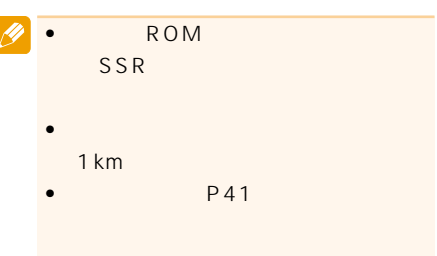

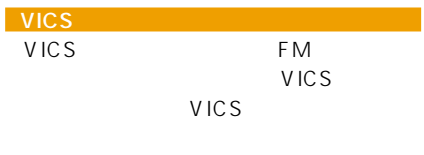

9:30 17:45

0570-00-8831

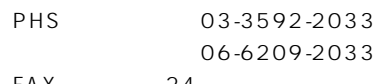

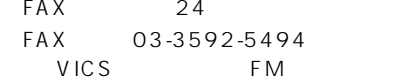

URL:http://www.vics.or.jp/

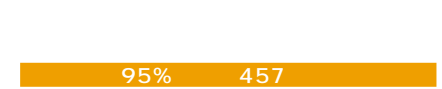

<u>ームコード - コード</u>

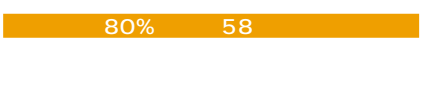

 $50\%$  123

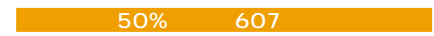

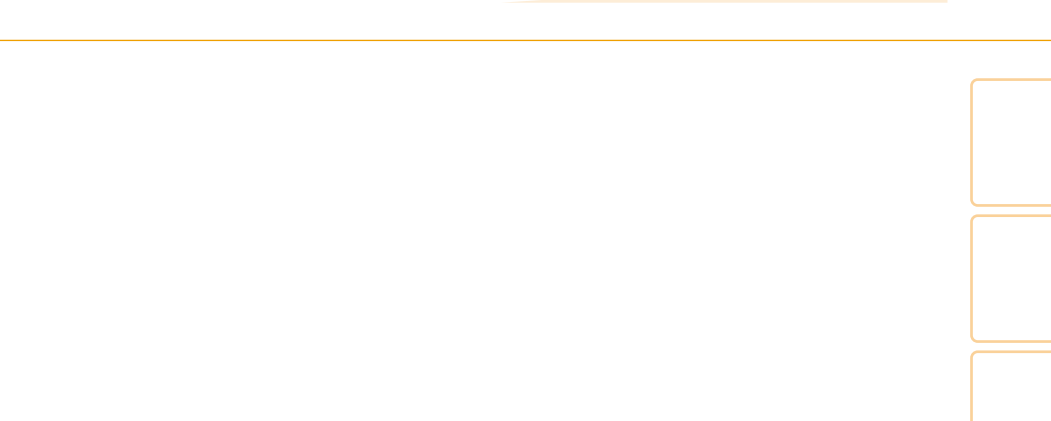

ETC in the state of the state of the state of the state of the state of the state of the state of the state of  $\sim 2.5$  $\begin{array}{cccc} 1 & 20 & 1 \end{array}$  $30<sub>30</sub>$ 用承認 平18企指公第1号、平8総使第31

地図データについて

3号神戸線(京橋・摩耶出入口)⇔5号湾岸 4号湾岸線(大浜出入口)⇔15号堺線(堺  $3$  and  $1$  $16$  1 3号神戸線(中之島西出入口)⇔16号大阪 3号神戸線(生田川出入口)⇔7号北神戸線  $31$ 

 $3$ 

 $\frac{44}{4}$ 

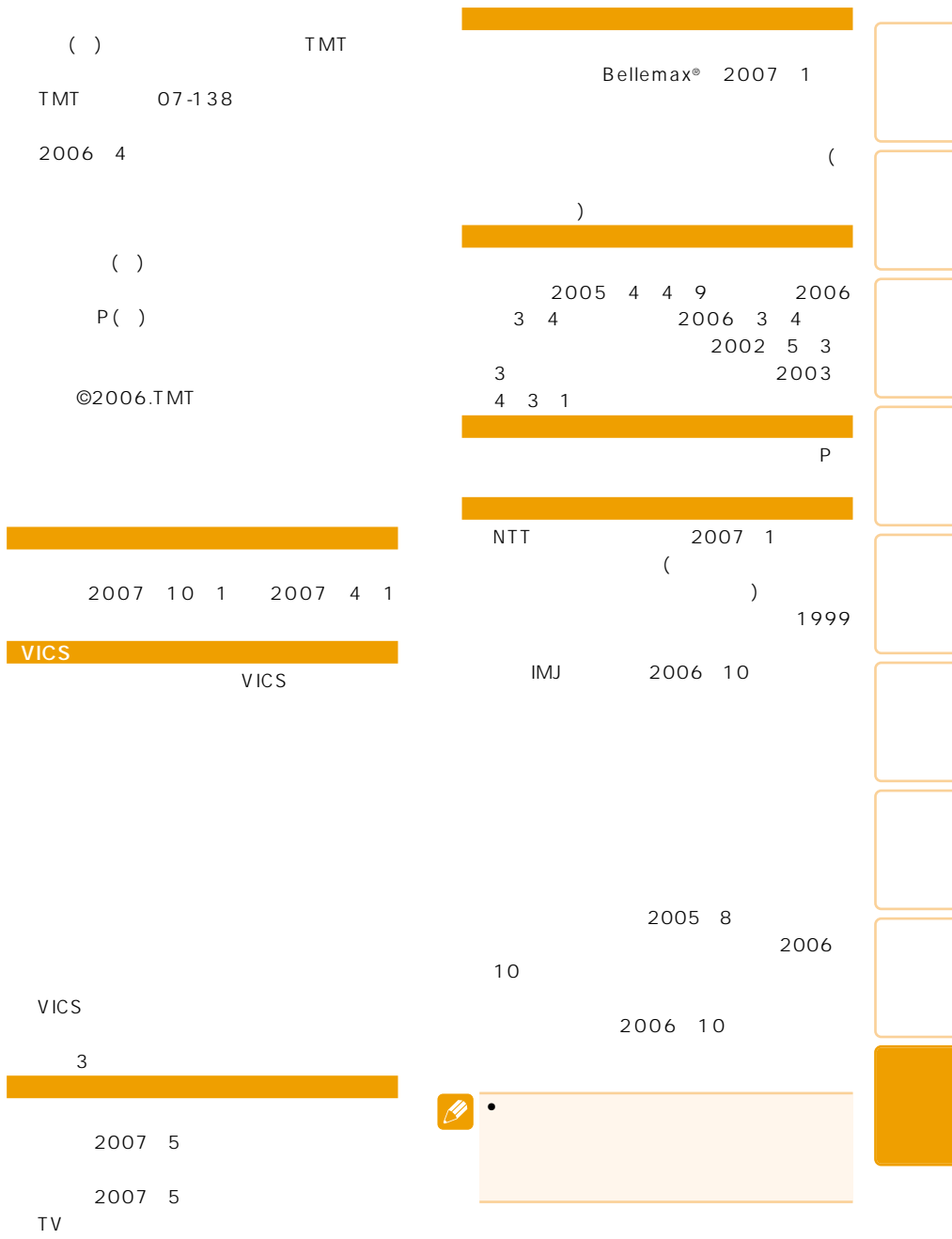

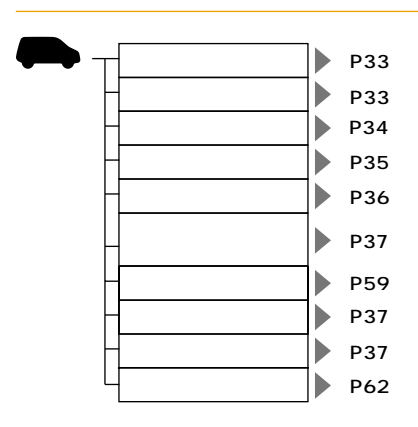

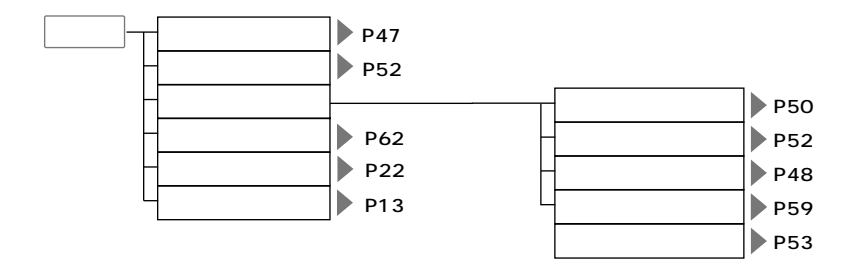

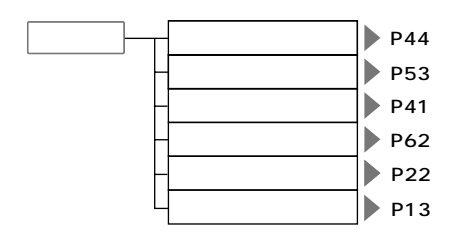

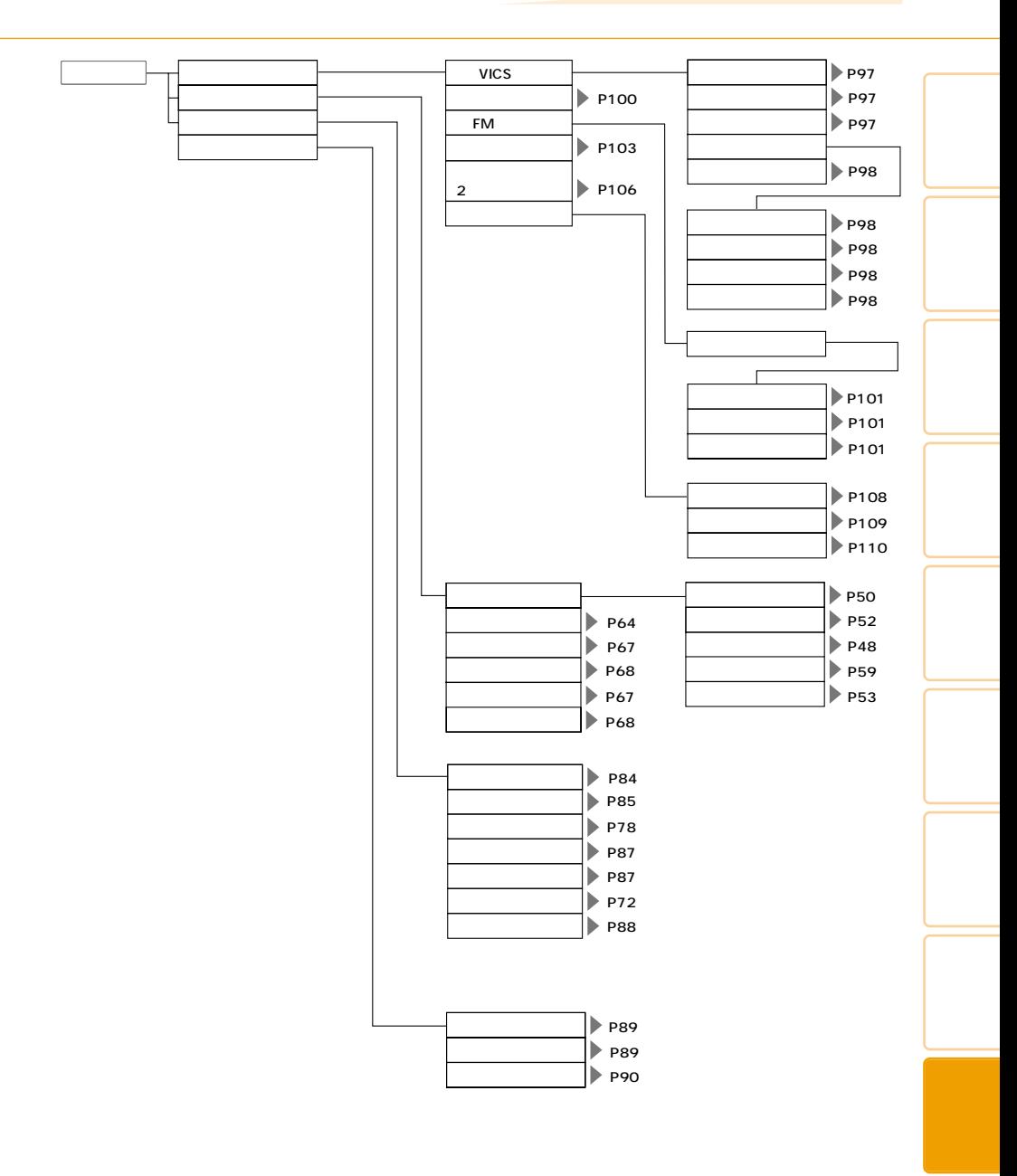

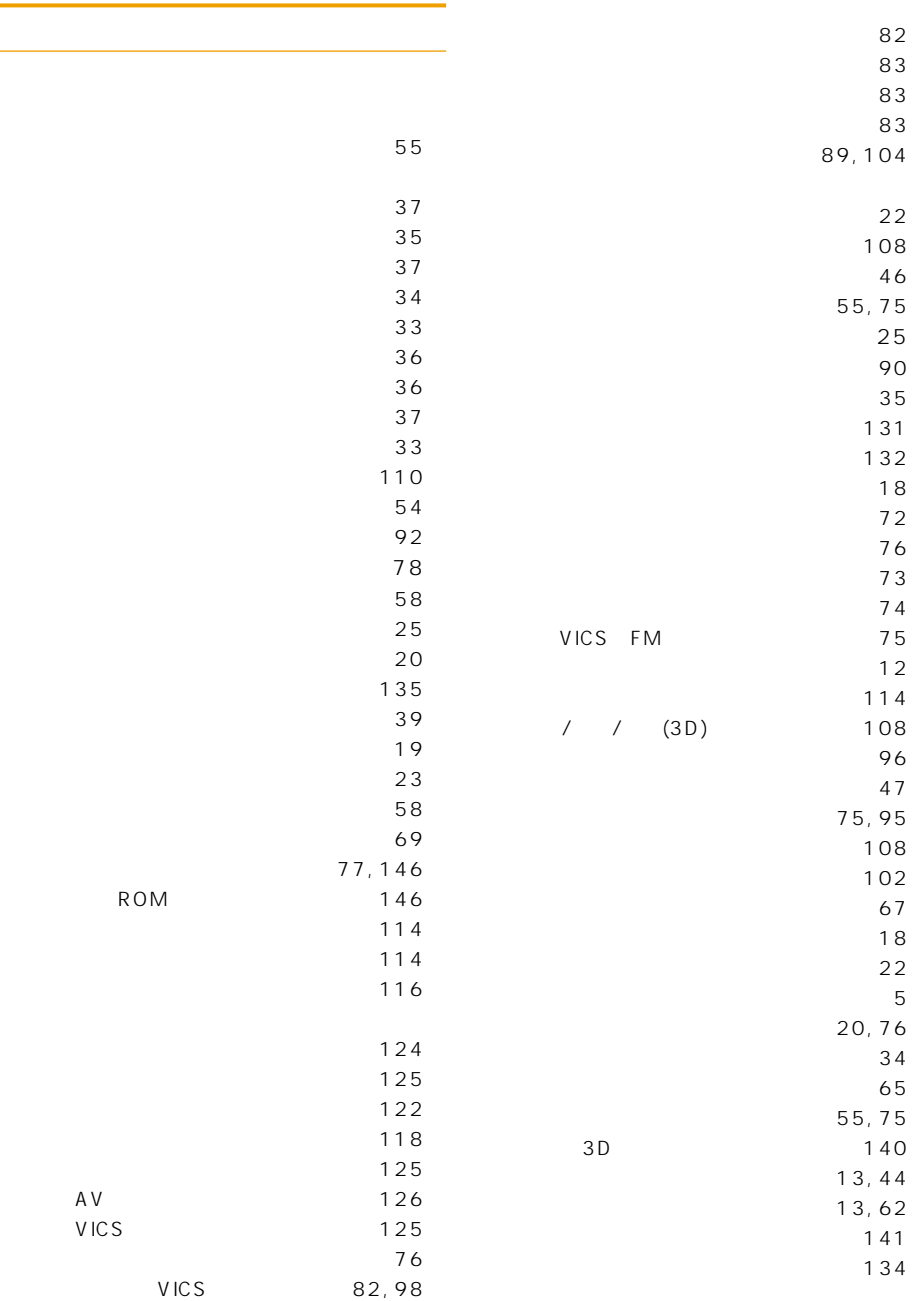

۰

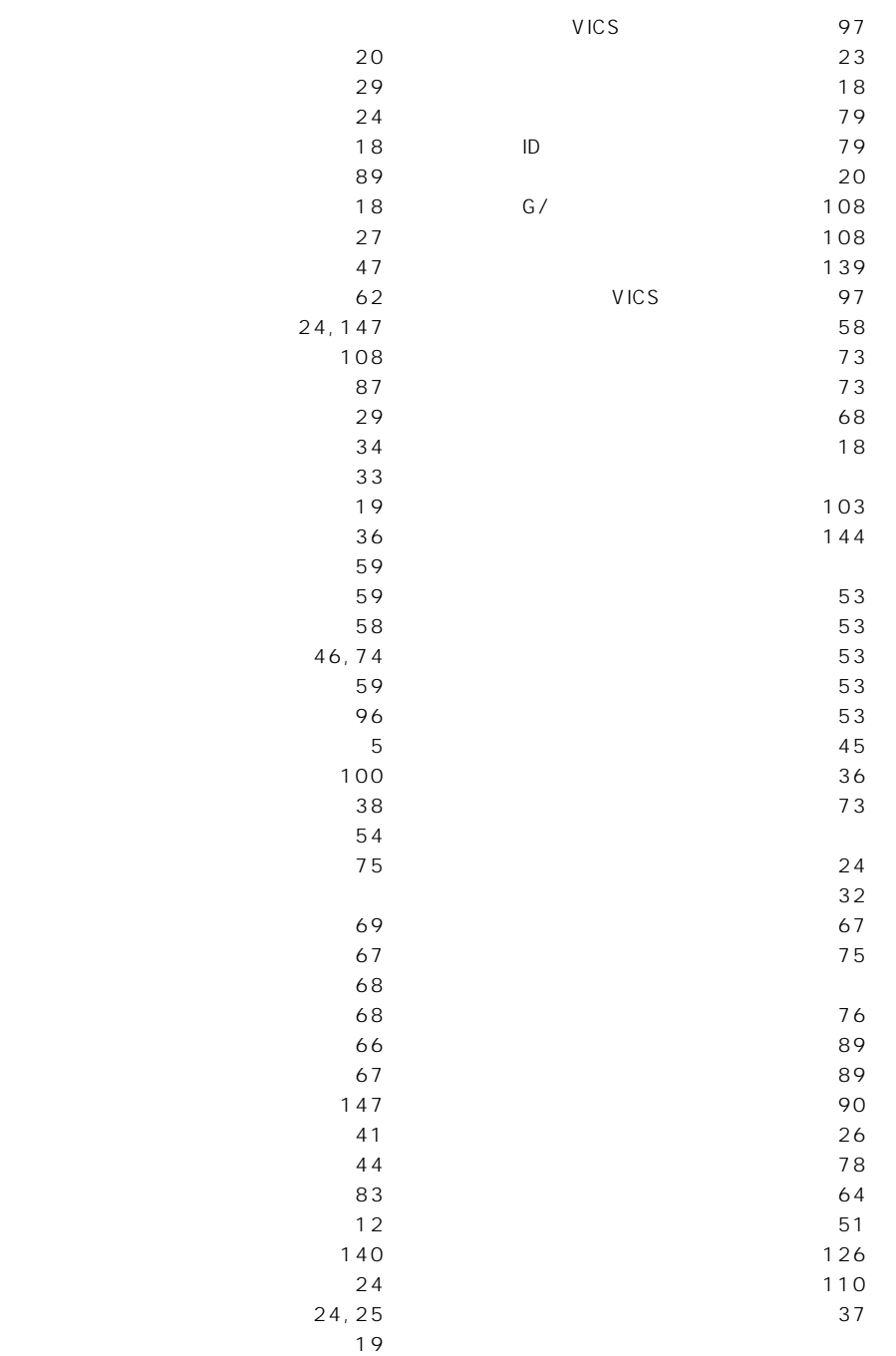

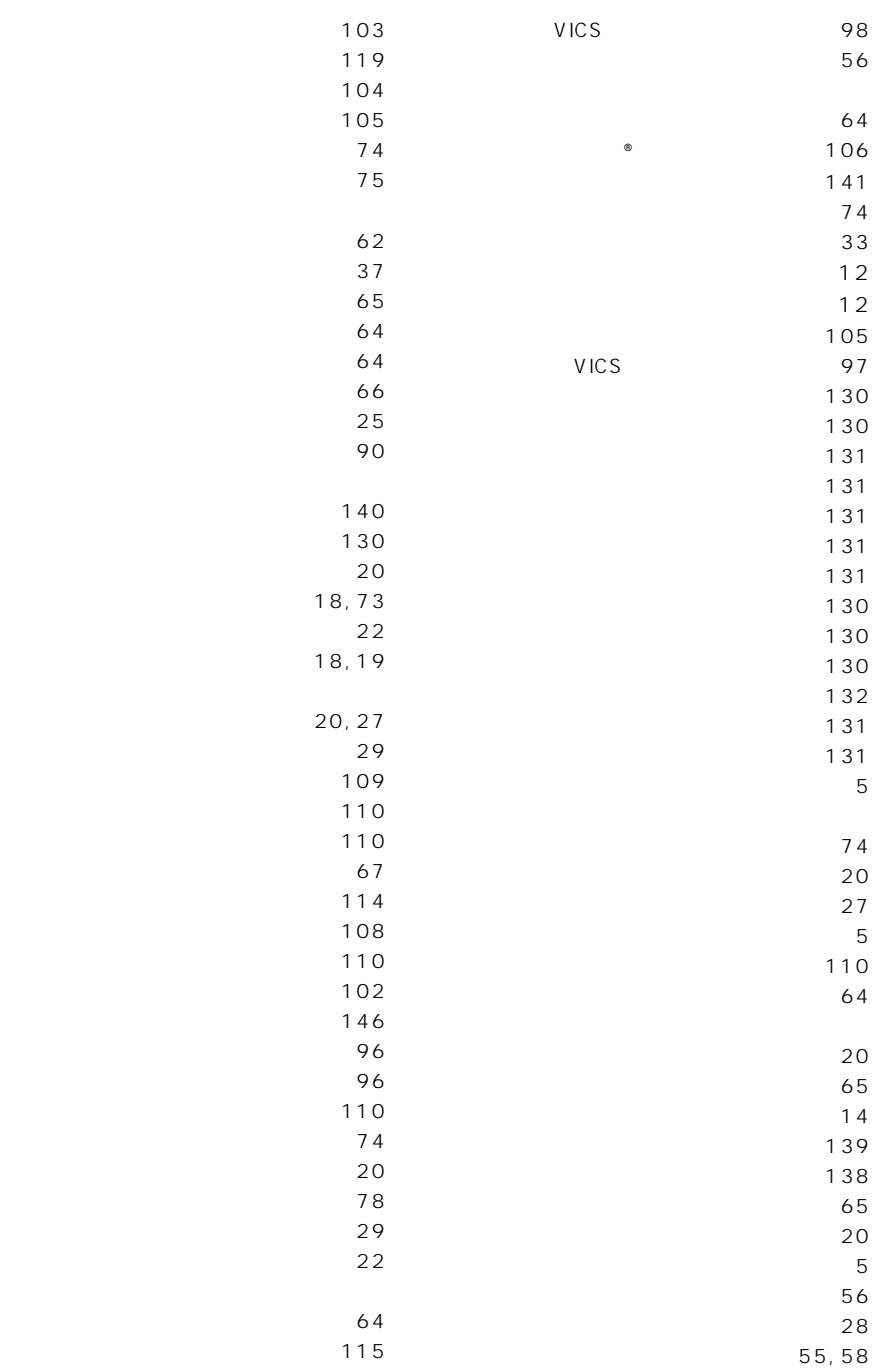

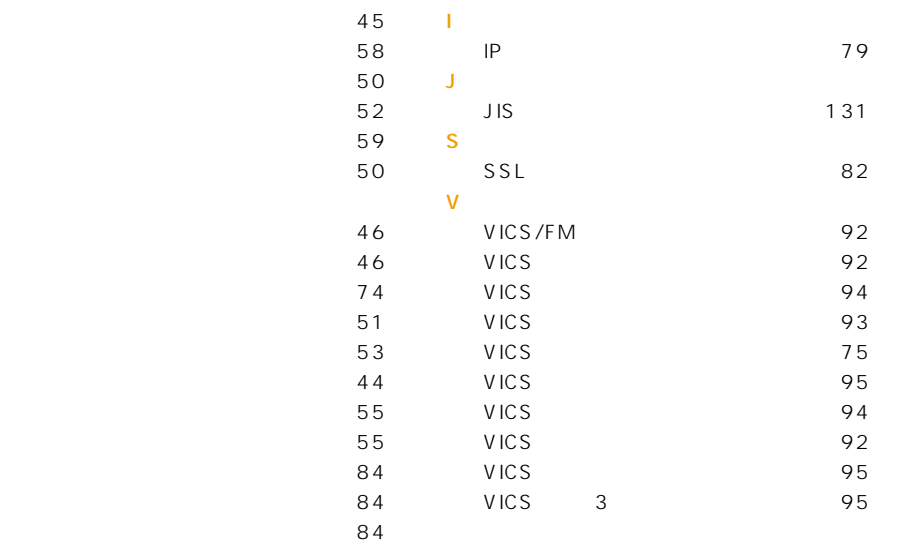

$$
\begin{array}{c}\n103 \\
\hline\n\end{array}
$$

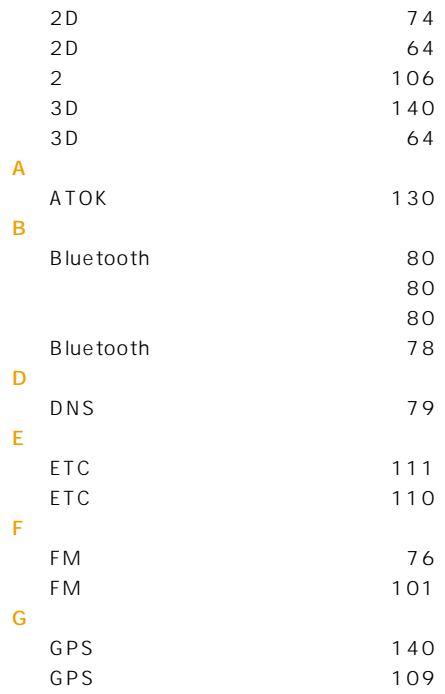

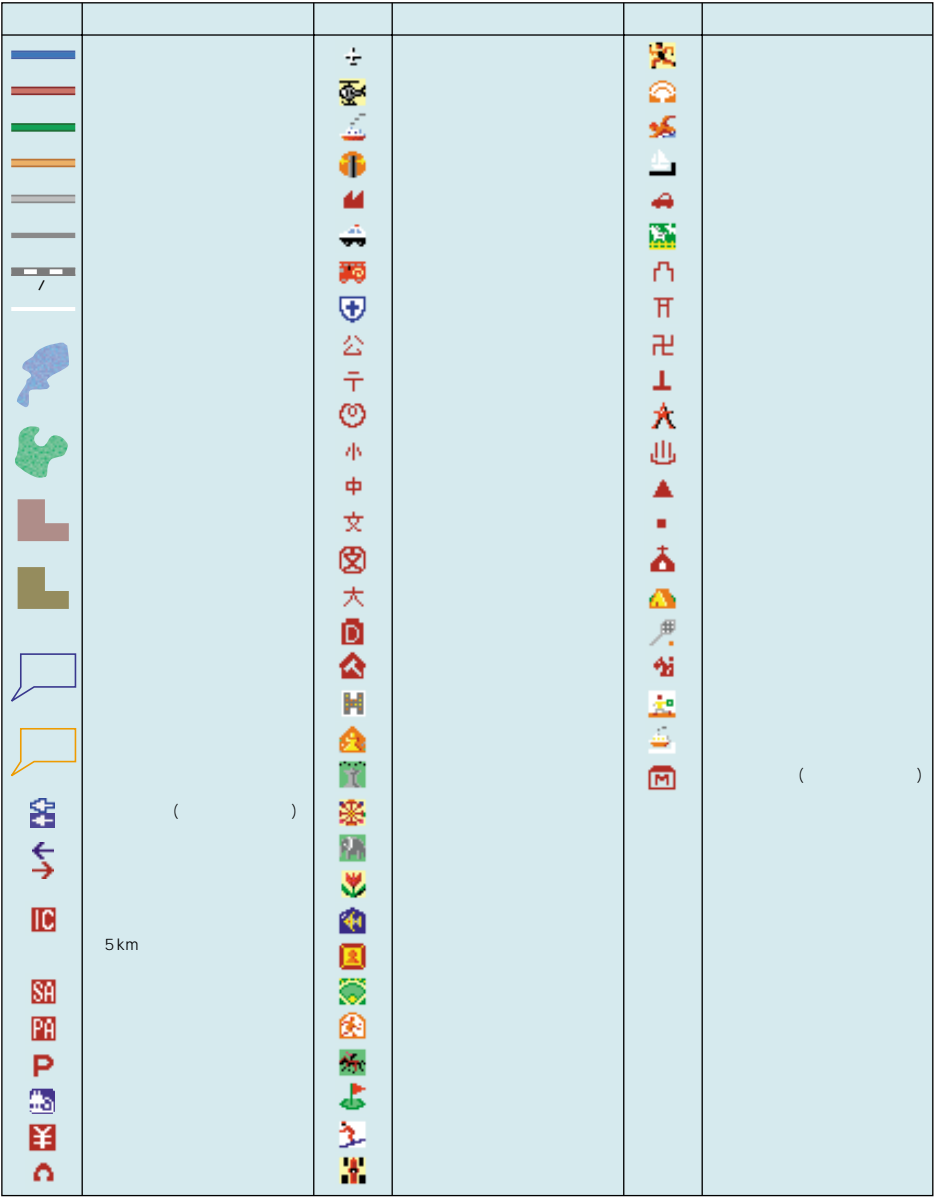

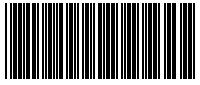

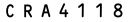

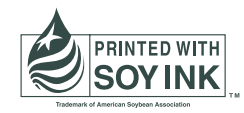

<各窓口へのお問い合わせ時のご注意 >

市外局番「0070」で始まる シ フリーフォン、および「0120」で始まる DD フリーダイヤル は、PHS、携帯電話などから はご使用になれません。また、【一般電話】は、携帯電話·PHSなどからご利用可能ですが、通話料がかかります。

#### ご相談窓口のご案内

パイオニア商品の修理・お取り扱い (取り付け・組み合わせなど) については、お買い求めの販売店様へお問い合わせください。

商品についてのご相談窓口 ●商品のご購入や取り扱い、故障かどうかのご相談窓口およびカタログのご請求窓口

カスタマーサポートセンター(全国共通フリーフォン)

受付時間 月曜~金曜 9:30~18:00、 土曜・日曜・祝日 9:30~12:00、13:00~17:00 (弊社休業日は除く)

●カーオーディオ/カーナビゲーション商品

電話:¥ 0070-800-8181-11 【一般電話】 03-5496-8016 FAX:03-3490-5718 インターネットホームページ http://pioneer.jp/support/ ※商品についてよくあるお問い合わせ・メールマガジン登録のご案内・お客様登録など

### カーナビゲーション「訪問宅電話番号検索機能」に関するご相談窓口

#### 「訪問宅電話番号検索機能」に関する個人情報の削除等の受付窓口

受付時間 月曜~金曜 9:30~12:00、13:00~17:00 (土曜・日曜・祝日・弊社休業日は除く)

電話 88 0120-817-088

Bluetooth

パイオニアモバイルネットワークス株式会社

受付時間 月曜~金曜 9:30~18:00、土曜 9:30~12:00、13:00~17:00 (日曜·祝日·弊社休業日は除く)

電話 333 0120-702-383 【一般電話】03-3495-9963

#### 修理窓口のご案内

修理をご依頼される場合は、取扱説明書の『故**障かな?と思ったら**』を一度ご覧になり、故障かどうかご確認ください。それでも正常 に動作しない場合は、① 型名、2 ご購入日、3 故障症状を具体的にご連絡ください。

修理についてのご相談窓口 ● お買い求めの販売店に修理の依頼ができない場合

#### 修理受付センター (沖縄県を除く全国)

受付時間 月曜~金曜 9:30~19:00、土曜・日曜・祝日 9:30~12:00、13:00~18:00 (弊社休業日は除く)

電話 60 0120-5-81028 【一般電話】 03-5496-2023 FAX : 33 0120-5-81029

インターネットホームページ http://pioneer.jp/support/repair.html ※インターネットによる修理受付対象商品は、家庭用オーディオ/ビジュアル商品に限ります

#### 沖縄サービスステーション (沖縄県のみ)

受付時間 月曜~金曜 9:30~18:00 (土曜・日曜・祝日・弊社休業日は除く)

FAX: 098-879-1352 電話 【一般電話】 098-879-1910

部品のご購入についてのご相談窓口 ● 部品 (付属品·リモコン·取扱説明書など) のご購入について

#### 部品受注センター

受付時間 月曜~金曜 9:30~18:00、 土曜・日曜・祝日 9:30~12:00、13:00~18:00 (弊社休業日は除く)

電話 33 0120-5-81095 【一般電話】 0538-43-1161 FAX : co 0120-5-81096

### パイオニア株式会社

153-8654

 $Vol.3$